## **SIEMENS**

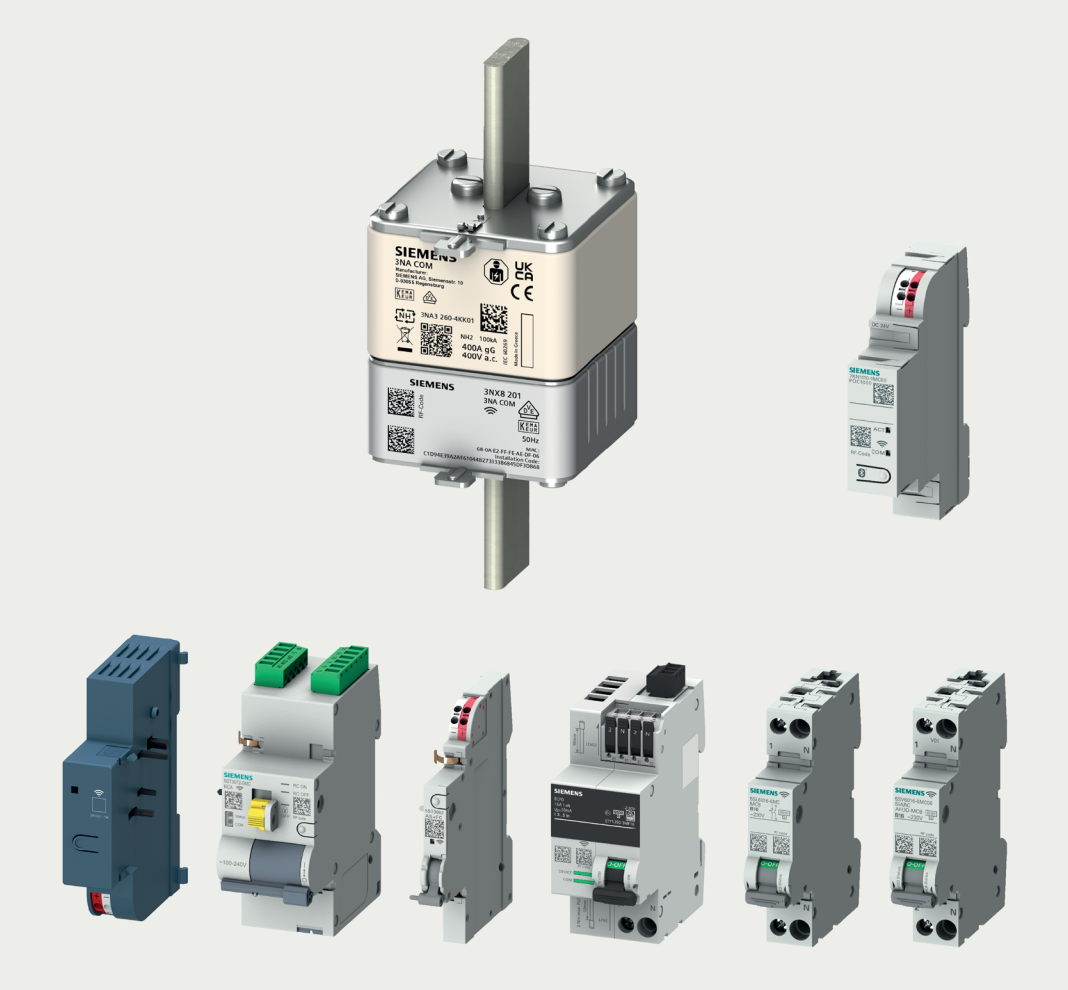

**SYSTEMHANDBUCH** 

# SENTRON

## Schutzschaltgeräte mit Kommunikations- und Messfunktion

siemens.de/lowvoltage

## SIEMENS

## **SENTRON**

## **Schutzschaltgeräte mit Kommunikations- und Messfunktion**

**Systemhandbuch**

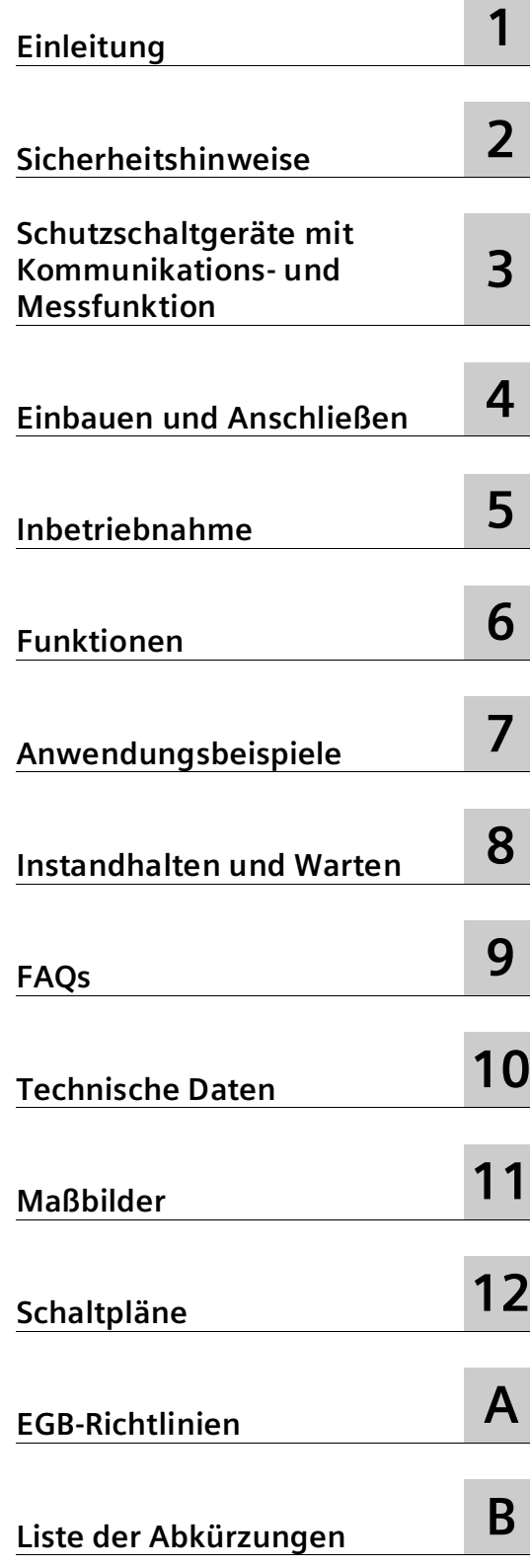

## **Rechtliche Hinweise**

#### **Warnhinweiskonzept**

Dieses Handbuch enthält Hinweise, die Sie zu Ihrer persönlichen Sicherheit sowie zur Vermeidung von Sachschäden beachten müssen. Die Hinweise zu Ihrer persönlichen Sicherheit sind durch ein Warndreieck hervorgehoben, Hinweise zu alleinigen Sachschäden stehen ohne Warndreieck. Je nach Gefährdungsstufe werden die Warnhinweise in abnehmender Reihenfolge wie folgt dargestellt.

## **GEFAHR**

bedeutet, dass Tod oder schwere Körperverletzung eintreten **wird**, wenn die entsprechenden Vorsichtsmaßnahmen nicht getroffen werden.

### **WARNUNG**

bedeutet, dass Tod oder schwere Körperverletzung eintreten **kann**, wenn die entsprechenden Vorsichtsmaßnahmen nicht getroffen werden.

## **VORSICHT**

bedeutet, dass eine leichte Körperverletzung eintreten kann, wenn die entsprechenden Vorsichtsmaßnahmen nicht getroffen werden.

#### **ACHTUNG**

bedeutet, dass Sachschaden eintreten kann, wenn die entsprechenden Vorsichtsmaßnahmen nicht getroffen werden.

Beim Auftreten mehrerer Gefährdungsstufen wird immer der Warnhinweis zur jeweils höchsten Stufe verwendet. Wenn in einem Warnhinweis mit dem Warndreieck vor Personenschäden gewarnt wird, dann kann im selben Warnhinweis zusätzlich eine Warnung vor Sachschäden angefügt sein.

#### **Qualifiziertes Personal**

Das zu dieser Dokumentation zugehörige Produkt/System darf nur von für die jeweilige Aufgabenstellung **qualifiziertem Personal** gehandhabt werden unter Beachtung der für die jeweilige Aufgabenstellung zugehörigen Dokumentation, insbesondere der darin enthaltenen Sicherheits- und Warnhinweise. Qualifiziertes Personal ist auf Grund seiner Ausbildung und Erfahrung befähigt, im Umgang mit diesen Produkten/Systemen Risiken zu erkennen und mögliche Gefährdungen zu vermeiden.

#### **Bestimmungsgemäßer Gebrauch von Siemens-Produkten**

Beachten Sie Folgendes:

### **WARNUNG**

Siemens-Produkte dürfen nur für die im Katalog und in der zugehörigen technischen Dokumentation vorgesehenen Einsatzfälle verwendet werden. Falls Fremdprodukte und -komponenten zum Einsatz kommen, müssen diese von Siemens empfohlen bzw. zugelassen sein. Der einwandfreie und sichere Betrieb der Produkte setzt sachgemäßen Transport, sachgemäße Lagerung, Aufstellung, Montage, Installation, Inbetriebnahme, Bedienung und Instandhaltung voraus. Die zulässigen Umgebungsbedingungen müssen eingehalten werden. Hinweise in den zugehörigen Dokumentationen müssen beachtet werden.

#### **Marken**

Alle mit dem Schutzrechtsvermerk ® gekennzeichneten Bezeichnungen sind eingetragene Marken der Siemens Aktiengesellschaft. Die übrigen Bezeichnungen in dieser Schrift können Marken sein, deren Benutzung durch Dritte für deren Zwecke die Rechte der Inhaber verletzen kann.

#### **Haftungsausschluss**

Wir haben den Inhalt der Druckschrift auf Übereinstimmung mit der beschriebenen Hard- und Software geprüft. Dennoch können Abweichungen nicht ausgeschlossen werden, so dass wir für die vollständige Übereinstimmung keine Gewähr übernehmen. Die Angaben in dieser Druckschrift werden regelmäßig überprüft, notwendige Korrekturen sind in den nachfolgenden Auflagen enthalten.

Ⓟ 02/2024 Änderungen vorbehalten

## Inhaltsverzeichnis

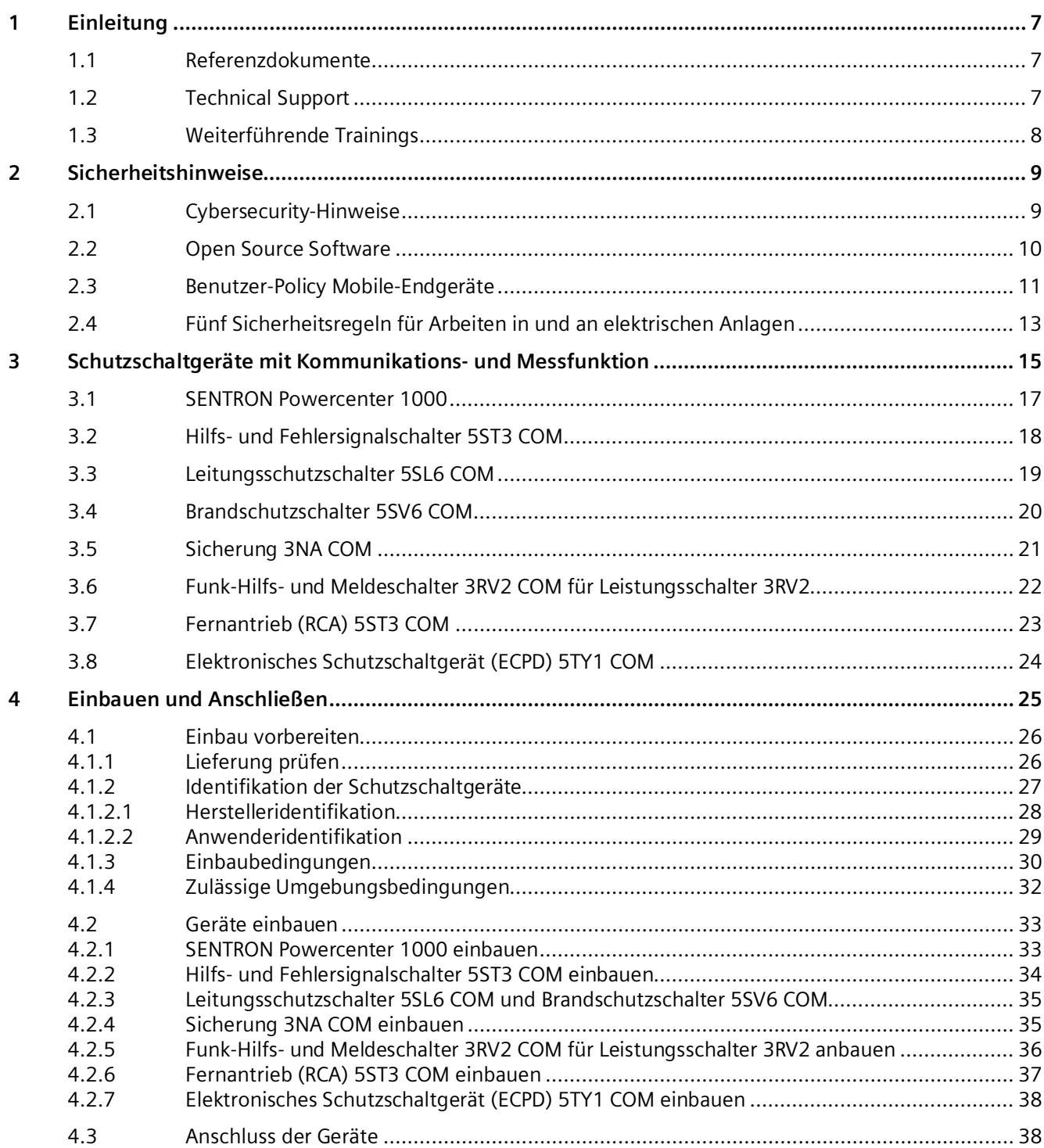

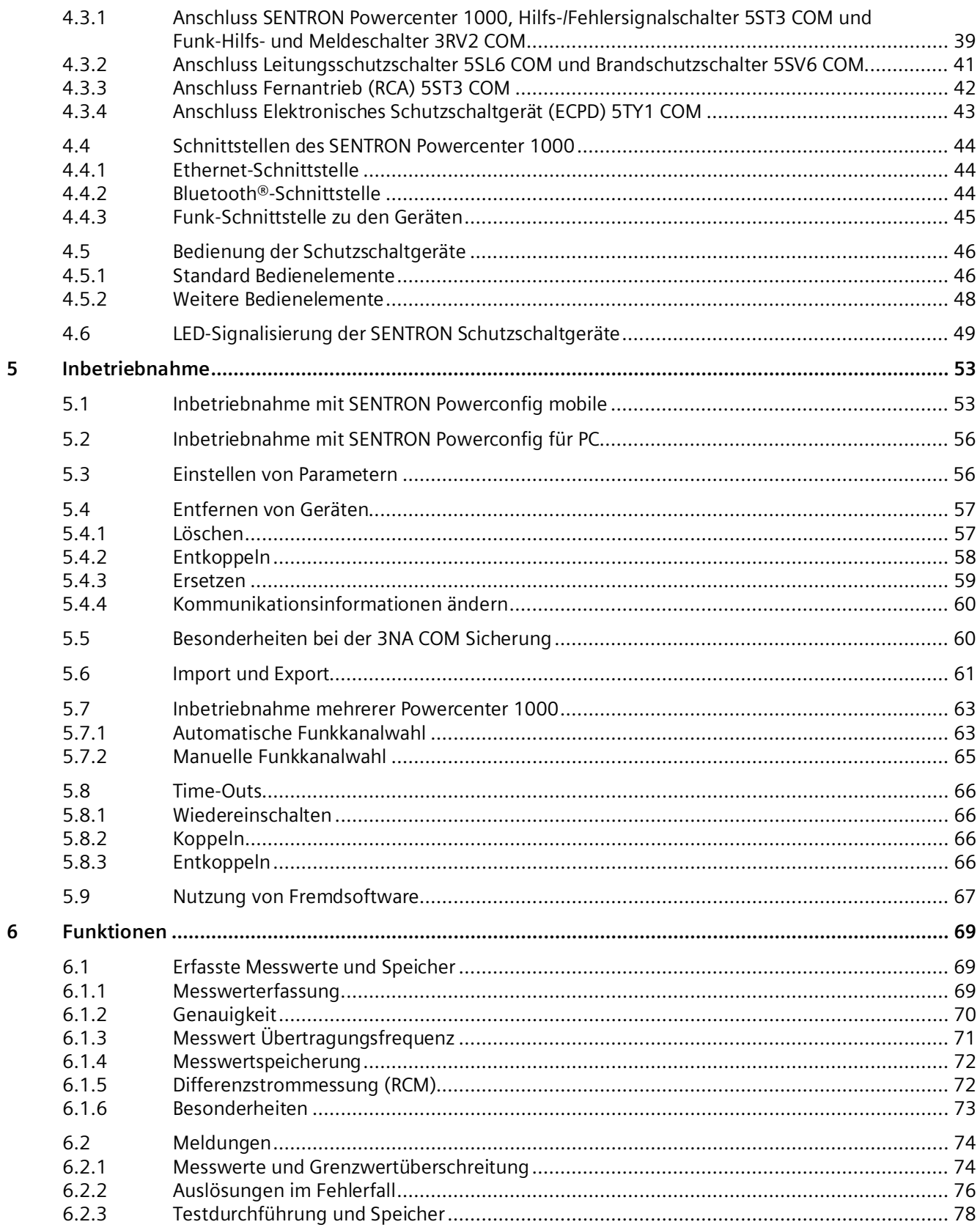

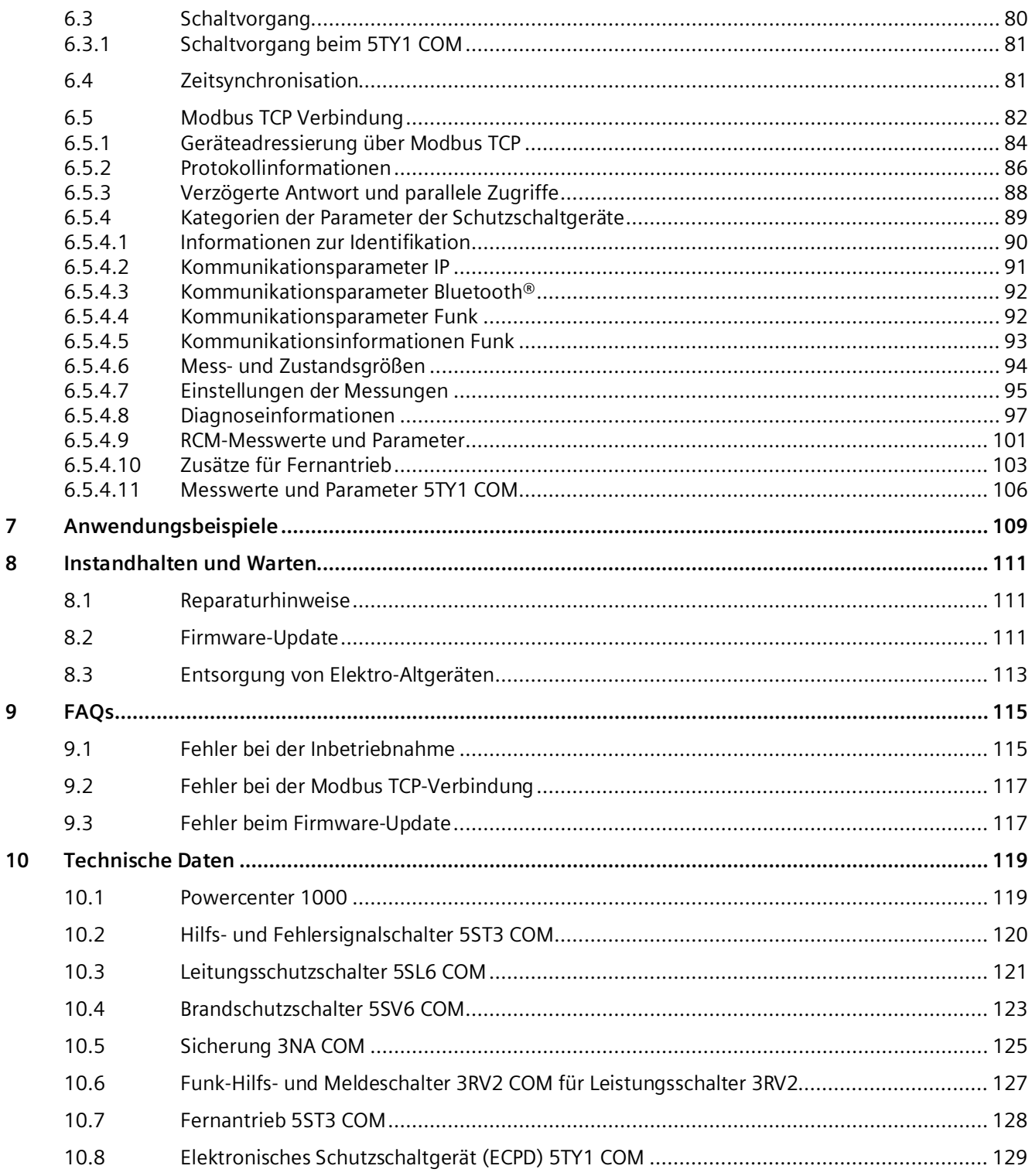

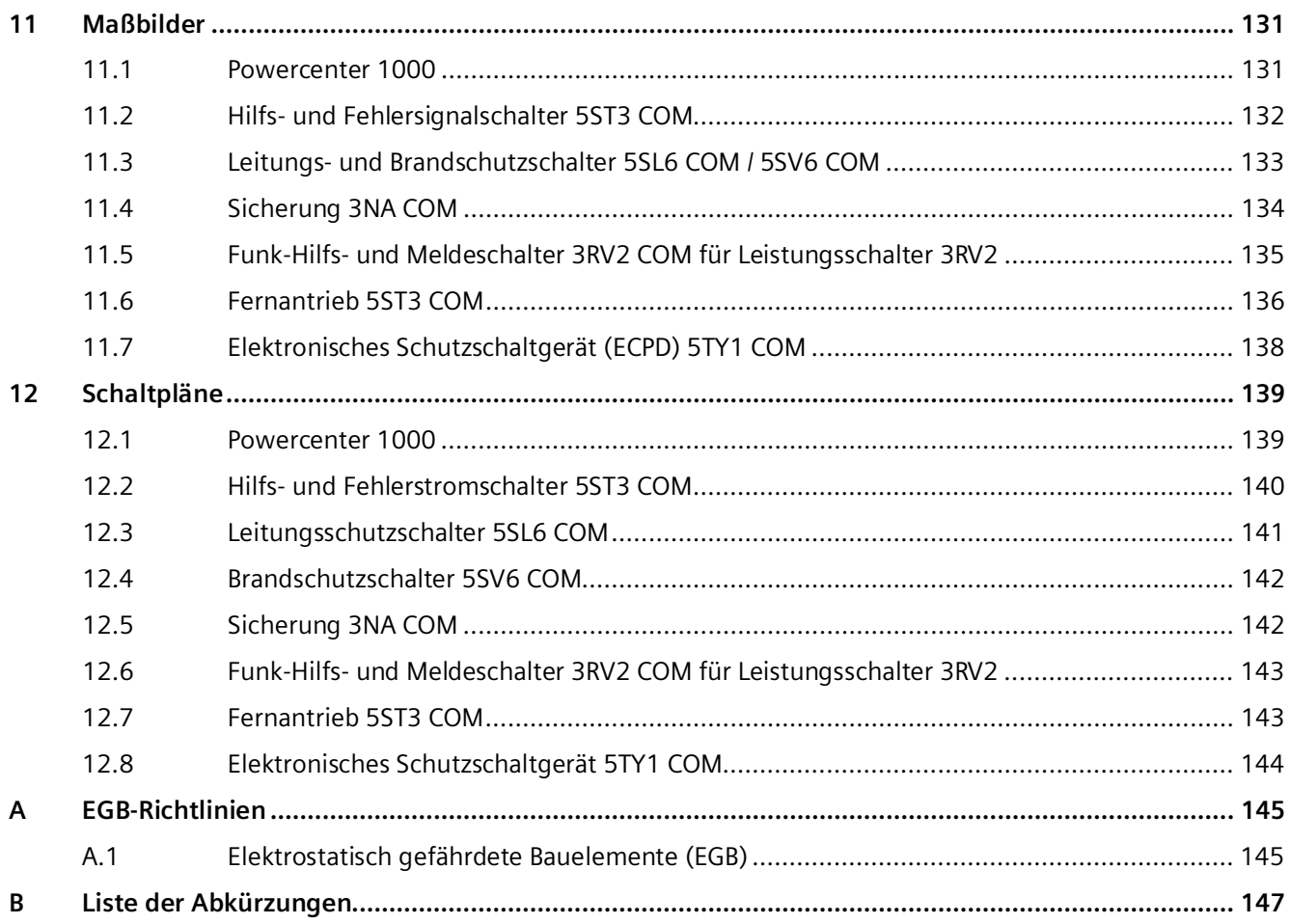

# <span id="page-8-0"></span>**Einleitung 1**

## <span id="page-8-1"></span>**1.1 Referenzdokumente**

Weitere Informationen finden Sie in folgenden Dokumenten:

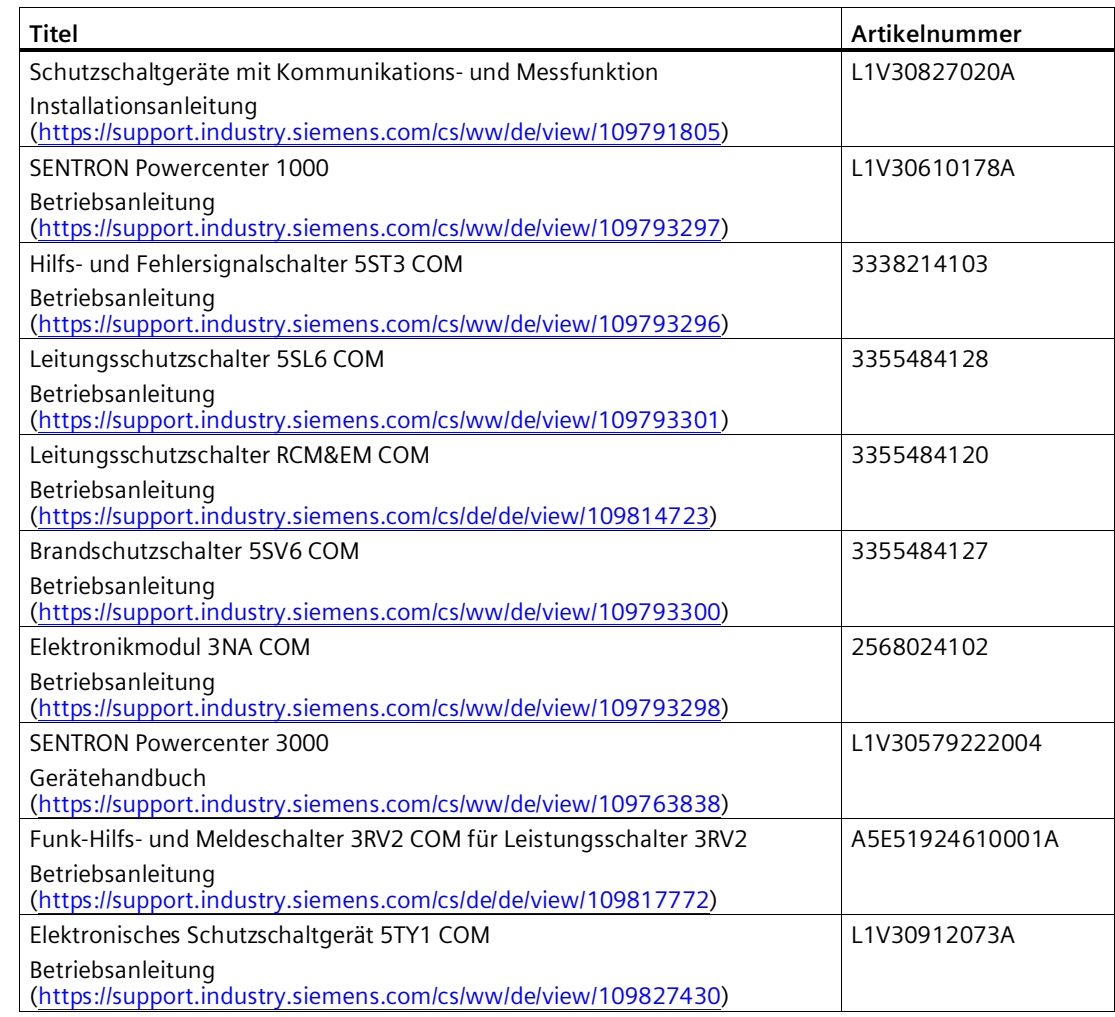

## <span id="page-8-2"></span>**1.2 Technical Support**

Weitere Unterstützung erhalten Sie im Internet unter:

Technical Support [\(https://www.siemens.com/support-request\)](https://www.siemens.com/support-request)

## <span id="page-9-0"></span>**1.3 Weiterführende Trainings**

Unter folgendem Link können Sie sich über regional verfügbare Trainings informieren.

Training for Industry [\(https://www.siemens.de/sitrain-lowvoltage\)](https://www.siemens.de/sitrain-lowvoltage)

Hier können Sie sich entscheiden zwischen:

- Web-Based-Trainings (online, informativ, kostenlos)
- Classroom-Trainings (Präsenzveranstaltung, ausführlich, kostenpflichtig).

Sollte nicht das richtige Training dabei sein, können Sie sich auch über ihren lokalen Vertriebsbeauftragten informieren.

## <span id="page-10-1"></span><span id="page-10-0"></span>**Sicherheitshinweise 2**

## **2.1 Cybersecurity-Hinweise**

Siemens bietet Produkte und Lösungen mit Industrial Cybersecurity-Funktionen an, die den sicheren Betrieb von Anlagen, Systemen, Maschinen und Netzwerken unterstützen.

Um Anlagen, Systeme, Maschinen und Netzwerke gegen Cyber-Bedrohungen zu sichern, ist es erforderlich, ein ganzheitliches Industrial Cybersecurity-Konzept zu implementieren (und kontinuierlich aufrechtzuerhalten), das dem aktuellen Stand der Technik entspricht. Die Produkte und Lösungen von Siemens formen einen Bestandteil eines solchen Konzepts.

Die Kunden sind dafür verantwortlich, unbefugten Zugriff auf ihre Anlagen, Systeme, Maschinen und Netzwerke zu verhindern. Diese Systeme, Maschinen und Komponenten sollten nur mit dem Unternehmensnetzwerk oder dem Internet verbunden werden, wenn und soweit dies notwendig ist und nur wenn entsprechende Schutzmaßnahmen (z. B. Firewalls und/oder Netzwerksegmentierung) ergriffen wurden.

Weiterführende Informationen zu möglichen Schutzmaßnahmen im Bereich Industrial Cybersecurity finden Sie unter [\(https://www.siemens.com/global/en/products/automation/topic-areas/industrial](https://www.siemens.com/global/en/products/automation/topic-areas/industrial-cybersecurity.html)[cybersecurity.html\)](https://www.siemens.com/global/en/products/automation/topic-areas/industrial-cybersecurity.html).

Die Produkte und Lösungen von Siemens werden ständig weiterentwickelt, um sie noch sicherer zu machen. Siemens empfiehlt ausdrücklich, Produkt-Updates anzuwenden, sobald sie zur Verfügung stehen und immer nur die aktuellen Produktversionen zu verwenden. Die Verwendung veralteter oder nicht mehr unterstützter Versionen kann das Risiko von Cyber-Bedrohungen erhöhen.

Um stets über Produkt-Updates informiert zu sein, abonnieren Sie den Siemens Industrial Cybersecurity RSS Feed unter [\(https://www.siemens.com/cert\)](https://www.siemens.com/cert).

## <span id="page-11-0"></span>**2.2 Open Source Software**

Dieses Produkt, diese Lösung oder Service ("Produkt") enthält Fremdsoftwarekomponenten. Bei diesen handelt es sich entweder um Open Source Software, die unter einer von der Open Source Initiative [\(https://www.opensource.org\)](https://www.opensource.org/) anerkannten Lizenz oder einer durch Siemens als vergleichbar definierten Lizenz ("OSS") lizenziert ist und / oder um kommerzielle Software bzw. Freeware. Hinsichtlich der OSS Komponenten gelten die einschlägigen OSS Lizenzbedingungen vorrangig vor allen anderen auf dieses Produkt anwendbaren Bedingungen. SIEMENS stellt Ihnen die OSS-Anteile dieses Produkts ohne zusätzliche Kosten zur Verfügung.

Soweit SIEMENS bestimmte Komponenten des Produkts mit OSS Komponenten gemäß der Definition der anwendbaren Lizenz kombiniert oder verlinkt hat, die unter der GNU LGPL Version 2 oder einer späteren Version lizenziert werden und soweit die entsprechende Objektdatei nicht unbeschränkt genutzt werden darf ("LGPL-lizenziertes Modul", wobei das LGPL-lizenzierte Modul und die Komponenten, mit welchen das LGPL-lizenzierte Modul verbunden ist, nachfolgend "verbundenes Produkt" genannt werden) und die entsprechenden LGPL Lizenzkriterien erfüllt sind, so dürfen Sie zusätzlich (i) das verbundene Produkt für eigene Verwendungszwecke bearbeiten und erhalten insbesondere das Recht, das verbundene Produkt zu bearbeiten, um es mit einer modifizierten Version des LGPL lizenzierten Moduls zu verlinken und (ii) das verbundene Produkt rückentwickeln, jedoch ausschließlich zum Zwecke der Fehlerkorrektur Ihrer Bearbeitungen. Das Recht zur Bearbeitung schließt nicht das Recht ein, diese zu distribuieren. Sie müssen sämtliche Informationen, die Sie aus dem Reverse Engineering des verbundenen Produktes gewinnen, vertraulich behandeln.

Bestimmte OSS Lizenzen verpflichten SIEMENS zur Herausgabe des Quellcodes, z.B. die GNU General Public License, die GNU Lesser General Public License sowie die Mozilla Public License. Soweit diese Lizenzen Anwendung finden und das Produkt nicht bereits mit dem notwendigen Quellcode ausgeliefert wurde, so kann eine Kopie des Quellcodes von jedermann während des in der anwendbaren OSS Lizenz angegebenen Zeitraums unter der folgenden Anschrift angefordert werden:

Siemens AG Smart Infrastructure Electrical Products Technical Support Postfach 10 09 53 93009 Regensburg Germany

Den Technical Support finden Sie unter [\(https://www.siemens.com/support-request\)](https://www.siemens.com/support-request).

Betreff: Open Source Anfrage (bitte Produktname und Versionsstand angeben, soweit zutreffend)

SIEMENS kann für die Erfüllung der Anfrage eine Bearbeitungsgebühr von bis zu 5 Euro in Rechnung stellen.

## **Gewährleistung betreffend Verwendung der Open Source Software:**

Die Gewährleistungspflichten von SIEMENS sind in dem jeweiligen Vertrag mit SIEMENS geregelt. Soweit Sie das Produkt oder die OSS Komponenten modifizieren oder in einer anderen als der von SIEMENS spezifizierten Weise verwenden, ist die Gewährleistung ausgeschlossen und eine technische Unterstützung erfolgt nicht. Die Lizenzbedingungen können Haftungsbeschränkungen enthalten, die zwischen Ihnen und dem jeweiligen Lizenzgeber gelten. Klarstellend wird darauf hingewiesen, dass SIEMENS keine Gewährleistungsverpflichtungen im Namen von oder verpflichtend für einen Drittlizenzgeber abgibt. Die in diesem Produkt enthaltene Open Source Software und die entsprechenden Open-Source-Software-Lizenzbedingungen finden Sie in der Readme\_OSS.

## <span id="page-12-0"></span>**2.3 Benutzer-Policy Mobile-Endgeräte**

## **Verhaltenstipps für Kunden die mobile Endgeräte benutzen**

Eine Vielzahl von Applikationen lassen sich auf mobilen Endgeräten installieren. Die Nutzung dieser Geräte birgt ein gewisses Cybersicherheitsrisiko in sich. Die folgenden Hinweise sollen dem Benutzer die Möglichkeit bieten, die Apps mit der höchstmöglichen Cybersicherheit zu benutzen.

### **Was kann passieren?**

Der Einsatz von mobilen Geräten erhöht die Gefahr von Datenverlust und – Diebstahl auf unterschiedliche Weise. Unter anderem sind typische Situationen:

- Verlust oder Diebstahl von Geräten, z.B. im Hotelzimmer, Flugzeug, Mietwagen oder Taxi, Konferenzraum, in der Lobby oder während der Pausen.
- Überlassung des Mobilen Endgerätes in ungeeignete Hände. Kinder könnten beim Spielen mit dem Gerät aus Versehen Schalthandlungen oder Konfigurationsänderungen durchführen.
- Ausspionieren von Informationen vom Bildschirm oder Mithören von Gesprächen. In der Öffentlichkeit sollten Sie sich bewusst sein, dass andere Menschen Sie beobachten oder Ihnen zuhören können und damit Informationen erhalten, wodurch für ihr Unternehmen, ihre Kunden, ihre Geschäftspartner oder Kollegen ein Schaden entstehen kann.

*2.3 Benutzer-Policy Mobile-Endgeräte*

#### **Wie kann ich mich cybersicher Verhalten?**

- Trennen Sie den privaten und den dienstlichen Bereich in ihrem mobilen Endgerät mit der Hilfe einer Virtualisierungssoftware.
- Aktivieren Sie die Sicherheits-Mechanismen wie die PIN für Tablet / Smartphone und Handy sowie die Passworteingabe für Ihren Laptop.
- Verwenden Sie nicht leicht erratbare Passwörter, um das mobile Endgerät zu schützen.
- Achten Sie bei der Eingabe von Passwörtern darauf, dass Sie nicht beobachtet werden.
- Halten Sie das jeweilige Betriebssystem und die installierten Applikationen auf dem neuesten Stand.
- Mobile Endgeräte müssen gegen Schadsoftware oder andere Bedrohungen geschützt werden. Daher sollten keine unnötigen Apps und keine Apps aus unbekannten Quellen installiert werden. Des Weiteren sollte wenn möglich ein Malware Scanner installiert sein.
- Verriegeln Sie ihr mobiles Endgerät, sobald Sie es nicht mehr benutzen.
- Überprüfen Sie bei jeder App, die Sie installieren, welche Berechtigungen sie sich einräumen will. Beispielsweise benötigt eine Taschenlampen-Funktion keinen Zugriff auf das Internet oder das Telefonbuch. Nutzen Sie keinesfalls ungeschützte Internetzugänge wie Hotspot-WLANs in Flughafenlounges, Hotels, Konferenzzentren, Restaurants oder Kaffeebars.
- Wenn eine Verbindung via dem World Wide Web erstellt werden soll, muss zwingend eine VPN Lösung benutzt werden.
- Richten Sie, wenn vorhanden die Ortungsmöglichkeit des mobilen Endgerätes ein, damit es bei Verlust aufgespürt oder sogar gesperrt werden kann. Dieser Vorgang ist abhängig von dem jeweiligen mobilen Endgerät.
- Kennen Sie die Notrufnummer ihrer Serviceproviders? Damit im Notfall das Gerät direkt gesperrt und ein Remote Wipe durchgeführt werden kann.
- Deaktivieren Sie alle unnötigen Funktionen. Zum Beispiel wenn Sie kein GPS-Tracking benötigen kann diese Funktion deaktiviert werden.
- Sichern Sie regelmäßig ihre Daten in dem Sie ein Backup durchführen. Speichern Sie das Backup an einem anderen sicheren Ort.
- Angestellte müssen sich über ihre Verantwortung im Bereich Cybersecurity bewusst sein. Daher sind regelmäßig Cybersecurity-Trainings ratsam.

## <span id="page-14-0"></span>**2.4 Fünf Sicherheitsregeln für Arbeiten in und an elektrischen Anlagen**

Bei Arbeiten in und an elektrischen Anlagen gelten zur Vermeidung von Stromunfällen bestimmte Regeln, welche in den Fünf Sicherheitsregeln nach Normenreihe DIN VDE 0105 zusammengefasst sind:

- 1. Freischalten
- 2. Gegen Wiedereinschalten sichern
- 3. Spannungsfreiheit feststellen
- 4. Erden und kurzschließen
- 5. Benachbarte, unter Spannung stehende Teile abdecken oder abschranken

Diese fünf Sicherheitsregeln werden vor den Arbeiten an elektrischen Anlagen in der oben genannten Reihenfolge angewendet. Nach den Arbeiten werden sie in der umgekehrten Reihenfolge wieder aufgehoben.

Bei jeder Elektrofachkraft werden diese Regeln als bekannt vorausgesetzt.

## **Erläuterungen**

- 1. Entsprechend der vorliegenden Betriebsspannung sind zwischen spannungsführendem und spannungslosem Anlagenteil unterschiedlich lange Trennstrecken herzustellen. Als Freischalten bezeichnet man in elektrischen Anlagen das allpolige Trennen von spannungsführenden Teilen.
	- Allpoliges Trennen kann erreicht werden durch z. B.:
	- Ausschalten des Leitungsschutzschalters
	- Ausschalten des Elektronischen Schutzschaltgerätes in OFF Stellung
	- Ausschalten des Motorschutzschalters
	- Herausdrehen von Schmelzsicherungen
	- Ziehen von NH-Sicherungen
- 2. Um zu erreichen, dass der Abzweig während der Arbeit freigeschaltet bleibt, muss dieser gegen irrtümliches Wiedereinschalten gesichert werden. Dies kann erreicht werden, indem z. B. der Motor- und Anlagenschutzschalter im ausgeschalteten Zustand mittels Schloss oder herausgedrehter Sicherungen durch abschließbare Sperrelemente gesichert wird.
- 3. Zur Feststellung der Spannungsfreiheit sind geeignete Prüfmittel zu verwenden, z. B. zweipolige Spannungsmesser. Einpolige Prüfstifte sind nicht geeignet. Die Spannungsfreiheit muss allpolig, Phase gegen Phase, sowie Phase gegen N/PE festgestellt werden.
- 4. Das Erden und Kurzschließen ist nur an Anlagen mit einer Nennspannung größer als 1 kV zwingend erforderlich. In diesem Fall zuerst immer erden, dann mit den kurzzuschließenden aktiven Teilen verbinden.
- 5. Um nicht versehentlich während der Arbeiten benachbarte unter Spannung stehende Teile zu berühren, sind diese abzudecken oder abzuschranken.

# <span id="page-16-0"></span>**Schutzschaltgeräte mit Kommunikations- und Messfunktion 3**

Die Schutzschaltgeräte mit Kommunikations- und Messfunktionen sind ein wesentlicher Bestandteil der SENTRON Digitalisierungslösungen.

Die Anlagenverfügbarkeit wird erhöht durch frühzeitige Reaktion auf Warnmeldungen. Die Schutzfunktionen bieten nach wie vor sicheren, verlässlichen Schutz im Endstromkreis. Die Kommunikations- und Messfunktion wiederum ermöglicht eine erleichterte Ursachenfindung bei Fehlfunktionen aufgrund der Meldung des Auslösegrundes, was wiederum Rückschlüsse auf Fehlfunktionen von Betriebsmitteln erlaubt. Einen weiteren Vorteil bieten die integrierten Betriebsstunden- und Auslösezähler, welche zur besseren Planbarkeit von Wartungen beitragen. Zudem erfassen die Schutzschaltgeräte mit Mess- und Kommunikationsfunktion elektrische Kenngrößen wie Energie, Wirkleistung, Strom, Spannung, Netzfrequenz und Temperatur. Dadurch wird die Transparenz erhöht und die Energieverbräuche in den Endstromkreisen können aufgeschlüsselt werden. Durch das Einstellen von Alarmschwellwerten und das zusätzliche Messen von Differenzströmen in mehreren Frequenzbereichen wird eine präzise Lokalisierung von Fehlerursachen ermöglicht.

Durch ihre kompakte Bauweise sind die Schutzschaltgeräte ideal für den Nachrüstmarkt aber auch den Neubau geeignet. Das System kann einfach über die PC-Software SENTRON Powerconfig oder SENTRON Powerconfig mobile für mobile Geräte in Betrieb genommen werden.

Weitere Informationen finden Sie im Installationshandbuch SENTRON Schutzschaltgeräte mit Kommunikations- und Messfunktion [\(https://support.industry.siemens.com/cs/de/de/view/109791805\)](https://support.industry.siemens.com/cs/de/de/view/109791805).

Im Mittelpunkt des Systems der kommunikationsfähigen Schutzschaltgeräte steht der Datentransceiver SENTRON Powercenter 1000. Dieser sammelt Messwerte der gekoppelten Schutzschaltgeräte und überträgt diese an übergeordnete Systeme. Die Messwerte von bis zu 24 kommunikationsfähigen SENTRON-Geräten werden drahtlos an einen SENTRON Powercenter 1000 übermittelt, welcher ausgewählte Daten bis zu 30 Tagen speichert. Übergeordnete Systeme können auf die Daten über die Schnittstellen des Datentransceivers zugreifen. Entweder vor Ort über Bluetooth® oder über Ethernet im lokalen Netzwerk. Dabei wird ein Modbus TCP-Protokoll verwendet, welches von weiteren Systemen einfach integriert werden kann.

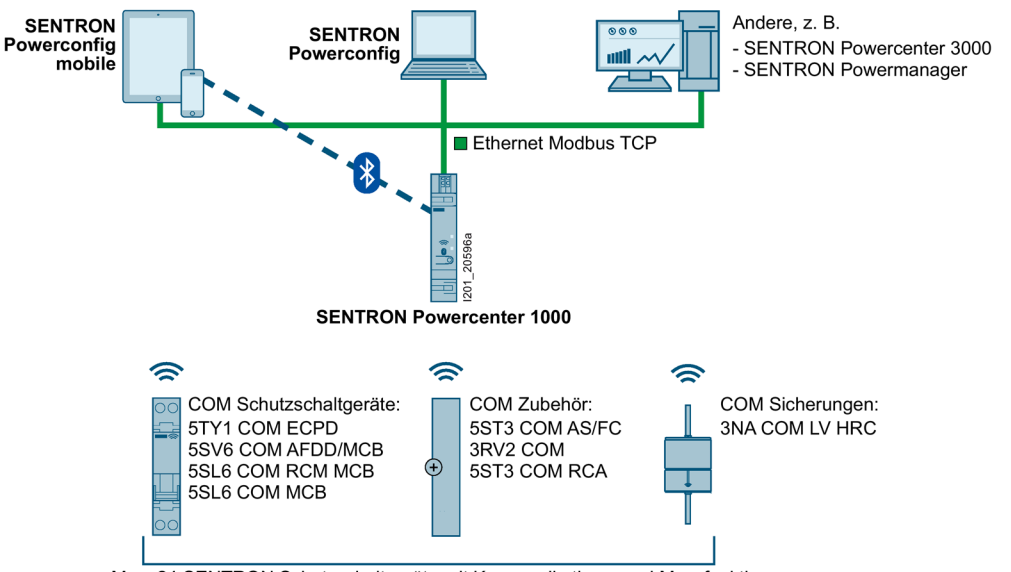

Max. 24 SENTRON Schutzschaltgeräte mit Kommunikations- und Messfunktion

Das System der Schutzschaltgeräte mit Kommunikations- und Messfunktion erhöht die Anlagenverfügbarkeit durch die gesteigerte Transparenz bis zum Endstromkreis, durch eine drahtlose Übermittlung und Speicherung von Messwerten.

Da die Geräte über Funk kommunizieren, ist für jedes Land, in dem diese betrieben werden, eine Funkzulassung notwendig.

Vorhandene Länderfunkzulassungen [\(https://support.industry.siemens.com/cs/document/109801197\)](https://support.industry.siemens.com/cs/document/109801197)

Weitere Länder auf Anfrage.

## <span id="page-18-0"></span>**3.1 SENTRON Powercenter 1000**

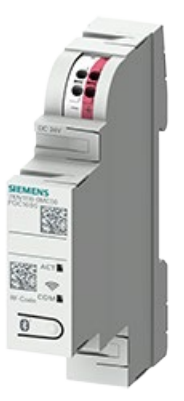

Datentransceiver SENTRON Powercenter 1000 sammeln die Daten von kommunikations- und messfähigen Leitungsschutzschaltern 5SL6 COM, Brandschutzschaltern 5SV6 COM, Hilfs-/ Fehlersignalschaltern 5ST3 COM, kommunikationsfähiger Sicherungen 3NA COM sowie Funk-Hilfs- und Meldeschaltern 3RV2 COM für Leistungsschalter 3RV2.

Sie kommunizieren innerhalb eines Schaltanlagenfeldes bzw. eines Installationsverteilers drahtlos mit bis zu 24 Endgeräten. Die erfassten Daten können via Bluetooth® mit einem mobilen Endgerät vor Ort abgerufen oder mittels Modbus TCP an übergeordnete Systeme weitergeleitet werden. Ausgewählte Messwerte werden bis zu 30 Tage im SENTRON Powercenter 1000 gespeichert und können über die Ethernet-Schnittstelle dargestellt werden.

Mit dem Energiemonitoring-System SENTRON Powermanager können z. B. Energieflüsse visualisiert und optimiert werden. Über die IoT Datenplattform SENTRON Powercenter 3000 können die erfassten Daten direkt in einem Web-Interface betrachtet oder auch an Cloudanwendungen übermittelt und ausgewertet werden.

Die schraubenlosen Steckklemmen erlauben ein Durchschleifen der 24 V DC (SELV) Spannungsversorgung an weitere Geräte im Verteiler und mit der Baugröße von 1TE ermöglicht der platzsparende SENTRON Powercenter 1000 eine einfache Montage auf der Hutschiene.

## <span id="page-19-0"></span>**3.2 Hilfs- und Fehlersignalschalter 5ST3 COM**

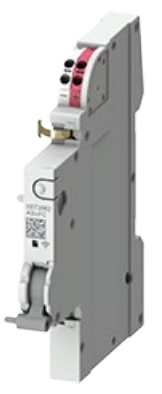

Hilfs-/Fehlersignalschalter 5ST3 COM können hervorragend verwendet werden, um Geräte nachzurüsten, welche nicht in kommunikationsfähigen Varianten erhältlich sind. Sie werden an das elektromechanische Hauptgerät angebaut und erweitern es um Kommunikations- und Messfunktionen für Temperatur, Schaltstellung und Anzahl der Abschaltungen.

Um dabei möglichst platzsparend zu Arbeiten ist der Hilfs-/Fehlersignalschalter 5ST3 COM ein mess- und kommunikationsfähiges Anbaumodul, das nur 0,5 TE in Anspruch nimmt. Dieser kann an Leitungsschutzschalter der Reihen 5SY, 5SP4 und 5SL sowie an den Fehlerstromschutzschalter 5SV und FI/LS-Schaltern 5SV1 und 5SU1 angebaut werden.

Die Versorgungsspannung von 24 V DC (SELV) kann über die schraubenlosen Steckklemmen zu weiteren Geräten gebrückt werden.

## <span id="page-20-0"></span>**3.3 Leitungsschutzschalter 5SL6 COM**

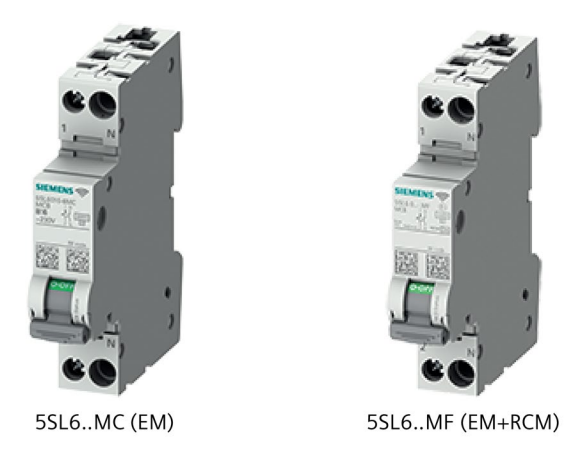

Leitungsschutzschalter 5SL6 COM schützen nicht nur Endstromkreise, wie herkömmliche Leitungsschutzschalter bei Überlast und Kurzschlüssen, sondern erfassen Informationen über den Zustand und die Störungen im Stromkreis.

Sie kommunizieren die Messwerte wie Strom, Spannung, Temperatur, Netzfrequenz, Leistung, Energie, Betriebsstunden, Auslösungen und Schaltspiele drahtlos an den übergeordneten Datentransceiver SENTRON Powercenter 1000. Die Überwachung des Stromkreises ermöglicht eine vorausschauende Fehlererkennung, indem Vorwarnungen gemeldet werden, wenn z.B. der eingestellte Grenzwert des Laststromes überschritten wird.

Mit der Variante 5SL6 COM mit RCM-Funktion (5SL6..-.MF) wird neben der Energie-Messfunktion und der Condition-Monitoring-Funktion auch das Messen und Überwachen von Differenzströmen nach IEC 62020-1 ermöglicht. (Differenzstromüberwachung = engl. Residual Current Monitoring - kurz RCM). Hierbei werden gleichzeitig Differenzströme auf mehreren Frequenzbereichen überwacht und ermöglichen eine Unterscheidung von Fehlerzuständen in der Anlage.

Das Gerät benötigt lediglich den Außen- und N-Leiter Anschluss (230 V AC) und keine zusätzliche Spannungsversorgung (24 V DC) für die Kommunikations- und Messfunktion. Mit einer Breite von 1 TE ist der Leitungsschutzschalter 5SL6 COM so groß wie herkömmliche, nicht kommunikationsfähige Leitungsschutzschalter. Der 5SL6 COM ist für Nennströme von 2 ... 32 A ausgelegt und in den Auslösecharakteristiken B und C erhältlich.

*3.4 Brandschutzschalter 5SV6 COM*

## <span id="page-21-0"></span>**3.4 Brandschutzschalter 5SV6 COM**

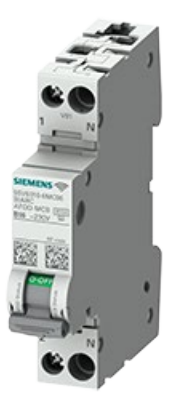

Mit dem kommunikationsfähigen Brandschutzschalter 5SV6 COM, welcher die Funktion eines Leitungsschutzschalters integriert, lässt sich der betroffene Endstromkreis hinsichtlich Überlast, Kurzschluss und Fehlerlichtbögen schützen.

Über die integrierte Kommunikations- und Messfunktion werden Messwerte und Zustände drahtlos übermittelt. So kann der Endstromkreis noch weiter überwacht werden, indem z.B. ein Grenzwert eingestellt wird, der eine Warnung sendet beim Überschreiten eines bestimmten Strom- oder Spannungswerts. Diese vorausschauende Fehlererkennung sorgt für erhöhte Anlagenverfügbarkeit. Neben den elektrischen Messwerten (Strom, Spannung, Frequenz, Leistung, Energie) des Stromkreises werden auch Auslöseart, Temperatur, Schaltspiele oder Betriebsstunden kommuniziert.

Auch hier bietet die 1+N polige Ausführung des Schalters den vollen Schutzumfang, ohne zusätzliche Anschlüsse für die Kommunikationsfunktion. Durch die kompakten Baugröße von 1 TE ermöglicht der Brandschutzschalter 5SV6 COM einen einfachen Austausch herkömmlicher Brand- oder Leitungsschutzschalter. Geräte mit kompakter Bauweise (1+N) können einfach getauscht werden, bei den einpoligen Geräten muss der Neutralleiter zusätzlich angeschlossen werden. Der 5SV6 COM ist erhältlich für Nennströme von 6 A bis 32 A und in den Auslösecharakteristiken B und C.

## <span id="page-22-0"></span>**3.5 Sicherung 3NA COM**

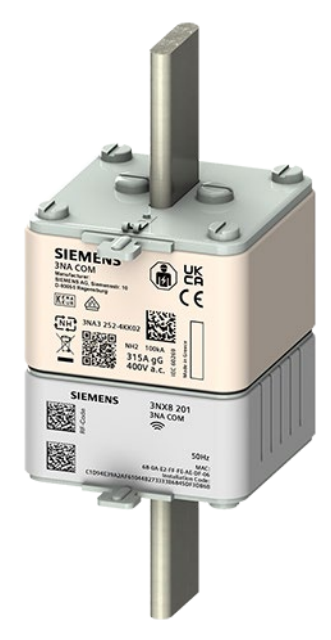

Die Sicherungen 3NA COM mit Kommunikations- und Messfunktion schützen nicht nur den Stromkreis, sondern ermöglichen eine frühzeitige Fehlererkennung durch Messen des Stromes und der Temperatur.

Die Überwachung des Stromkreises ermöglicht eine Ursachenbekämpfung bereits, bevor die Sicherung auslöst, indem Warnmeldungen erzeugt werden können, wenn eingestellte Überstromgrenzwerte oder auch der Temperaturgrenzwert überschritten werden. Dies trägt zu einer Vermeidung von Stromausfällen bzw. einer Reduzierung von Netzausfällen bei und erhöht dadurch die Verfügbarkeit.

Die Sicherung 3NA COM ist in der Baugröße NH2 und der Betriebsklasse gG oder gFF erhältlich. Sie kann durch ihre Normgerechten Abmessungen und die Eigenversorgung einfach im bestehenden Sicherungstrenner nachgerüstet werden. Das gesamte Sicherungsmodul besteht aus einem Elektronikmodul und einem Sicherungseinsatz mit Nennströmen zwischen 80 ... 315 A. Nach einer Auslösung der Sicherung kann der Sicherungseinsatz einfach getauscht werden. Das Elektronikmodul ist nicht zwingend zu erneuern, allerdings sollte die Funktionen nach der Wiederinbetriebnahme überprüft werden. Eine Prüfung mit einem geeignetem Referenz-Messgerät ist durchzuführen und die getauschten Komponenten sind in geeigneter Form zu dokumentieren (z. B. in Form einer Prüfplakette und elektronischer Aufzeichnung).

Das Elektronikmodul stellt die Kommunikations- und Messfunktion durch einen integrierten Mess- und Versorgungswandler bereit, wodurch kein zusätzlicher Anschluss für eine Versorgungsspannung erforderlich ist. Um die Kommunikations- und Messfunktion bereitzustellen ist ein Stromfluss von mind. 5 A durch die Sicherung nötig (bei einem Firmware Update mind. 10 A). Zusammen mit dem Sicherungseinsatz bildet das Elektronikmodul das Gesamtsystem der Sicherung 3NA COM.

*3.6 Funk-Hilfs- und Meldeschalter 3RV2 COM für Leistungsschalter 3RV2*

<span id="page-23-0"></span>**3.6 Funk-Hilfs- und Meldeschalter 3RV2 COM für Leistungsschalter 3RV2**

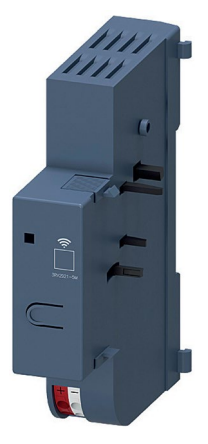

Funk-Hilfs- und Meldeschalter können hervorragend verwendet werden, um Leistungsschalter nachzurüsten, welche nicht in kommunikationsfähigen Varianten erhältlich sind.

Diese Geräte (3RV2921-5M) können als Zubehör an die elektromechanischen Leistungsschalter 3RV2 (Baugröße S00 - S3) angebaut werden; die Baubreite beträgt 18 mm. Über die integrierte Kommunikations- und Messfunktion erfolgt eine drahtlose Übermittlung der Messwerte und Zustände des Grundgerätes. So werden außer der Temperatur und der Anzahl der Abschaltungen, auch die Schaltzustände des Leistungsschalters übertragen. Neben der EIN/AUS Meldung wird bei einer Auslösung unterschieden, ob diese durch eine Überlast oder durch einen Kurzschluss verursacht wurde.

Die Versorgungsspannung von 24 V DC (SELV) kann über die schraubenlosen Steckklemmen zu weiteren Geräten gebrückt werden. Dieses Gerät wird im Powercenter 1000 ab einer Firmware Version 3.0 unterstützt.

## <span id="page-24-0"></span>**3.7 Fernantrieb (RCA) 5ST3 COM**

**Hinweis Fernantrieb**

(engl. Remote Control Auxiliary = RCA)

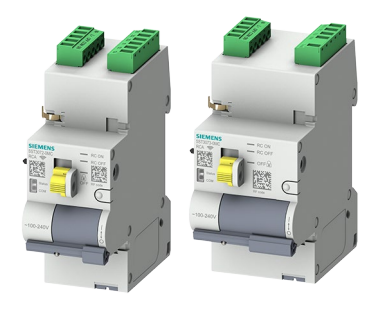

#### Bild 3-1 **5ST3 COM RCA Standard und 5ST3 COM RCA RCD-Test**

Fernantriebe 5ST3 COM bieten nicht nur die Fähigkeit zur Überwachung der Anlage bzw. der angebauten Hauptgeräte, sondern zudem auch die Möglichkeit zum Schalten aus der Ferne. Diese Geräte werden im Powercenter 1000 unterstützt ab einer Firmware Version 3.0.

Zu den Standard-Messfunktionen der Gerätetemperatur, Betriebsstunden und Anzahl der Abschaltungen kommen weitere Funktionen hinzu, wie etwa das genaue Aufschlüsseln der Schalterstellung ob manuell, automatisch oder aus der Ferne geschaltet oder der Schaltbefehl, eine automatische Wiedereinschaltfunktion (ARD) nach einer Auslösung und dessen Parametrierung.

Zudem ermöglicht die RCD-Test-Variante des Fernantriebs (5S3073-0MC) das Durchführen von einzelnen oder wiederkehrenden FI (RCD)- bzw. Isolationswiderstands (IR)-Tests nach IEC 63024, je nach konfiguriertem Anbaugerät. Der Zeitpunkt, und die Testergebnisse werden in einem Speicher erfasst und können nachträglich exportiert werden.

Bei der Standardversion (5S3072-0MC) stehen statt der Testfunktion verdrahtete Anschlüsse für einen Hilfs- und Fehlersignalkontakte zur Verfügung.

Beide Varianten werden mit Netzspannung 100-240 V AC versorgt.

## <span id="page-25-0"></span>**3.8 Elektronisches Schutzschaltgerät (ECPD) 5TY1 COM**

### **Hinweis**

**Elektronisches Schutzschaltgerät** 

(engl. Electronic Circuit Protection Device = ECPD)

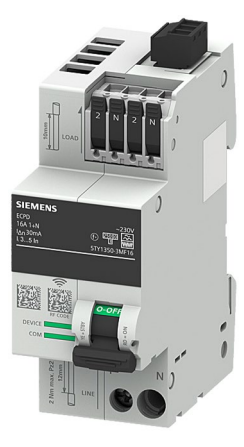

Elektronische Schutzschaltgeräte 5TY1 COM verbinden durch ihr neuartiges Konzept heute bekannte Schutz- und Komfortfunktionen auf einer bisher nie da gewesenen Art miteinander. Die Funktionen lassen sich - bis auf die Grundfunktionen - aktiv ein- und ausschalten und parametrieren, sodass die Anpassung an die jeweilige Applikation ermöglicht wird. Diese Geräte werden im Powercenter 1000 ab einer Firmware Version 3.0 unterstützt.

Zu den bereits bekannten Messfunktionen kommen jetzt die Möglichkeiten der Änderung geschützter Parameter hinzu, heißt es kann jetzt je nach Auslöseursache (z. B. Kurzschluss / Überlast) individuell eingestellt werden, wie sich das Gerät danach verhält. Es gibt hierzu einen neuen Zustand im Gerät, der sich Standby (STBY) nennt. Dieser ermöglicht das Schalten mittels Leistungshalbleiter zwischen ON (stromleitend, wie heutige Schutzschaltgeräte) und STBY (nicht leitend / hochohmig), um z. B. ungewollte Verluste von Standby Verbrauchern abzuschalten, oder nach einer Überlastauslösung wieder zu zuschalten.

Bei einem weiteren geschützten Parameter kann die Empfindlichkeit der RCD-Auslösung von Standard (22,5 mA) auf sensitiv (18.0 mA) oder auch robust (27.0 mA) geändert werden, um der jeweiligen Applikation gerecht zu werden.

Des Weiteren hat das Gerät einen integrierten Selbsttest, der zyklisch das Gerät auf Anomalien überwacht und im Bedarfsfall das Gerät ausschaltet, um einen sicheren Zustand zu erlangen.

Es gibt Versionen mit verschiedenen Stromstärken, die aber auch noch individuell eingestellt werden können.

Die Nennspannung beträgt 230 V AC, das Gerät ist aber im Bereich von 85 bis 255 V funktionsfähig. Darüber hinaus kann der integrierte POP Funktion (Power Overvoltage Protection) aktiviert werden (Default = aktiv), um die angeschlossenen Verbraucher von Überspannungen zu schützen.

## <span id="page-26-0"></span>**Einbauen und Anschließen 4**

#### **Hinweis**

#### **Nur qualifiziertes Personal darf die Geräte installieren, in Betrieb nehmen oder warten.**

- Tragen Sie die vorgeschriebene Schutzkleidung. Beachten Sie die allgemeinen Einrichtungsvorschriften und Sicherheitsvorschriften für das Arbeiten an Starkstromanlagen (z. B. DIN VDE, NFPA 70E sowie die nationalen oder internationalen Vorschriften).
- Die in den technischen Daten genannten Grenzwerte dürfen nicht überschritten werden, auch nicht bei der Inbetriebnahme oder Prüfung des Geräts.
- Stellen Sie vor dem Anschluss des Geräts sicher, dass die Netzspannung mit den Angaben auf dem Typenschild übereinstimmen.
- Prüfen Sie vor der Inbetriebnahme alle Anschlüsse auf sachgerechte Ausführung.
- Bevor das Gerät erstmalig an Spannung gelegt wird, muss es mindestens zwei Stunden im Betriebsraum gelegen haben, um einen Temperaturausgleich zu schaffen und Feuchtigkeit und Betauung zu vermeiden.
- Die Betauung des Geräts im Betrieb ist nicht zulässig.

#### **Hinweis**

Beachten Sie beim Einbauen und Anschließen die Fünf Sicherheitsregeln für Arbeiten in und an elektrischen Anlagen (Seite [13\)](#page-14-0).

#### **Hinweis**

Vor dem Kauf bzw. vor der Installation muss geprüft werden, ob die Geräte für das Zielland, in dem sie betrieben werden, eine entsprechende Funkzulassung besitzen.

Die Länderfunkzulassungen [\(https://support.industry.siemens.com/cs/de/de/view/109801197\)](https://support.industry.siemens.com/cs/de/de/view/109801197) sind im SIOS-Portal [\(https://support.industry.siemens.com/cs/de/de/ps\)](https://support.industry.siemens.com/cs/de/de/ps) hinterlegt. Suchen Sie einfach nach dem Produkt oder der Bestellnummer und wählen Sie als Beitragstyp die Option Zertifikate aus.

*4.1 Einbau vorbereiten*

## <span id="page-27-1"></span><span id="page-27-0"></span>**4.1 Einbau vorbereiten**

## **4.1.1 Lieferung prüfen**

## **Vorgehensweise**

- 1. Wenn Sie die Lieferung entgegennehmen, prüfen Sie die Verpackung auf sichtbare Transportschäden.
- 2. Wenn Transportschäden vorhanden sind, reklamieren Sie die Lieferung bei der zuständigen Spedition.

Lassen Sie unverzüglich die Transportschäden durch die Spedition bestätigen.

- 3. Packen Sie das Gerät am Bestimmungsort aus.
- 4. Bewahren Sie die Originalverpackung für einen erneuten Transport auf. Siehe Hinweis Beschädigung.

## **ACHTUNG**

## **Beschädigung des Geräts bei Transport und Lagerung**

Wenn ein Gerät ohne Verpackung transportiert oder gelagert wird, wirken Stöße, Schwingungen, Druck und Feuchtigkeit ungeschützt auf das Gerät ein. Eine beschädigte Verpackung weist darauf hin, dass Umgebungsbedingungen bereits massiv auf das Gerät eingewirkt haben.

Das Gerät kann beschädigt werden.

Entsorgen Sie die Originalverpackung nicht. Verpacken Sie das Gerät bei Transport und Lagerung.

5. Prüfen Sie den Verpackungsinhalt auf Vollständigkeit und Beschädigungen.

6. Wenn der Verpackungsinhalt unvollständig oder beschädigt ist, oder nicht Ihrer Bestellung entspricht, informieren Sie unverzüglich den zuständigen Lieferservice.

## **ACHTUNG**

#### **Beschädigtes Gerät**

- Verhindern Sie, dass das beschädigte Gerät unbeabsichtigt eingebaut und in Betrieb genommen wird.
- Kennzeichnen Sie das beschädigte Gerät und halten Sie es unter Verschluss.
- Geben Sie das Gerät unverzüglich zur Reparatur.

### **ACHTUNG**

### **Beschädigung durch Betauung**

Wenn das Gerät während des Transports niedrigen Temperaturen oder extremen Temperaturschwankungen ausgesetzt wurde, z. B. bei kalter Witterung, kann sich Feuchtigkeit am oder im Gerät niederschlagen (Betauung).

Feuchtigkeit verursacht Kurzschluss in elektrischen Schaltkreisen und beschädigt das Gerät.

Um Beschädigungen zu vermeiden, gehen Sie wie folgt vor:

- Lagern Sie das Gerät trocken.
- Gleichen Sie das Gerät vor Inbetriebnahme der Raumtemperatur an.
- Setzen Sie das Gerät nicht der direkten Wärmestrahlung eines Heizgeräts aus.
- Bei Betauung schalten Sie das Gerät erst nach kompletter Trocknung ein oder nach einer Wartezeit von ca. 12 Stunden.
- 7. Bewahren Sie auch die mitgelieferten Unterlagen auf. Sie gehören zum Gerät. Wenn Sie das Gerät zum ersten Mal in Betrieb nehmen, benötigen Sie die Unterlagen.
- 8. Notieren Sie die Identifikationsdaten des Geräts.

## <span id="page-28-0"></span>**4.1.2 Identifikation der Schutzschaltgeräte**

Diese Schutzschaltgeräte werden typischerweise für Endstromkreise sowie zur Absicherung einzelner Phasen und damit in großer Anzahl in einer Anlage eingesetzt. Deshalb sind eine schnelle Erfassung und zuverlässige Archivierung der Identifikationsdaten umso wichtiger.

Die Identifikation eines Schutzschaltgerätes besteht aus zwei Teilen. Der

- 1. Herstelleridentifikation
- 2. Anwenderidentifikation

Aus beiden Identifikationskomponenten zusammen wird das elektronische Typschild generiert.

*4.1 Einbau vorbereiten*

## <span id="page-29-0"></span>**4.1.2.1 Herstelleridentifikation**

Die Herstelleridentifikation liefert Aufschluss über gerätespezifische Daten, wie zum Beispiel:

- Gerätetyp
- Bestellnummer
- Seriennummer

Diese Daten sind auf der Front oder auf Seite des Geräts aufgedruckt. Auf den Geräten befindet sich ein unbeschrifteter Data Matrix Code, welcher mittels der Siemens Industry Online Support (SIOS) App [\(https://new.siemens.com/de/de/produkte/software/mobile](https://new.siemens.com/de/de/produkte/software/mobile-apps/industry-online-support.html)[apps/industry-online-support.html\)](https://new.siemens.com/de/de/produkte/software/mobile-apps/industry-online-support.html) gescannt werden kann. Damit können direkt technische oder grafische Daten angezeigt werden.

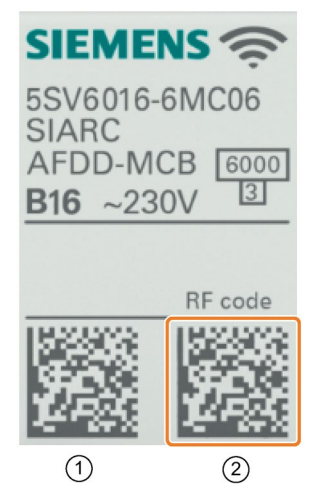

- ① SIOS Code für Produktinformationen
- ② RF Code für Inbetriebnahme der Kommunikationsfunktion

Der Data Matrix Code (DMC), welcher mit "RF Code" gekennzeichnet ist, enthält verschlüsselt folgende Kommunikationsdaten:

- Gerätetyp
- MAC-Adresse
- **Installationscode**

Diese Kommunikationsinformationen sind für die Inbetriebnahme notwendig, damit die Geräte sich mit dem SENTRON Powercenter 1000 verbinden können.

Der RF Code des SENTRON Powercenter 1000 enthält lediglich den Bluetooth® PIN-Code, der zum Verbinden mit dem Mobilgerät notwendig ist.

Die genannten Informationen sind zusätzlich lesbar auf der Geräteseite aufgedruckt.

Die Herstellerinformationen können ebenfalls nach der Inbetriebnahme über die Kommunikationsfunktion aus dem Gerät ausgelesen und beispielsweise über SENTRON Powerconfig mobile angezeigt werden.

## **Siehe auch**

Installationshandbuch - SENTRON Schutzschaltgeräte mit Kommunikations- und Messfunktion [\(https://support.industry.siemens.com/cs/ww/de/view/109791805\)](https://support.industry.siemens.com/cs/ww/de/view/109791805)

## <span id="page-30-0"></span>**4.1.2.2 Anwenderidentifikation**

Die Anwenderidentifikation wird zur Identifikation bzw. dem Auffinden und Unterscheiden der Geräte untereinander verwendet. Üblicherweise bestehen diese aus:

- Anlagenkennzeichen
- Ortskennzeichen
- Installationsdatum

Diese Informationen werden kundenseitig, gebräuchlich als Klebestreifen, auf dem Gerät und gleichlautend im Anlagenplan vermerkt.

Die kommunikationsfähigen Schutzschaltgeräte bieten zusätzlich die Möglichkeit die oben genannten Informationen elektronisch zu speichern. Dies ist ebenfalls zur Unterscheidung der einzelnen Geräte nach der Inbetriebnahme notwendig.

Bei dem Einbau der SENTRON und SIRIUS Schutzschaltgeräte mit Kommunikations- und Messfunktion ist darauf zu achten, dass die DMC-Codes und möglichst die Beschriftung an den Geräten zur Inbetriebnahme sichtbar und mit einem mobilen Gerät zur Inbetriebnahme zugänglich sind. Falls dies nicht möglich ist, kann die Erfassung der Geräte mit SENTRON Powerconfig mobile vor der Montage erfolgen, indem der notwendige DMC-Code vor dem Einbau gescannt und offline hinzugefügt wird. Danach können die Geräte mit dem SENTRON Powercenter 1000 gekoppelt werden, wenn Montage und Anschluss fertiggestellt sind. Weitere Informationen hierzu finden Sie im Installationshandbuch [\(https://support.industry.siemens.com/cs/ww/de/view/109791805\)](https://support.industry.siemens.com/cs/ww/de/view/109791805).

#### **Hinweis**

Dies ist besonders für Sicherungen 3NA COM erforderlich, da diese nach dem Einbau nicht mehr ohne Abschalten des Hauptstromkreises zugänglich sind.

Zusätzlich bietet die Kommunikationsfunktion eine Möglichkeit, jedes kommunikationsfähige Gerät mit einer LED eine gewisse Zeit blinken zu lassen, was im Wartungsfall das Auffinden des Geräts erleichtern kann.

#### **Hinweis**

Ist der Data Matrix Code nicht mehr lesbar, da dieser überklebt oder bei der Reinigung verkratzt wurde, stellt dies keinen Reklamationsgrund dar.

## <span id="page-31-0"></span>**4.1.3 Einbaubedingungen**

Die Installationsgeräte können in jeder Einbaulage auf einer Hutschiene verbaut werden. Die Einspeiserichtung ist beliebig und kann bei den kommunikativen Leitungs- und Brandschutzschaltern als Parameter eingestellt werden.

Beim Datentransceiver SENTRON Powercenter 1000 ist darauf zu achten, dass ausreichend viel Platz für den Ethernet-Stecker, Auszug und den Biegeradius der Leitung vorgesehen ist.

Außerdem ist darauf zu achten, dass der Datentransceiver in allen Richtungen (ausgenommen der Hutschiene) mit etwas Abstand zu metallischen Flächen montiert wird, damit die integrierte Antenne nicht zu sehr in ihrer Wirkung beeinflusst wird.

Bei der Sicherung 3NA COM ist die übliche Einbaulage wie bei den anderen NH-Sicherungseinsätzen, senkrecht stehend. Bei normalen Umgebungsbedingungen ist keine Reduzierung der Strombelastung erforderlich. Jedoch gibt es Geräte und Anwendungen, wo NH-Sicherungseinsätze in horizontaler Lage angeordnet sind. Wie generell auch, sind insbesondere in diesem Fall die Hinweise des Geräteherstellers, speziell die maximale Strombelastbarkeit zu beachten.

### **Hinweis**

### **Überkopfmontage**

Der Einbau der NH-Sicherungseinsätze 3NA COM auf dem Kopf stehend, also mit dem Elektronikmodul oberhalb des Sicherungsteils, ist nicht gestattet. Eine Überhitzung des Elektronikmoduls ist möglich.

Die Lüftungsschlitze dürfen nicht abgedeckt oder verschlossen werden. Befolgen Sie die EGB-Richtlinien (Seite [145\)](#page-146-1) und die Montagehinweise der Bedienungsanleitung des Elektronikmoduls.

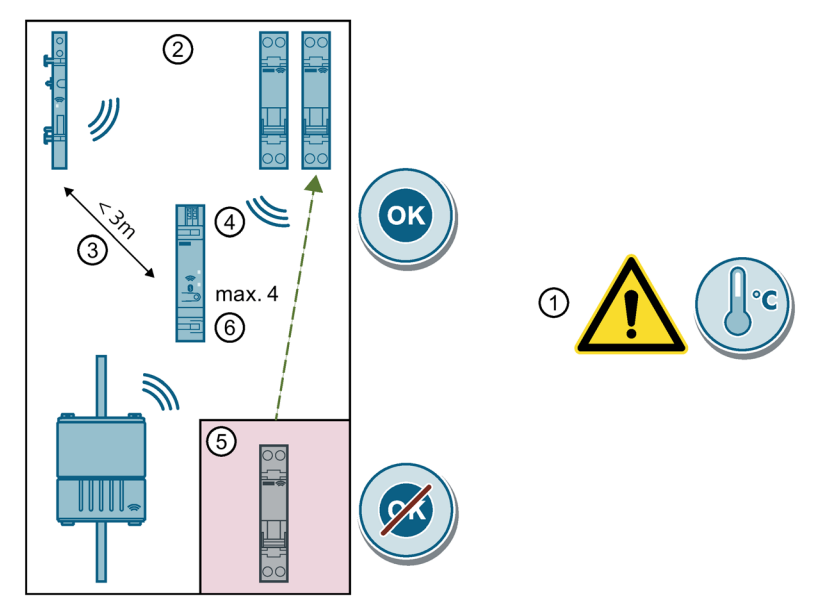

Die räumliche Anordnung der kommunikationsfähigen Schutzschaltgeräte untereinander entspricht folgenden Empfehlungen:

- (1) Achten Sie vor dem Aufbau der Verteiler auf Geräte mit einer hohen Temperaturentwicklung. Diese sollen wie üblich separat von den kleineren, empfindlicheren Geräten platziert werden.
- (2) Der SENTRON Powercenter 1000 und die zugehörigen Endgeräte sollten zusammen in einem Schaltschrank bzw. einem Schaltfeld installiert werden, damit die leitungslose Kommunikation weniger von anderen Geräten bzw. Hindernissen gestört wird.
- (3) Die maximal empfohlene Distanz zwischen den Endgeräten und dem SENTRON Powercenter 1000 sollte nicht mehr als 3 m betragen. Die Funk-Sendeleistung kann als Parameter verändert werden, was die erlaubte Distanz zwischen den Geräten verringern oder erhöhen kann. Die Standardeinstellung der Sendeleistung von 0 dBm, erlaubt ohne weitere Störungen eine Distanz von über 10 m.

Wichtig: Die Sendeleistung jedes Geräts im System muss gleich eingestellt sein, damit die Distanz zu einem anderem System verringert werden kann.

- (4) Wenn möglich, sollte der SENTRON Powercenter 1000 gleichmäßig weit entfernt von allen Endgeräten platziert werden. Daher ist ein mittig angeordneter Platz empfehlenswert.
- (5) Zwischen den einzelnen Endgeräten und dem Datentransceiver SENTRON Powercenter 1000 sollten keine metallischen Trennwände oder andere funkende Geräte, welche die gleiche Funkfrequenz nutzen, verbaut sein, damit die Funkübertragung dauerhaft sichergestellt werden kann.
- (6) Werden mehr als 24 kommunikationsfähige Schutzschaltgeräte verbaut, werden weitere SENTRON Powercenter 1000 benötigt. Es können bis zu 4 Datentransceiver gleichzeitig benutzt werden. Eine Gleichverteilung der Endgeräte auf die verschiedenen SENTRON Powercenter 1000 wird empfohlen.

Teilen sich mehrere SENTRON Powercenter 1000 denselben Funkkanal kann es zu Störungen der Geräte untereinander kommen. Damit dies nicht passiert, kann die Ausdehnung der Funkreichweite durch Herabsetzen der Sendeleistung aller Geräte im System verringert werden. Das Minimum der Sendeleistung beträgt -18 dBm. Damit können die Geräte näher aneinander positioniert werden (< 10 m bei metallischen Gehäusen, ca. 50 m im Freifeld ohne Hindernisse). Weitere Informationen finden Sie im Kapitel Inbetriebnahme mehrerer SENTRON Powercenter 1000.

Bei sicherheitskritischen Anlagen ist zu beachten, dass die Funkprotokolle von außen gestört werden können, daher werden entsprechende Gegenmaßnahmen wie z. B. ausreichende Abschirmung empfohlen.

## <span id="page-33-0"></span>**4.1.4 Zulässige Umgebungsbedingungen**

Der SENTRON Powercenter 1000 und die kommunikationsfähigen Schutzschaltgeräte sind für Verschmutzungsklasse 2 ausgelegt. Bei einer Anwendung mit darüber hinaus gehender Verschmutzungsgefahr, starkem Staubanfall oder aggressiver Atmosphäre muss das Gerät in ein dafür geeignetes Gehäuse bzw. Installationsverteiler eingebaut werden.

Die Sicherung 3NA COM besitzt jedoch einen höheren Verschmutzungsgrad 3. Die Umgebung muss daher genauer geprüft werden und das Gerät muss mit geeigneten Maßnahmen (z. B. eigenes Gehäuse) geschützt werden.

Die Umgebungstemperatur bei den Geräten ist von -25 °C bis +60 °C spezifiziert bzw. von -10 °C bis +55 °C bei der Sicherung 3NA COM.

Die Umgebungstemperatur bei der Lagerung bzw. dem Transport liegt bei -40 °C bis +75 °C bzw. +85 °C je nach Gerätetyp. Bei der Sicherung 3NA COM gilt ein anderer Bereich von -10 °C bis +70 °C.

Die maximale relative Luftfeuchtigkeit beträgt 93 % bei 40 °C ohne Kondensation. Bei der Sicherung 3NA COM liegt die relative Luftfeuchte bei 25 °C ohne Kondensation während dem Betrieb bei maximal 95 %.

Können diese Anforderungen nicht gewährleistet werden, sind auch hier entsprechende Gegenmaßnahmen zu treffen.

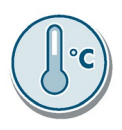

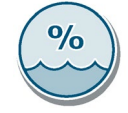

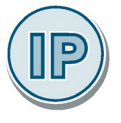

### **Hinweis**

Bei erhöhten Umgebungstemperaturen muss ein Korrekturfaktor für den Bemessungsstrom angewandt werden. Dies gilt für die Sicherung 3NA COM bei einer Temperatur > 40 °C und beim Brandschutzschalter 5SV6 COM bzw. dem Leitungsschutzschalter 5SL6 COM bei Temperaturen > 30 °C gemäß dem jeweiligen Projektierungshandbuch der Produktfamilie. Informationen hierzu sind im SIOS-Portal [\(https://support.industry.siemens.com/cs/de/de/\)](https://support.industry.siemens.com/cs/de/de/) zu finden. Suchen Sie nach dem entsprechenden Produkt.

Der Funk-Hilfs- und Meldeschalter für Leistungsschalter 3RV2 COM hat im Betrieb eine minimale Umgebungstemperatur von -20 °C und eine maximale Umgebungstemperatur von +60 $\degree$ C.

## <span id="page-34-1"></span><span id="page-34-0"></span>**4.2 Geräte einbauen**

## **4.2.1 SENTRON Powercenter 1000 einbauen**

Zur Montage einfach den Datentransceiver SENTRON Powercenter 1000 auf die Hutschiene schnappen und einrasten lassen.

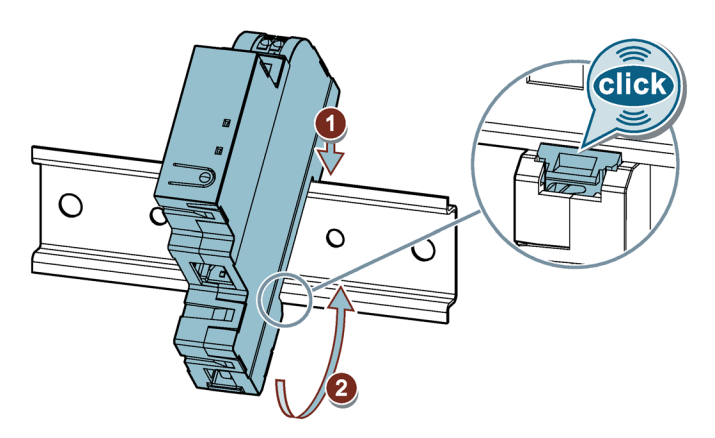

## <span id="page-35-0"></span>**4.2.2 Hilfs- und Fehlersignalschalter 5ST3 COM einbauen**

Vor der Verdrahtung den Hilfs- / Fehlersignalschalter zuerst am Hauptgerät montieren bzw. zusammen mit diesem auf der Hutschiene fixieren. Damit die Verletzungsgefahr vermindert wird.

Der Anschluss oder das Entfernen der Versorgungsspannungsleitungen des Hilfs- / Fehlersignalschalters 5ST3 COM hat im zusammengebauten Zustand zu erfolgen.

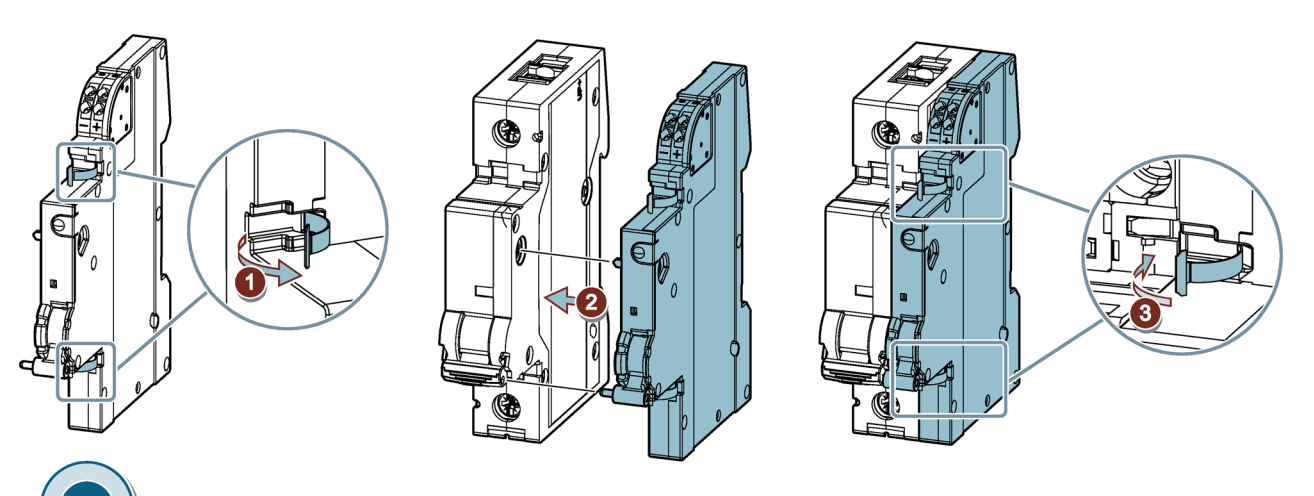

Der Hilfs- / Fehlersignalschalter 5ST3 COM kann an folgende Hauptgeräte angebaut werden:

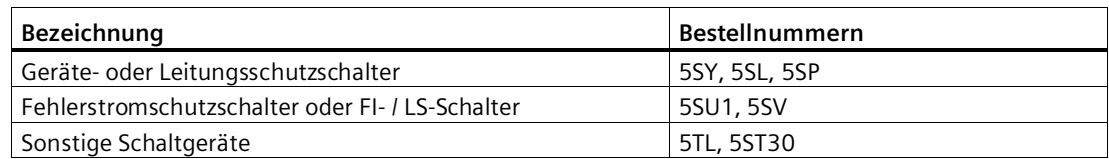
## **4.2.3 Leitungsschutzschalter 5SL6 COM und Brandschutzschalter 5SV6 COM**

Beide Geräte werden einfach auf die Hutschiene geschnappt. Beispiel Brandschutzschalter 5SV6 COM:

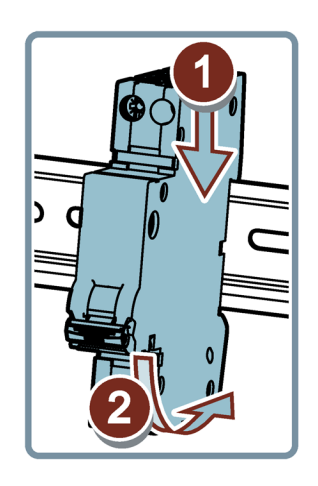

## **4.2.4 Sicherung 3NA COM einbauen**

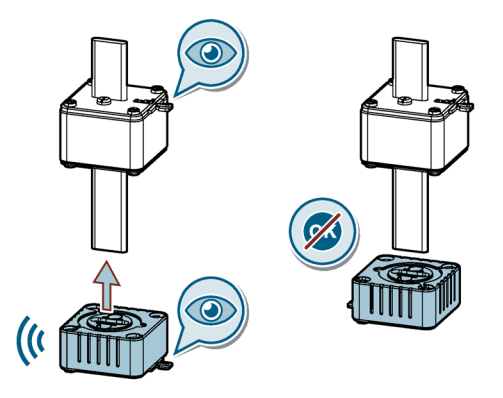

Der Einbau des Sicherungseinsatzes 3NA ist nur zusammen mit dem aufgesteckten Elektronikmodul 3NX in einem NH-Sicherungseinsatzhalter möglich.

Der NH-Sicherungseinsatz 3NA COM und das passende Elektronikmodul sind als Einheit bestellbar, werden jedoch in getrennten Verpackungen geliefert und müssen noch zusammen montiert werden.

Der Einbau erfolgt in alle marktüblichen NH-Sicherungsunterteile oder Sicherungsschaltgeräte der passenden Baugröße analog dem Einbau eines normalen NH-Sicherungseinsatzes nach IEC 60269-2 ohne Elektronikmodul.

Das Elektronikmodul 3NA COM benötigt keinen separaten Stromanschluss. Es versorgt sich selbst aus dem Primärstrom über den Stromwandler nach dem Prinzip Energy Harvesting, benötigt hierfür jedoch einen Mindeststrom von 5 A.

#### **Hinweis**

Die Betriebsklasse gFF ist nur für die Niederlande zugelassen. Es gelten die einschlägigen Errichtungsbestimmungen.

Im Falle, dass der Sicherungseinsatz infolge eines Kurzschlusses oder einer Überlast abgeschaltet hat, ist der Sicherungseinsatz auszutauschen. Entnehmen Sie den NH-Sicherungseinsatz 3NA COM und das Elektronikmodul aus dem Gerät, ziehen Sie das Elektronikmodul vom Kontaktmesser herunter und stecken Sie das Elektronikmodul auf den neuen Sicherungseinsatz 3NA COM in umgekehrter Reihenfolge wieder auf. Der NH-Sicherungseinsatz 3NA COM ist auch einzeln bestellbar.

Das Elektronikmodul kann unter Umständen wiederverwendet werden, dies muss jedoch nach der Wiederinbetriebnahme geprüft werden.

## **4.2.5 Funk-Hilfs- und Meldeschalter 3RV2 COM für Leistungsschalter 3RV2 anbauen**

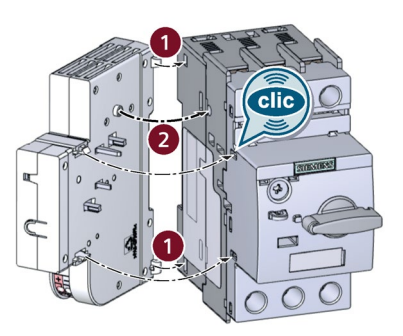

- ① Hängen Sie den Funk-Hilfs- und Meldeschalter im hinteren Bereich am Leistungsschalter ein.
- ② Schwenken Sie den Funk-Hilfs- und Meldeschalter an den Leistungsschalter, bis er hörbar einrastet (Leistungsschalter muss ausgeschaltet sein).

## **4.2.6 Fernantrieb (RCA) 5ST3 COM einbauen**

Montieren sie den Fernantrieb 5ST3 COM am Hauptgerät. Abhängig vom Hauptgerät ist ein entsprechender Griffadapter zu verwenden.

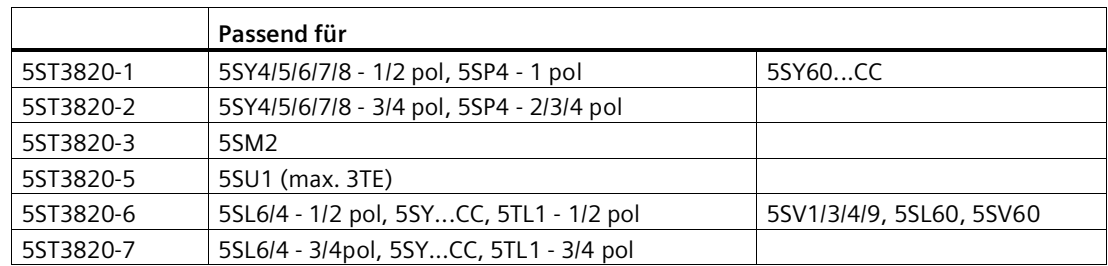

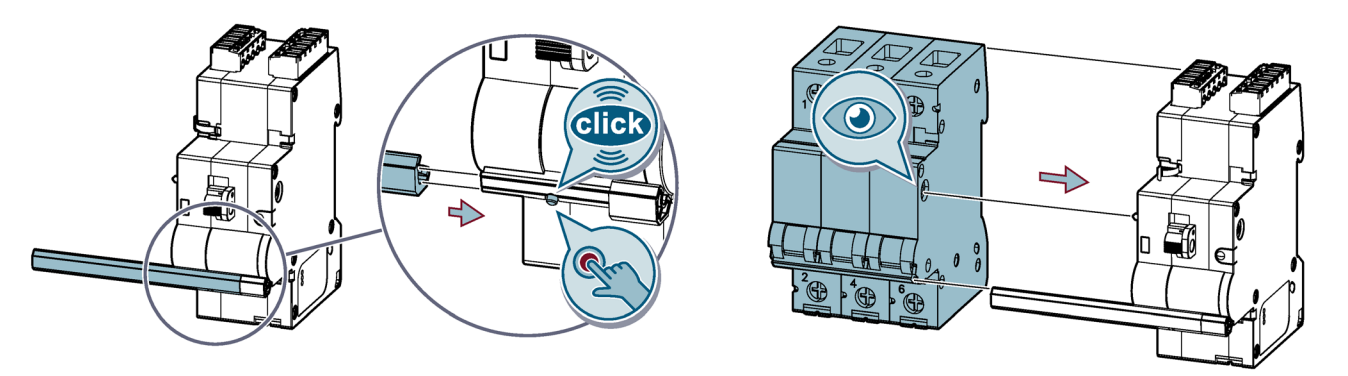

Montieren Sie die Kombination auf der Hutschiene.

Verwenden Sie die im Lieferumfang enthaltenen Aufsteckklemmen um den Fernantrieb zu Verdrahten.

Dieser Schritt kann auch im zusammengebauten Zustand erfolgen.

Genauere Informationen hierzu finden Sie in der Betriebsanleitung [\(https://support.industry.siemens.com/cs/ww/en/view/109823192\)](https://support.industry.siemens.com/cs/ww/en/view/109823192).

## **4.2.7 Elektronisches Schutzschaltgerät (ECPD) 5TY1 COM einbauen**

Das ECPD wird einfach auf die Hutschiene geschnappt.

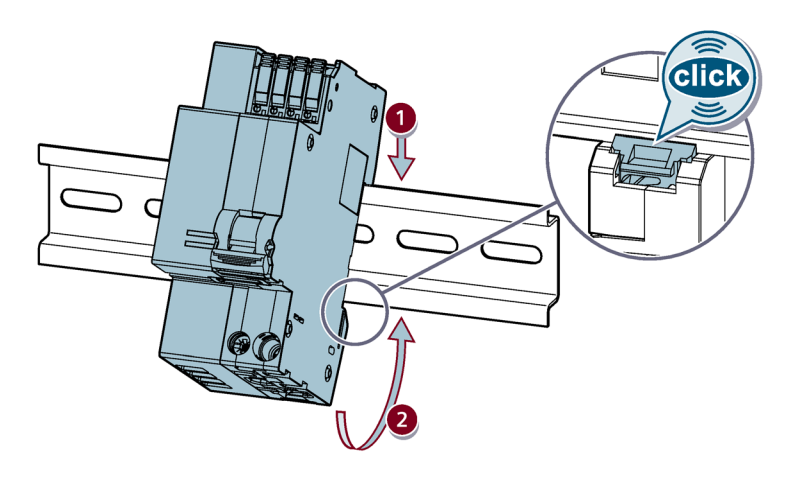

# **4.3 Anschluss der Geräte**

Die kommunikationsfähigen Leitungsschutzschalter 5SL6 COM und Brandschutzschalter 5SV6 COM, aber auch der Fernantrieb und das ECPD (5TY1 COM) haben ein eigenes, integriertes Netzteil für die Elektronik. Daher müssen die Phase und N-Leiter (230 V AC) angeschlossen werden.

Der SENTRON Powercenter 1000, der Hilfs- / Fehlersignalschalter 5ST3 COM und der Funk-Hilfs- und Meldeschalter 3RV2 COM werden über Kleinspannung 24 V DC (SELV) versorgt. Die schraubenlosen Anschlussklemmen der drei Geräte erlauben ein Durchschleifen (Daisy Chain) der Versorgungsspannung.

Die Sicherungen 3NA COM werden per Energy Harvesting aus dem Hauptstromkreis versorgt und benötigen daher zu den standardmäßig ausgeführten Anschlüssen keine zusätzliche Verdrahtung.

# **WARNUNG**

**Gefahr durch Brand oder Stromschlag. Nichtbeachtung kann Tod, schwere Körperverletzung oder Sachschaden zur Folge haben.**

Verwenden Sie nur Leitungen, welche den örtlichen Sicherheitsbestimmungen entsprechen.

## **4.3.1 Anschluss SENTRON Powercenter 1000, Hilfs-/Fehlersignalschalter 5ST3 COM und Funk-Hilfs- und Meldeschalter 3RV2 COM**

# **ACHTUNG**

**Hutschienenmontage**

Zur Vermeidung von Sachschaden, montieren Sie die Geräte zum Anschließen fest auf der Hutschiene.

Die schraubenlosen Steckklemmen sind für das Einstecken zweier Leiter ausgelegt, so dass ein Durchschleifen über die Klemmen zu weiteren Geräten im Schaltschrank möglich ist (Daisy Chaining).

Die Leitungen dürfen maximal einen Strom von 5 A führen. Die Anschlussleitungen können einfach in die Klemmen hineingesteckt werden ohne ein dafür benötigtes Werkzeug. Die erlaubten Leiterquerschnitte sind unten abgebildet.

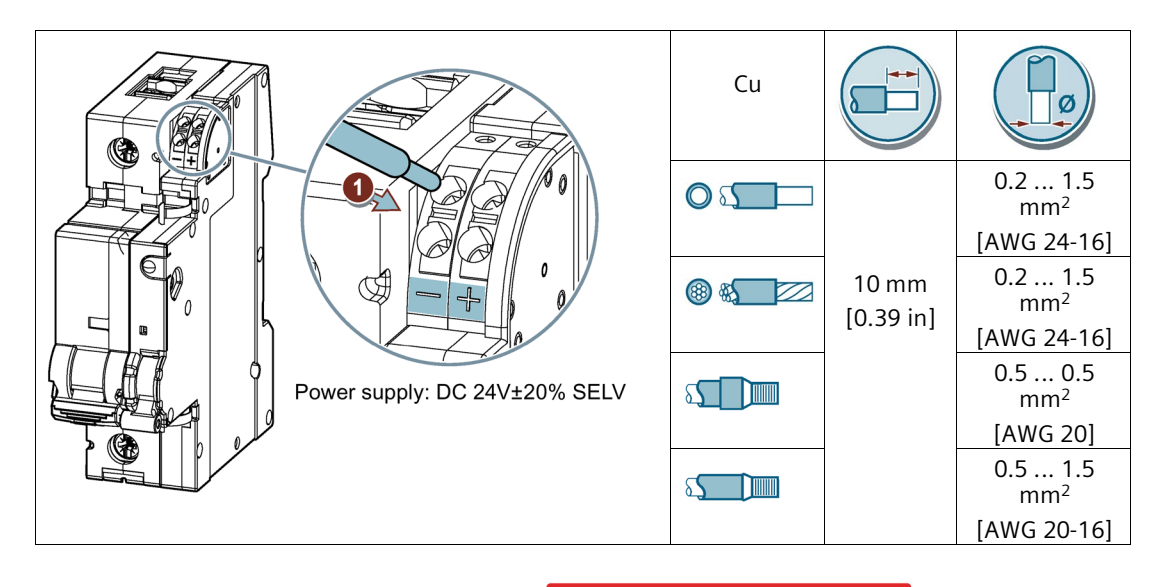

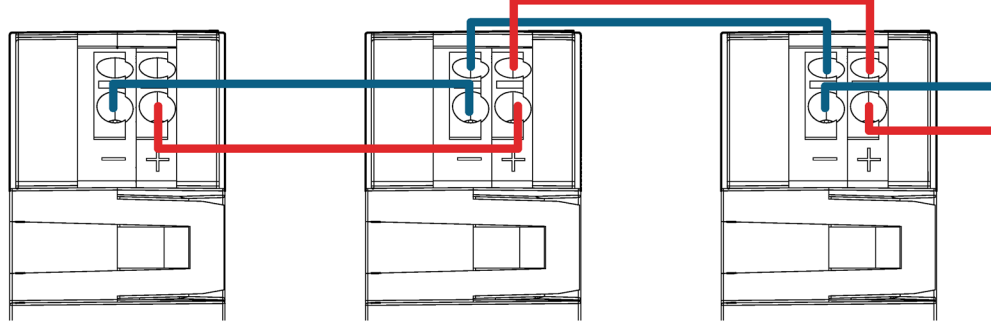

Zum Entfernen der Leitung muss mit einem Schraubendreher 0.4 x 2.5 mm auf den Schlitz der Klemmenentriegelung gedrückt werden, dann lassen sich die Leitungen einfach herausziehen.

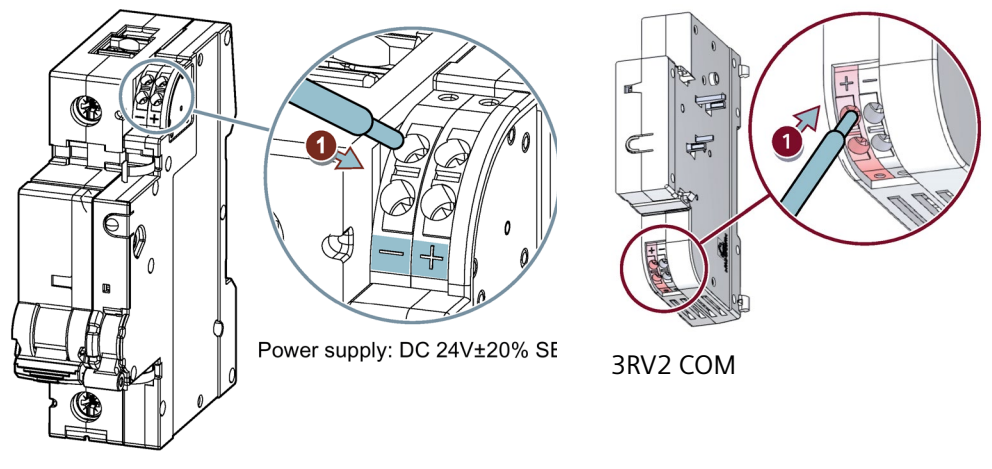

#### 5ST3 COM

Powercenter 1000: Beim Datentransceiver muss zusätzlich zur Versorgungsspannung auch die Ethernet-Leitung (mind. Cat5 F/UTP) angeschlossen werden, nachdem der Blindstopfen entfernt wurde. Wird nur eine Bluetooth® Verbindung benötigt, sollte der Blindstopfen zum Schutz des Gerätes vor äußeren Einflüssen im Gerät verbleiben.

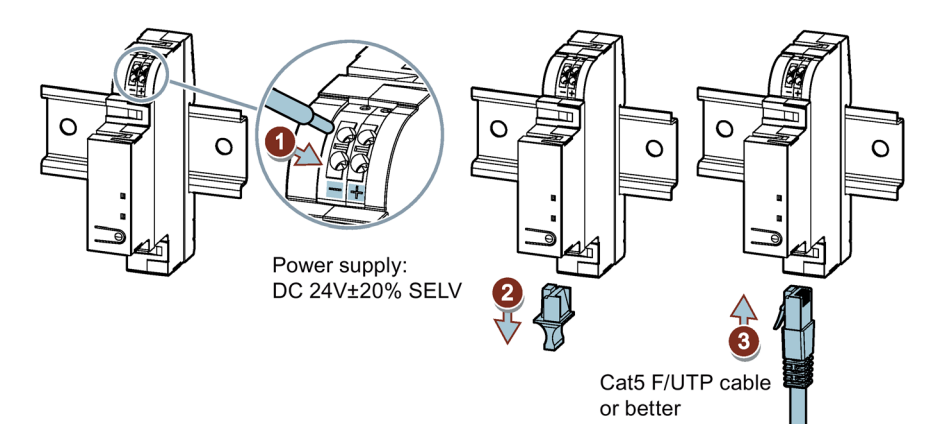

## **4.3.2 Anschluss Leitungsschutzschalter 5SL6 COM und Brandschutzschalter 5SV6 COM**

Sind die Geräte auf der Hutschiene montiert, werden die Klemmen und somit auch die Leitungen mittels Schraubendreher festgezogen.

Dies muss eingangs- und abgangsseitig für den Außenleiter und den Neutralleiter wiederholt werden. Die erlaubten Leiterquerschnitte sind unten abgebildet.

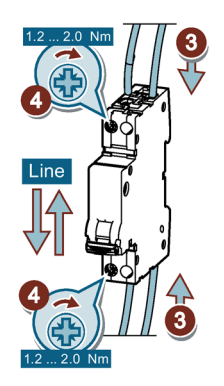

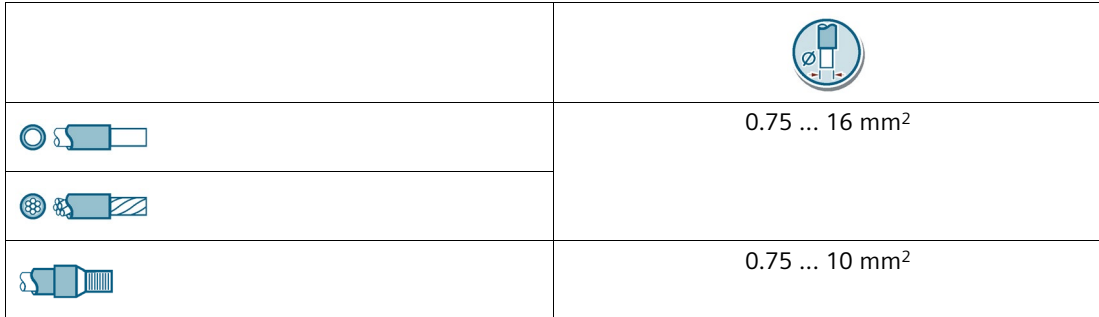

#### **Hinweis**

Um die Schutzfunktion beim Brandschutzschalter 5SV6 COM zu gewährleisten ist der Neutralleiter zwingend ein- und abgangsseitig zu verdrahten. Dies gilt ebenfalls für den Leitungsschutzschalter 5SL6 COM mit RCM-Funktion, damit der Differenzstrom gemessen wird. Beim 5SL6 COM (ohne RCM-Funktion) kann abgangsseitig auf den Neutralleiter verzichtet werden.

## **4.3.3 Anschluss Fernantrieb (RCA) 5ST3 COM**

Die beiden Varianten des Fernantriebs 5ST3 COM werden über zwei aufsteckbare Klemmenblöcke verdrahtet.

### **5ST3072-0MC:**

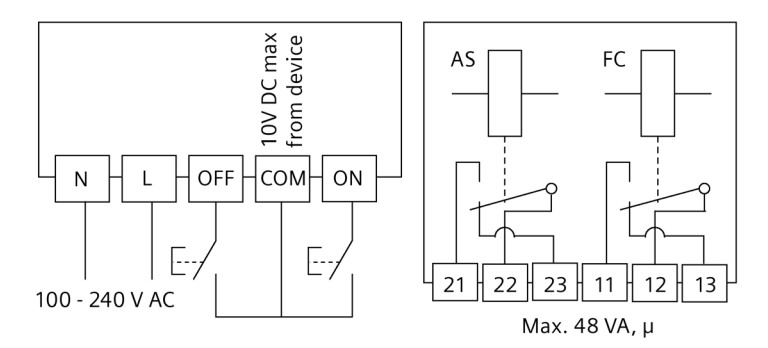

#### **5ST3073-0MC:**

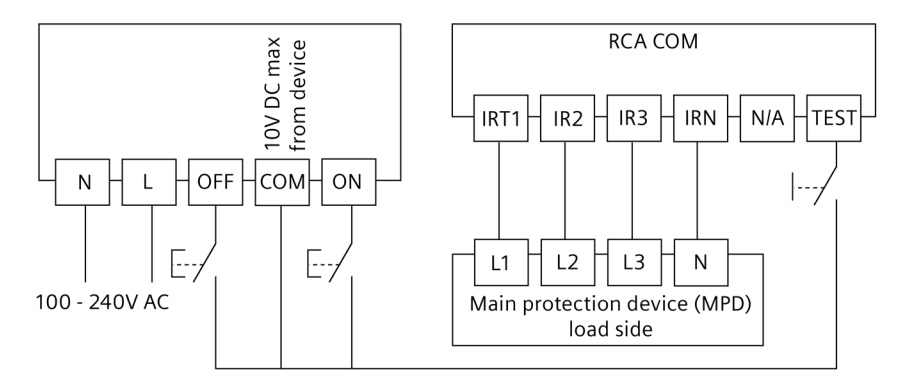

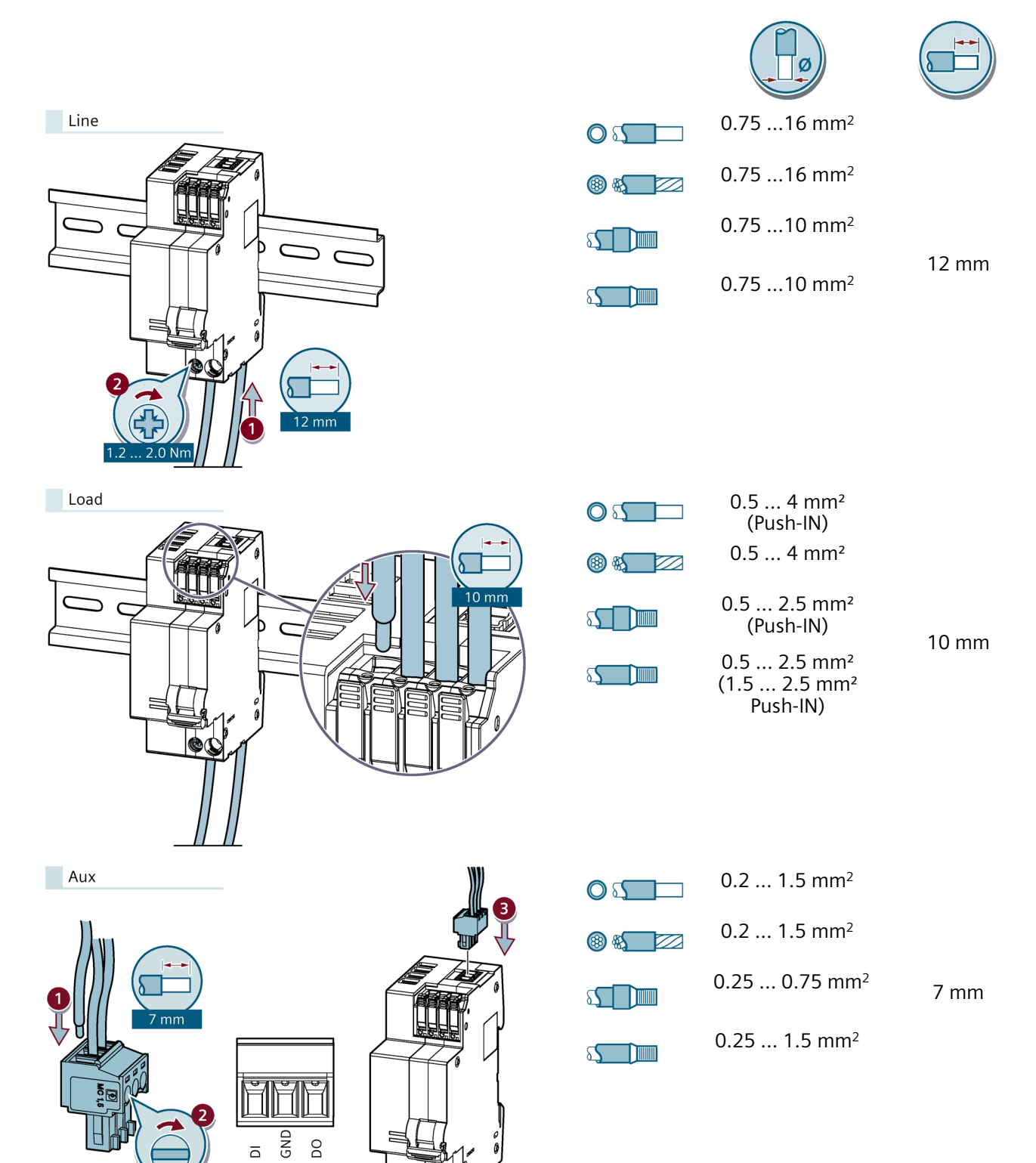

## **4.3.4 Anschluss Elektronisches Schutzschaltgerät (ECPD) 5TY1 COM**

Schutzschaltgeräte mit Kommunikations- und Messfunktion Systemhandbuch, 03/2024, L1V30827018A-05 43 American control of the state of the state of the state of the state of the state of the state of the state of the state of the state of the state of the state of the state of th

# **4.4 Schnittstellen des SENTRON Powercenter 1000**

## **4.4.1 Ethernet-Schnittstelle**

Nach der Montage muss der Schutz des Ethernet-Steckers entfernt werden, um eine Ethernet-Leitung (Cat5 F/UTP oder besser) einzustecken. Diese Verbindung erlaubt eine IP-Kommunikation des SENTRON Powercenter 1000. Ist der Datentransceiver mit einem Ethernet-Switch bzw. einem Router verbunden, können Daten bzw. Parameter über LAN oder WLAN im gesamten lokalen Netzwerk eingesehen oder eingestellt werden. Lediglich die IP-Parameter wie z.B. eine statische IP-Adresse, können in der App nur über Bluetooth® geändert werden.

Für einen erweiterten Zugriff über das lokale Netzwerk hinaus kann auch eine VPN-Verbindung oder ein weiteres Gateway genutzt werden. Weiteres hierzu im Kapitel Anwendungsbeispiele (Seite [109\)](#page-110-0).

Über die Ethernet-Schnittstelle wird das Protokoll Modbus TCP verwendet. Weitere Informationen siehe Kapitel Modbus TCP-Verbindung (Seite [82\)](#page-83-0).

## <span id="page-45-0"></span>**4.4.2 Bluetooth®-Schnittstelle**

Lokalen Zugriff auf die Daten des SENTRON Powercenter 1000 vor Ort ermöglicht die Bluetooth®-Schnittstelle. Hierbei handelt es sich um den Standard Bluetooth® Low Energy 4.2. Allerdings kann die Performance der Datenübertragung mit Bluetooth® Low Energy 5.1 deutlich verbessert werden.

Damit die Verbindung aufgebaut werden kann, muss zuerst der Datentransceiver in den Bluetooth® Modus versetzt werden. Dies erfolgt entweder nach dem Neustart des Geräts bzw. nach einem kurzen Tastendruck (< 3 s). Dazu muss sich das mobile Endgerät mit aktivem Bluetooth<sup>®</sup> in der Nähe (ca. 5 m – 10 m) befinden. Es wird nur eine aktive Verbindung unterstützt. Ab der Firmwareversion 1.1.0 wird zusätzlich zum Gerätetyp das Anlagenkennzeichen angezeigt, sofern dieses eingetragen ist. Dies erhöht die bessere Unterscheidbarkeit von mehreren Geräten.

Um die Verbindung abzuschließen und eine verschlüsselte Verbindung zwischen SENTRON Powercenter 1000 und mobilem Endgerät aufbauen zu können, muss die 6-stellige Bluetooth®-PIN des Datentransceivers eingegeben werden (Verschlüsselung: AES-CCM-Algorithmus mit 128 Bit). Diese kann über den Data Matrix Code gescannt bzw. muss manuell, anhand der aufgedruckten Information auf der Seite des Geräts, eingetippt werden. Der PIN-Code kann für erhöhte Sicherheit nach der Inbetriebnahme geändert werden. Um die PIN wieder auf Werkseinstellungen zurückzusetzen, muss der Datentransceiver zurückgesetzt werden (Tastendruck ≥ 10 s). Ebenfalls kann die Empfangsstärke für Bluetooth® verringert bzw. erhöht werden, damit ein Fernzugriff verhindert bzw. die Reichweite erhöht werden kann.

Bleibt der Bluetooth®-Modus des SENTRON Powercenter 1000 für mehr als 180 s ungenutzt, wird dieser wieder abgeschaltet. Die LED blinkt so lange, wie sich das Gerät im Bluetooth® Suchmodus befindet. Ist die Zeit ohne aktive Verbindung abgelaufen, ist die Funktion ausgeschaltet oder wurde eine Verbindung erfolgreich aufgebaut, blinkt die COM LED nicht weiter mit 2 Hz.

Ist ein Mobilgerät mit dem SENTRON Powercenter 1000 über Bluetooth® gekoppelt, kann diese Verbindung getrennt werden, indem das mobile Endgerät die Verbindung beendet oder am SENTRON Powercenter 1000 die Taste erneut kurz (< 3 s) gedrückt wird. Der Bluetooth®- Modus des Datentransceivers wird ebenso abgeschaltet, wenn die PIN dreimal falsch eingegeben wurde.

## **Hinweis**

Aufgrund der Performance werden größere Datenpakete, wie Trends in SENTRON Powerconfig mobile über die Bluetooth®-Schnittstelle nicht angezeigt. Hierüber soll nur eine Inbetriebnahme durchgeführt werden.

Der SENTRON Powercenter 1000 stellt die Funk-Kommunikation zu den Schutzschaltgeräten und die Bluetooth®-Kommunikation zu den Mobilgeräten über das gleiche Funkmodul zur Verfügung, weshalb die Performanz der Bluetooth®-Verbindung eingeschränkt ist. Für eine schnellere Datenübertragung wird deshalb die Modbus TCP-Verbindung per Ethernet empfohlen.

## **4.4.3 Funk-Schnittstelle zu den Geräten**

Die Schutzschaltgeräte mit Kommunikations- und Messfunktion stellen ihre Daten dem SENTRON Powercenter 1000 über Funk zur Verfügung. Es können Daten aus den Geräten ausgelesen werden, sowie geänderte Parameter an die Geräte geschickt werden.

Sobald die Geräte gekoppelt und mit Strom versorgt werden (bei der Sicherung 3NA COM mindestens 5 A), ist die Kommunikation über Funk möglich.

Ein SENTRON Powercenter 1000 kann mit bis zu 24 Endgeräten kommunizieren. Jedes dieser Schutzschaltgeräte muss dem sicheren Funk-Netzwerk des Powercenter beitreten bzw. anders ausgedrückt muss jedes Endgerät mit dem SENTRON Powercenter 1000 gekoppelt werden. Die Endgeräte kommunizieren nicht untereinander, sondern bidirektional / sternförmig mit dem Datentransceiver (kein Mesh-Netzwerk).

Um die Geräte zu koppeln, muss der RF-Code der Endgeräte gescannt werden, dieser teilt den Gerätetyp, die MAC-Adresse und den Installationscode des Geräts mit. Alternativ können diese Informationen auch manuell eingegeben werden. Eine Beschreibung der Vorgehensweise ist im Installationshandbuch

[\(https://support.industry.siemens.com/cs/ww/de/view/109791805\)](https://support.industry.siemens.com/cs/ww/de/view/109791805) zu finden.

## **Hinweis**

Nach dem Koppeln eines Endgeräts mit dem Datentransceiver wird der Installationscode verschlüsselt und ersetzt, sodass jede Kommunikationsverbindung separat verschlüsselt ist (Verschlüsselung: AES-CCM-Algorithmus mit 128 Bit). Daher ist das Zurücksetzen der Kommunikationsinformationen nötig um erneut eine Kopplung durchführen zu können.

Die Funkübertragung kann wesentlich von anderen funkenden Geräten beeinflusst werden. Es kann zu Verlusten von einzelnen Datenpaketen kommen. Eine Empfehlung zum Einbau wurde im Kapitel Einbaubedingungen (Seite [30\)](#page-31-0) angegeben.

# **4.5 Bedienung der Schutzschaltgeräte**

## **4.5.1 Standard Bedienelemente**

Die Schutzschaltgeräte mit Mess- und Kommunikationsfunktion haben, neben der Kommunikationsfunktion, verschiedene Bedienmöglichkeiten.

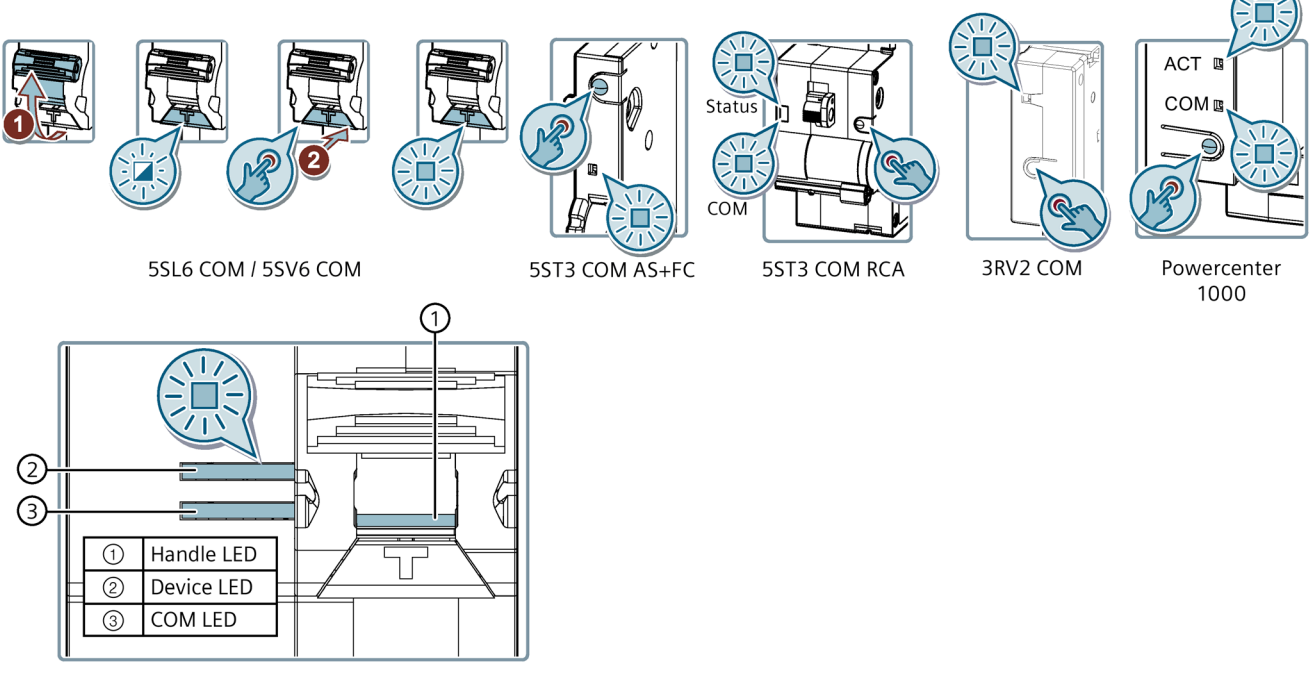

5TY1 COM

Lediglich die Sicherung 3NA COM besitzt weder LEDs zur Statusanzeige noch Bedienmöglichkeiten am Gerät selbst. Die Bedienung hierfür funktioniert lediglich über die Kommunikationsschnittstelle und einer entsprechenden Software, wie SENTRON Powerconfig mobile.

*4.5 Bedienung der Schutzschaltgeräte*

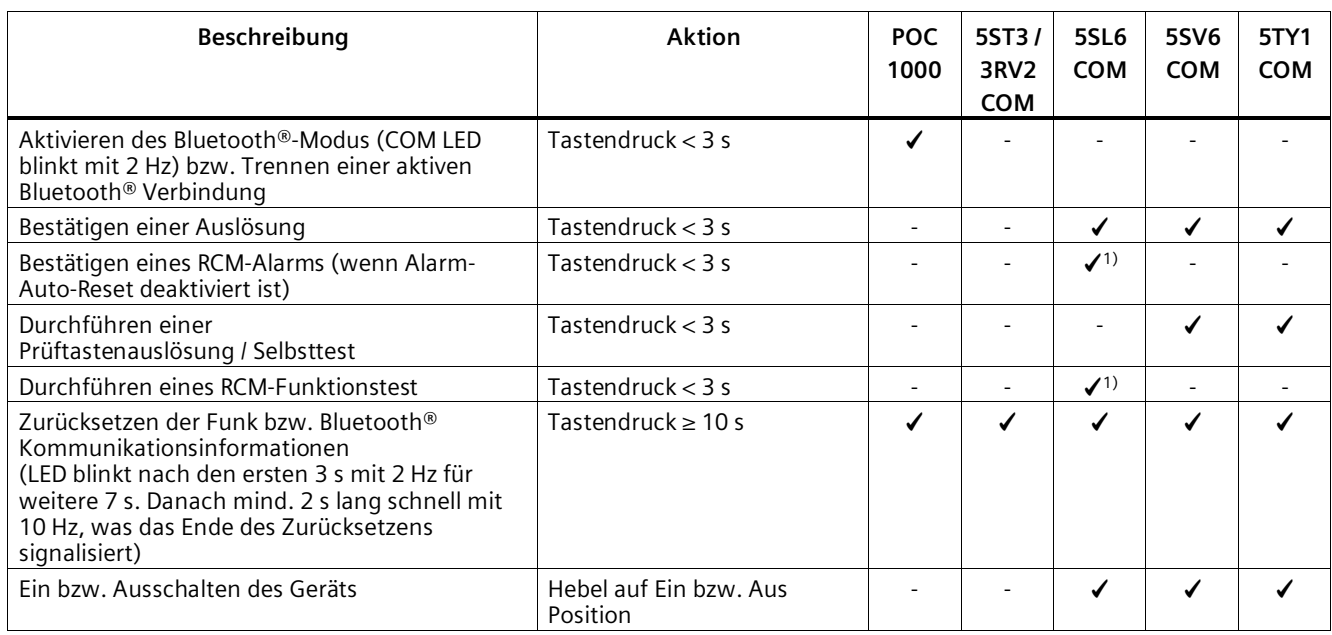

Folgende Möglichkeiten sind gegeben:

1) Nur bei RCM-Varianten

Die Aktivierung des Bluetooth®-Modus bzw. das Trennen einer aktiven Bluetooth®- Verbindung ist im Kapitel Bluetooth®-Schnittstelle (Seite [44\)](#page-45-0) beschrieben.

Hat ein Leitungsschutzschalter 5SL6 COM oder ein Brandschutzschalter 5SV6 COM ausgelöst (Überlast, Kurzschluss bzw. Fehlerlichtbogen) ist das Gerät abgeschaltet und der Hebel befindet sich in der Aus-Position, eine Kommunikation ist in diesem Zustand nicht möglich. Um das Gerät wieder einzuschalten, muss der Hebel nach oben in die Ein-Position gebracht werden. Daraufhin ist eine Kommunikation wieder möglich und die LEDs zeigen mit einem roten Blinken an, dass das Gerät über seine Schutzfunktion ausgelöst hat. Um dieses Blinken zu quittieren, muss die Auslösung durch einen kurzen Tastendruck bestätigt werden.

Zusätzlich wird nach einem kurzen Tastendruck (< 3 s) beim Brandschutzschalter 5SV6 COM eine Testauslösung durchgeführt. Dadurch wird der interne Selbsttest der Elektronik angestoßen und gleichzeitig auch die Auslösemechanik durch einen Auslösevorgang überprüft. Dies ist nur möglich, wenn sonst kein Fehler an dem Gerät anliegt. Daraufhin löst der Schalter aus und zeigt danach mit grün bzw. rot das Ergebnis des Selbsttests an. Bleibt die LED auf rot auch nach erneuten Abschaltungen, ist das Gerät defekt und muss ausgetauscht werden.

Beim Leitungsschutzschalter 5SL6 COM mit RCM-Funktion kann über einen kurzen Tastendruck die interne RCM-Messfunktion getestet werden, dabei wird jeder aktivierte RCM-Alarm getestet inkl. LED-Aktivierung, Alarm und gespeicherter Meldung. Dabei werden die jeweils eingestellten Parameter für Hysterese, Zeitverzögerung etc. beachtet. Die Testfunktion über den Knopfdruck ist nur möglich, wenn weder eine Auslösung noch ein zu bestätigender RCM-Alarm angezeigt werden.

Zusätzlich besitzt die RCM-Variante eine Funktion Alarm-Auto-Reset, bei der standardmäßig nur so lange ein Alarm angezeigt wird, wie der Messwert den Grenzwert überschreitet (d. h. der Alarm wird automatisch zurückgesetzt). Wird diese Funktion abgeschaltet, bleibt ein RCM-Alarm auch nach dem Unterschreiten des Grenzwertes so lange bestehen, bis dieser per Knopfdruck oder Remote-Kommando bestätigt wird.

#### *4.5 Bedienung der Schutzschaltgeräte*

Das Elektronische Schutzschaltgerät (ECPD) 5TY1 COM hat auch im mechanisch ausgeschalteten Zustand (OFF) eine Kommunikationsfunktion, da es eine vorgegebene Einspeiserichtung gibt (auf dem Gerät mit LINE beschriftet, von unten). Eine Auslösung wird somit auch im STBY oder OFF Zustand angezeigt (je nach Einstellung der Auslösekonfiguration) und ist dann auch quittierbar. Zusätzlich ist im ECPD eine LED im Griff verbaut, die sichtbar wird, wenn der Griff in der oberen Endposition (mechanisch geschlossen) ist. Hier wird der Halbleiterzustand des Gerätes angezeigt (ON = rot / STBY = gelb) oder eine ARD Wiedereinschaltung (rot blinkend). Das ECPD bietet einen integrierten Selbsttest, der entweder zyklisch (einmal täglich) ausgeführt oder mittels App oder Tastendruck am Gerät ausgelöst werden kann. Wenn die Testtaste vor Ort gedrückt wird, bestätigt das Gerät den erfolgreichen Test mit einem Trip in OFF Stellung. Wenn das Gerät seinen zyklischen Selbsttest oder einen remote angetriggerten Test durchführt, wird das Gerät nicht in den OFF getripped. Die Ergebnisse sowohl der RCD als auch der Geräte Tests werden in der App SENTRON Powerconfig mobile angezeigt und

gespeichert.

Das Zurücksetzen der Kommunikationsinformationen bedeutet bei den Endgeräten, dass der Installationscode wieder auf Werkseinstellungen gesetzt werden und dabei die Geräte ihre Verbindung zum SENTRON Powercenter 1000 verlieren. Alternativ können die Geräte über die Software vom Datentransceiver entkoppelt werden ohne Geräte auf Werkseinstellungen zurückzusetzen (siehe Kapitel Entkoppeln (Seite [58\)](#page-59-0)). Das Zurücksetzen des SENTRON Powercenter 1000 setzt die Bluetooth®-Verbindungen und die Bluetooth®-PIN auf Werkseinstellungen zurück. Die Endgeräte bleiben mit dem Datentransceiver gekoppelt.

Die Kommunikationsinformationen der Sicherung 3NA COM können nur zurückgesetzt werden, indem über mehr als 24 Stunden eine Kommunikation der Sicherung möglich ist, aber keine Verbindung zum SENTRON Powercenter 1000 aufgebaut werden kann. Dafür muss die Sicherung mit ausreichendem Laststrom betrieben werden, aber der Datentransceiver SENTRON Powercenter 1000 muss abgeschaltet sein.

## **4.5.2 Weitere Bedienelemente**

Neben den Standard Bedienelementen, die auf dem Großteil der kommunikativen Schutzschaltgeräte zu finden sind (Button, Hebel), gibt es auch weitere Bedienelemente.

#### **Fernantrieb 5ST3 COM:**

Gelber Schieber zum Sperren der Fernschaltfunktion und zum Rücksetzen verschiedener Fehler / Statusmeldungen.

Um eine Meldung zurückzusetzen, bewegen Sie den Schieber an die OFF-Position (Schalthebel muss dazu ausgeschaltet werden) und wieder zurück auf "RC ON".

Weitere Informationen hierzu finden Sie in der Betriebsanleitung [\(https://support.industry.siemens.com/cs/ww/en/view/109823192\)](https://support.industry.siemens.com/cs/ww/en/view/109823192) bzw. weiteres im Kapitel Schaltvorgang (Seite [80\)](#page-81-0).

# <span id="page-50-0"></span>**4.6 LED-Signalisierung der SENTRON Schutzschaltgeräte**

Die Schutzschaltgeräte mit Mess- und Kommunikationsfunktion können mit den LEDs verschiedene Status anzeigen. Auch hier bildet die Sicherung 3NA COM eine Ausnahme, die verfügt über keine LEDs. Die Status der Sicherung können nur über die Kommunikationsfunktion ausgelesen werden.

In der nachfolgenden Tabelle wird beim SENTRON Powercenter 1000 zwischen den beiden LEDs ACT und COM unterschieden. Ein ✓ würde bedeuten beide LEDs haben diese Funktion. Analog dazu gibt es auch beim Brandschutzschalter 5SV6 COM zwei LEDs, eine Linke für den Brandschutzschalter-Teil und eine Rechte für den Leitungsschutzschalter-Teil des Geräts. Der ✓ zeigt an, dass beide diese Funktion besitzen.

Der Leitungsschutzschalter 5SL6 COM ohne RCM-Funktion besitzt nur eine LED (rechts), wobei die Variante mit RCM-Messung zwei LEDs besitzt, um den RCM-Status anzuzeigen (links).

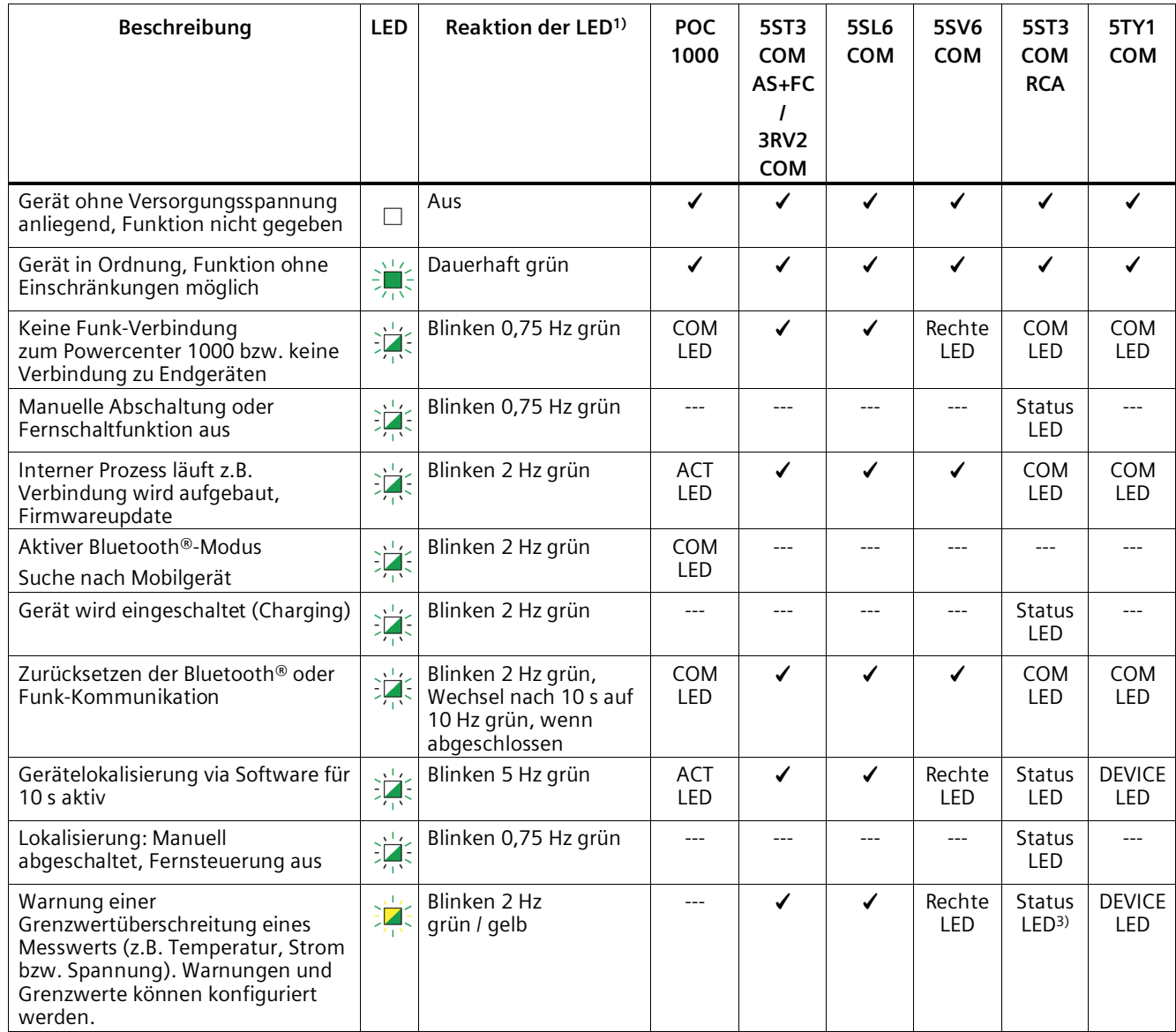

Schutzschaltgeräte mit Kommunikations- und Messfunktion

## *4.6 LED-Signalisierung der SENTRON Schutzschaltgeräte*

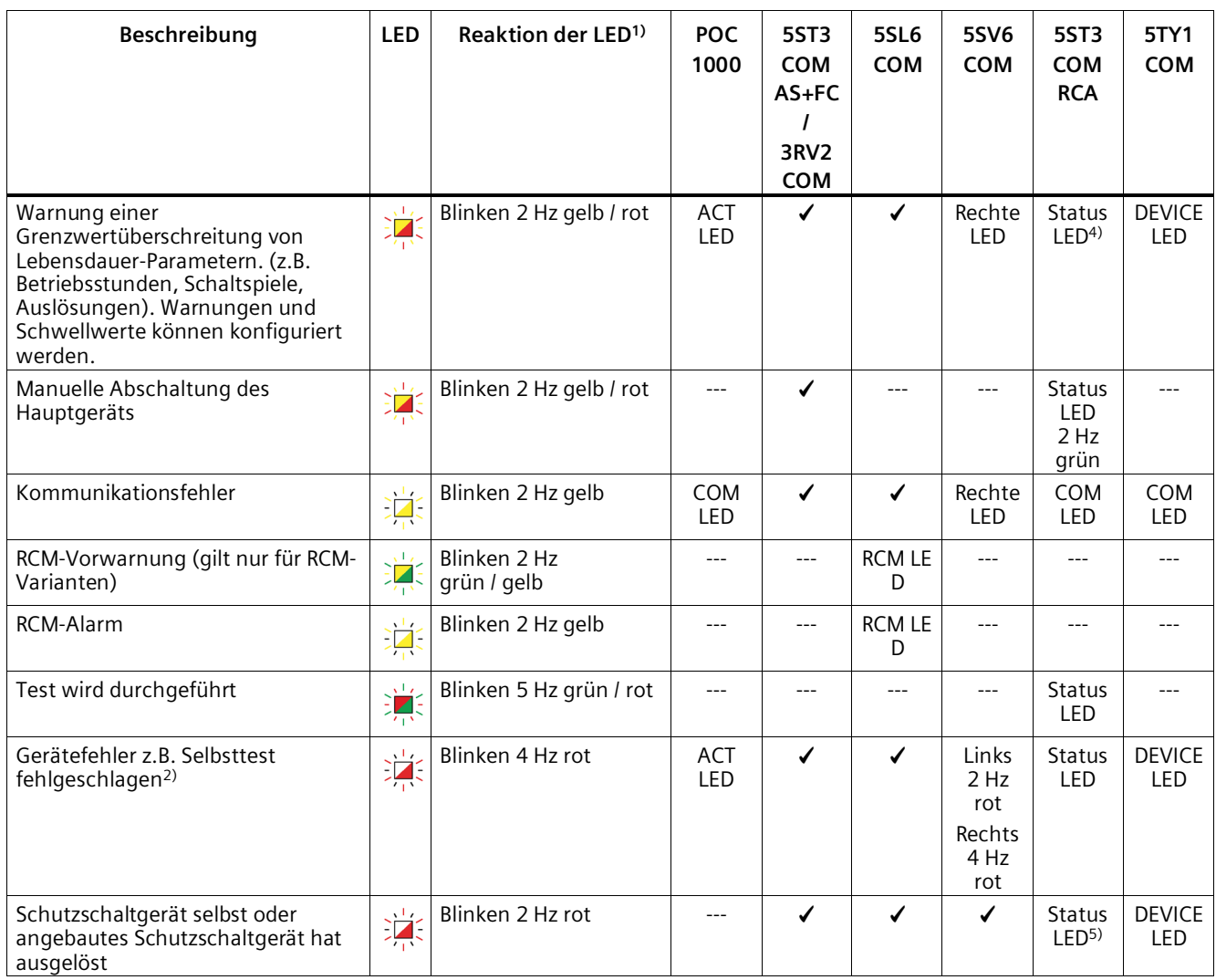

1) Beispielsweise entspricht eine 2 Hz Blinkfrequenz einem Blinken von 2-mal pro Sekunde. Analog ist im Vergleich dazu ein 5 Hz Blinken (5 mal pro Sekunde) schneller

2) Bei der Firmwareversion 1.0.0 mit 2 Hz gelb angezeigt

3) Oder auch IR-Test Warnung oder ARD Funktion nach drei Versuchen bzw. Einschaltvorgang fehlgeschlagen. Zurücksetzen über gelben Schieber.

4) Oder auch Zurücksetzten über gelben Schieber fehlgeschlagen. Erneutes Rücksetzen nötig. Nach 5 Fehlschlägen: Gerätefehler

5) Oder auch RCD / IR-Test fehlgeschlagen. Rücksetzen über gelben Schieber

Sowohl für das Überschreiten von Grenzwerten als auch für Warnungen beim Erreichen der Lebensdauer gibt es Parameter, welche eingestellt werden können, um den Schwellwert der Alarme anzupassen oder den Alarm ganz abzuschalten. Wird der Alarm softwareseitig abgeschaltet wird auch das Blinken der LEDs nicht mehr angezeigt. Bei den Grenzwerten für Temperatur, Strom, Spannung handelt es sich um Alarme, welche auch ohne Veränderung der Alarmeinstellungen verlassen werden können, wenn der Messwert unter den eingestellten Grenzwert sinkt. Ist einmal ein Alarm aktiv, der ein gelb/rotes Blinken hervorruft, kann dieser entweder abgeschaltet oder ggf. die Schwelle weiter nach oben gesetzt werden. Siehe auch Kapitel Meldungen (Seite [74\)](#page-75-0).

Ein Gerätefehler aufgrund eines fehlgeschlagenen Selbsttests kann nicht vom Betreiber zurückgesetzt und muss ausgetauscht werden. Ein Kommunikationsfehler, der z. B. auftritt, wenn die Funksignalstärke nicht ausreicht, kann vom Betreiber behoben werden, indem z. B. Funk-Barrieren wie Trennwände beseitigt, andere funkende Geräte abgeschaltet oder versetzt werden oder die Funkkommunikation der Geräte mittels langen Tastendruck (≥ 10 s) zurückgesetzt wird.

## **ECPD 5TY1 COM Griff-LED**

Erstmalig bei den Schutzschaltgeräten wird der Schaltzustand über eine LED im Griffhebel angezeigt.

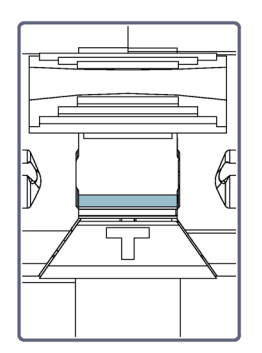

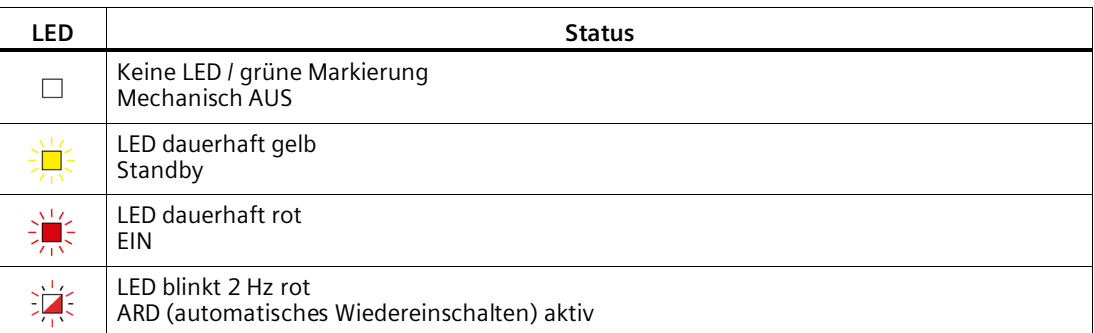

# **Inbetriebnahme 5**

#### **Hinweis**

#### **Nur qualifiziertes Personal darf die Geräte installieren, in Betrieb nehmen oder warten.**

- Tragen Sie die vorgeschriebene Schutzkleidung. Beachten Sie die allgemeinen Einrichtungsvorschriften und Sicherheitsvorschriften für das Arbeiten an Starkstromanlagen (z. B. DIN VDE, NFPA 70E sowie die nationalen oder internationalen Vorschriften).
- Die in den technischen Daten genannten Grenzwerte dürfen nicht überschritten werden, auch nicht bei der Inbetriebnahme oder Prüfung des Geräts.
- Stellen Sie vor dem Anschluss des Geräts sicher, dass die Netzspannung mit den Angaben auf dem Typenschild übereinstimmen.
- Prüfen Sie vor der Inbetriebnahme alle Anschlüsse auf sachgerechte Ausführung.
- Bevor das Gerät erstmalig an Spannung gelegt wird, muss es mindestens zwei Stunden im Betriebsraum gelegen haben, um einen Temperaturausgleich zu schaffen und Feuchtigkeit und Betauung zu vermeiden.
- Die Betauung des Geräts im Betrieb ist nicht zulässig.

## **5.1 Inbetriebnahme mit SENTRON Powerconfig mobile**

Die mess- und kommunikationsfähigen SENTRON Schutzschaltgeräte werden mit der Inbetriebnahme-App SENTRON Powerconfig für mobile Geräte, oder auch Powerconfig mobile genannt, in Betrieb genommen.

#### **Hinweis**

Eine genaue Beschreibung wie mit der App vorzugehen ist, finden Sie im Installationshandbuch [\(https://support.industry.siemens.com/cs/ww/de/view/109791805\)](https://support.industry.siemens.com/cs/ww/de/view/109791805).

Zuerst muss ein Datentransceiver SENTRON Powercenter 1000 hinzugefügt werden. Dies kann auf folgenden Wegen passieren:

- WLAN-Suche, wenn sich der SENTRON Powercenter 1000 und das mobile Gerät im selben Netzwerk befinden.
- Bluetooth®-Suche aller verfügbaren Geräte. Dazu muss der Bluetooth®-Modus über einen kurzen Tastendruck aktiviert werden und nach dem Scannen des Data Matrix Codes der Bluetooth® PIN-Code eingefügt werden. Der PIN-Code könnte auch manuell, mit dem seitlich auf dem Gerät aufgedruckten Code, eingetragen werden.

### *5.1 Inbetriebnahme mit SENTRON Powerconfig mobile*

• Manuelles Eintragen der IP-Adresse des SENTRON Powercenter 1000. Dies kann nötig sein, wenn alle Geräte zunächst offline hinzugefügt werden sollen oder auch bei einer VPN-Verbindung muss aus Sicherheitsgründen die IP-Adresse manuell eingegeben werden. Damit der Datentransceiver eine Kommunikation zum Smartphone oder Tablet aufbauen kann muss dieser an die 24 V DC-Spannungsversorgung angeschlossen sein. Nachdem die Versorgungsspannung angelegt wurde und die IP-Adresse nun ermittelt werden kann, kann diese nachträglich in der App geändert werden.

Danach müssen die einzelnen kommunikationsfähigen Endgeräte hinzugefügt werden. Dazu muss der DMC mit der Markierung "RF-Code" der einzelnen Geräte gescannt werden, welche den Gerätetyp, die MAC-Adresse und den Installationscode enthält. Wahlweise kann das Scannen auch übersprungen werden und die genannten Informationen händisch eingetragen werden. Diese sind seitlich auf den Geräten aufgedruckt.

Bereits beim Hinzufügen der kommunikationsfähigen Endgeräte sollte ein eindeutiger Name bzw. Anlagenkennzeichen vergeben werden, damit die Geräte voneinander unterschieden werden können.

#### **Hinweis**

Das Scannen kann auch durchgeführt werden, ohne dass die Geräte mit Energie versorgt werden. Dies ist notwendig, wenn die RF-Codes im eingebauten Zustand nicht erreichbar sind (z.B. bei der Sicherung 3NA COM möglich) bzw. die Geräte nicht abgeschaltet werden dürfen, um den RF-Code zu scannen. Der RF-Code von Leitungsschutzschaltern 5SL6 COM und Brandschutzschaltern 5SV6 COM kann nur gescannt werden, wenn der Schalthebel in der Aus-Position ist.

Bei der Sicherung 3NA COM müssen zwei Data Matrix Codes gescannt werden. Zuerst der des Elektronikmoduls und danach der des Sicherungseinsatzes

Der 3NA COM Sicherungseinsatz und das Elektronikmodul können im eingebauten Zustand, z.B. in einem Sicherungslasttrennschalter 3NP auch noch gescannt werden, ggf. muss die Taschenlampenfunktion des Mobilgeräts zum Beleuchten der Codes genutzt werden.

Danach müssen die kommunikationsfähigen Geräte mit dem SENTRON Powercenter 1000 gekoppelt werden. Dies ist nur möglich, wenn die Geräte mit Energie versorgt werden, anders als die Schritte zuvor, die auch offline durchgeführt werden können. Das Koppeln kann einzeln oder für mehrere Geräte gleichzeitig erfolgen. Dabei werden die Endgeräte gruppenweise nacheinander verbunden.

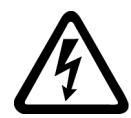

## **GEFAHR**

**Gefährliche Spannung**

#### **Nichtbeachtung wird Tod, schwere Körperverletzung oder Sachschaden zur Folge haben.**

Um die Kommunikation aufbauen zu können müssen die Geräte eingeschaltet und mit Energie versorgt werden. Dabei ist auf ausreichende Schutzmaßnahmen (u.a. Berührungsschutz) zu achten.

Sind die Geräte gekoppelt können die Messwerte geprüft werden. Die Trends werden nur bei einer bestehenden WLAN (Ethernet) Verbindung angezeigt. Ebenfalls können nun die Parameter der einzelnen Geräte angepasst werden, wie zum Beispiel das Anlagenkennzeichen, welches zur Identifikation der Geräte nötig ist. Es können beispielsweise auch die verschiedene Alarmmeldungen (siehe Kapitel Meldungen (Seite [74\)](#page-75-1)) verändert, ein- oder abgeschaltet werden oder die zyklische Zeitsynchronisation des SENTRON Powercenter 1000 (siehe Kapitel Zeitsynchronisation (Seite [81\)](#page-82-0)) aktiviert werden. Daneben gibt es noch Ansichten der Geräte-Identifikation und der gespeicherten Meldungen, wie etwa das Überschreiten eines Alarmgrenzwerts oder das Auslösen eines Geräts.

#### **Hinweis**

Die Kommunikationsparameter für die IP-Verbindung (DHCP und statische IP-Adresse) lassen sich in SENTRON Powerconfig mobile nur über Bluetooth® ändern. Wahlweise kann auch die SENTRON Powerconfig PC Version über Ethernet genutzt werden.

Während der Inbetriebnahme zeigen die Geräte verschiedene Zustände an den LEDs an, diese wurden im Kapitel LED-Signalisierung der SENTRON Schutzschaltgeräte (Seite [49\)](#page-50-0) erklärt. Nach abgeschlossener Inbetriebnahme sollten alle LED statisch grün leuchten, d. h. die kommutativen Schutzschaltgeräte sind voll funktionsfähig.

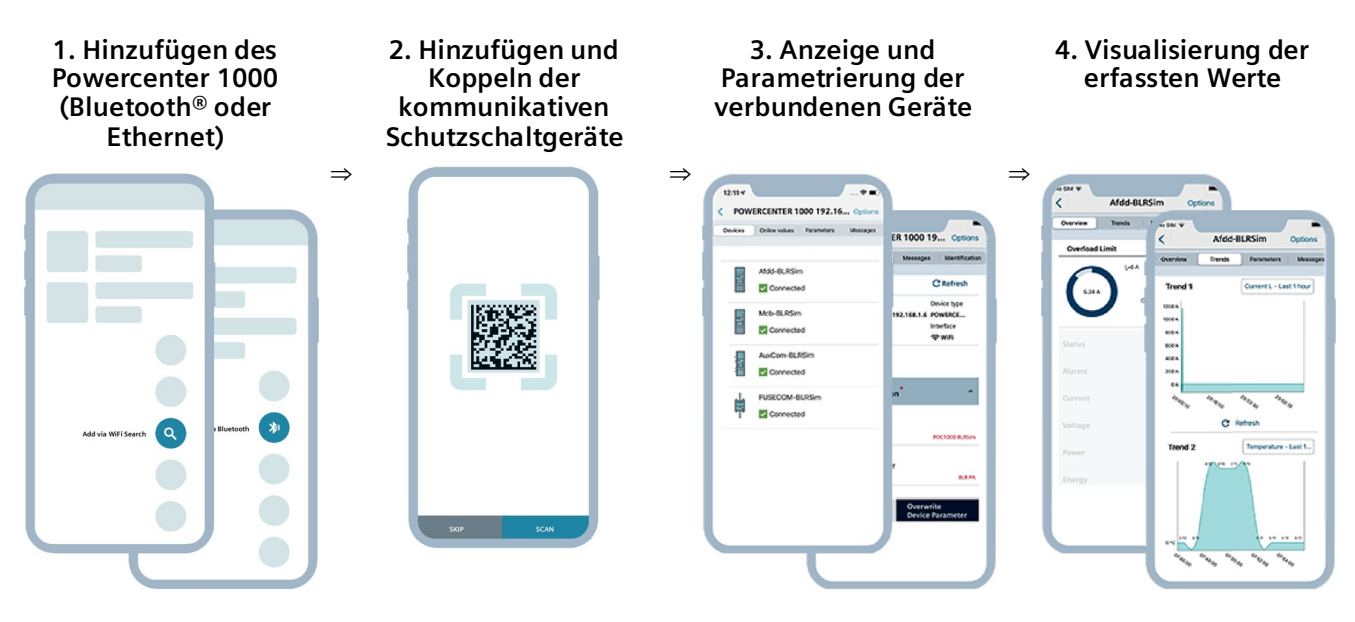

Wird ein SENTRON Powercenter 1000 zu einem anderem Projekt mit einem anderem Mobilgerät hinzugefügt, müssen die Endgeräte nicht erneut gescannt und koppelt werden, sofern diese bereits gekoppelt sind.

# **5.2 Inbetriebnahme mit SENTRON Powerconfig für PC**

Alternativ können die Schutzschaltgeräte mit Kommunikations- und Messfunktion auch mit der PC-Software SENTRON Powerconfig (um)konfiguriert werden. Zuerst muss ein SENTRON Powercenter 1000 aus demselben Netzwerk hinzugefügt werden. Danach können die einzelnen bereits gekoppelten Endgeräte in der Online-Sicht "Überblick" hinzugefügt werden. Nicht gekoppelte Endgeräte können aus der Bibliothek hinzugefügt und über die Eingabe der Geräte-Adresse, der MAC Adresse und des Installationscodes in der Ansicht "Kommunikation" gekoppelt werden.

Eine Alternative dazu ist, ein bereits bestehendes Projekt aus SENTRON Powerconfig mobile nach der abgeschlossenen Inbetriebnahme zu exportieren. Hierbei wird eine .splx-Datei auf dem Smartphone gespeichert, welche in der PC-Version importiert werden kann. Daraufhin können die Daten und Parameter des Projekts am PC bequem eingesehen und weiterbearbeitet werden. Der erweiterte Funktionsumfang von der PC-Version von SENTRON Powerconfig ermöglicht zudem ein Firmwareupdate des gesamten Systems über das SENTRON Powercenter 1000.

Ebenso könnte eine splx-Datei aus der PC-Version exportiert werden, am PC archiviert und in SENTRON Powerconfig mobile importiert werden.

# **5.3 Einstellen von Parametern**

Alle Gräte besitzen Parameter, die eingestellt werden können. Manche Parameter sind bei verschiedenen Gerätetypen zu finden, andere nur bei einzelnen. Die Verfügbarkeit der Parameter je nach Gerät ist im Kapitel Kategorien der Parameter der SENTRON Schutzschaltgeräte (Seite [89\)](#page-90-0) zu finden.

Die wichtigsten, einstellbaren Parameter sind:

- Das Anlagenkennzeichen, als eindeutige Kennzeichnung (Name) jedes Geräts
- Die Systemzeit am SENTRON Powercenter 1000
- Die Ethernet-Einstellungen am SENTRON Powercenter 1000 (statische IP-Adresse nur über Bluetooth® oder Powerconfig PC einstellbar)
- Die Bestellnummer des Schmelzsicherungseinsatzes bei der 3NA COM Sicherung, ohne die der Nennstrom des Gerätes nicht bekannt ist
- Die Einspeiserichtung beim 5SL6 COM und 5SV6 COM. Dies beeinflusst die Zähler für abgegebene und bezogene Energie und das Vorzeichen des Leistungsfaktors. Passen eingestellte und physikalische Einspeiserichtung zusammen, ist das Vorzeichen positiv
- Die Funk-Sendeleistung, die bei allen Geräten im System übereinstimmen muss, falls Änderungen notwendig sind
- Der automatisch ausgewählte Funkkanal des SENTRON Powercenter 1000
- Alle Alarmeinstellungen, die je nach Anwendung eingestellt werden müssen
- Parameter für Fernsteuerung (kabelgebunden oder über Funk), für die Wiedereinschaltfunktion (ARD) und für den RCD / IR-Test beim Fernantrieb 5ST3 COM.

#### **Hinweis**

Nicht alle Alarme sind standardmäßig aktiviert.

Nach der Änderung der Parameter ist es wichtig, diese ins Gerät zu speichern. Soll geprüft werden, welche Parameter im Gerät aktuell sind, müssen die Parameter heruntergeladen und somit die Werte im Projekt überschrieben werden.

## **5.4 Entfernen von Geräten**

## **5.4.1 Löschen**

Hinzugefügte Geräte können in der Software aus der Listenansicht des Projektes gelöscht werden. In der App kann dies nur in der Projektansicht über das Zahnrad-Symbol rechts neben einem SENTRON Powercenter 1000 passieren. Das bedeutet lediglich, dass diese nicht mehr im Projekt angezeigt werden. Die Geräte bleiben weiterhin gekoppelt und werden in der Liste der verbunden Geräte angezeigt, wenn man direkt den SENTRON Powercenter 1000 auswählt. Erst über das Zurücksetzen der Kommunikation durch den Tastendruck an den Geräten oder über die Entkoppeln-Funktion von Powerconfig werden die Endgeräte vom SENTRON Powercenter 1000 bzw. dieser vom Mobilgerät getrennt.

Wurde ein Gerät gelöscht, muss es nicht neu gescannt werden, sondern es reicht aus, wenn es ausgewählt wird in der SENTRON Powercenter 1000 Ansicht der gekoppelten Geräte. Dann wird dieses Gerät auch wieder in der Projektansicht angezeigt.

 $09:20$ 

 $\vert i \vert$ 

.21.101:502/3

 $^{+}$ 

 $79%$ 

Delete

 $\mathbf{i}$ 

 $\mathbf{i}$ 

 $\ddot{\phantom{a}}$ 

内 Edit

Pair

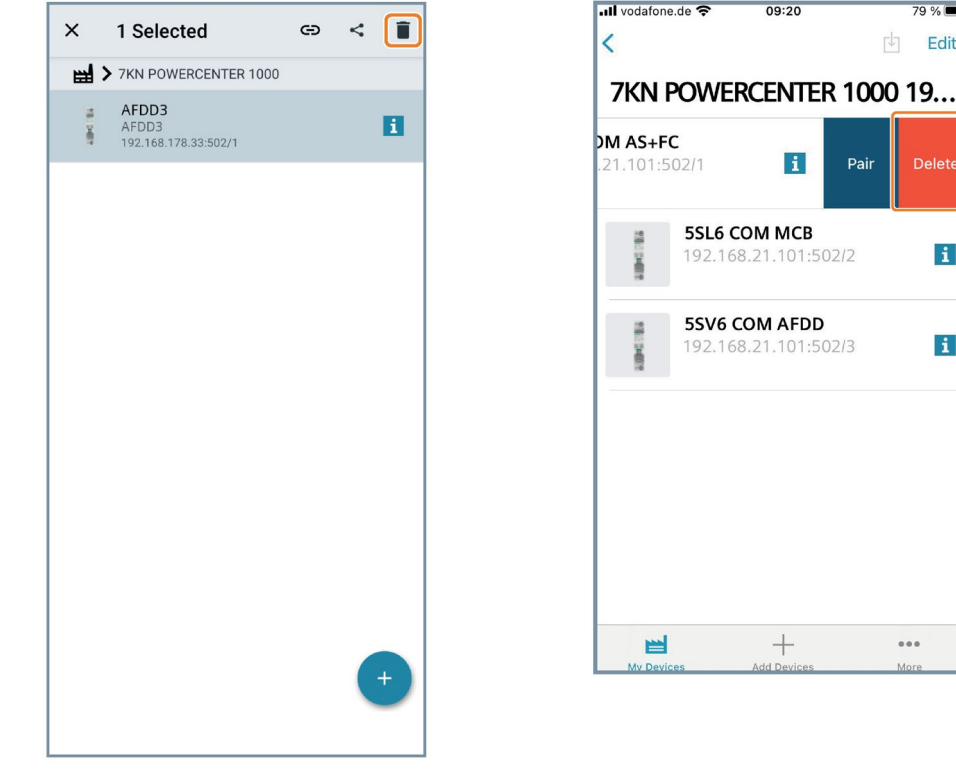

Android iOS

## <span id="page-59-0"></span>**5.4.2 Entkoppeln**

In den Detailansichten der einzelnen Geräte kann die Funktion Entkoppeln genutzt werden. Dabei werden die Endgeräte von SENTRON Powercenter 1000 entkoppelt, analog zum langen Tastendruck auf den Endgeräten. Damit sowohl das Endgerät als auch Powercenter 1000 beidseitig entkoppelt wird, müssen beide Geräte zuvor eingeschaltet sein und miteinander kommunizieren. Dies gilt für das Kommando über die App, als auch für den Tastendruck.

Beispiel 1: Ist das Endgerät nicht eingeschaltet, wird aber über die App entkoppelt, vergisst Powercenter 1000 das Endgerät. Dieses jedoch versucht nach Neustart Powercenter 1000 erneut zu verbinden und liefert dann einen Kommunikationsfehler. Danach muss am Endgerät der lange Tastendruck ausgeführt werden.

Beispiel 2: Wird am Endgerät die Taste ≥ 10 s gedrückt, während Powercenter 1000 ausgeschaltet ist, wird dieses nach Neustart das Endgerät weiterhin suchen und in der Liste anzeigen. Dann muss das Endgerät in der App entfernt werden.

Wurde ein Endgerät entkoppelt, wird dieses nicht mehr in der Liste der verbunden Geräte des Powercenter 1000 angezeigt. In der Projektliste der App, welche über das Zahnrad-Symbol erreicht werden kann, wird das Gerät nach wie vor angezeigt und kann entweder neu gekoppelt oder einfach gelöscht werden.

Sollte das Entkoppeln nicht möglich sein, weil das Endgerät mit Powercenter 1000 gerade nicht kommunizieren kann, dann wird eine Meldung angezeigt, mit einer Möglichkeit das Endgerät zu löschen, damit wird das Endgerät im Powercenter 1000 und in SENTRON Powerconfig mobile entfernt.

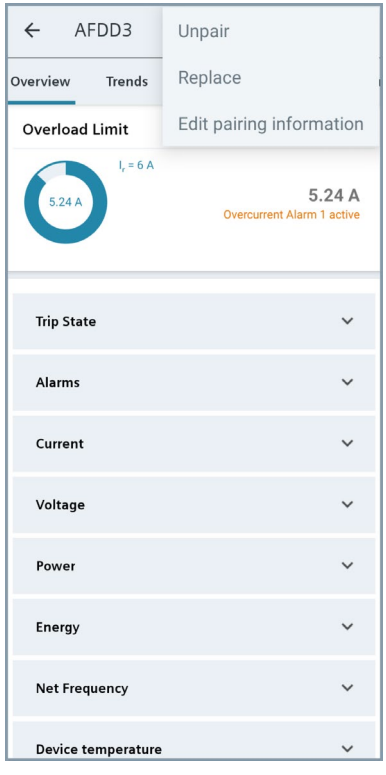

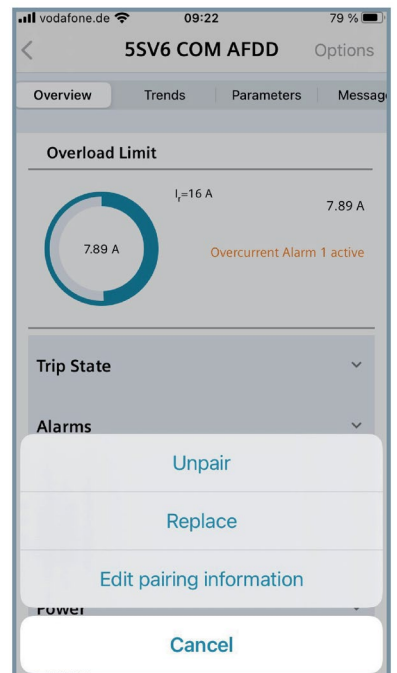

Android iOS

## **5.4.3 Ersetzen**

Neben dem Entkoppeln kann in der Detailansichten der einzelnen Geräte auch die Funktion Ersetzen gewählt werden. Hier muss ein neues, gleichartiges Gerät gescannt werden, welches dann das bisherige Gerät ersetzt. Daraufhin wird das alte Gerät aus dem Funk-Netzwerk entfernt, das Neue hinzugefügt und die Parameter, die sich im App-Projekt zu dieser Zeit befinden, werden an das neue Gerät übertragen. Ist das zu ersetzende Gerät nicht mehr kommunikationsfähig und dem Projekt in der App die letzten Parameter nicht bekannt, so werden nur die Default-Parameter verwendet.

Ein Ersetzen funktioniert nur, wenn ein Gerät des gleichen Typs gescannt wird und SENTRON Powercenter 1000 online ist. Ist das neue Gerät bereits zum Projekt hinzugefügt worden, muss dieses gelöscht werden, wenn die Ersetzen-Funktion genutzt werden soll.

In der App wird angezeigt, wenn der Vorgang länger dauert, da viele Schritte nacheinander durchgeführt werden. Ist zudem der Funkkanal stark ausgelastet, kann dies länger dauern. Während des Ersetzens kann die App nicht weiter benutzt werden. Der Vorgang kann aber unterbrochen und später weitergeführt werden.

*5.5 Besonderheiten bei der 3NA COM Sicherung*

Bei der Sicherung 3NA COM gibt es verschiedene Möglichkeiten das Gerät zu ersetzen. Zum einen kann nur der Sicherungseinsatz ersetzt werden, indem ein Sicherungseinsatz mit dem gleichen Nennstrom zusammen mit dem bereits zuvor gekoppelte Elektronikmodul eingesetzt wird. Eine Änderung in der Software ist dann nicht nötig.

#### **Hinweis**

Wird ein anderer Nennstrom eingesetzt, muss die Anlage auf den neuen Nennstrom angepasst, und in der Software muss der neue Nennstrom eingestellt werden.

Wird nur das Elektronikmodul allein bzw. werden das Elektronikmodul und der NH-Sicherungseinsatz zusammen ersetzt, kann die Ersetzen-Funktion in der Software genutzt werden, indem die neuen Data Matrix Codes gescannt werden.

## **5.4.4 Kommunikationsinformationen ändern**

Die dritte Funktion, die in den Gerätedetailansichten ausgewählt werden kann, ist das Ändern der Kommunikations- bzw. Pairing Information. Hier kann die MAC-Adresse bzw. der Installationscode angepasst werden, solange die Geräte noch nicht mit dem SENTRON Powercenter 1000 gekoppelt werden. Dies könnte nötig sein, wenn die Informationen manuell eingetragen wurden und dabei ein Fehler passierte, wodurch die Kopplung nicht möglich ist.

Analog kann auf diesem Weg auch bei einem manuell hinzugefügten SENTRON Powercenter 1000 die IP-Adresse geändert werden. Dies kann zum Beispiel nützlich sein, wenn das Powercenter 1000 im Offline-Zustand hinzugefügt wurde.

## **5.5 Besonderheiten bei der 3NA COM Sicherung**

Werden mehrere Sicherungen hinzugefügt, werden diese in der App gesammelt dargestellt. Dies wird als "Gerätegruppe" bezeichnet.

Um Sicherungen in einer Gerätegruppe zusammenzufassen, muss das Anlagenkennzeichen der Geräte übereinstimmen. Es sollte bei jeder Sicherung die jeweilige Einbaulage / Phase angegeben werden. Sobald das Anlagenkennzeichen nicht mehr übereinstimmt, werden die Geräte nicht mehr als Gerätegruppe zusammen angezeigt.

#### **Hinweis**

Beim Hinzufügen der Sicherungen kann ein Name vergeben werden. Wird dies nicht gemacht, bleibt die Default-Bezeichnung der Geräte stehen. Die unbenannten Geräte werden auch zusammengefasst.

Die Darstellung in der App umfasst die Anzahl der zusammengefassten Sicherungen (2 bis max. 3 Stück), den Zustand (verbunden oder nicht verbunden) und einen möglichen Hinweis bei mindestens einen anliegenden Alarm.

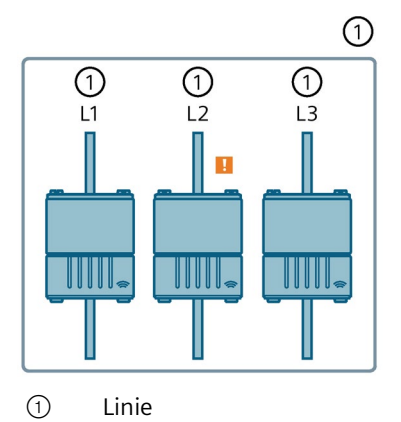

Wird ein roter Kreis in der Übersicht angezeigt ist dem Projekt und/oder dem Elektronikmodul der Bemessungsstrom des Sicherungseinsatzes nicht bekannt. Dies kann behoben werden, indem die Bestellnummer des Sicherungseinsatzes in den Parametern gespeichert wird.

#### **Hinweis**

Ist der Bemessungsstrom dem Elektronikmodul nicht bekannt, kann kein Alarm bei Strom-Grenzwertüberschreitung generiert werden.

## **5.6 Import und Export**

In SENTRON Powerconfig mobile können viele Geräte hinzugefügt und in einem Projekt angezeigt werden. Ist es nötig, Geräte in verschiedenen Projekten zusammenzufassen, wird empfohlen für jedes Projekt nach der Inbetriebnahme ein Export der .splx-Datei auf Mobilgerät durchzuführen. Es können mehrere Projekte auf diese Weise mit unterschiedlichen Namen gespeichert und zu einem späteren Zeitpunkt wieder Importiert werden.

Beim Import ist darauf zu achten, dass die importierten Geräte, die bereits angezeigten nicht überschreiben. Soll nur das importierte Projekt dargestellt werden, wird empfohlen das bestehende Projekt zu exportieren und danach die Geräte zu löschen. Alternativ können verschiedene Geräte auch über einen spezifischen Namen unterschieden werden.

#### **Hinweis**

Um eine Übersicht über verschiedene Projekte zu bekommen bzw. Geräte in verschiedene Projekte zu verschieben ist die PC-Version von SENTRON Powerconfig zu verwenden. Die mobile App unterstützt nur eine Auflistung aller hinzugefügten Geräte.

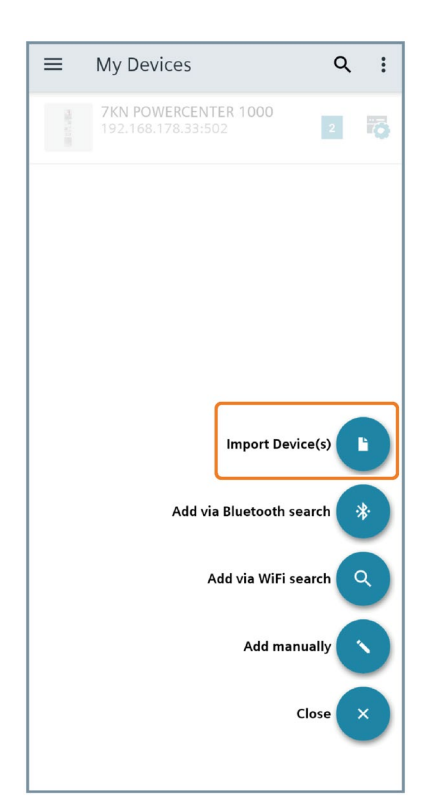

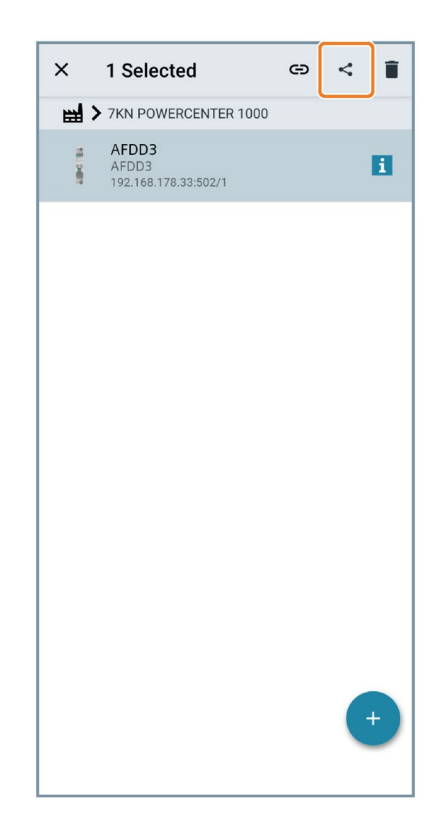

Android

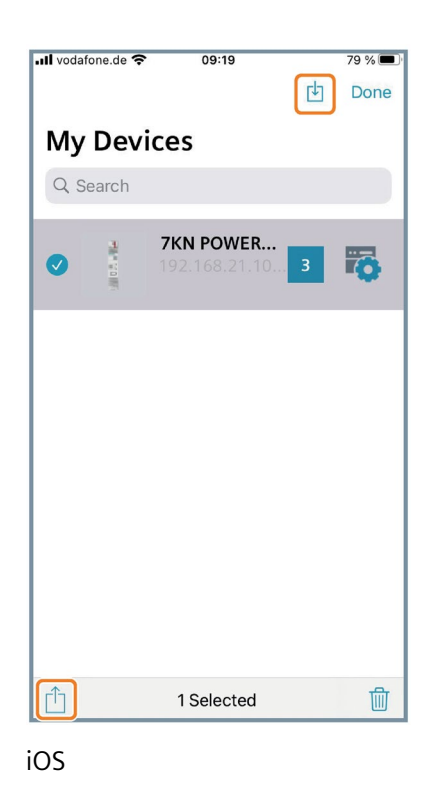

Schutzschaltgeräte mit Kommunikations- und Messfunktion 62 Systemhandbuch, 03/2024, L1V30827018A-05

# <span id="page-64-0"></span>**5.7 Inbetriebnahme mehrerer Powercenter 1000**

## **5.7.1 Automatische Funkkanalwahl**

#### **Hinweis**

Nur qualifiziertes Personal darf die Geräte installieren, in Betrieb nehmen oder warten.

Es können bis zu vier SENTRON Powercenter 1000 parallel in einer Funkzelle betrieben werden. Mehrere Datentransceiver können auch genutzt werden, indem die Entfernung der Geräte untereinander vergrößert (bzw. Signalstärke verringert) wird, sodass die Geräte sich untereinander nicht weiter stören. Es ist sinnvoll alle kommunikationsfähigen Schutzschaltgeräte möglichst gleich auf die verschiedenen Datentransceiver zu verteilen.

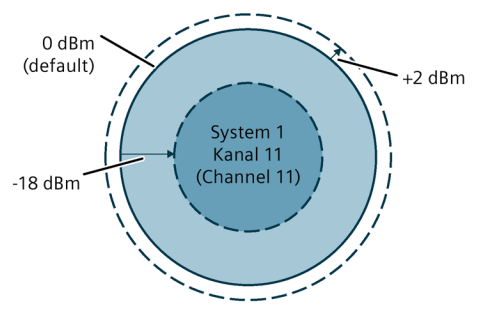

Die Signalstärke muss sowohl am SENTRON Powercenter 1000 als auch bei den zugehörigen Endgeräten eingestellt werden. Diese kann zwischen -18 ... +2 dBm eingestellt werden.

Im genutzten Frequenzband zwischen 2400 MHz und 2483,5 MHz gibt es 16 einzelne Kanäle (11-26) mit eigener Bandbreite. Jedes Powercenter 1000 wählt selbstständig den Kanal mit der geringsten Auslastung aus. Der ausgewählte Funkkanal ist in den Parametern einsehbar. Es können folgende vier Kanäle automatisch ausgewählt werden: 11, 15, 20 oder 26.

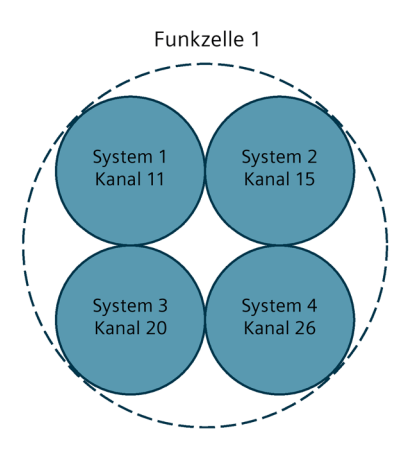

Werden vier Powercenter 1000 in vier unterschiedlichen Funkkanälen betrieben, muss kein größerer Abstand zwischen den Geräten eingehalten werden. Sie können in einem oder in benachbarten Verteilern aufgebaut sein. Werden allerdings mehr als vier Datentransceiver betrieben, kann es zu einer Doppelbelegung von Funkkanälen kommen, dann muss der Abstand zwischen den beiden Systemen inkl. der Endgeräte ausreichend groß sein, damit diese nicht interferieren. Siehe Einbaubedingungen. Die Funksignale der Systeme, welche in unterschiedlichen Funkkanälen betrieben werden, können sich räumlich überlappen.

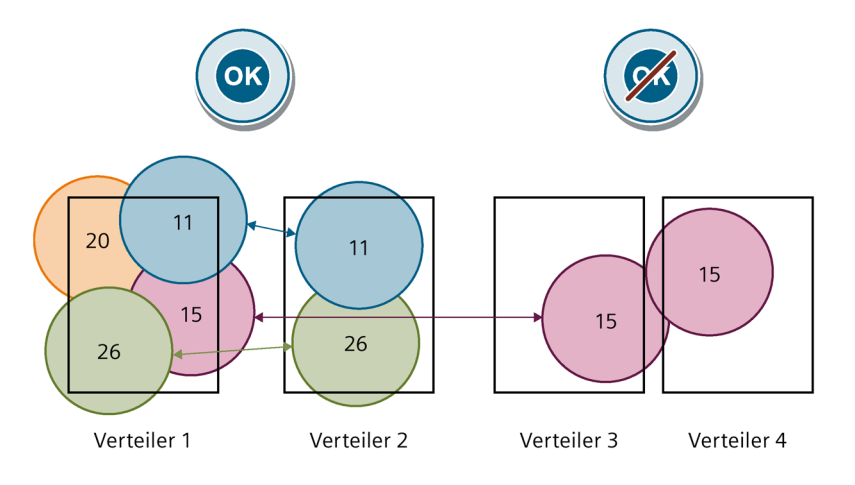

## **Hinweis**

Damit nicht alle Powercenter 1000 gleichzeitig auf einem Kanal funken und somit den Kanal zu sehr strapazieren und Daten verloren gehen, sollte bei der Inbetriebnahme eine bestimmte Reihenfolge eingehalten werden. Denn je mehr funkende Teilnehmer vorhanden sind desto größer wird das Risiko, dass einzelne Datenpakete der unterschiedlichen Teilnehmer verloren gehen.

Während der gesamten Inbetriebnahme können alle Powercenter 1000 auf einmal oder sequenziell mit den zugehörigen Schutzschaltgeräten eingeschaltet werden. Die Kanalwahl erfolgt, sobald das erste kommunikationsfähige Schutzschaltgerät mit dem SENTRON Powercenter 1000 gekoppelt wird. Das Hinzufügen aller Geräte in der App kann zuvor im ausgeschalteten Zustand erfolgen, dann ist lediglich das sequenzielle Einschalten der Endgeräte erforderlich und die Inbetriebnahme kann abgekürzt werden indem immer 24 Endgeräte gleichzeitig gekoppelt werden.

Folgende Schritte sollten nacheinander beachtet werden:

- 1. Einschalten aller SENTRON Powercenter 1000.
- 2. Einschalten der Schutzschaltgeräte, welche mit dem ersten Powercenter 1000 gekoppelt werden. Je weniger andere, ungekoppelte Schutzschaltgeräte aktiv sind, desto schneller wird der initiale Koppel-Prozess von statten gehen.
- 3. Koppeln der Schutzschaltgeräte mit der SENTRON Powerconfig mobile App.
- 4. Sind alle Geräte des ersten Powercenter 1000 erfolgreich gekoppelt, müssen diese für den nächsten Schritt weiter betrieben werden, damit der zuvor belegte Kanal für den nächsten Datentransceiver nicht wieder frei / unbenutzt erscheint.

Empfehlung: Neustart der gerade gekoppelten Geräte, damit ein zuverlässiges Beitreten in das Funknetzwerk gewährleistet ist.

5. Erst jetzt sollten die nächsten kommunikativen Schutzschaltgeräte eingeschaltet werden, um diese mit dem zweiten SENTRON Powercenter 1000 zu koppeln.

Die Schritte 2 bis 4 werden so lange wiederholt, bis alle Geräte mit den verschiedenen SENTRON Powercenter 1000 gekoppelt wurden.

#### **Hinweis**

Aufgrund der bedingten Ausschaltmöglichkeit von Sicherungen 3NA COM und Hilfs- /Fehlersignalschaltern 5ST3 COM und dem Funk-Hilfs- und Meldeschalter 3RV2 COM wird empfohlen, diese mit dem ersten Powercenter 1000 zu koppeln. Gegebenenfalls muss auch ein zusätzlicher Schalter für die Energieversorgung der Hilfsschalter platziert werden.

## **5.7.2 Manuelle Funkkanalwahl**

Ab der Version 2.0 am SENTRON Powercenter 1000 kann die automatische Funkkanalwahl über die Parameter ausgeschaltet werden. Dies führt dazu, dass manuell zwischen den Kanälen 11-26 ausgewählt werden muss. Diese Einstellung muss vor dem Koppeln des ersten Endgerätes erfolgen. Ist ein Gerät mit dem SENTRON Powercenter 1000 gekoppelt, wird der Funkkanal am Gerät nicht mehr verändert, auch wenn eine andere Einstellung gespeichert wird. Falls ein anderer Funkkanal erwünscht ist, müssen zunächst alle Endgeräte entkoppelt werden. Diese Funktion wird bei allen Endgeräten ab der Version 2.0 unterstützt. Ältere Geräteversionen können nur auf den 4 Standardkanälen gekoppelt werden. Um diese Funktion vollumfänglich zu nutzen, muss ein Firmware-Update (siehe Kapitel Firmware-Update (Seite [111\)](#page-112-0)) auf die Version 2.0 durchgeführt werden.

#### **Wichtig:**

- Funkkanalwahl muss vor dem Koppeln des ersten Endgerätes erfolgen
- Manuelle Funkkanalwahl nur für Geräte ab der Version 2.0 möglich

Durch manuelle Funkkanalwahl kann eine größere Anzahl an SENTRON Powercenter 1000 gleichzeitig betrieben werden. Die genaue Anzahl hängt von den realen Umgebungsbedingungen (z. B. Interferenzen mit WLAN) ab. Es wird vor dem Auswählen des Kanals empfohlen die Auslastung der Funkkanäle mittels Spektrumanalyse zu ermitteln, damit sichergestellt werden kann, dass die Daten problemlos übertragen werden können. Es empfiehlt sich eine Funkspektrum-Analyse durchzuführen, damit diejenigen Funkkanäle ausgewählt werden, welche die geringste Auslastung aufweisen. Die Reihenfolge der Inbetriebnahme von mehreren Systemen ist analog zum Kapitel (Automatische Funkkanalwahl (Seite [63\)](#page-64-0)) durchzuführen.

*5.8 Time-Outs*

# **5.8 Time-Outs**

## **5.8.1 Wiedereinschalten**

Wurden die SENTRON Schutzschaltgräte mit Kommunikations- und Messfunktion bereits mit dem Powercenter 1000 gekoppelt, wird die Verbindung automatisch wieder aufgebaut, nachdem die Geräte ausgeschaltet wurden.

Ein einzelnes Schutzschaltgerät verbindet sich nach dem Wiedereinschalten nach ca. zwei Sekunden wieder mit dem Powercenter 1000. Werden mehrere Schutzschaltgeräte gleichzeitig wieder eingeschaltet, dauert es länger, bis alle wieder verbunden sind (bis zu 20 s).

Wird ein Powercenter 1000 wieder eingeschaltet, kann der Verbindungsaufbau länger dauern. Bis zu 1 Minute bei einer Vollauslastung mit 24 Endgeräten.

## **5.8.2 Koppeln**

Der gleichzeitige Koppel-Vorgang von mehreren Schutzschaltgeräten zu einem SENTRON Powercenter 1000 läuft intern sequenziell ab. Aufgrund des erhöhten Datenaufkommens dauert das Koppeln von 24 Endgeräten länger, im Vergleich zu einem einzelnen Gerät.

Während des Koppelns eines bzw. mehrerer Geräte kann eine Zeitüberschreitung (Pairing Timeout) nach 60 s in der App angezeigt werden. Allerdings werden die Geräte auch nach diesem Timeout weiterhin (unbegrenzt) versuchen sich zu koppeln, sofern der Vorgang über die Software nicht abgebrochen wird.

Je nach Auslastung des Funkkanals und abhängig von der Anzahl und der Typen der Endgeräte kann das Koppeln unterschiedlich lange dauern. Ein einzelnes Gerät kann in wenigen Sekunden (< 10 s) gekoppelt werden. Bei vielen Geräten, insbesondere Brandschutzschaltern 5SV6 COM, welche im Vergleich die meisten Daten übermittelt, kann dies auch mehrere Minuten dauern. Dabei ist mit einer Wartezeit von bis zu zwei Minuten zu rechnen, je nach Auslastung des Funkkanals.

## **5.8.3 Entkoppeln**

Analog zum Koppeln gibt es auch nach dem Entkoppel-Befehl einen Time-Out von 60s. Wird dieser überschritten, wird das SENTRON Powercenter 1000 zeitlich unbegrenzt weiter versuchen, das Endgerät zu entkoppeln.

Ist der Vorgang trotzdem nicht möglich, da z.B. das Endgerät zerstört oder nicht mehr verfügbar ist, kann der Entkoppel-Vorgang beendet werden, wodurch das Gerät vom Powercenter 1000 entfernt wird, ohne dass das Endgerät davon weiß. Dieses würde einen Kommunikationsfehler anzeigen, da das entsprechende Powercenter 1000 nicht mehr antwortet.

# **5.9 Nutzung von Fremdsoftware**

Sowohl SENTRON Powerconfig, SENTRON Powerconfig mobile und die SENTRON Schutzschaltgeräte mit Kommunikations- und Messfunktion benutzen Fremdsoftware Lizenzen.

Die OSS Lizenzen von Powerconfig werden über die Menüpunkte Info bzw. Hilfe angezeigt. Die OSS Lizenzen der SENTRON Schutzschaltgeräte finden Sie hier [\(https://support.industry.siemens.com/cs/de/de/view/109797242\)](https://support.industry.siemens.com/cs/de/de/view/109797242).

# **Funktionen 6**

Die SENTRON Schutzschaltgeräte mit Kommunikations- und Messfunktion bieten verschiedene Funktionen abhängig von den jeweils erfassten Messwerten und Einstellmöglichkeiten.

## **6.1 Erfasste Messwerte und Speicher**

## **6.1.1 Messwerterfassung**

Es werden folgende Messwerte erfasst für die einzelnen Gerätetypen und z. B. in der SENTRON Powerconfig mobile App in den Geräteübersichten angezeigt. Eine genauere Beschreibung aller Messwerte und Parameter finden Sie im Kapitel Kategorien der Information der Schutzschaltgeräte (Seite [89\)](#page-90-0).

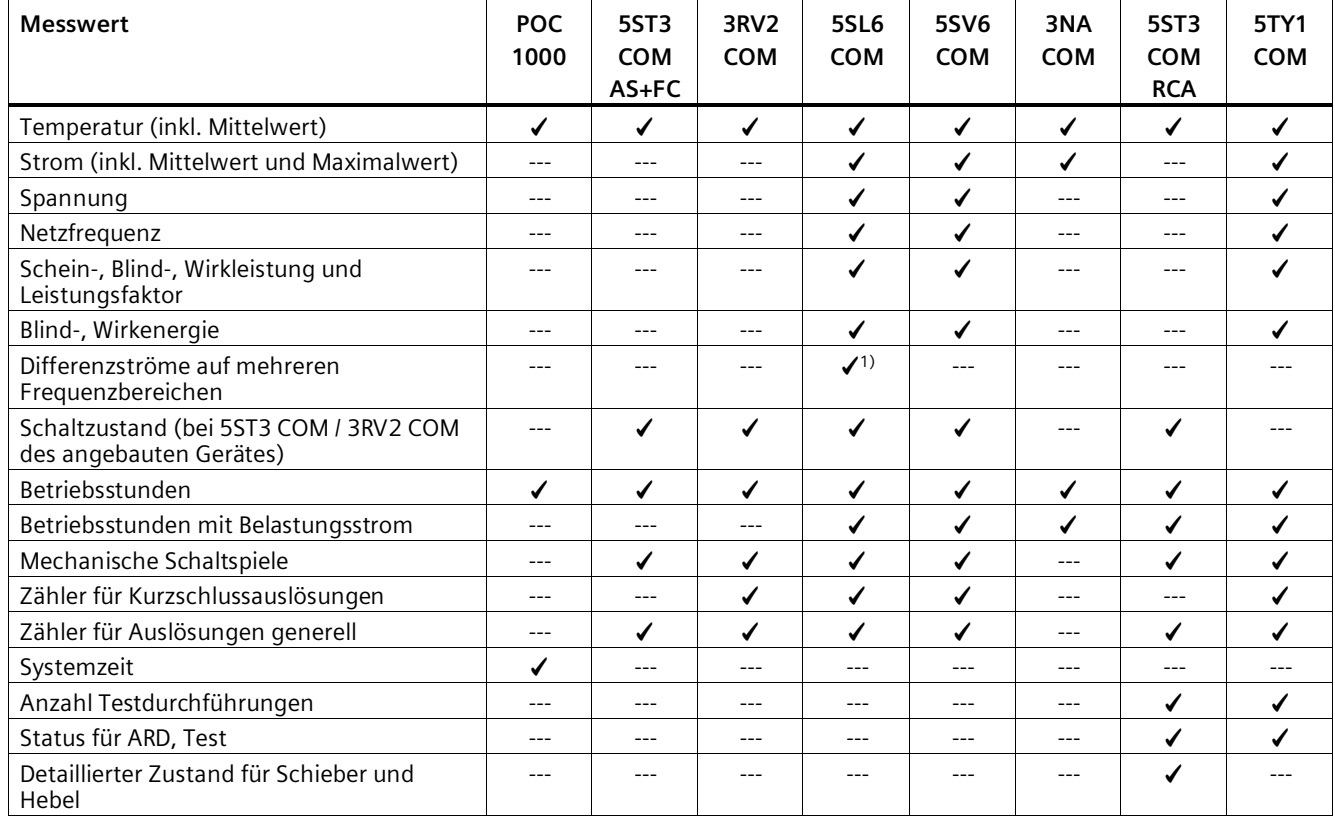

1) Gilt nur für Varianten mit RCM-Funktion

*6.1 Erfasste Messwerte und Speicher*

Messwerte werden in der Software als ungültig angezeigt, wenn diese für eine bestimmte Zeit nicht mehr empfangen wurden.

Alle koppelbaren Endgeräte verfügen zusätzlich über einen Wert zur Angabe der Funk-Empfangssignalstärke (RSSI). Dieser zeigt an, wie gut die Kommunikation über Funk zum SENTRON Powercenter 1000 ist. Ist der Wert > -90 dBm (z. B. -60 dBm) kann von einer stabilen Verbindung ausgegangen werden. Bei Werten unterhalb von -100 dBm kann es zu Aussetzern und Abbrüchen kommen.

## **6.1.2 Genauigkeit**

Die Genauigkeit und der Messbereich der einzelnen Messwerte sind wie folgt bei einer Referenztemperatur von 23 °C beschrieben:

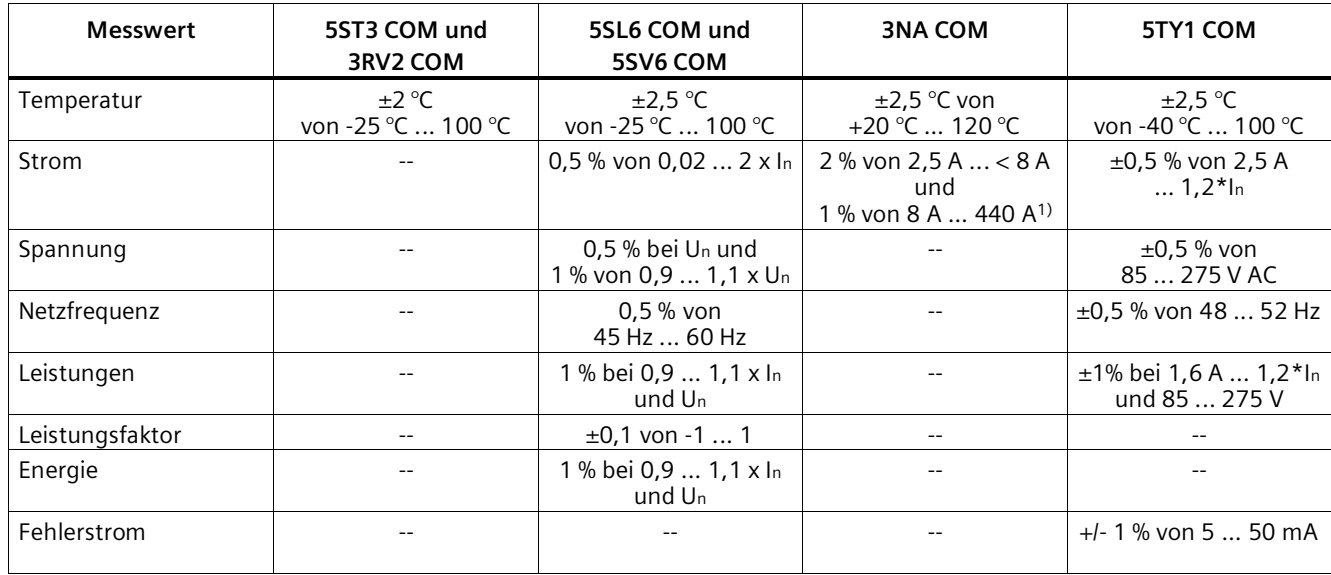

1) Referenztemperatur hier 25 °C auf Mittelwert bezogen

Die Genauigkeitsklassen sind angelehnt an die Normen EC 61557-12, IEC 62053-22 und IEC 62053-23.

Für die 5SL6 COM RCM-Varianten gelten folgende Genauigkeiten auf die Differenzströme:

Typ AC: ± 15 % von 3 ... 3000 mA

Typ A: ± 30 % von 3 ... 5 mA, ±15 % > 5 ... 400 mA

Typ F: ± 15 % 3 ... 3000 mA
# <span id="page-72-0"></span>**6.1.3 Messwert Übertragungsfrequenz**

Die Messwerte werden in unterschiedlichen Übertragungsfrequenzen an das SENTRON Powercenter 1000 übertragen.

Dies führt dazu, dass nicht jeder Messwert in der Software gleich schnell aktualisiert wird.

Nachfolgende Messwerte werden alle x Sekunden übermittelt:

- Temperatur: 2 s
- Temperatur Mittelwert: 60 s
- Strom: 2 s
- Strom Mittelwert: 2 s
- Strom Maximalwert: 60 s
- Differenzstrom (alle Messkanäle): 2 s
- Spannung: 60 s
- Netzfrequenz: 60 s
- Wirk-, Blind-, und Scheinleistung: 2 s
- Leistungsfaktor: 60 s
- Wirk- und Blindenergie: 60 s
- Betriebsstundenzähler mit / ohne Belastungsstrom: 60 s
- Schaltspielzähler, Testdurchführungszähler: 10 s und bei Änderung
- Zähler für Auslösungen: 60 s und bei Änderung
- Anzahl der Kurzschlussauslösungen: 60 s
- Schaltzustand: 10 s und bei Änderung
- Alarmzustand: 60 s und bei Änderung
- Funk RSSI: 60 s

### *Funktionen*

*6.1 Erfasste Messwerte und Speicher*

## **6.1.4 Messwertspeicherung**

Die verschiedenen Messwerte werden im SENTRON Powercenter 1000 gespeichert und können in den Trends der jeweiligen Geräte in SENTRON Powerconfig mobile dargestellt werden (nicht über Bluetooth®). Es kann zwischen folgenden Trends unterschieden werden abhängig davon, ob der oben beschriebene Messwert vom jeweiligen Gerät unterstützt wird.

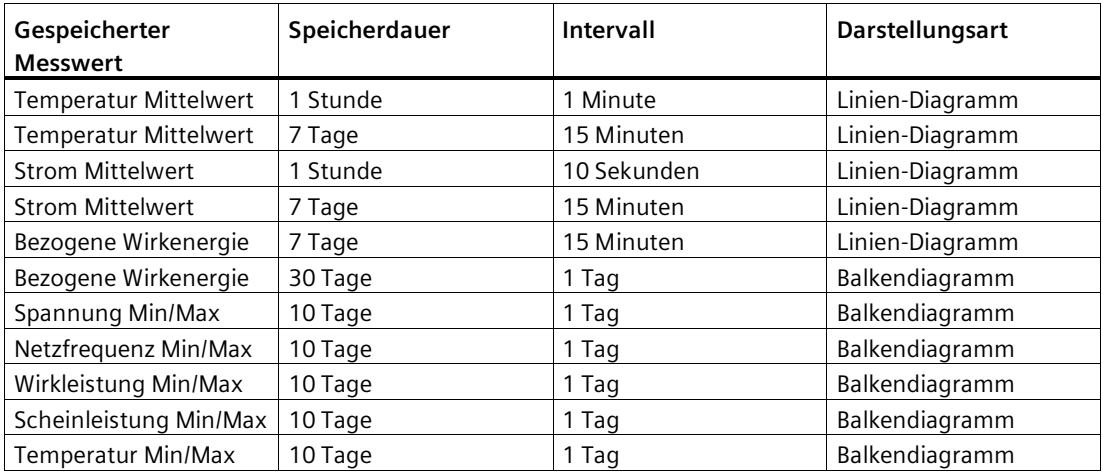

Ab der Version 2.0 können die gespeicherten Messwerte für jeden Trend einzeln angepasst werden. Die Speicherdauer und die Intervalle bleiben unverändert.

## **6.1.5 Differenzstrommessung (RCM)**

Die Leitungsschutzschaltervariante 5SL6 COM mit RCM-Funktion entspricht der Norm IEC 62020-1. Es handelt sich dabei um ein Typ F Gerät und ermittelt sinusförmige Differenzströme (AC) bis 100 kHz und Differenzströme aus pulsierendem Gleichstrom (DC). Der Messbereich liegt zwischen 3 mA und 1000 mA für AC-Differenzströme bzw. zwischen 3 mA und 300 mA für pulsierende Gleichdifferenzströme.

Der Messwert des Differenzstroms wird auf mehreren Frequenzen gleichzeitig gemessen und auf folgende Messkanäle aufgeteilt:

- Netzfrequenz (50 Hz)
- Harmonische der Netzfrequenz
- Tiefpass AC
- Tiefpass AC und pulsierender DC (auch als "RMS" bezeichnet, d. h. AC und DC kombiniert)
- Bandpass
- Hochpass

Alle Bereiche der Messkanäle können eingestellt werden, außer der Basisfrequenz, welche vom Gerät selbst ermittelt wird. Genauere Informationen zu den Einstellmöglichkeiten finden Sie im Kapitel RCM-Messwerte und Parameter (Seite [101\)](#page-102-0).

Durch die Aufteilung des Differenzstromes in verschiedene Frequenzbereiche lassen sich unterschiedliche Fehlerursachen ableiten wie z. B. Isolationsfehler und Feuchtigkeit im niedrigen Frequenzbereich oder EMV-Einflüsse bei hohen Frequenzen.

Die beiden Tiefpasskanäle verfügen zudem über einen einstellbaren Alarm und Voralarm inkl. Schwellwert, Hysterese, Ansprech- und Abfallzeitverzögerung. Dabei wird der Voralarm prozentual zum Hauptalarm eingestellt.

Zudem kann eine generelle Anlaufzeitverzögerung der RCM-Alarme nach einem Neustart des Geräts eingestellt werden, um z. B. das Hochlaufen eines Motors abzuwarten, bevor die Messung bzw. der Alarm wieder aktiv ist.

Außerdem kann das automatische Rücksetzen von Alarmen abgeschaltet werden, wenn der Messwert unter dem Schwellwert liegt, sodass ein RCM-Voralarm / Alarm nur über einen Knopfdruck oder ein Remote Kommando bestätigt werden kann. Dies ist nützlich, wenn keine Schwellwertüberschreitung des RCM-Messwertes verpasst werden soll.

Auch hier sind alle Einstellmöglichkeiten im RCM-Messwerte und Parameter (Seite [101\)](#page-102-0) zu finden.

## **6.1.6 Besonderheiten**

Das Vorzeichen des Leistungsfaktors und das Zählen der abgegebenen oder bezogenen Energie sind von der eingestellten und physikalischen Einspeiserichtung abhängig.

Wird physikalisch von oben eingespeist, so wird der Eigenverbrauch des Geräts im Energiezähler mitgezählt.

Der Schwellwert, ab dem die Energiezähler beginnen zu kumulieren liegt bei 1,5 Wh bzw. 1,5 varh.

Die Energiezähler sind nur zusammen rücksetzbar.

Der Effektivwert des Stromes wird gemessen, auch wenn der Stromverlauf kein reines Sinus-Verhalten aufweist. Dann kann der standardmäßige Zusammenhang (S²=P²+Q²) zwischen Schein-, Blind- und Wirkleistung nicht verwendet werden.

# **6.2 Meldungen**

## **6.2.1 Messwerte und Grenzwertüberschreitung**

Folgende Meldungen aufgrund von Grenzwertüberschreitungen sind möglich:

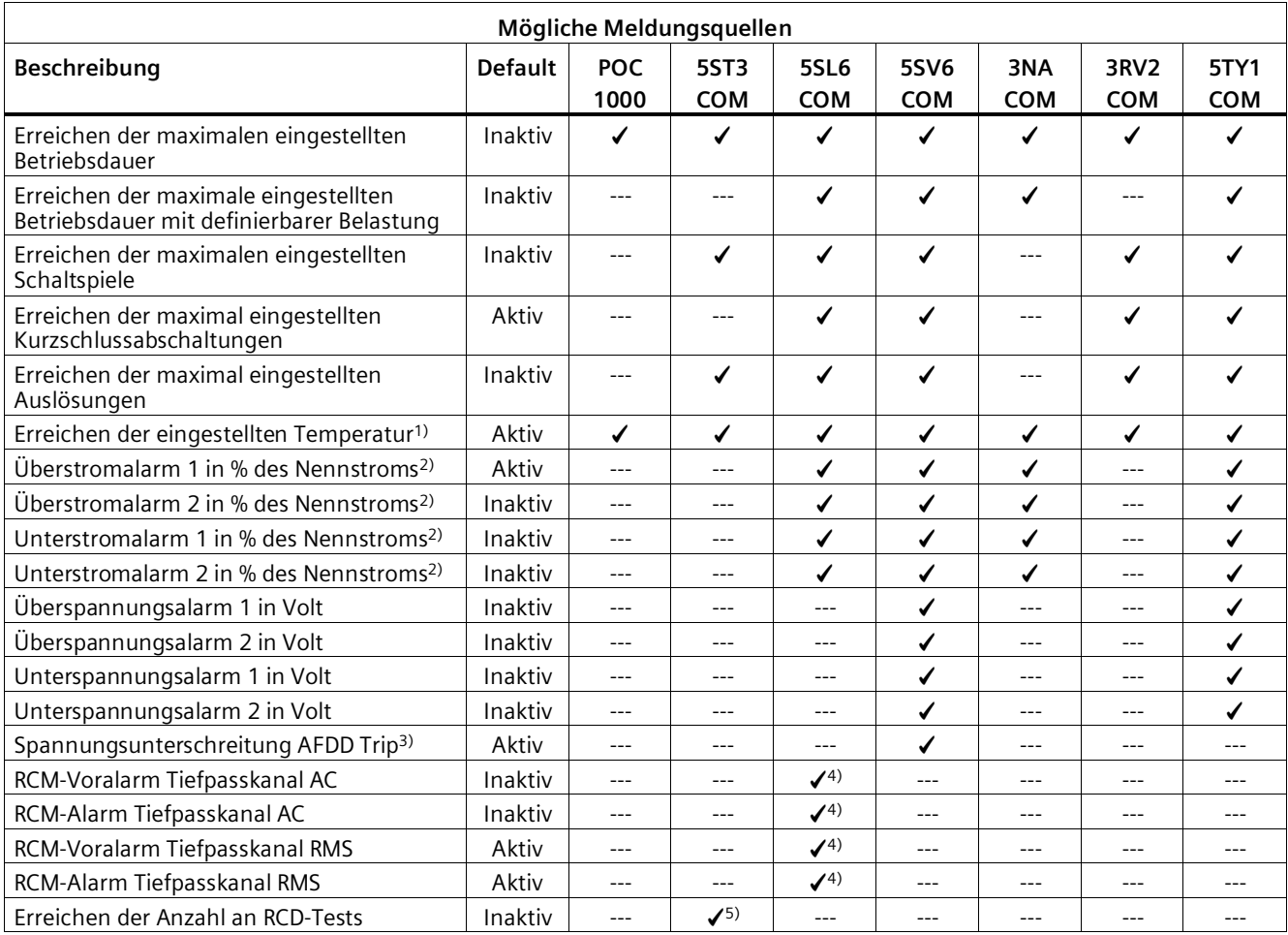

1) Basis ist ein Temperaturmittelwert, der über eine einstellbare Zeit ermittelt wird.

2) Basis ist ein Strommittelwert, der über eine einstellbare Zeit ermittelt wird.

<sup>3)</sup> Basis ist der Spannungsmesswert, welcher laut Norm fest definiert, konstant bei 195 V und eine Hysterese von 10 % liegt.

4) Gilt nur für RCM-Varianten

5) Gilt nur für Fernantrieb 5ST3 COM mit RCD-Testfunktion

## **Hinweis**

Nicht alle Alarme sind standardmäßig aktiviert. Alle Alarme können jeweils ein- oder abgeschaltet werden.

Die jeweiligen Alarme können aktiviert oder auch deaktiviert werden. Sind diese deaktiviert wird keine Meldung angezeigt und die Geräte LEDs blinken nicht nach dem bereits beschriebenen Muster (siehe Kapitel LED-Signalisierung (Seit[e 49\)](#page-50-0)). Zudem gibt es einstellbare Schwellwerte, welche die Meldungen erzeugen, wenn diese überschritten sind. Bei den Alarmen für Strom, Spannung und Temperatur kann zudem noch ein Hysterese-Wert eingestellt werden. Eine Schwellwertüberschreitung führt zum Einschalten eines Alarms. Unterschreitet der Messwert den Schwellwert inklusive der eingestellte Hysterese, wird der Alarmzustand wieder verlassen. Ab der Firmwareversion 1.1.0 wird das Verlassen eines Alarms, bei Unterschreitung des Grenzwerts, ebenfalls als Meldung gespeichert.

Bei Lebensdauer-Messwerten (z.B. Schaltspielzähler, Betriebsstunden, Anzahl der Auslösungen) kann ein erreichter Alarmzustand nur verlassen werden, indem der Schwellwert erhöht wird oder der Alarm ausgeschaltet wird, nachdem das Gerät geprüft wurde. Ist eine einwandfreie Funktion des Gerätes nicht mehr gewährleistet (z.B. sichtbare, verbrannte Stellen nach zu viel Kurzschlussabschaltungen), wird ein Austausch des Geräts empfohlen.

Welche Parameter mit den jeweiligen Einheiten, Wertebereichen und Default-Einstellungen verfügbar sind, wird im Kapitel Einstellungen der Messungen (Seite [95\)](#page-96-0) dargestellt.

Die oben genannten Warnungen werden in den Geräteübersichten bei den jeweiligen Messwerten angezeigt. Daneben werden diese in der Ansicht Meldungen mit einem Zeitstempel angezeigt.

Neben den oben in der Tabelle genannten, vom Anwender steuerbaren Meldungen, gibt es weitere, die Ereignisse, die während des Betriebs erfasst werden, z. B.

- Rücksetzen der Energiezähler
- Ändern der Uhrzeit am SENTRON Powercenter 1000
- Zeitsynchronisation des Endgerätes mit dem Datentransciever nach einem Neustart
- Fehler des DHCP Netzwerks am SENTRON Powercenter 1000
- Verschiedene Zustände eines Firmwareupdates
- Auslösungen mit Auslöseart wie z.B. Kurzschluss, serieller oder paralleler Fehlerlichtbogen
- Bestätigung einer Auslösung<sup>1)</sup>
- Manuelle Schalthandlung beim Hilfsschalter<sup>1)</sup>
- Neustart der Geräte 1)
- Ein-/Abschalten eines Alarms<sup>1)</sup>
- Ein-/Abschalten der ARD-Funktion beim Fernantrieb 5ST3 COM
- 1) Nicht in Firmwareversion 1.0.0 verfügbar

Diese bis zu 50 Meldungen werden in der App unter der Ansicht Meldungen, chronologisch geordnet, angezeigt. Teilweise können weitere Details zu den Meldungen abgerufen werden. Um eine unnötige Flut an Meldungen und den Verlust von wichtigen Meldungen zu vermeiden, sind die Grenzwerte für die Alarme entsprechend der Anwendung sinnvoll einzustellen.

# **6.2.2 Auslösungen im Fehlerfall**

Die Schutzschaltgeräte mit Mess- und Kommunikationsfunktion haben verschiedene Auslösefunktionen bzw. Schutzfunktionen. Diese Schutzfunktionen sind unabhängig von der Kommunikationsfunktion gegeben, d. h. auch bei einem Kommunikationsausfall schützen die elektromechanischen Geräte weiterhin.

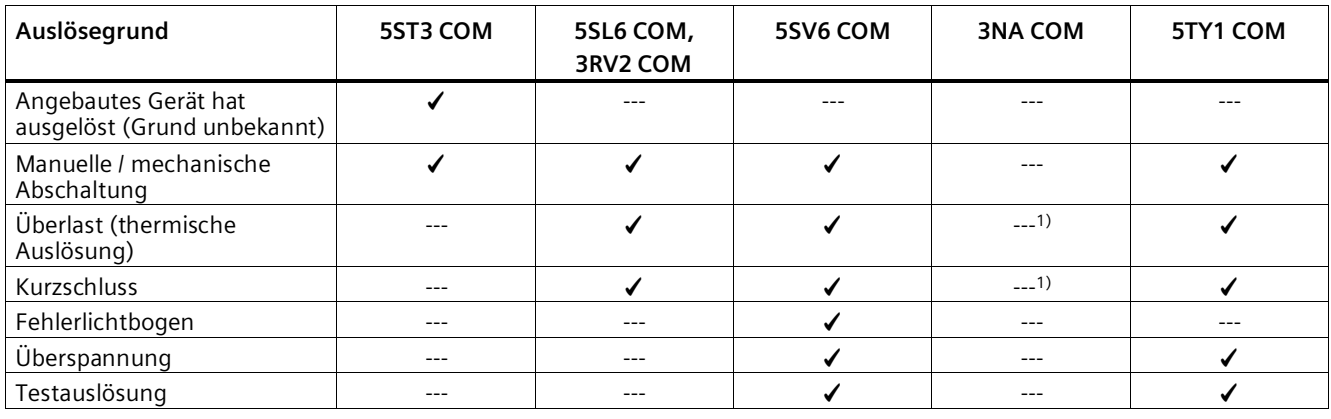

Folgende Auslösegründe werden gemeldet:

1) Schutzfunktion gegeben, jedoch keine Auslösemeldung über die Kommunikationsfunktion

#### **Hinweis**

## **Kurzschluss-Erkennung bei 5SL6 COM und 5SV6 COM**

Bei schnell ansteigenden Kurzschlüssen oder beim Wiedereinschalten auf einen bestehenden Kurzschluss wird der Kurzschluss nicht von der Messfunktion erkannt. In diesen Fällen löst das Gerät über den integrierten Leitungsschutzschalter mechanisch so schnell aus, dass kein Eintrag in den Meldungen erfolgt, kein Alarm erzeugt wird und kein Auslösezähler anspricht.

#### **Hinweis**

## **Kurzschluss Erkennung bei 5TY1 COM**

Die Abschaltung des ECPD bei Kurzschlüssen erfolgt ultraschnell, sodass der RMS-Wert den Kurzschlussstromwert noch nicht realisiert hat. Je nach Höhe des Stromes kann der angezeigte Auslösewert niedriger sein als der erreichte Imax Wert.

Die Hilfskomponenten 5ST3 COM kommunizieren den Zustand des angebauten Geräts auch im ausgeschalteten Zustand. Sie unterscheiden zwischen einer manuellen Abschaltung und einer fehlerbedingten Auslösung. Der Auslösegrund wird nicht erfasst. Die manuelle Abschaltung wird in der Geräteübersicht und im Schaltspielzähler gezeigt. Bei einer Auslösung wird dies zusätzlich im Auslösezähler und als Meldung dargestellt.

Der Funk- Hilfs- und Meldeschalter für Leistungsschalter 3RV2 COM unterscheidet zwischen einer manuellen Abschaltung und einer Auslösung durch Kurzschluss oder Überlast. Der Grund für die Auslösung wird erfasst und kann ausgegeben werden. Durch die externe Stromversorgung kann auch mit dem Schalthebel in der AUS-Position kommuniziert werden. Bei Kurzschlussauslösung werden beide Zähler (Auslöse- und Kurzschlussauslösezähler) inkrementiert, bei Überlast und Testfunktion wird nur der Auslösezähler inkrementiert.

Sind Leitungsschutzschalter 5SL6 COM und Brandschutzschalter 5SV6 COM abgeschaltet, ist keine Kommunikation möglich. Bei einer manuellen Abschaltung wird der Schaltspielzähler inkrementiert. Bei einer Auslösung wird sowohl der Schaltspielzähler als auch der Auslösezähler inkrementiert. Zusätzlich wird eine Meldung erzeugt, welche genauere Informationen u. a. zum Auslösegrund und zur Uhrzeit enthält. Wurde eine Auslösung erkannt, muss diese nach dem Wiedereinschalten der Geräte bestätigt werden über einen kurzen Tastendruck. Ab der Version V1.1 wird der Schaltzustand angezeigt.

Es ist möglich, dass eine Auslösemeldung bzw. die Änderung des Schaltzustands vor der Abschaltung des Leitungsschutzschalters 5SL6 COM bzw. des Brandschutzschalters 5SV6 COM nicht mehr rechtzeitig übermittelt bzw. vom SENTRON Powercenter 1000 rechtzeitig empfangen wird.

Um eine Auslösemeldung bzw. den Schaltzustand der Sicherung 3NA COM zu überwachen, muss eine marktübliche, externe Sicherungsüberwachung über ein Zusatzgerät verbaut werden. Hat der Schmelzleiter ausgelöst kann keine Kommunikation mehr erfolgen und die Sicherung selbst zeigt dies über einen Stirnkennmelder an. Das Elektronikmodul unterscheidet nicht, ob eine Fehlerabschaltung, ein Netzausfall oder die Ausschaltung des Verbrauchers vorliegt. In jedem Fall meldet das Elektronikmodul den Zustand "Verbindung getrennt".

# **6.2.3 Testdurchführung und Speicher**

In einem weiteren Speicherbereich wird die Durchführung von Testfunktionen festgehalten. Dabei wird für jede Testdurchführung ein Eintrag angelegt, der unter anderem das Ergebnis und den Zeitstempel enthält. Der Export der Testergebnisse ist möglich. Geräte-Selbsttests (z. B. beim AFDD) werden nicht dokumentiert.

Folgende Gerätetests werden pro Gerät gespeichert:

## **Leitungsschutzschalter 5SL6 COM mit RCM-Funktion**

RCM-Test:

Dabei wird ein interner Differenzstrom simuliert. Dabei werden die internen Messfunktionen und das zugehörige LED Blinken beim Überschreiten eines Alarm getestet. Die eingestellten Parameter für Anlauf- bzw. Abfallverzögerung werden hierfür nicht berücksichtigt.

## **Elektronisches Schutzschaltgerät (ECPD) 5TY1 COM mit RCD Funktion**

Dabei wird ein interner Selbsttest gestartet, der interne Funktionen testet und die Funktionsfähigkeit des Gerätes sicherstellt. Des Weiteren wird ein interner RCD Test durchgeführt, bei dem ein Testsignal in den RCD-Kreis eingebracht wird und die Erkennung geprüft wird. Je nach Test-Trigger (App, Testtaste, zyklischer Test) wird im Anschluss an den Test das Gerät in den OFF-Zustand schalten oder im ON verweilen. Testergebnisse werden im jeweiligen Testbereich abgelegt und für den Kunden sichtbar gespeichert.

## **Fernantrieb 5ST3 COM mit RCD-Test-Funktion**

RCD/IR-Test:

Ein Testvorgang enthält üblicherweise einen RCD-Test und eine

Isolationswiderstandsmessung (= IR-Test). Beide können jeweils einzeln abgeschaltet und parametriert werden. Die beiden Tests sind nur verfügbar, wenn ein RCD, RCBO oder eine RC-Unit als angebautes Gerät eingestellt sind.

Beim RCD- bzw. FI-Test muss der korrekte RCD (30 mA, 100 mA, 300 mA selektiv oder nicht selektiv) eingestellt werden. Damit zusammen wird auch der Vergleichswiderstandswert für den IR-Test festgelegt. Beim IR-Test muss zudem noch die Anzahl der Pole eingestellt werden, wenn der IR-Test durchgeführt werden soll.

## **Hinweis**

Der IR-Test ist standardmäßig abgeschaltet. Der IR-Test wird mit < 2 mA bei Nennspannung nach IEC 63024 durchgeführt.

Folgende Testergebnisse werden protokolliert:

- Uhrzeit
- RCD-Test Ergebnis
- Eingestellter RCD-Typ
- RCD Testspannung
- Auslösezeit und Auslösestrom
- IR-Test Ergebnis
- Eingestellter Widerstandswert
- Eingestellte Polzahl
- Isolationswiderstandswerte.

Folgende Hinweise sind zu beachten:

### **Hinweis**

- Ein alleinstehender IR-Test, ohne vorausgehenden RCD-Test, kann nur im abgeschalteten Zustand gestartet werden. Bei einem angebauten MCB muss demnach der Schalter erst abgeschaltet werden, bevor ein (zyklischer) Test durchgeführt werden kann.
- Ein IR-Test wird nach jeder Auslösung des Anbaugerätes durchgeführt, sofern der IR-Test nicht abgeschaltet ist
- Nach einer erfolgreichen Testdurchführung wird das Gerät wieder eingeschaltet. Bei einem fehlgeschlagenen IR-Test muss die Anlage zuerst überprüft werden, die Fehlermeldung zurückgesetzt und der Schalter wieder manuell eingeschaltet werden. Fernschaltung bzw. ARD-Funktion sind in diesem Fall nicht möglich. Ein IR-Test-Fehler liegt vor, wenn der gemessene Widerstand Rd unterhalb der Normanforderung für den Wert Rd0 nach IEC 63024 liegt (8000 Ω bei 30 mA RCD; 2500 Ω bei 100 mA RCD; 800 Ω bei 300 mA RCD).
- Eine IR-Testwarnung kommt vor wenn, der gemessene Widerstand unterhalb der Einstellung Rd aber noch nicht unterhalb der Normanforderung Rd0 liegt. Damit wird die Anlagensicherheit erhöht. Nach einer Warnung kann das Gerät aus der Ferne eingeschaltet werden bzw. je nach Konfiguration, kann auch eine automatische Wiedereinschaltung (ARD) erfolgen.

Ein RCD / IR-Test kann gezielt oder automatisch (zyklisch) eingestellt bzw. durchgeführt werden.

#### **Hinweis**

Bei der zyklischen Testdurchführung wird die Systemzeit des Powercenter 1000 verwendet. Es wird dringend empfohlen einen Zeitserver zu konfigurieren, damit die Zeit auch nach einem Ausfall richtig gesetzt wird. Weitere Informationen hierzu finden Sie im Kapitel Zeitsynchronisation (Seite [81\)](#page-82-0).

# **6.3 Schaltvorgang**

Mit Geräten wie dem Fernantrieb 5ST3 COM kann ein aktiver Schaltbefehl gesendet werden. Wird das Gerät jedoch händisch über den Hebel abgeschaltet, muss dieses auch manuell wieder eingeschaltet bzw. ein separater Einschaltbefehl gesendet werden, damit keine Gefahr für einen Techniker vor Ort besteht.

# **WARNUNG**

## **Tod oder schwere Körperverletzung kann eintreten**

Gefährliche Spannung liegt nach einem externen Schaltbefehl an.

Stellen Sie sicher, dass keine Gefahr z. B. für einen Techniker vor Ort von einem externen Schaltbefehl ausgeht.

Beim Fernantrieb 5ST3 COM kann ein Schaltbefehl entweder über die verdrahtete Schnittstelle an den Steckklemmen oder über die Software und das Powercenter 1000 erfolgen. Beides zeitgleich ist nicht möglich. Diese Einstellung muss in der Konfigurationssoftware vorgenommen werden. Damit keine Kommandos wie Schaltbefehl oder Testdurchführung übersprungen werden, dürfen diese nicht innerhalb von 10 s erneut gesendet werden. Bis ein Schaltbefehl durchgeführt wird, dauert mind. 1 s.

## **Hinweis**

Die Fernschaltfunktion kann am Fernantrieb über den gelben Schieber blockiert werden (Stellungen "RC OFF" oder "OFF").

Diese Sperrung verhindert sowohl das Fernschalten als auch eine Testdurchführung. Dies ist besonders dann notwendig, wenn ein sicherer, eingeschränkter Zugriff im Netzwerk nicht versichert werden kann.

Über einen Modbus TCP Befehl kann das Gerät auch ungewollt geschaltet werden. Stellen Sie sicher, dass Anlage und System gegen unbefugten Zugriff geschützt ist.

Neben der Fernschaltfunktion bietet der Fernantrieb die Möglichkeit der automatischen Wiedereinschaltfunktion (ARD) nach einer Auslösung des Anbaugeräts. Diese Funktion kann konfiguriert werden: ein/aus, drei Verzögerungszeiten für erneuten Wiedereinschaltversuche und eine Wartezeit, nach der erneut drei Versuche stattfinden. Zudem kann eingestellt werden, ob nach einer IR-Testwarnung automatisch wieder eingeschaltet werden soll.

Der ARD-Zustand wird nach einer IR-Messung direkt angezeigt. Wurde keine IR-Messung durchgeführt - da nicht verfügbar oder deaktiviert - wird die Anzeige des ARD-Zustands erst nach 5 Minuten aktualisiert, da dann davon ausgegangen wird, dass der Zustand stabil ist.

Konnte das Gerät nach drei bzw. sechs Versuchen nicht wieder eingeschaltet werden, ist die ARD-Funktion blockiert und muss erst über den gelben Schieber zurückgesetzt werden. ("RC ON"  $\rightarrow$  OFF  $\rightarrow$  "RC ON").

# **6.3.1 Schaltvorgang beim 5TY1 COM**

Der 5TY1 COM besitzt auch eine Fernschaltfunktion für verschiedene Fälle, z. B. das Wiedereinschalten nach einem Fehler. Hier kann sowohl die integrierte ARD (Automatic Reclosing Device) Funktion aktiviert sein, oder ein Befehl an das Gerät gesendet werden.

Das Gerät lässt sich auch über den integrierten DI (Digital IN) Eingang ansteuern und der Halbleiter dadurch in den leitenden oder nichtleitenden Zustand geschalten werden. Die Schutzfunktionen sind weiterhin aktiv und überstimmen den DI im Fehlerfall (z. B. Kurzschluss).

Des Weiteren kann das Gerät per Befehl in den OFF-Zustand ausgelöst werden, bei dem der mechanische Trennkontakt öffnet. Nach einer mechanischen Öffnung kann keine Fernschaltung mehr erfolgen und es muss am Gerät erneut mechanisch eingeschalten werden.

Diese Funktionen können separat aktiviert oder deaktiviert werden. Die Werkseinstellung ist bei diesen Funktionen auf deaktiviert gestellt.

# <span id="page-82-0"></span>**6.4 Zeitsynchronisation**

SENTRON Powercenter 1000 und damit alle angeschlossen kommunikations- und messfähigen Schutzschaltgeräte können über SNTP (Simple Network Time Protocol) an der Zeitsynchronisation teilnehmen, wie viele andere SENTRON-Geräte. Dies kann nur mit einer bestehenden Internetverbindung erfolgen.

Damit können Ereignisse und Messgrößen einem Zeitpunkt zugeordnet werden.

Im SENTRON Powercenter 1000 selbst wird die UTC-Zeit verwendet. In der Software werden die Zeitstempel entsprechend der am Gerät eingestellten Zeitzone angezeigt.

#### **Hinweis**

Die Systemzeit des SENTRON Powercenter 1000 muss bei der Erstinbetriebnahme synchronisiert werden. Entweder einmalig mit dem Mobilgerät über Powerconfig oder zyklisch über einen Zeitserver in der Parameteransicht. Letzteres wird empfohlen, da die Zeit wieder automatisch synchronisiert wird, nachdem das SENTRON Powercenter 1000 ausgeschaltet wurde.

Die einmalige Synchronisation der Zeit des SENTRON Powercenter 1000 mittels Powerconfig ist möglich. Allerdings geht die Zeitstellung beim Ausschalten der Versorgungsspannung verloren. Deshalb ist eine Zeitsynchronisation über einen SNTP-Server empfehlenswert.

SENTRON Powercenter 1000 erhält über den gewählten Synchronisation Mode zyklisch die aktuelle Uhrzeit von dem ausgewählten Zeitserver / SNTP-Server und führt diese intern weiter. Wird der SNTP Client am SENTRON Powercenter 1000 aktiviert, muss eine IP-Adresse eines Webservers eingetragen werden. Wird die Broadcast Funktion aktiviert, muss die Server IP-Adresse auf 0 gesetzt werden um alle Broadcasts im Netzwerk zu erhalten.

Typischer SNTP-Server ist SENTRON Powercenter 3000, wenn er entsprechend konfiguriert ist. Alternativ kann auch der PC mit SENTRON Powermanager hierfür genutzt werden.

Viele Systeme bieten die standardisierte SNTP-Server-Funktion, wie zum Beispiel Router. Gegebenenfalls müssen die entsprechenden Ports (123) in den Firewalls dafür geöffnet werden.

Es gibt ebenso länderspezifische Zeitserver, welche über das Internet erreicht werden können. In Deutschland ist das beispielsweise ein Zeitserver der Physikalisch-Technischen Bundesanstalt (PTB) mit folgender IP-Adresse: 192.53.103.108

#### **Hinweis**

Die Inhalte der Trends werden bei der Version 1.0 gelöscht, nach einem Zeitsprung > 30 min am SENTRON Powercenter 1000. Ab der Version 1.1 werden nicht vorhandene Datensätze mit NaN aufgefüllt. Meldungen bleiben mit dem entsprechendem Zeitstempel des Eintrags erhalten.

### **Siehe auch**

Gerätehandbuch - SENTRON Powercenter 3000 [\(https://support.industry.siemens.com/cs/ww/de/view/109763838\)](https://support.industry.siemens.com/cs/ww/de/view/109763838)

How do you configure your PC as NTP server? [\(https://support.industry.siemens.com/cs/ae/en/view/22144502\)](https://support.industry.siemens.com/cs/ae/en/view/22144502)

# **6.5 Modbus TCP Verbindung**

Bei dem Modbus TCP Protokoll handelt es sich um eine unverschlüsselte Kommunikation. Sicherheitsmaßnahmen wie Zugangsbeschränkungen müssen im übergeordneten System / Netzwerk erfolgen.

Ein SENTRON Powercenter 1000 unterstützt gleichzeitig bis zu 3 Modbus TCP Verbindungen über die Ethernet-Schnittstelle und parallel dazu 1 zusätzliche Bluetooth®-Verbindung. Das bedeutet es könnten verschiedene Software-Applikationen mit einem Datentransceiver kommunizieren. Davon wird allerdings abgeraten.

#### **Hinweis**

Es wird empfohlen immer nur eine Modbus TCP-Verbindungen operativ zu verwenden, damit es nicht zu Überschneidungen der Befehle kommt.

Die Adressierung der Information der einzelnen mess- und kommunikationsfähigen SENTRON Schutzschaltgeräte über Modbus TCP erfolgt in 2 Ebenen:

- 1. Geräteadresse der einzelnen Geräte (255 für SENTRON Powercenter 1000, 1-24 für unterlagerte Geräte)
- 2. Registeradresse des gewünschten Datenpunktes

*Funktionen 6.5 Modbus TCP Verbindung*

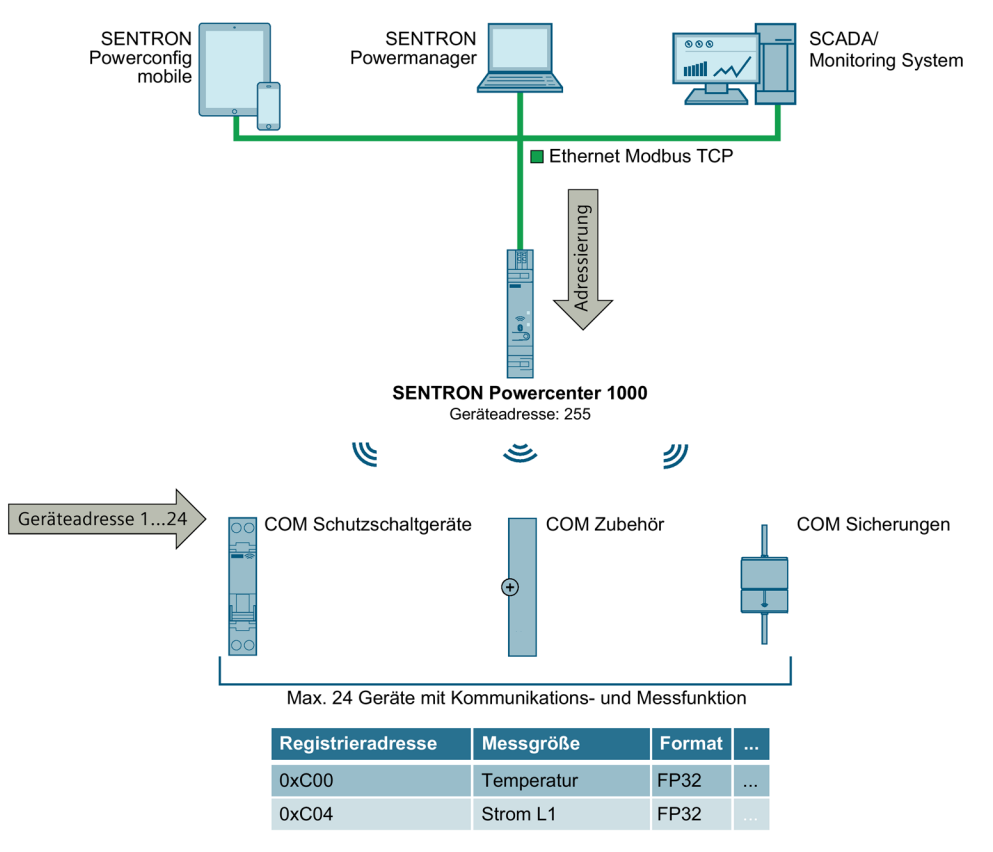

Die Vergabe der Geräteadresse (siehe Kapitel Geräteadressierung über Modbus TCP (Seite [84\)](#page-85-0)) erfolgt in SENTRON Powerconfig automatisch fortlaufend. Sie kann jedoch bei Bedarf, z. B. für ein bestehendes Anwenderprogramm, angepasst werden.

Eine Messgröße oder Status wird über eine Registeradresse adressiert. Neben der Registeradresse werden noch weitere Beschreibungsinformationen, wie z. B. Format, angegeben.

# <span id="page-85-0"></span>**6.5.1 Geräteadressierung über Modbus TCP**

SENTRON Powercenter 1000 werden über ihre IP-Adresse und die Geräteadresse adressiert. Auch die gekoppelten, kommunikationsfähigen Endgeräte werden einzeln über ihre Geräteadresse angesprochen. So können Daten auch an übergeordnete Systeme übermittelt werden.

### **Hinweis**

Für die Informationen des SENTRON Powercenter 1000 selbst, wird mit 255 (0xFF) in der Unit ID adressiert.

Die gekoppelten Schutzschaltgeräte belegen die Unit IDs 1 ... 24 (bzw. 0x01 ... 0x18).

In SENTRON Powerconfig mobile werden die Geräteadressen vergeben. Nach dem Scannen eines Data Matrix Codes des Endgeräts kann die Geräteadresse manuell ausgewählt werden. Standardmäßig werden diese Adressen automatisch von 1-24 zugewiesen.

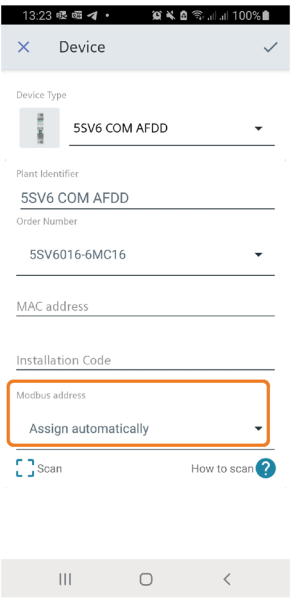

Nachdem die Geräte hinzugefügt wurden, werden die IP- und Geräte-Adressen der einzelnen Geräte in der Liste angezeigt, in der die Geräte gekoppelt, entfernt oder neu hinzugefügt werden können.

In der Powerconfig PC Version können die Geräteadressen in der Kommunikationssicht eingestellt werden.

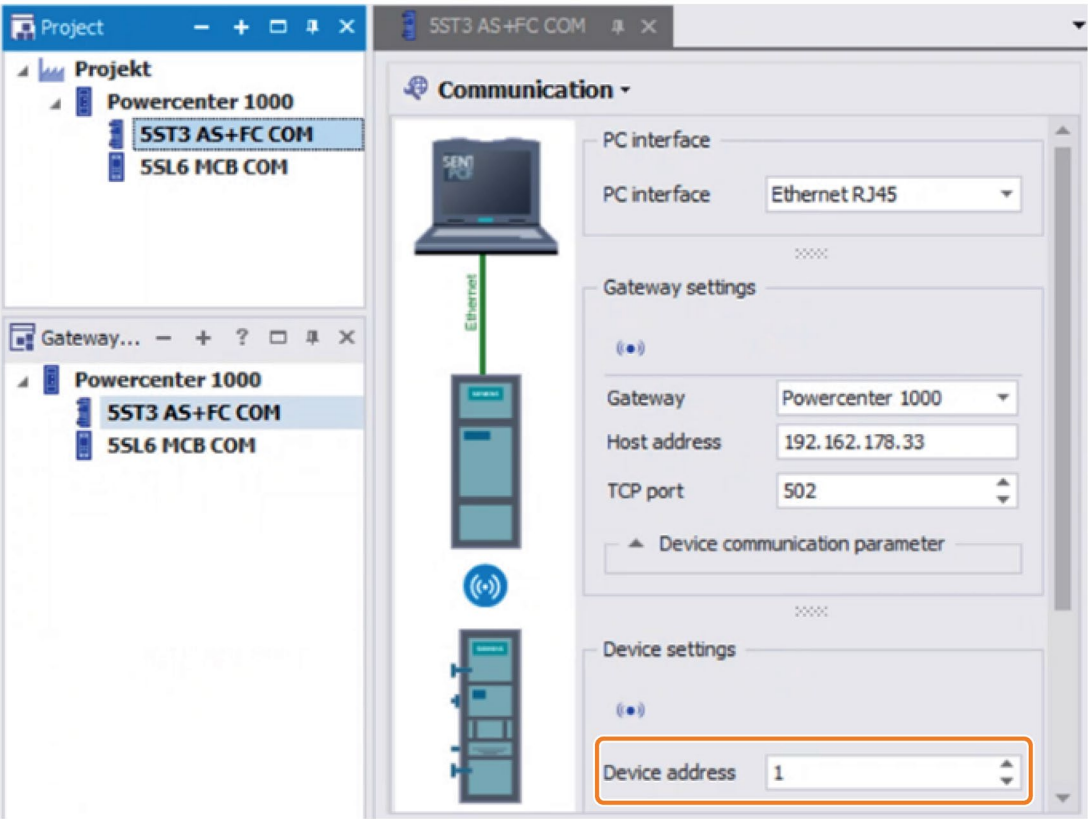

Sind die Informationen zur Unit ID nicht vorhanden, kann über eine Abfrage der Identifikationsparameter (Bestellnummer, Seriennummer und Anlagenkennzeichen) ein Gerät identifiziert werden, wenn alle 24 möglichen Unit IDs geprüft werden.

Die Geräte-Adressen der kommunikationsfähigen Schutzschaltgeräte inkl. dem SENTRON Powercenter 1000 werden im Feld "Unit\_ID" (Unit Identifier) des Modbus Protokolls übertragen.

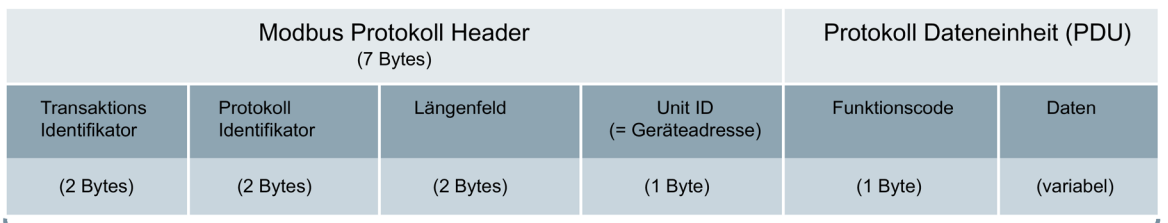

Modbus TCP/IP Anwender Daten Einheit

(Die Information ist die Dateneinheit des TCP-Protokolls)

Das bedeutet für die Informationen des SENTRON Powercenter 1000 selbst, wie zum Beispiel dessen Betriebsstunden oder die Systemzeit, muss 255 (0xFF) in der Unit ID eingetragen werden. Das erste Gerät wird mit der 0x01 adressiert. Ist nun z.B. an der ersten Stelle eine Sicherung 3NA COM hinzugefügt worden, kann hier kein gültiger Spannungsmesswert ausgelesen werden, da dieser nur von 5SL6 COM und 5SV6 COM unterstützt wird.

## *Funktionen*

*6.5 Modbus TCP Verbindung*

## **Siehe auch**

Messaging on TCP / IP Implementation Guide V1.0b [\(https://www.modbus.org/docs/Modbus\\_Messaging\\_Implementation\\_Guide\\_V1\\_0b.pdf\)](https://www.modbus.org/docs/Modbus_Messaging_Implementation_Guide_V1_0b.pdf) Modbus Application Protocol Specification V1.1b [\(https://modbus.org/docs/Modbus\\_Application\\_Protocol\\_V1\\_1b.pdf\)](https://modbus.org/docs/Modbus_Application_Protocol_V1_1b.pdf)

# **6.5.2 Protokollinformationen**

### **Registeradressierung**

Gemäß der Modbus Spezifikation werden die Register beginnend ab 1 nummeriert aber mit 0 beginnend adressiert. Folglich muss die Startadresse im Protokoll beim Auslesen eines Registers um -1 dekrementiert werden.

### **Function Codes**

Lesevorgänge (Read = R) erfolgen wahlweise mit den Function Codes 0x03 oder 0x04 gemäß Modbus Spezifikation.

Schreibvorgänge (Write = W) erfolgen mit den Function Codes 0x06 bzw. 0x10 gemäß Modbus Spezifikation.

### **Datenformate**

Folgende Datenformate sind möglich:

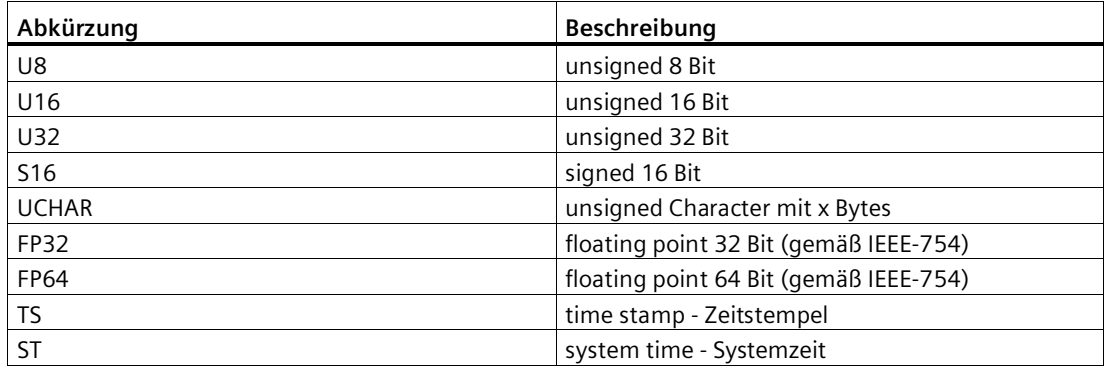

Angabe des Zeitstempels nach dem Unix Format (UNIX\_TS) in Sekunden seit dem 1.1.1970

#### **Byte-Anordnung bei einer Big-Endian-Datenübertragung**

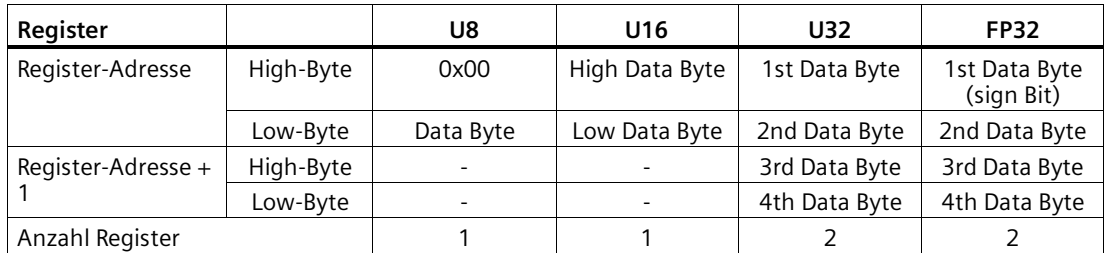

Die einzelnen Informationseinheiten werden über Registeradressen identifiziert. Ein Register umfasst 16 Bit. Ist eine Informationseinheit größer als 16 Bit, benötigt diese eine entsprechende Anzahl von Registern.

Beispiel der Darstellung anhand einer 32-Bit-Gleitkommazahl FP32 gemäß IEEE 754

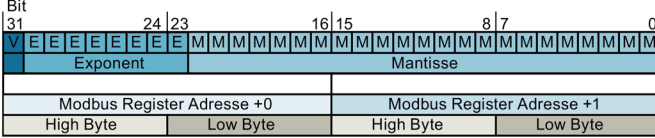

Beispiel der Darstellung 67-Bit-Gleitkommazahl FP67 gemäß IEEE 754

| ы                          |  |          |                            |          |                            |          |                            |          |
|----------------------------|--|----------|----------------------------|----------|----------------------------|----------|----------------------------|----------|
| 63<br>56 55                |  | 48 4     | 40 39                      | 32 3     | 24 23                      | 16 15    |                            |          |
|                            |  |          |                            |          |                            |          |                            |          |
| Exponent                   |  |          | Mantisse                   |          |                            |          |                            |          |
|                            |  |          |                            |          |                            |          |                            |          |
| Modbus Register Adresse +0 |  |          | Modbus Register Adresse +1 |          | Modbus Register Adresse +2 |          | Modbus Register Adresse +3 |          |
| High Byte                  |  | Low Byte | High Byte                  | Low Byte | <b>High Byte</b>           | Low Byte | High Byte                  | Low Byte |

Beispiel der Darstellung eines Zeitstempels basierend auf einer FP64 Zahl

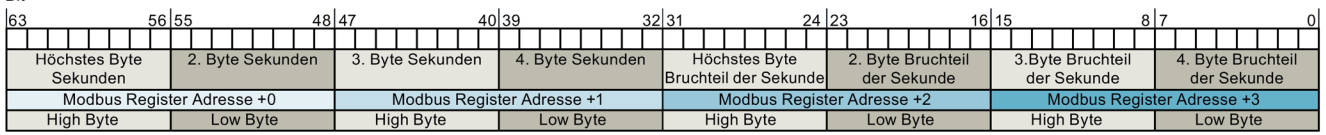

## **Ungültige Werte**

 $\sim$ 

**Bit** 

Durch temporäre Ereignisse, z.B. bei Unterbrechung der Versorgungsspannung oder der Kommunikation, ist es erforderlich, Inhalte von Registern auf Gültigkeit zu prüfen. Ungültige Messwerte werden als Not a Number (NaN nach IEEE-754) gekennzeichnet. Der Verbindungsstatus eines Endgerätes wird über den Datenpunkt "Gerätestatus" des jeweiligen Geräts angegeben. Daraus wird abgeleitet, ob die Kommunikation des Endgerätes aufgebaut und damit aktuelle Werte gelesen werden können. Wenn die Gültigkeit für eine Applikation wichtig ist, sind die Messwerte auf ungleich "NaN" sowie der Gerätestatus gleich "3 = Verbunden" vor der Verarbeitung zu prüfen. Dies gilt jeweils für alle 1 - 24 Endgeräte.

## **Intervalle**

Es wird empfohlen jedes Gerät nicht häufiger als 1 mal pro Sekunde abzufragen. Die Endgeräte müssen einzeln adressiert werden und sollten sequenziell abgearbeitet werden. Die Messwerte werden frühestens alle 2 s aktualisiert siehe auch (siehe Messwert Übertragungsfrequenz (Seite [71\)](#page-72-0)).

Wenn möglich, sollten mehrere Register immer blockweise abgefragt werden, anstatt pro Register ein Protokoll zu senden.

# **6.5.3 Verzögerte Antwort und parallele Zugriffe**

Bei vielen Geräten reicht die Zeit aus, um den Modbus Zugriff innerhalb der geforderten Antwortzeit zu quittieren.

Das System, bestehend aus mindestens einem SENTRON Powercenter 1000 und den verbunden Schutzschaltgeräten, ist jedoch ein räumlich verteiltes System. Dadurch kann es bei Schreibzugriffen über Modbus zu einer verzögerten Antwort (Delayed Acknowledge DA) führen. Wird nun vom Modbus Master ein Schreibzugriff auf ein entsprechendes Register ausgeführt, kann es zu folgenden Reaktionen kommen. Dieses Verhalten kann bei allen Registern aus dem nachfolgenden Kapiteln mit einem Schreibzugriff (0x06 oder 0x10) eintreten.

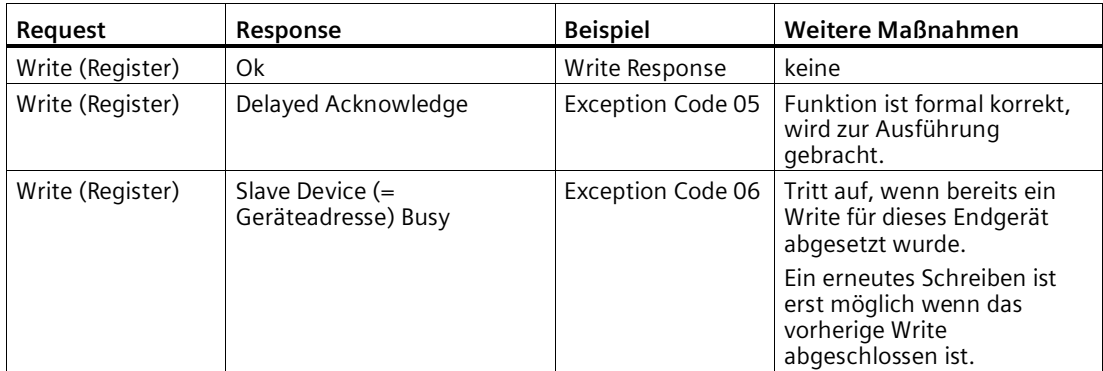

Einerseits werden die Zustände (Idle → Exception Code 05, Busy → Exception Code 06) für jedes Gerät bzw. jede Geräteadresse separat überwacht, andererseits kann von den drei gleichzeitigen Verbindungen parallel auf ein Gerät zugegriffen werden, deshalb ist generell mit dem Exception Code 06 zu rechnen, wenn dasselbe Endgerät mehrere Write Requests von unterschiedlichen Verbindungen bekommt.

Ein Endgerät sollte immer nur von einer physikalischen Verbindung parametriert werden. Die Write Requests sollten sequenziell am selben Endgerät ausgeführt werden.

## **Hinweis**

Um mehrere Applikationen gleichzeitig zu unterstützen, ist es erforderlich die Schreibrechte auf Applikationsebene zu klären, damit sich Applikationen nicht gegenseitig beeinflussen, d. h. Änderungen gegenseitig nicht überschrieben werden.

Deshalb wird empfohlen nur eine Applikation zu verwenden und das Setzen von Parametern nur über Powerconfig (mobile oder PC) auszuführen und die Verantwortlichkeit klar zu definieren.

# **6.5.4 Kategorien der Parameter der Schutzschaltgeräte**

Die mess- und kommunikationsfähigen SENTRON Schutzschaltgeräte haben verschiedene Kategorien von Informationen.

Viele davon sind bei allen bzw. vielen Geräten gemeinsam. Es gibt auch Informationen, die spezifisch für die einzelnen Gerätetypen sind. Dies wird in den nachfolgenden Kapiteln jeweils für alle Geräte mit einem "x" markiert, wenn das Register verfügbar ist. Darüber hinaus kann sich der Informationsumfang in weiteren Versionen erweitern.

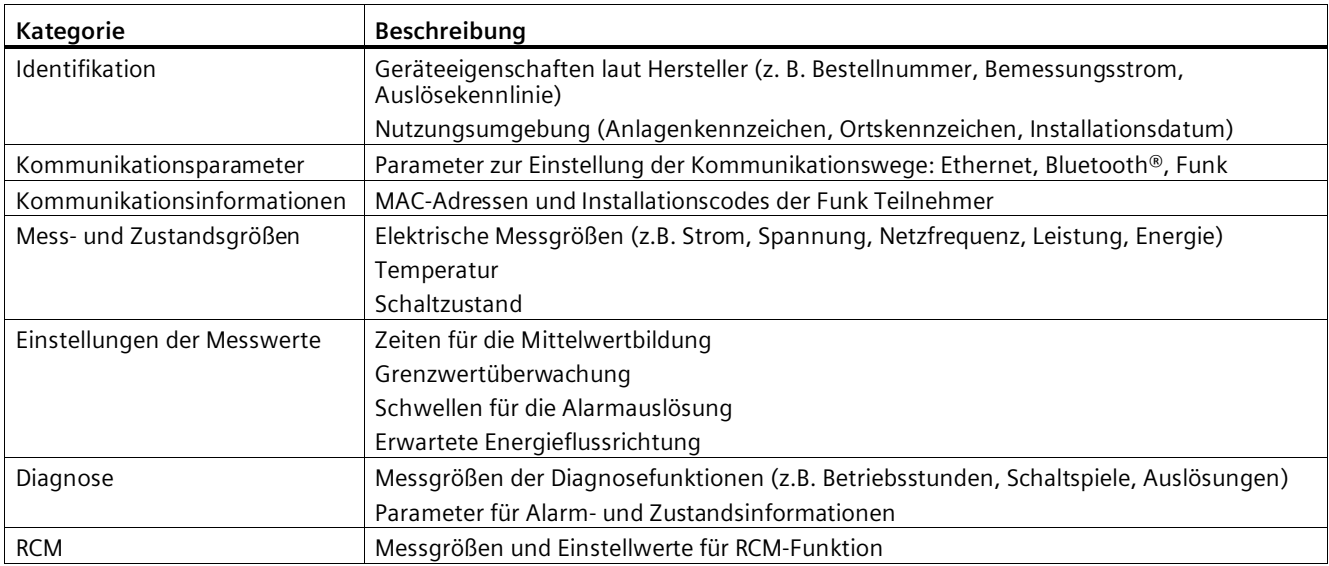

Folgende Kategorien sind über Modbus TCP den Applikationen zugänglich.

Diese Informationen können mit SENTRON Powerconfig und SENTRON Powerconfig mobile angezeigt bzw. geändert werden.

Die folgende Beschreibung dient dazu auf diese auch mit anderen Applikationen zugreifen zu können, nicht nur mit den SENTRON-Applikationen wie Powermanager, Powermind, Powerconfig, Powerconfig mobile und SENTRON Powercenter 3000.

Die Informationen werden in Datenpunkten mit Registernummer, Datenformat und Zugriffmöglichkeit beschrieben.

Die Zugriffe bedeuten folgende Function Codes:

- R: 0x03, 0x04
- RW: 0x03, 0x04 bzw. 0x10
- WO: 0x10
- CMD: 0x06

# **6.5.4.1 Informationen zur Identifikation**

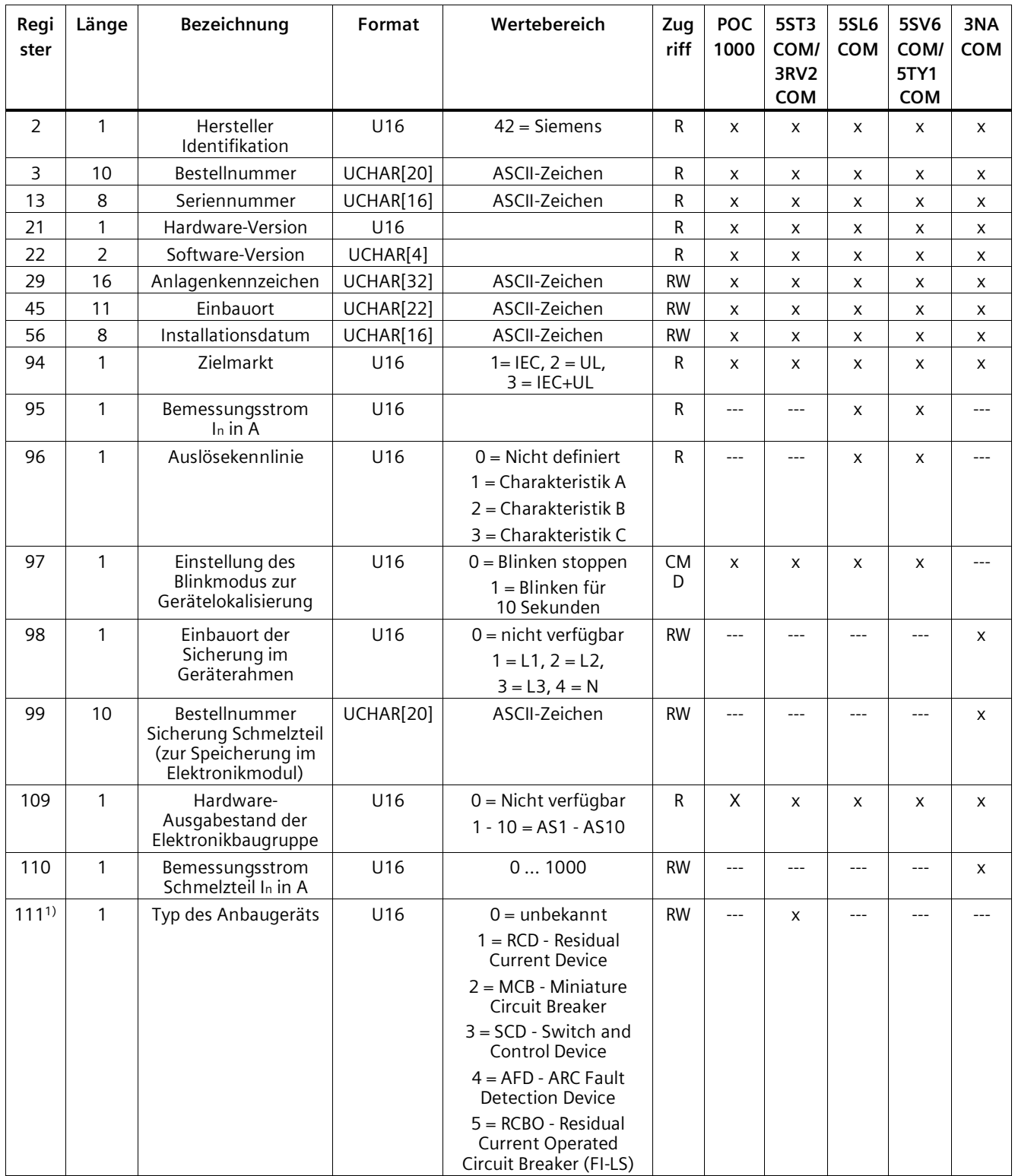

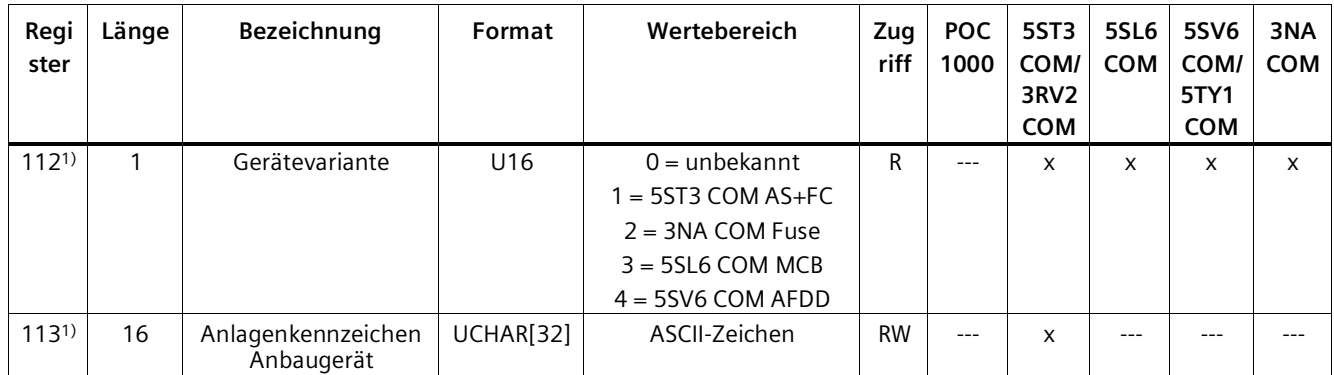

1) Nicht in Firmwareversion 1.0.0 verfügbar

## **6.5.4.2 Kommunikationsparameter IP**

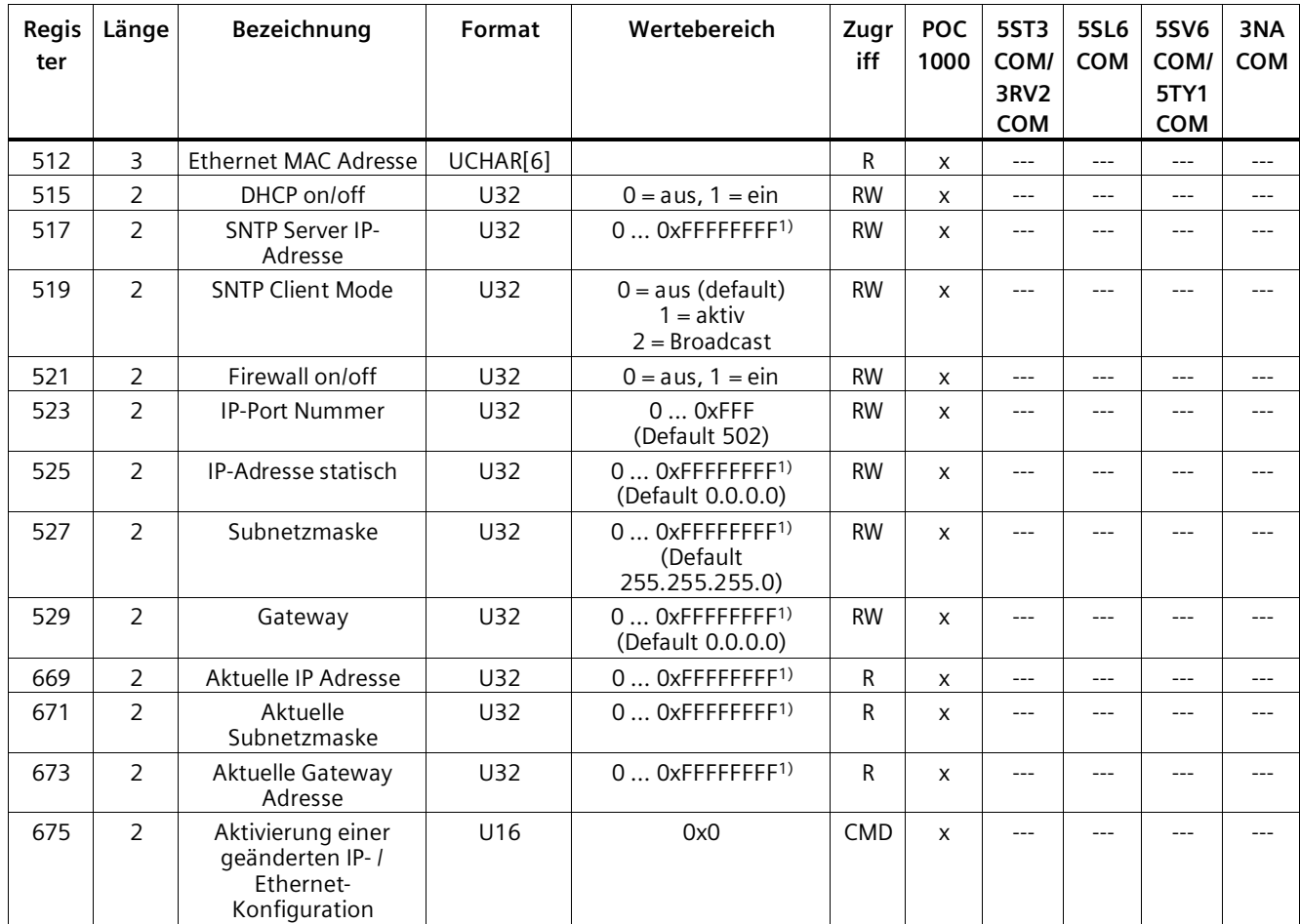

1) Der U32-Wert wird als IP-Adresse interpretiert. Z.B. 0xC0A815A1 steht für die Adresse C0.A8.15.A1 oder in dezimal 192.168.21.161

# **6.5.4.3 Kommunikationsparameter Bluetooth®**

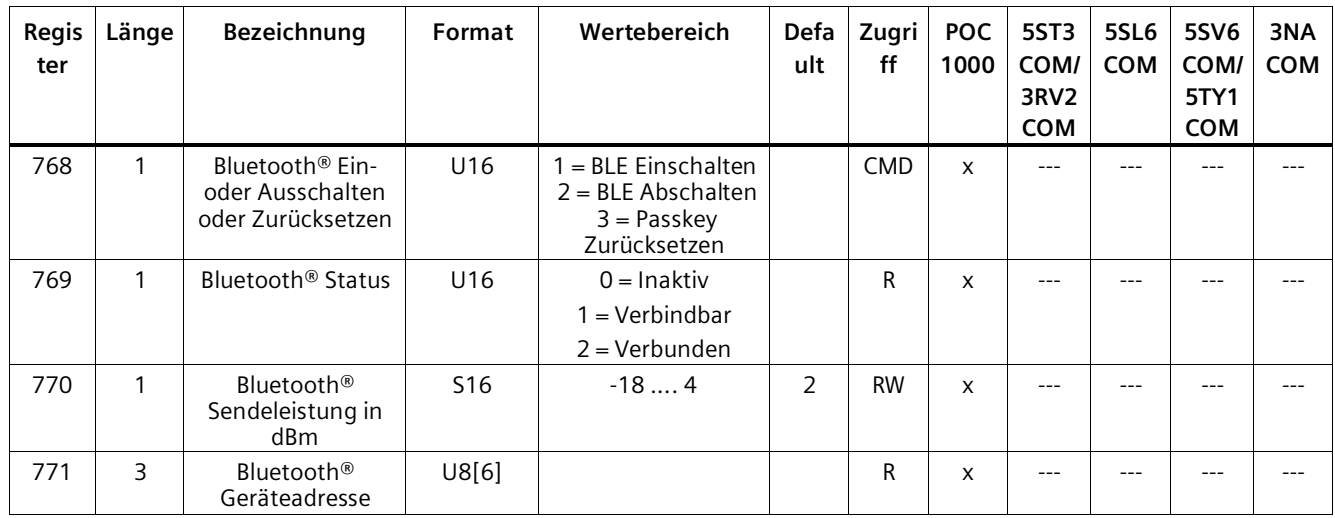

# **6.5.4.4 Kommunikationsparameter Funk**

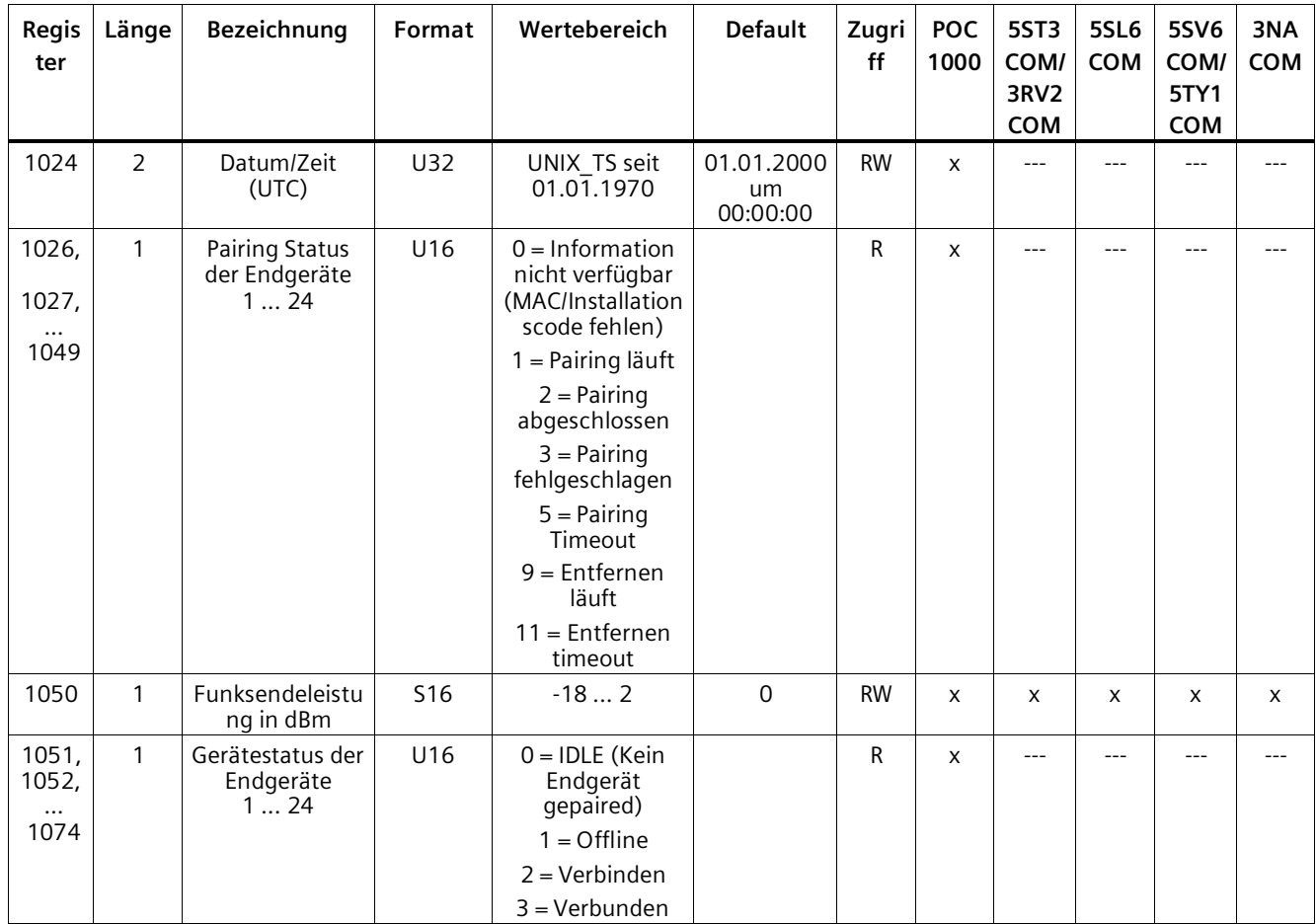

# **6.5.4.5 Kommunikationsinformationen Funk**

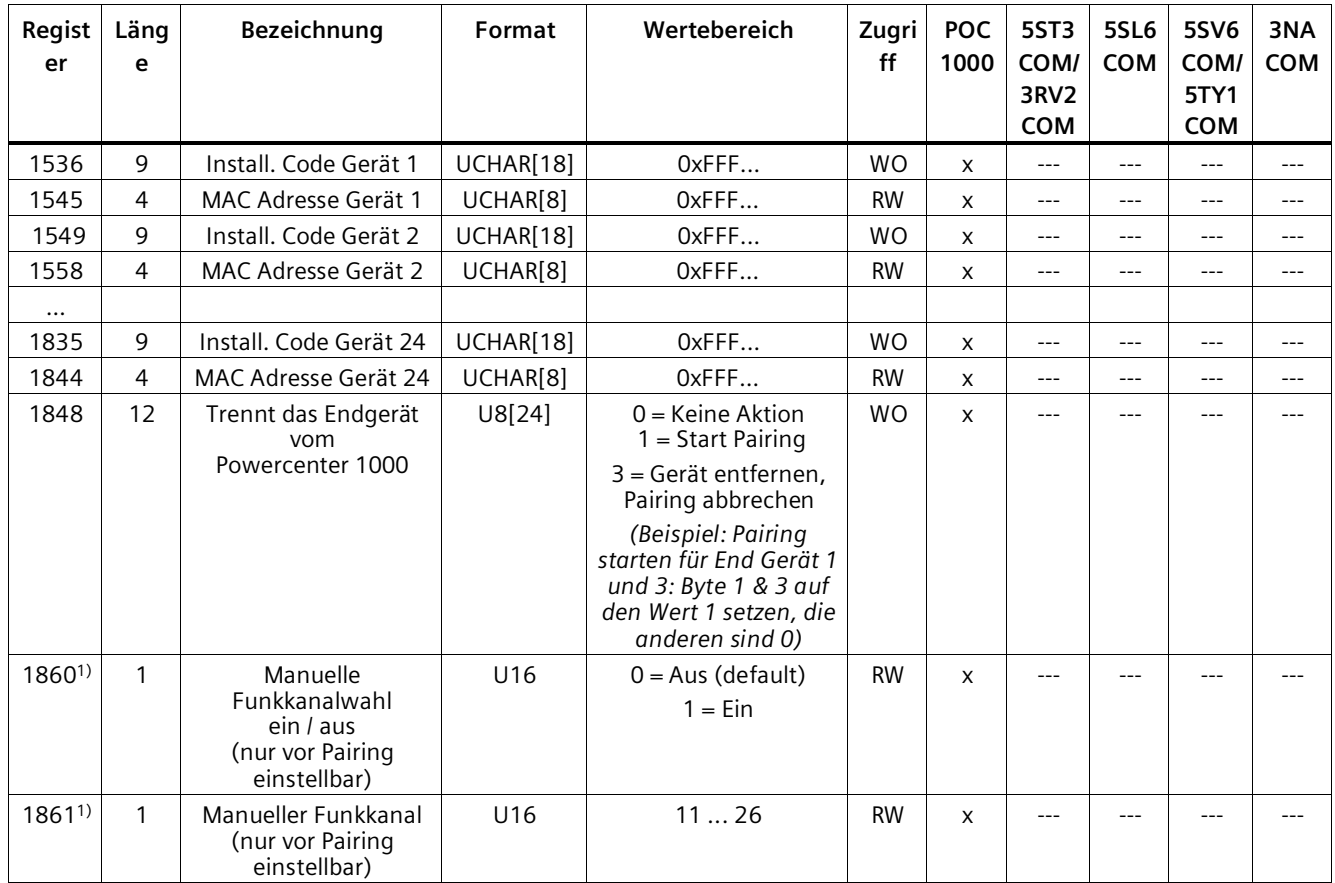

1) Ab Version 2.0 verfügbar

# **6.5.4.6 Mess- und Zustandsgrößen**

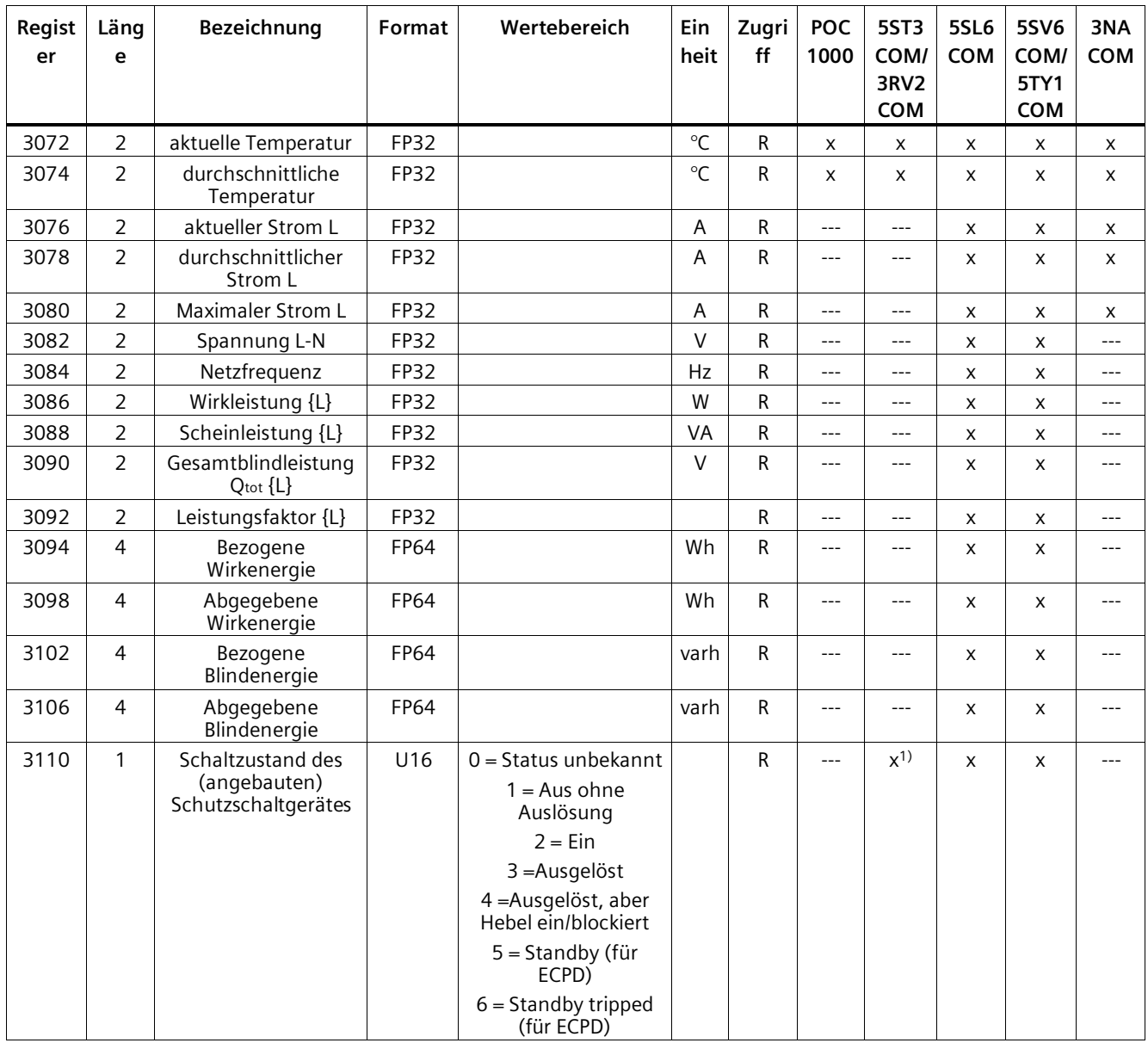

1) Gilt nicht für Fernantrieb 5ST3 COM. Eigener Datenpunkt siehe Kapitel Zusätze für Fernantrieb

NAN wird als "0xFFFFFFFF" dargestellt

# <span id="page-96-0"></span>**6.5.4.7 Einstellungen der Messungen**

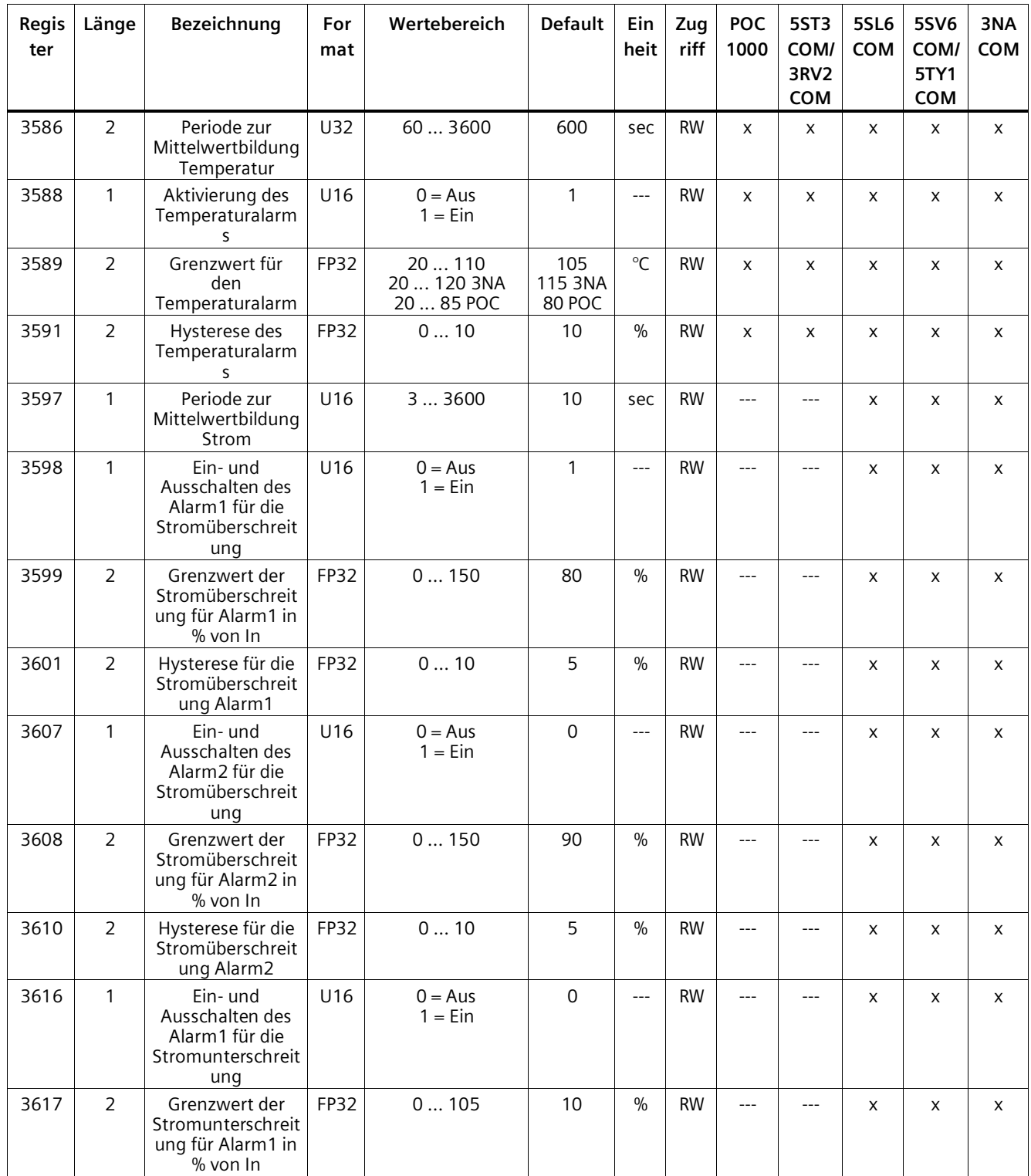

# *Funktionen*

*6.5 Modbus TCP Verbindung*

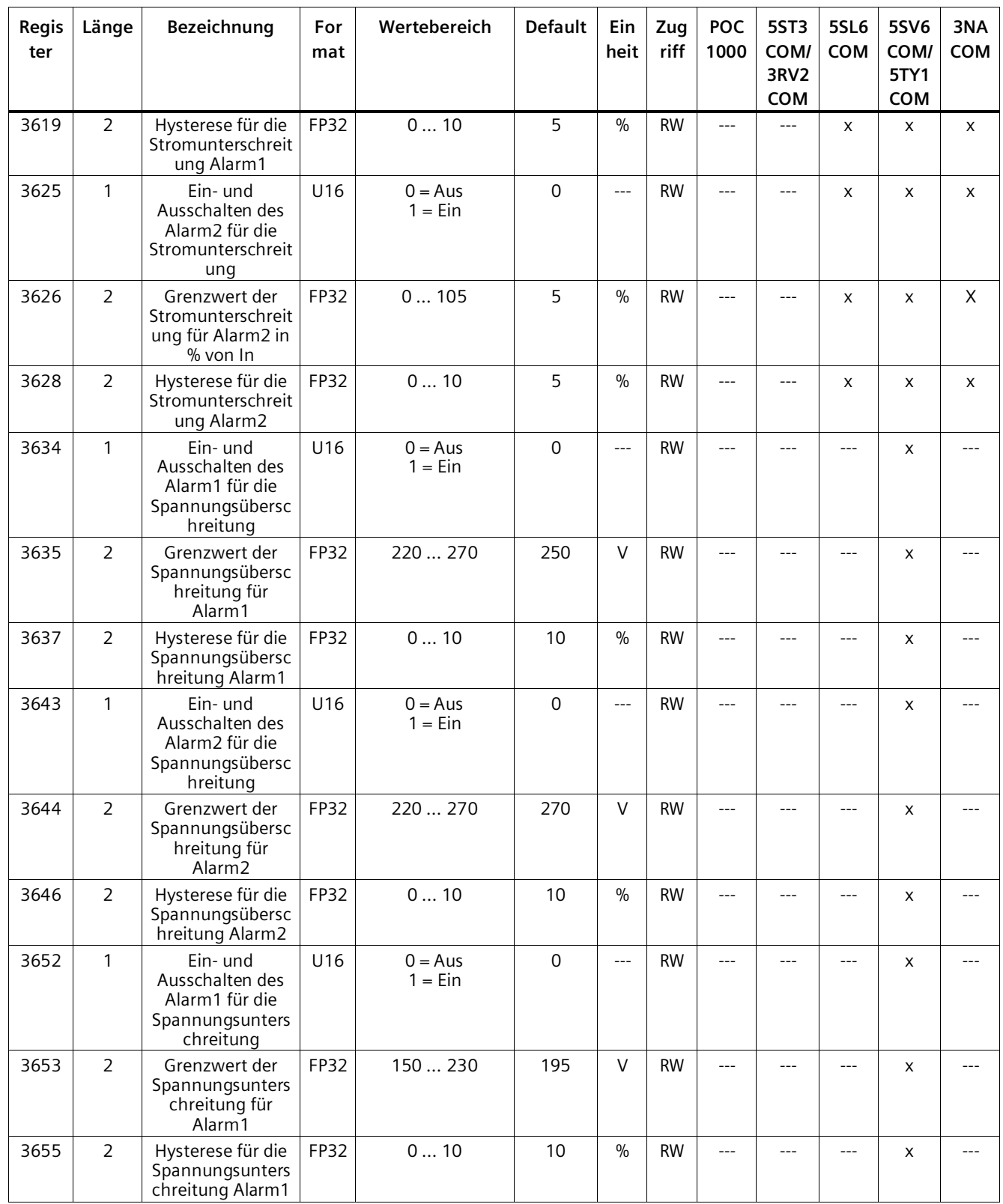

*Funktionen*

*6.5 Modbus TCP Verbindung*

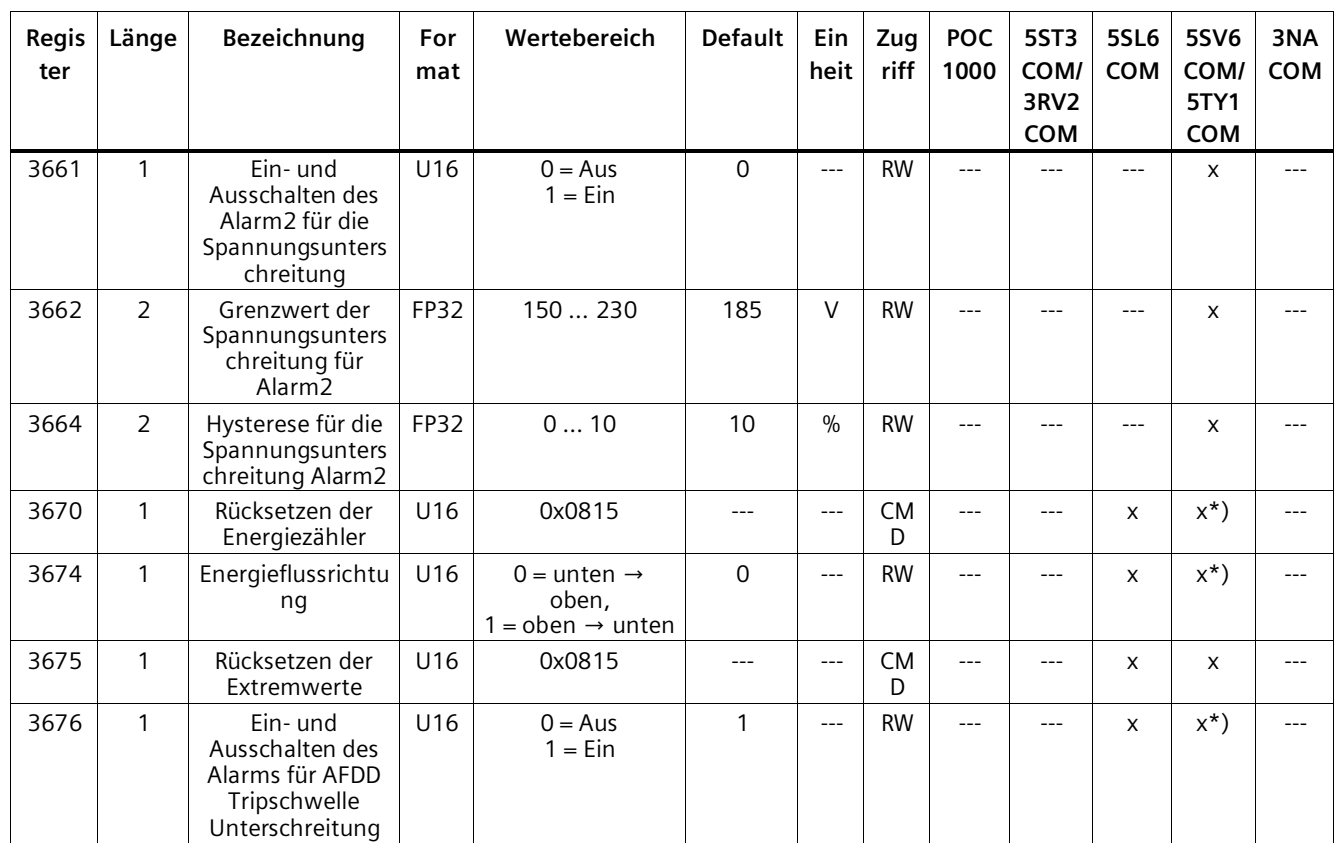

\*) gilt nur für 5SV6 COM, nicht für ECPD 5TY1 COM

# **6.5.4.8 Diagnoseinformationen**

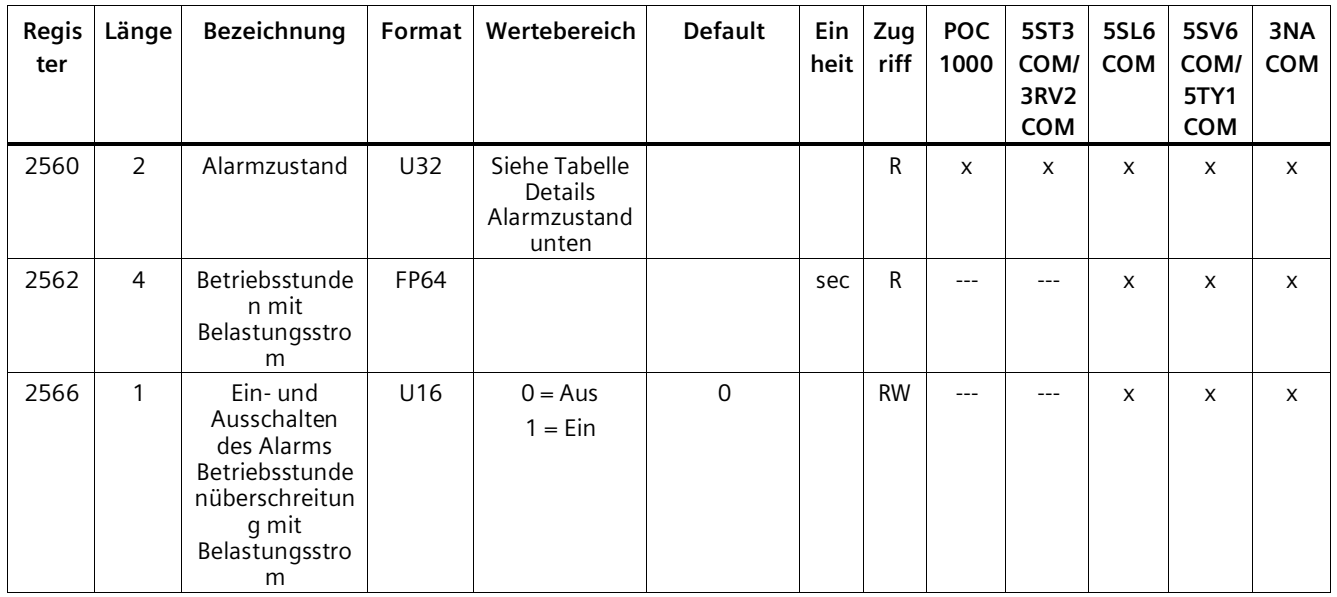

# *Funktionen*

*6.5 Modbus TCP Verbindung*

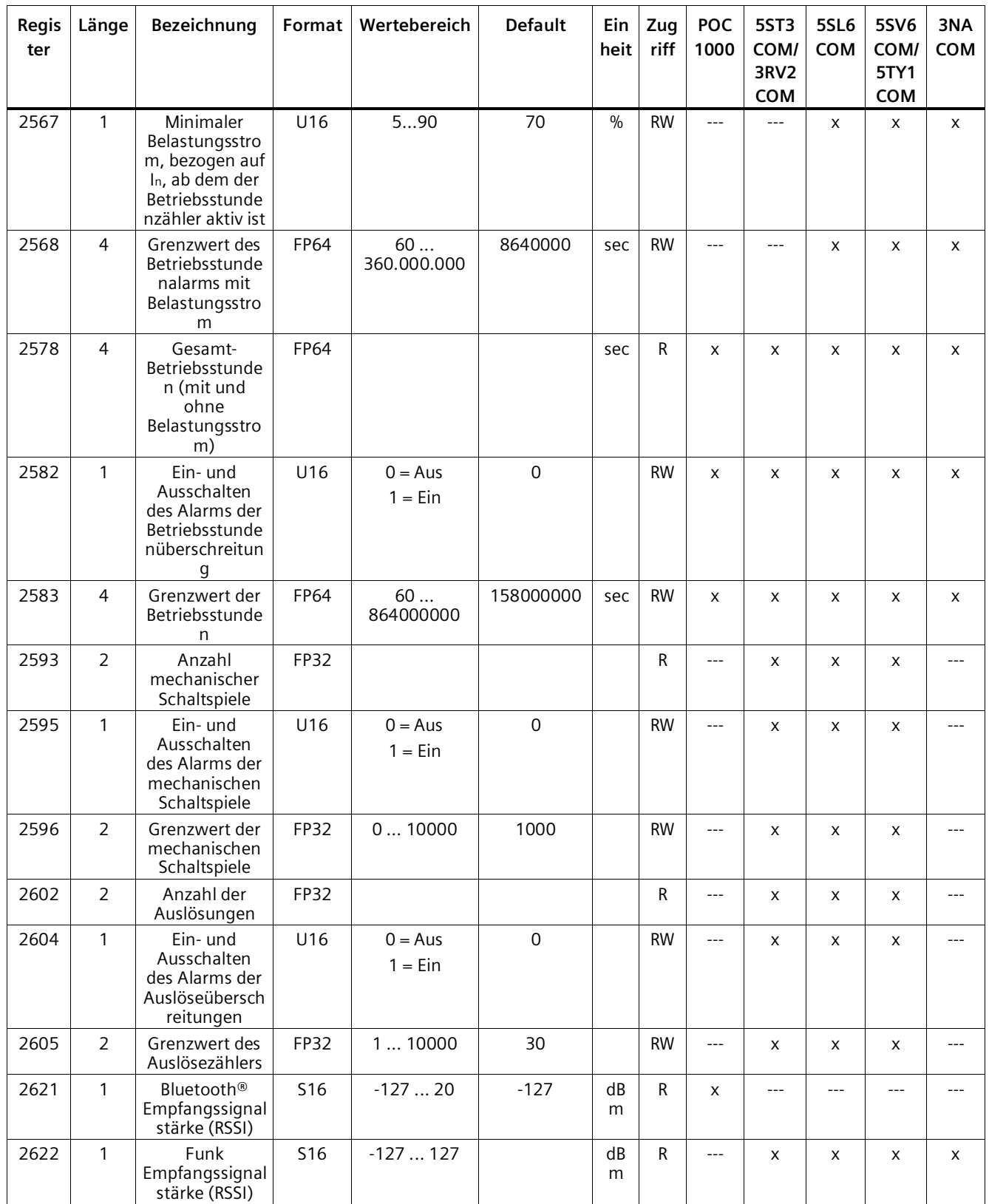

*Funktionen*

*6.5 Modbus TCP Verbindung*

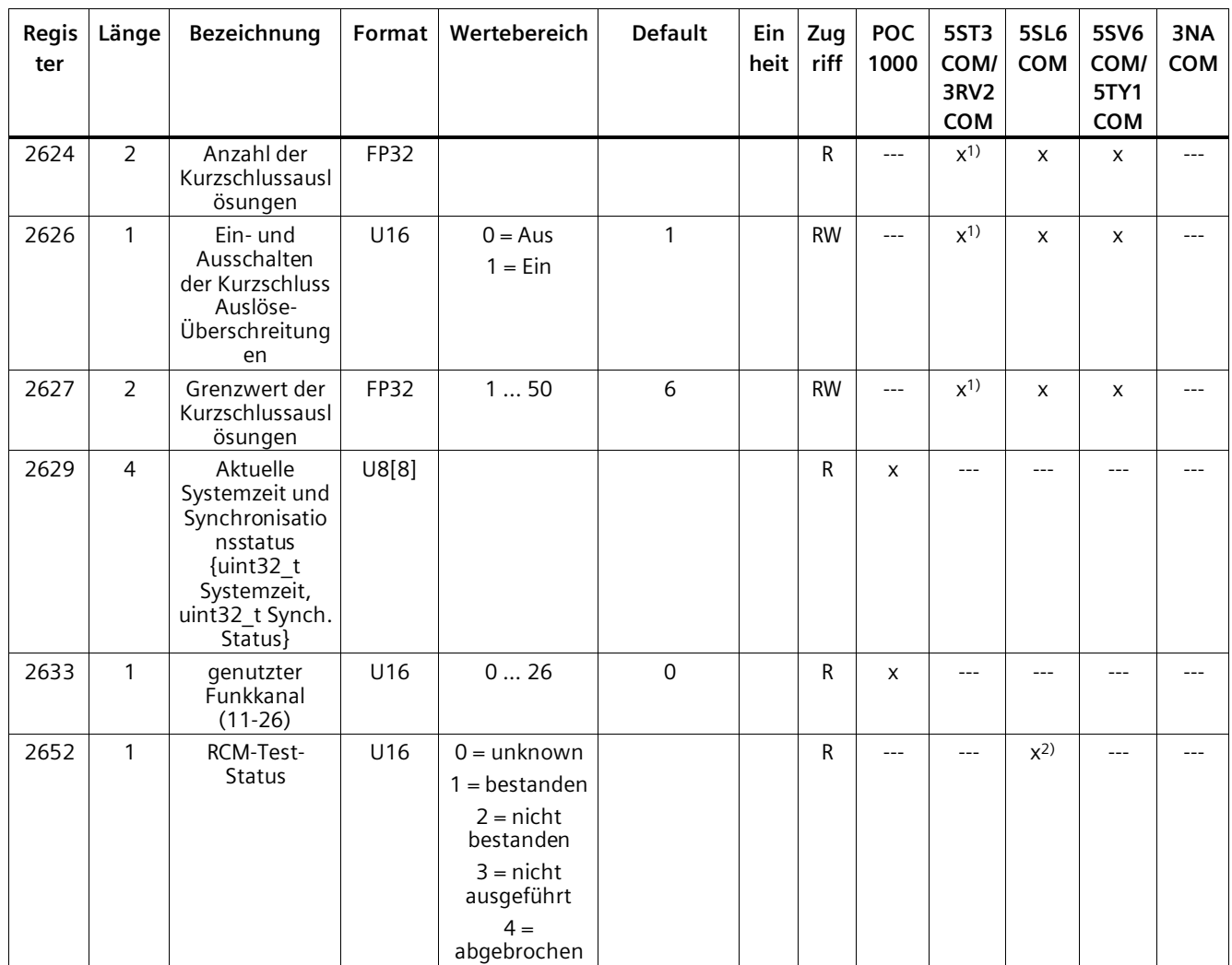

1) Gilt nur für 3RV2

2) Gilt nur für RCM-Varianten

# *Funktionen 6.5 Modbus TCP Verbindung*

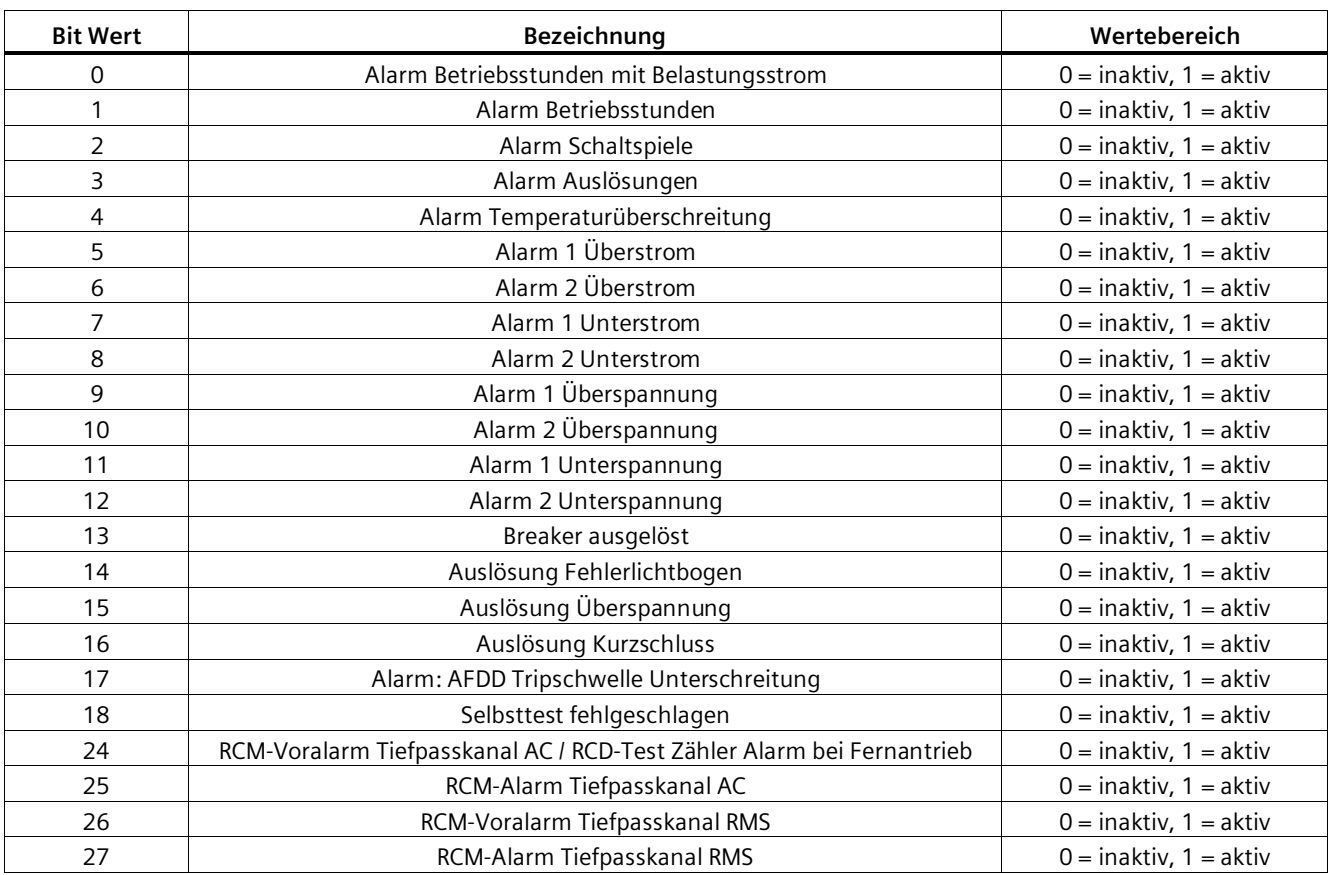

## **Details Alarmzustand (Adresse 0x0A0): U32 - Bitsequenz**

## <span id="page-102-0"></span>**6.5.4.9 RCM-Messwerte und Parameter**

Folgende Datenpunkte gelten nur für RCM-Varianten des 5SL6 COM MCB. Die Datenpunkte werden ab der Firmware-Version V2.0 unterstützt:

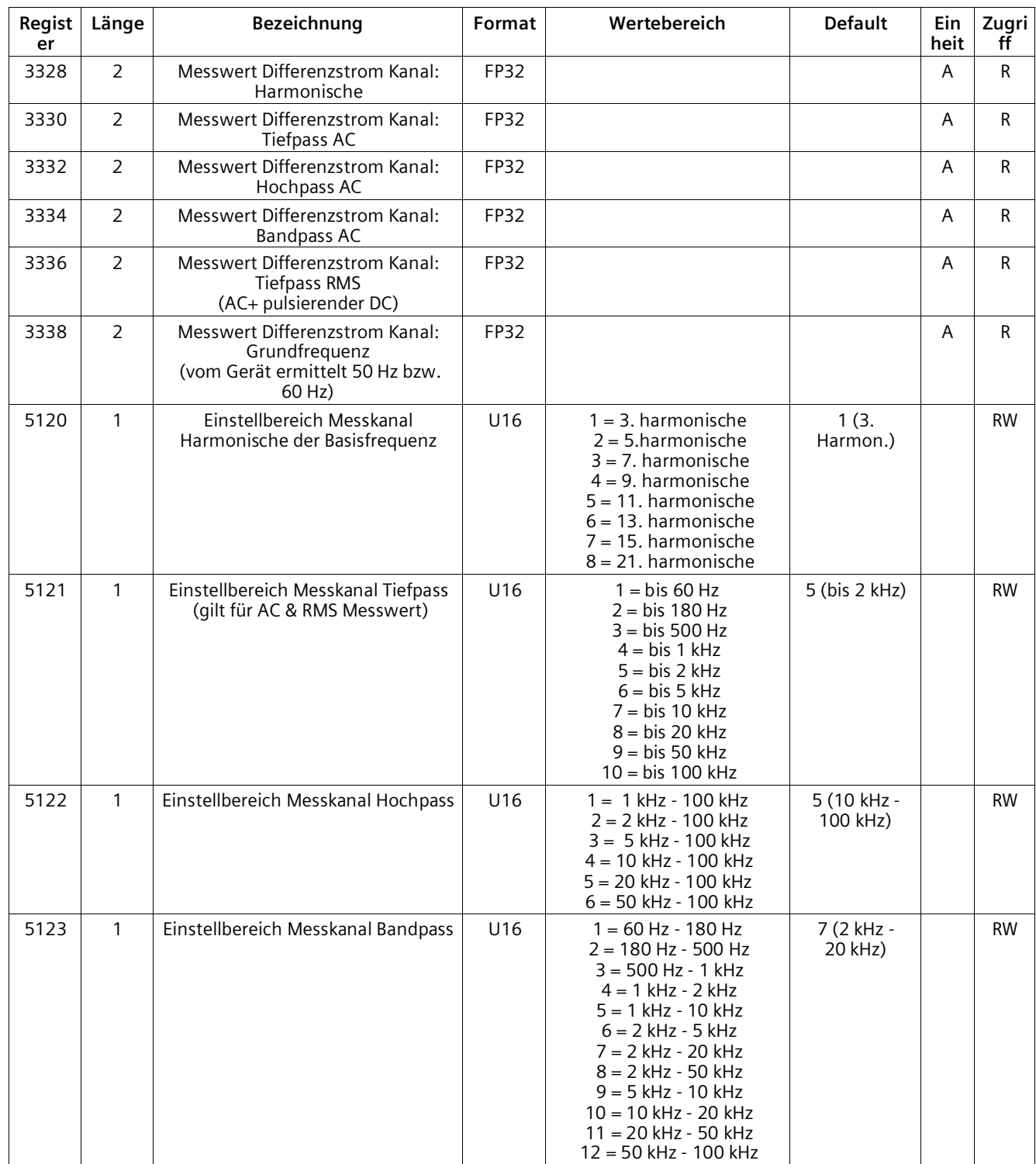

# *Funktionen*

# *6.5 Modbus TCP Verbindung*

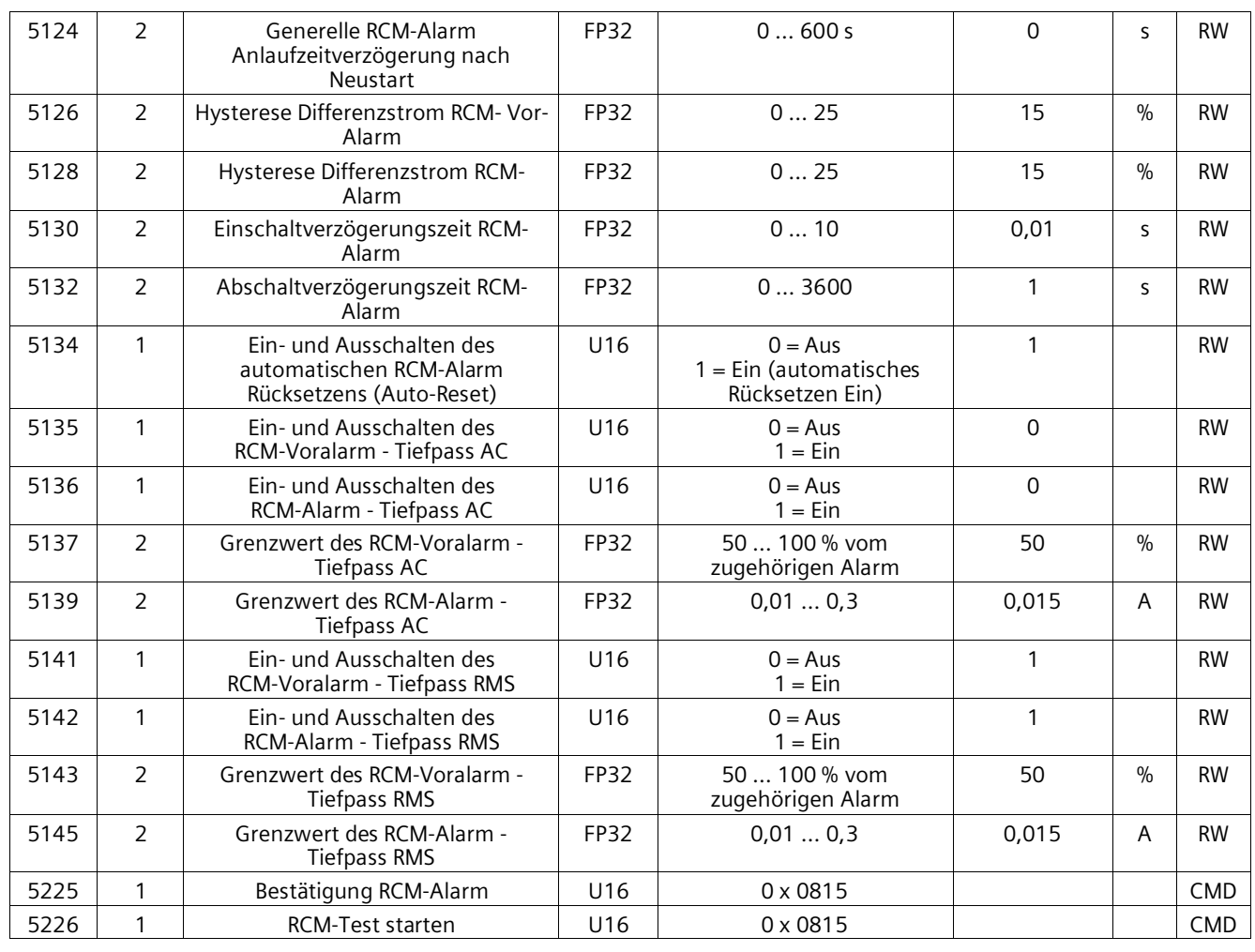

## **6.5.4.10 Zusätze für Fernantrieb**

Folgende Datenpunkte gelten für die beiden Varianten (Standard und mit RCD-Test) des Fernantriebs, ergänzend zu den obigen Tabellen mit der Spalte "5ST3 COM". Diese Datenpunkte werden ab einer Firmware-Version 3.0 unterstützt.

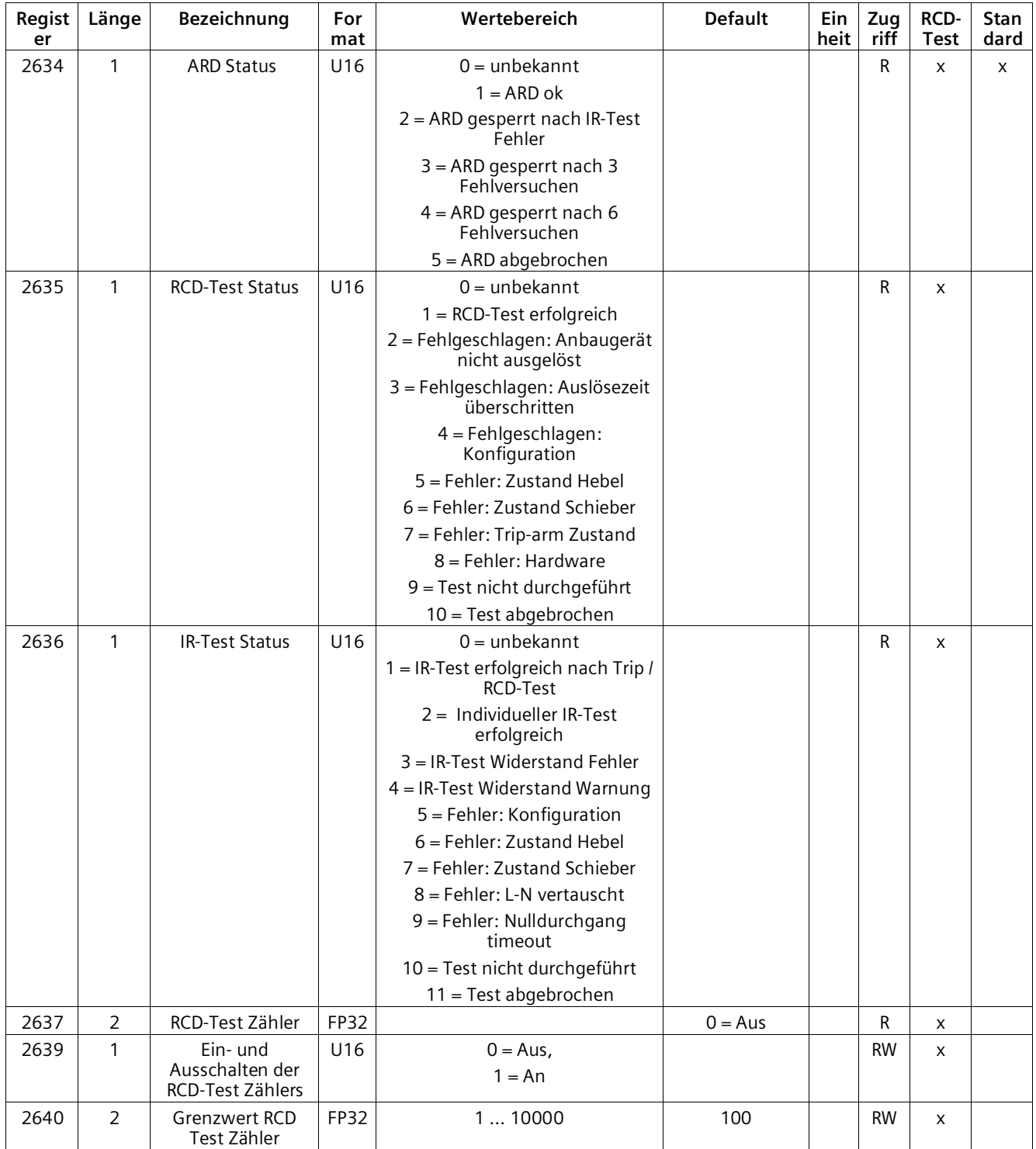

Schutzschaltgeräte mit Kommunikations- und Messfunktion

# *Funktionen*

*6.5 Modbus TCP Verbindung*

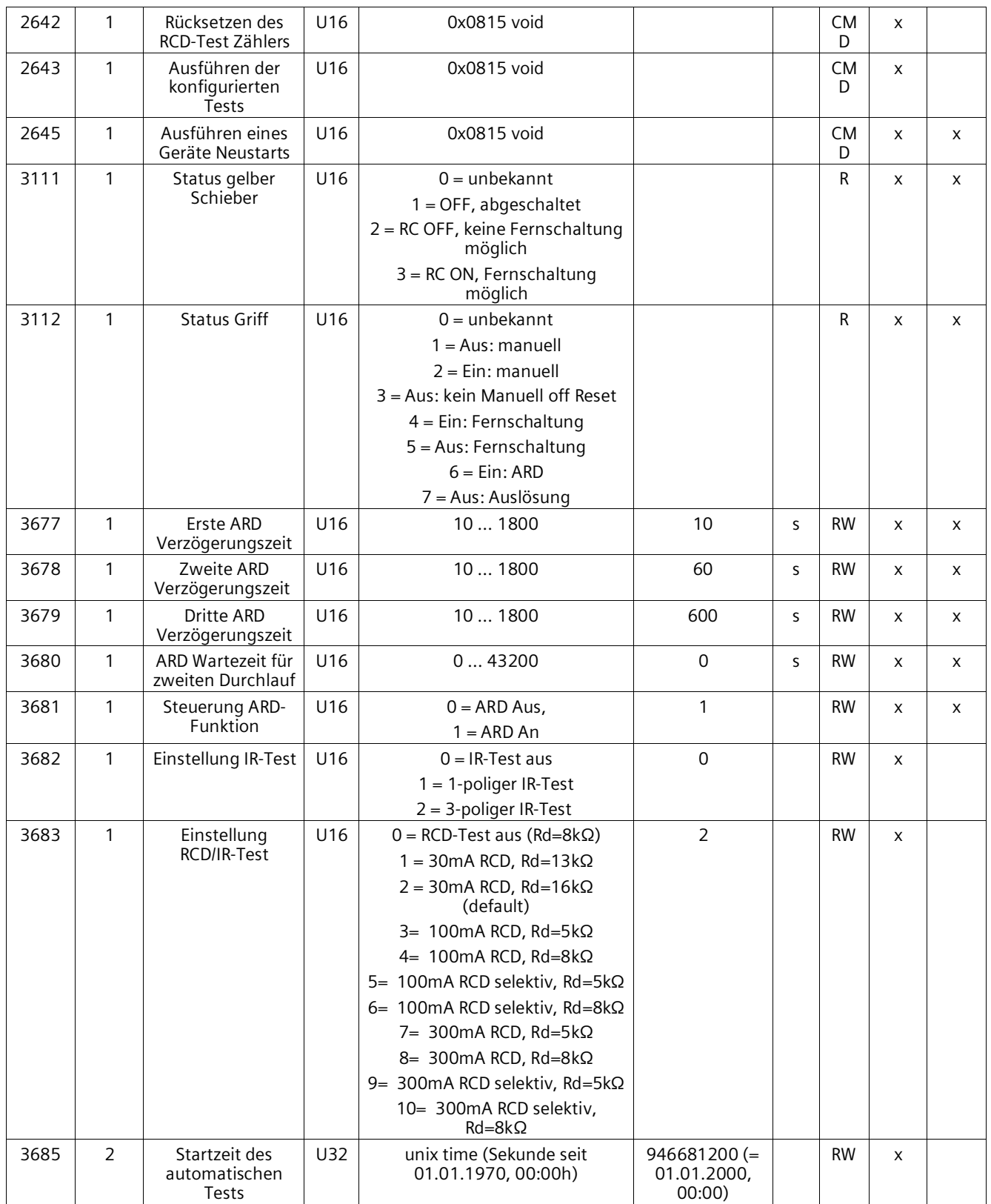

*Funktionen*

*6.5 Modbus TCP Verbindung*

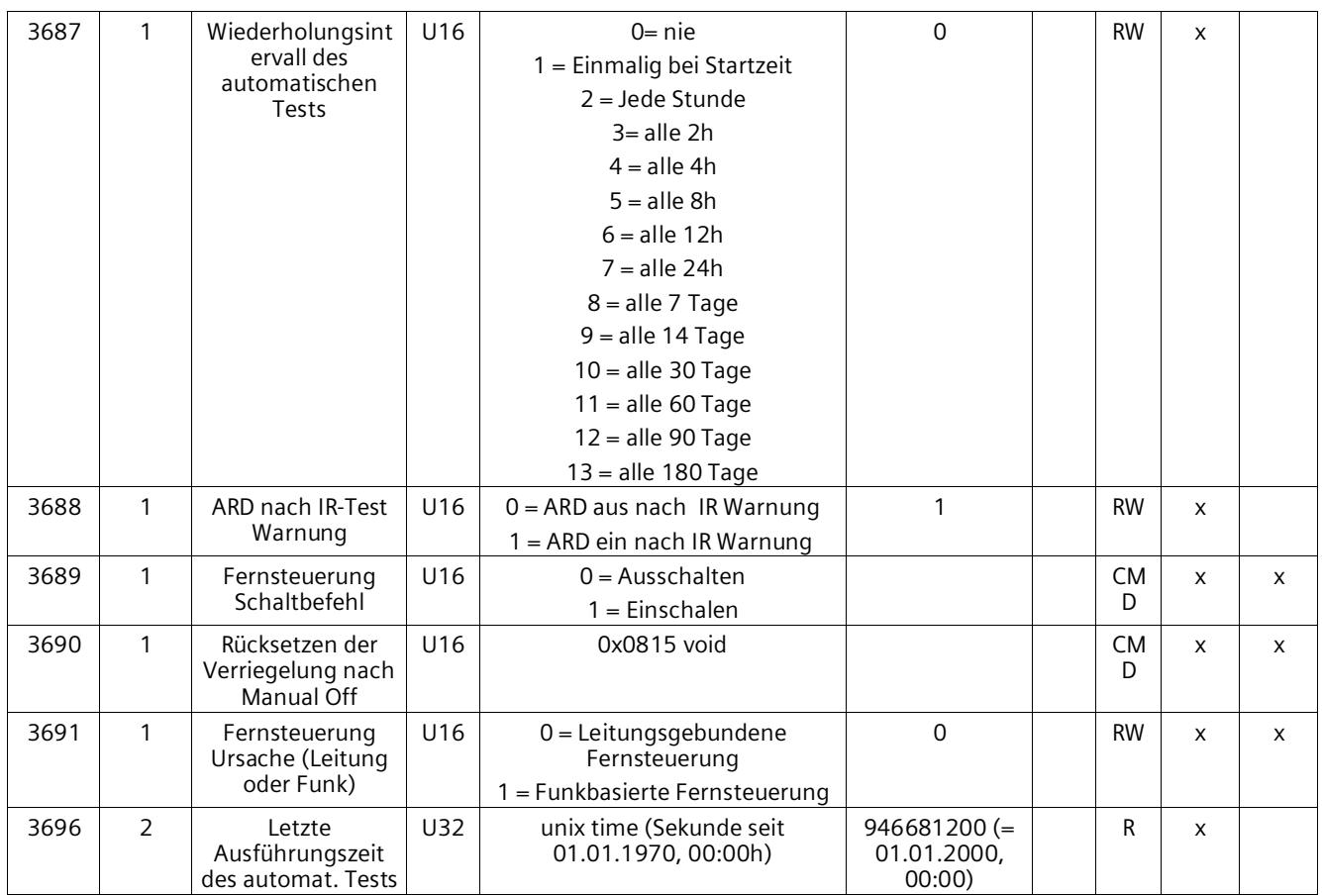

# **6.5.4.11 Messwerte und Parameter 5TY1 COM**

Folgende Datenpunkte gelten nur für 5TY1 COM (ECPD):

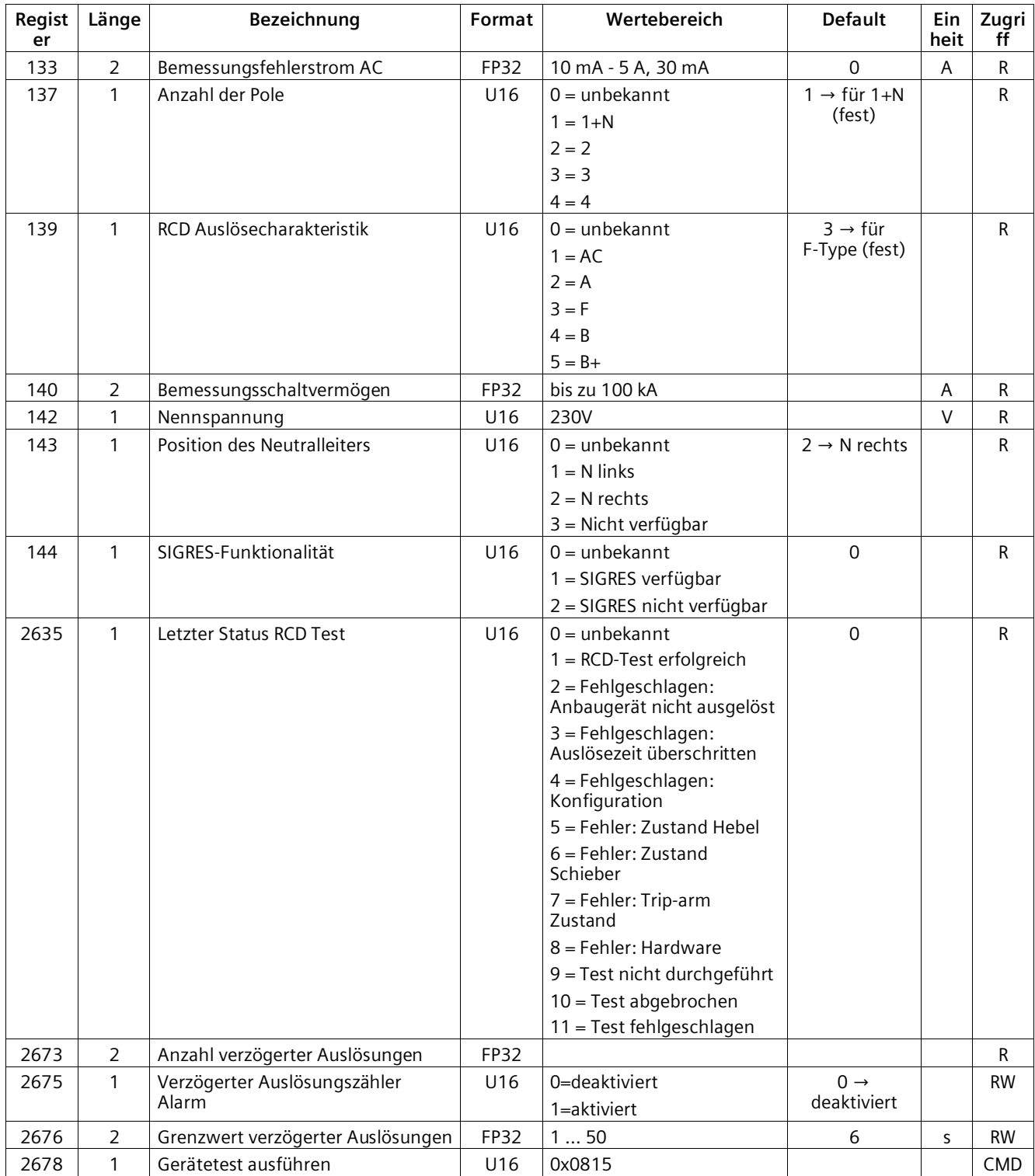
*Funktionen*

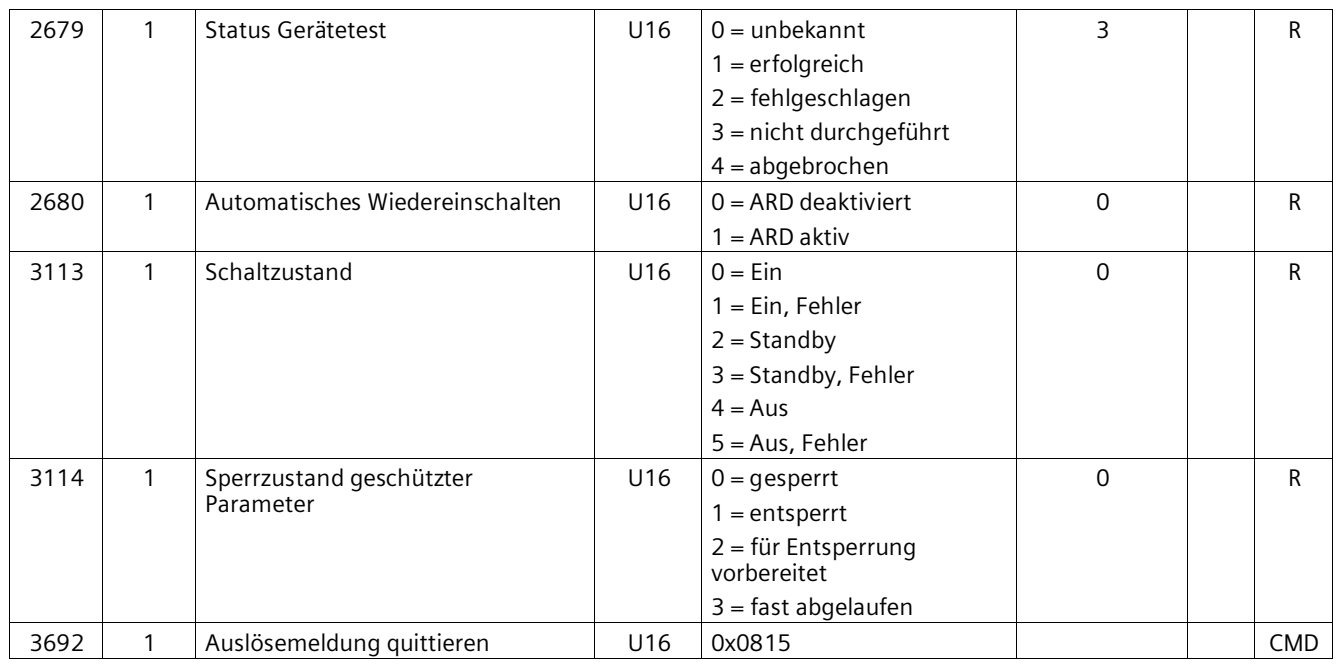

## **Anwendungsbeispiele 7**

Die SENTRON Schutzschaltgeräte mit Kommunikations- und Messfunktion schützen den Endstromkreis und erfassen dessen Daten, um die Anlagenverfügbarkeit zu erhöhen. Die Geräte werden in einer Haupt- oder Unterverteilung eingesetzt. Dabei erlaubt die erhöhte Transparenz eine vorausschauende Fehlererkennung durch Frühwarnungen oder gezielte, vereinfachte Wartungen durch die dauerhafte Zustandserfassung. Natürlich müssen die erfassten Daten in übergeordneten Applikationen auch verarbeitet werden. Hierfür bietet das SENTRON Portfolio verschiedene Digitalisierungslösungen.

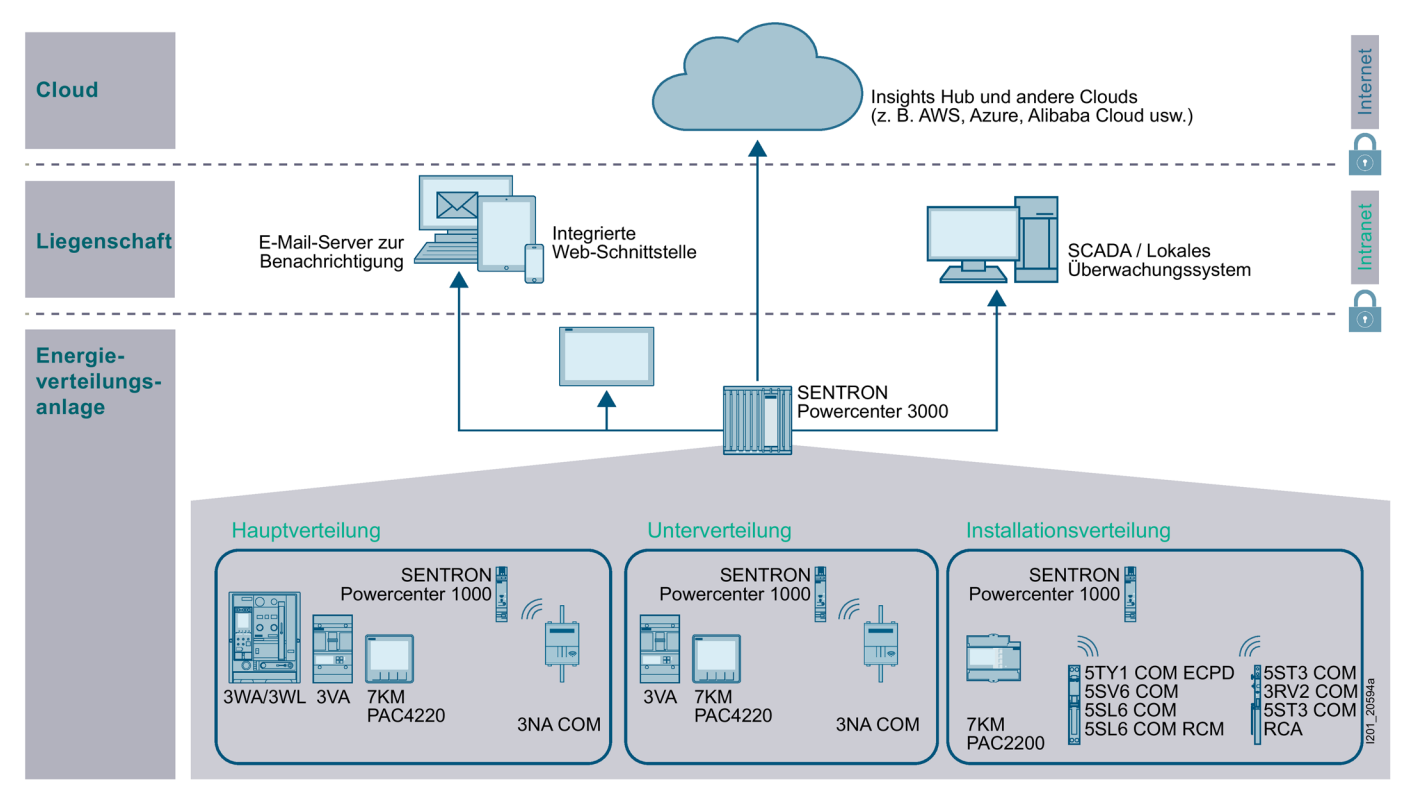

Über die Modbus TCP Verbindung des SENTRON Powercenter 1000 kann dieses direkt an verschiedene Applikationen angebunden werden, wie zum Beispiel an:

- das Energiemonitoring-System SENTRON Powermanager
- den IoT (Internet of Things) Datenkonzentrator SENTRON Powercenter 3000 mit webbasierter Anzeige
- die cloudbasierte Applikation SENTRON Powermind im Insights Hub über SENTRON Powercenter 3000

Über den SENTRON Powercenter 3000 können die mess- und kommunikationsfähigen SENTRON Schutzschaltgeräte mit SCADA-, Energiemonitoring- und Wartungssystemen verbunden werden. SENTRON Powercenter 3000 verfügt über einen integrierten Webserver zur Visualisierung der Zustands- und Messwerteanzeige aller angeschlossenen Geräte, ohne die Notwendigkeit weitere Software zu installieren.

Daneben bietet er die Möglichkeit zur Archivierung der Daten und somit noch tiefgreifendere Datenanalyse. Ebenso erlaubt SENTRON Powercenter 3000 das Senden von Warnungen per E-Mail. Es ermöglicht zudem die Anbindung an andere Cloud-Systeme über MQTT zur vollumfassenden und langfristigen Datenverfügbarkeit, auch außerhalb des lokalen Netzwerk. Weitere Informationen zu den Funktionen des SENTRON Powercenter 3000 finden Sie im Gerätehandbuch.

Über SENTRON Powercenter 3000 können auch andere Gerätetypen angebunden und visualisiert werden. Beispielsweise SENTRON PAC-Messgeräte, andere Modbus TCP-Geräte oder offene und kompakte Leistungsschalter (3WA und 3VA). Es können bis zu 32 Geräte der Niederspannungsenergieverteilung mit einem SENTRON Powercenter 3000 verbunden werden. Dabei zählt der Datentransceiver SENTRON Powercenter 1000 (inklusive seiner bis zu 24 Endgeräte) als 1 Gerät.

Die SENTRON Schutzschaltgeräte mit Mess- und Kommunikationsfunktion werden über Ethernet-Switches bzw. Router in das lokale Ethernet-Netzwerk eingebunden. Dort sind auch die anderen Modbus TCP-fähigen Applikationen anzubinden, um Daten zu visualisieren. Über SENTRON Powercenter 3000 und die Cloud Applikationen sind die Daten ortsunabhängig aufrufbar.

Alternativ zu Cloud-Lösungen ermöglicht eine sichere VPN-Verbindung über den Router den Zugriff der Daten im lokalen Netzwerk von einem beliebigen anderem Ort.

Die Kommunikation über Modbus TCP ermöglicht auch das Aufbauen von eigenen Applikationen. Wie z.B. über eine LOGO! 8.3 oder geeignete Systeme. Hierzu müssen die Informationen aus dem Kapitel Modbus TCP Verbindung (Seite [82\)](#page-83-0) verwendet werden.

#### **Siehe auch**

Gerätehandbuch SENTRON Powercenter 3000 [\(https://support.industry.siemens.com/cs/ww/de/view/109763838\)](https://support.industry.siemens.com/cs/ww/de/view/109763838)

SENTRON Powermanager [\(https://support.industry.siemens.com/cs/ww/de/view/109771760\)](https://support.industry.siemens.com/cs/ww/de/view/109771760)

SENTRON Powermind [\(https://support.industry.siemens.com/cs/ww/de/view/109793862\)](https://support.industry.siemens.com/cs/ww/de/view/109793862)

Insights Hub [\(https://www.plm.automation.siemens.com/global/de/products/mindsphere/\)](https://www.plm.automation.siemens.com/global/de/products/mindsphere/)

## **Instandhalten und Warten 8**

#### **8.1 Reparaturhinweise**

Für die SENTRON Schutzschaltgeräte gelten die üblichen Gewährleistungspflichten. Sie sind von einer Reparatur ausgeschlossen.

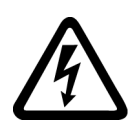

#### **WARNUNG**

**Gefährliche Spannung.**

**Lebensgefahr oder schwere Verletzungsgefahr.**

Das vorliegende Gerät / Teil führt gefährliche Spannungen.

Beim Berühren unter Spannung stehender Teile erleiden Sie Tod oder schwere Körperverletzungen.

Installation, Inbetriebnahme und Wartung nur durch qualifiziertes Fachpersonal.

#### **8.2 Firmware-Update**

Die Firmware Updates aller SENTRON Schutzschaltgeräte mit Kommunikations- und Messfunktion werden im SIOS-Portal bereitgestellt.

Das aktuelle Firmware-Update finden Sie hier [\(https://support.industry.siemens.com/cs/ww/de/view/109797242\)](https://support.industry.siemens.com/cs/ww/de/view/109797242).

Es ist notwendig stets die neueste Firmware auf allen Geräten zu installieren, um alle Funktionen optimal zu nutzen und potenzielle Sicherheitslücken zu vermeiden.

Das Firmware Update umfasst den gesamten Geräteverbund, damit keine Vermischung von verschiedenen Firmware Versionen innerhalb eines Systems auftreten.

#### **Hinweis**

Ein sicheres, signiertes Update kann nur mit der SENTRON Powerconfig PC Version durchgeführt werden.

Jedes kommunikationsfähige Schutzschaltgerät besitzt die Möglichkeit eines Firmware Updates. Dies kann über das Geräte-Menü des SENTRON Powercenter 1000 durchgeführt werden.

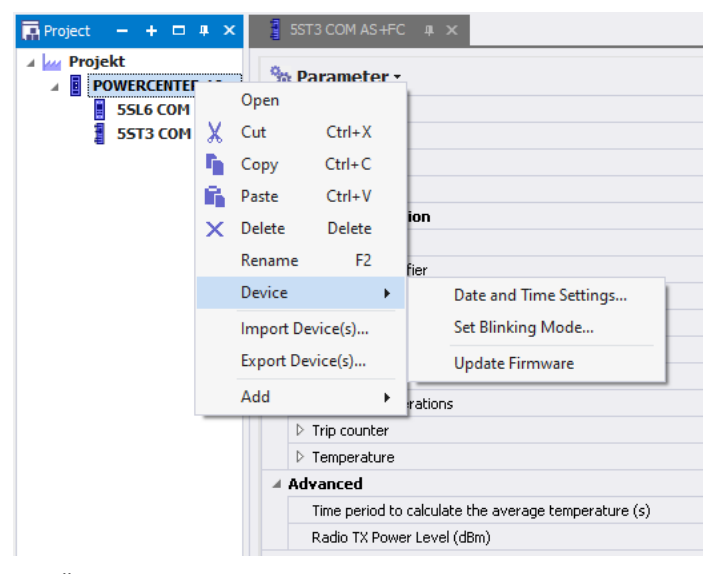

Die Übertragung des Updates auf das SENTRON Powercenter 1000 funktioniert über die Ethernet-Leitung. Dabei wird jede aktive Bluetooth®-Verbindung beendet. Die verbundenen Endgeräte erhalten ihr Update per Drahtlosübertragung von SENTRON Powercenter 1000 automatisch, auch wenn diese nicht im Powerconfig-Projekt angelegt sind. Dabei kann aufgrund der leitungslosen Kommunikation zu längeren Wartezeiten kommen. Der Fortschritt des System Updates kann in Powerconfig überprüft oder im Fehlerfall neu gestartet werden. Eingestellte Parameter in den Geräten bleiben nach einem Firmware Update erhalten.

Die Dauer eines Firmware Updates ist abhängig von der Auslastung der Funkkanäle. Im Regelfall dauert ein Update eines SENTRON Powercenter 1000 ca. 2 Minuten. Pro Endgerät beträgt die Dauer ca. 5 Minuten, wobei es bei der Sicherung 3NA COM auch 10-15 Minuten dauern kann. Um hier Zeit einzusparen, wird bei mehreren Geräte gleichzeitig das Firmware-Update gestartet.

#### **Hinweis**

Alle Geräte müssen während des Firmware Updates dauerhaft mit Energie versorgt sein, damit dieses erfolgreich durchgeführt werden kann.

Bei der Sicherung 3NA COM muss zudem ein dauerhafter Stromfluss von mindestens 10 A durch die Sicherung garantiert werden.

Es wird empfohlen zuerst ein Update am SENTRON Powercenter 1000 durchzuführen, bevor neue Endgeräte mit selbigen gekoppelt werden. Dies dient der Sicherstellung, dass ein neues Endgerät bzw. dessen Firmware Version vom SENTRON Powercenter 1000 unterstützt wird.

#### **8.3 Entsorgung von Elektro-Altgeräten**

#### **Entsorgung von Elektro-Altgeräten**

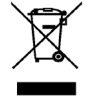

Elektro-Altgeräte dürfen nicht als unsortierter Siedlungsabfall, z. B. Hausmüll, entsorgt werden. Bei der Entsorgung sind die aktuellen örtlichen nationalen / internationalen Bestimmungen zu beachten.

#### **9.1 Fehler bei der Inbetriebnahme**

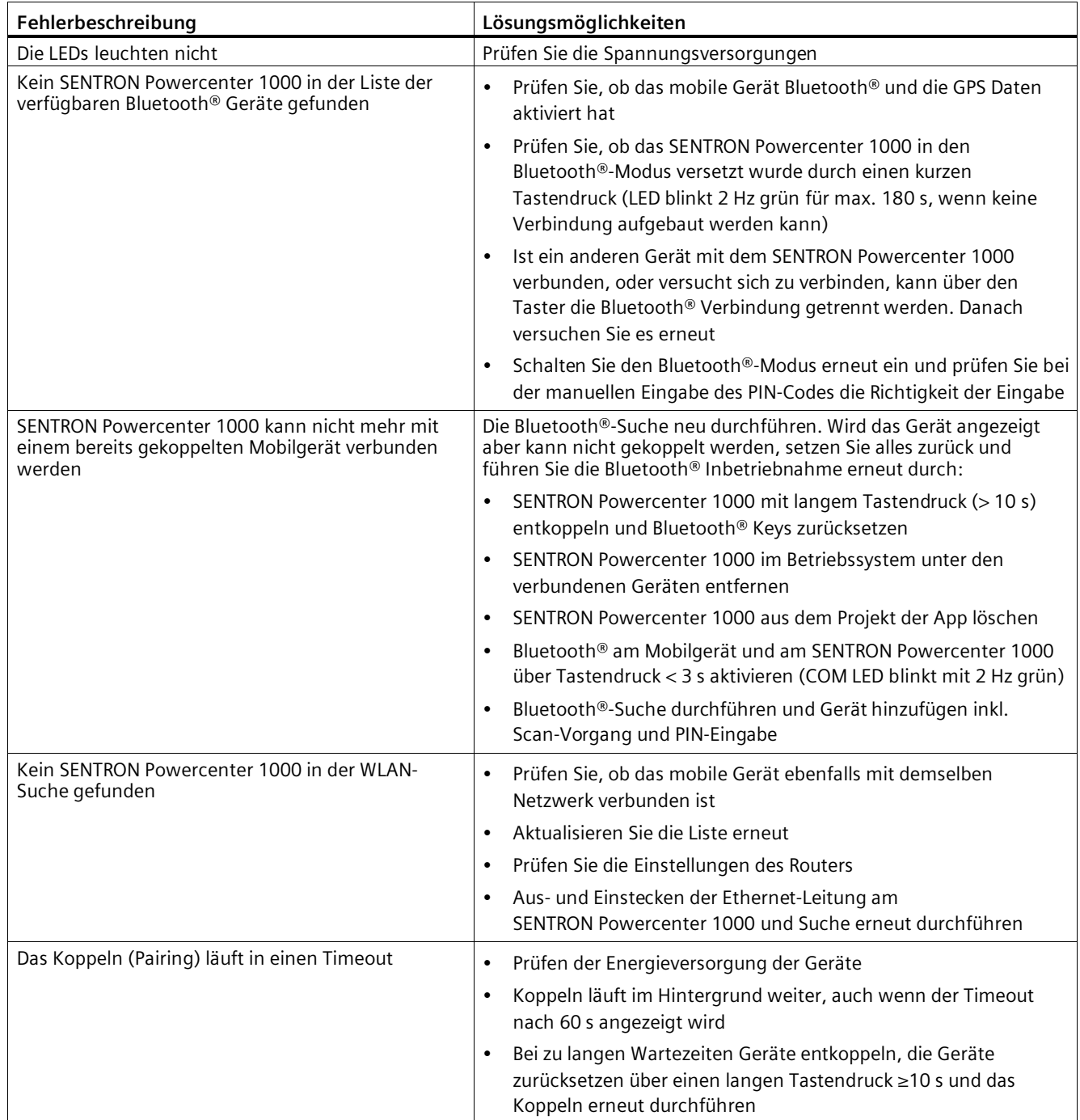

#### *9.1 Fehler bei der Inbetriebnahme*

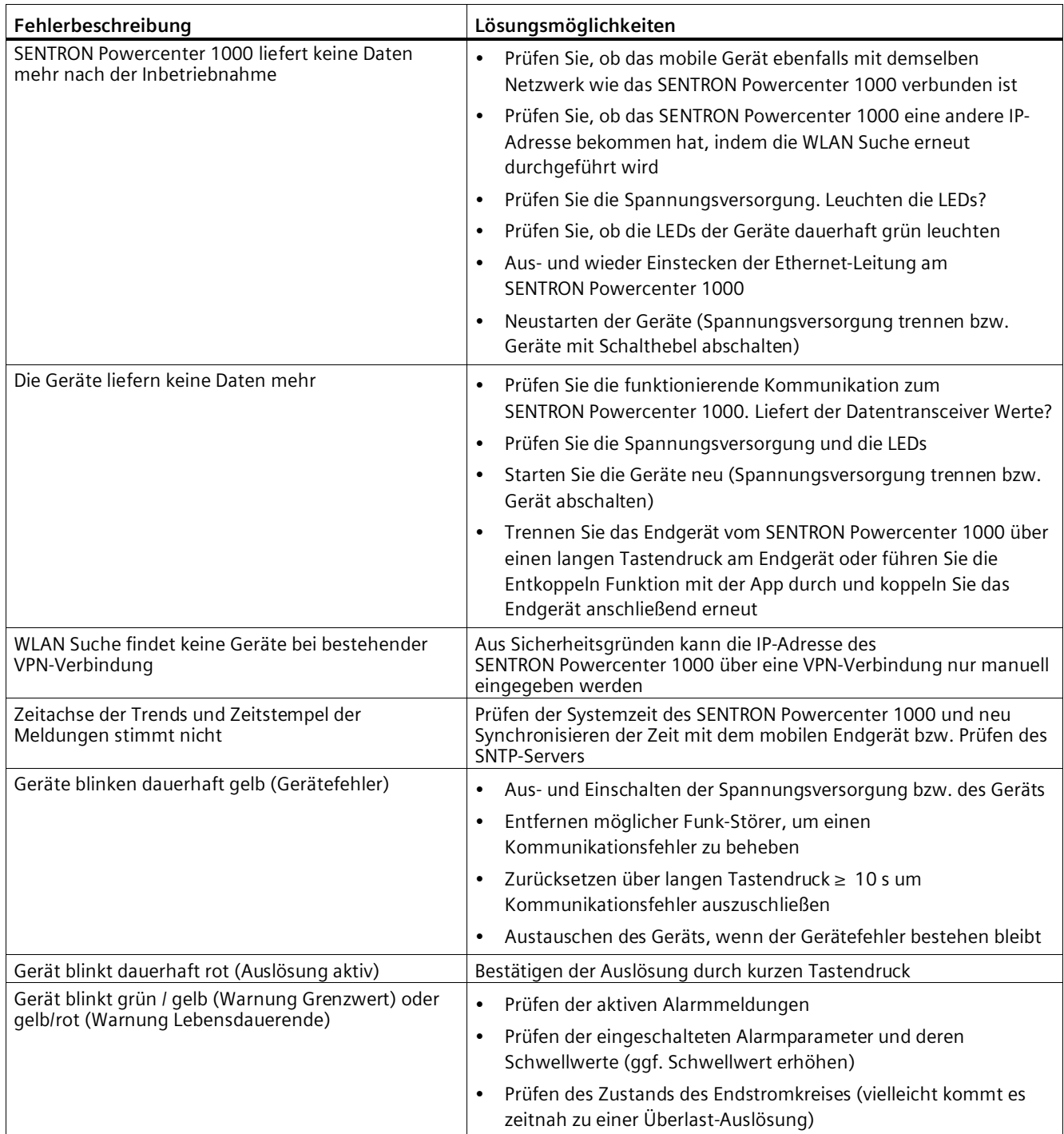

#### **9.2 Fehler bei der Modbus TCP-Verbindung**

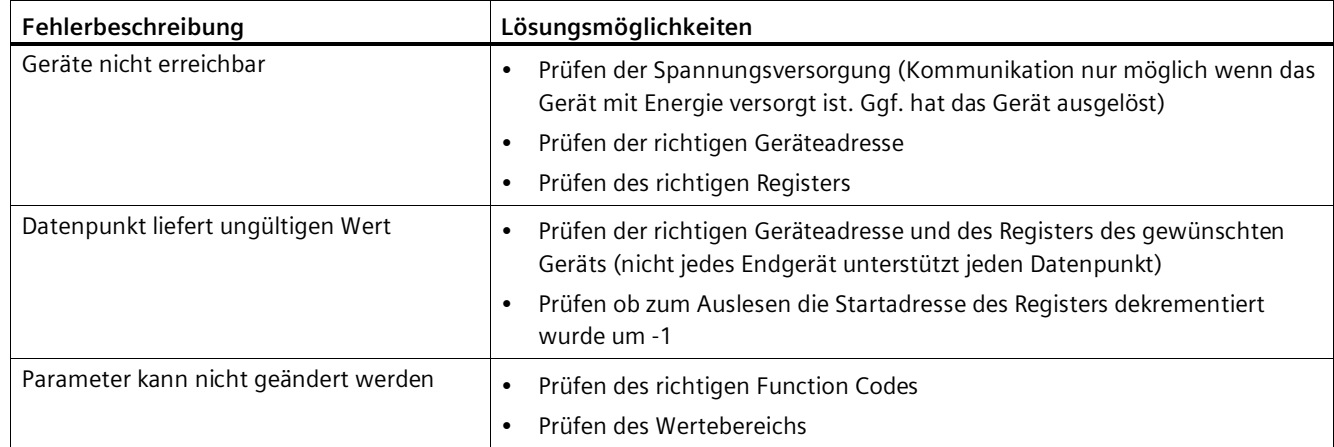

#### **9.3 Fehler beim Firmware-Update**

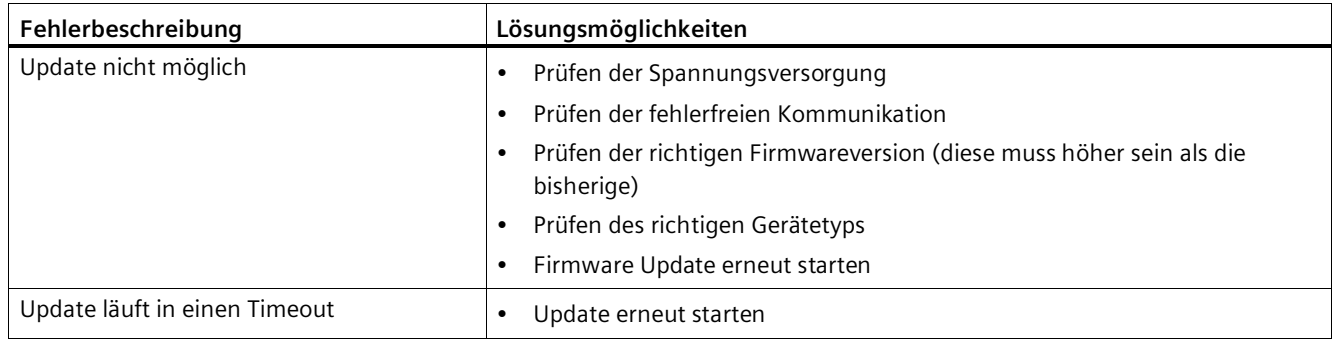

## **Technische Daten 10**

#### **10.1 Powercenter 1000**

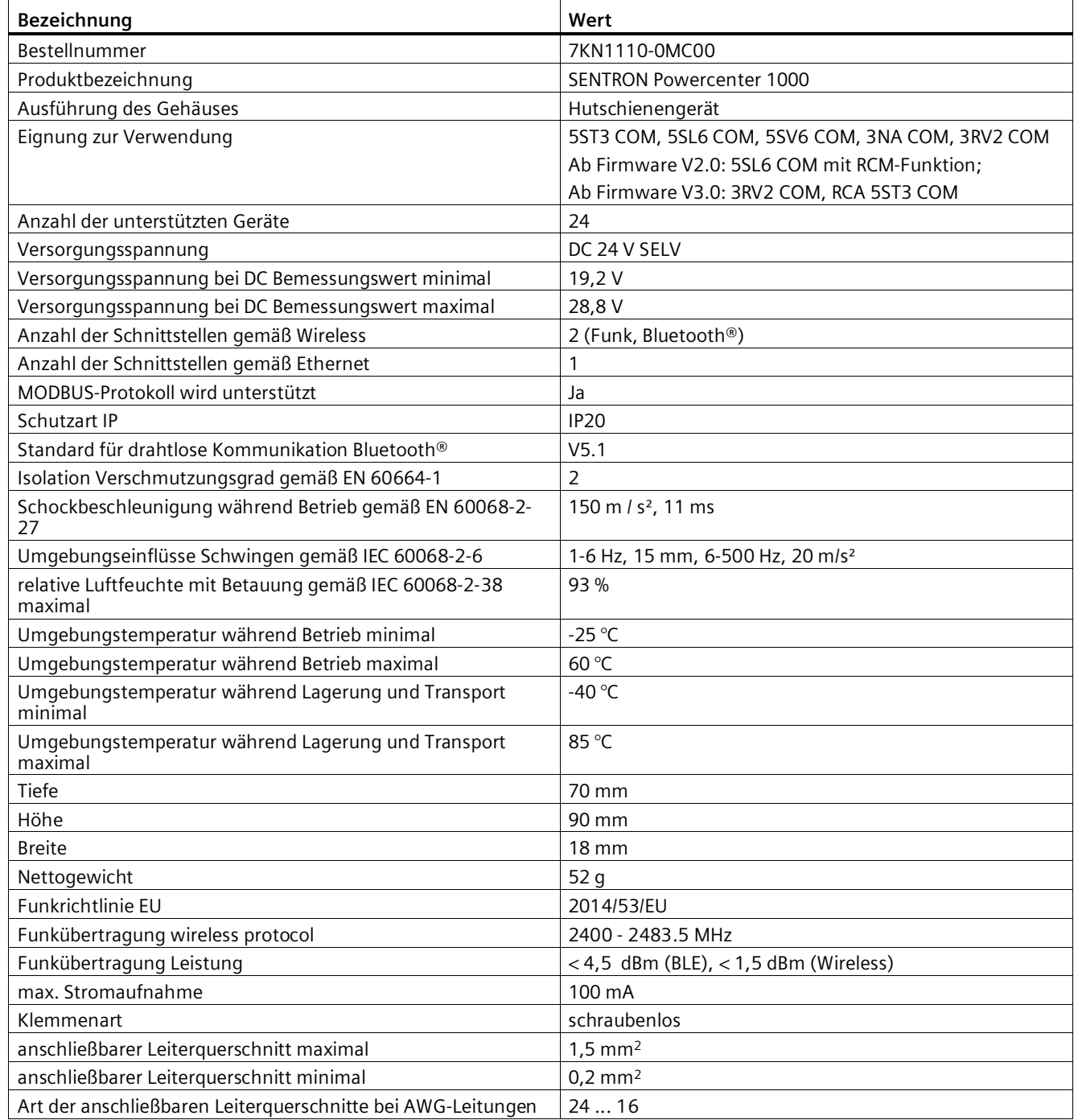

Schutzschaltgeräte mit Kommunikations- und Messfunktion

#### **10.2 Hilfs- und Fehlersignalschalter 5ST3 COM**

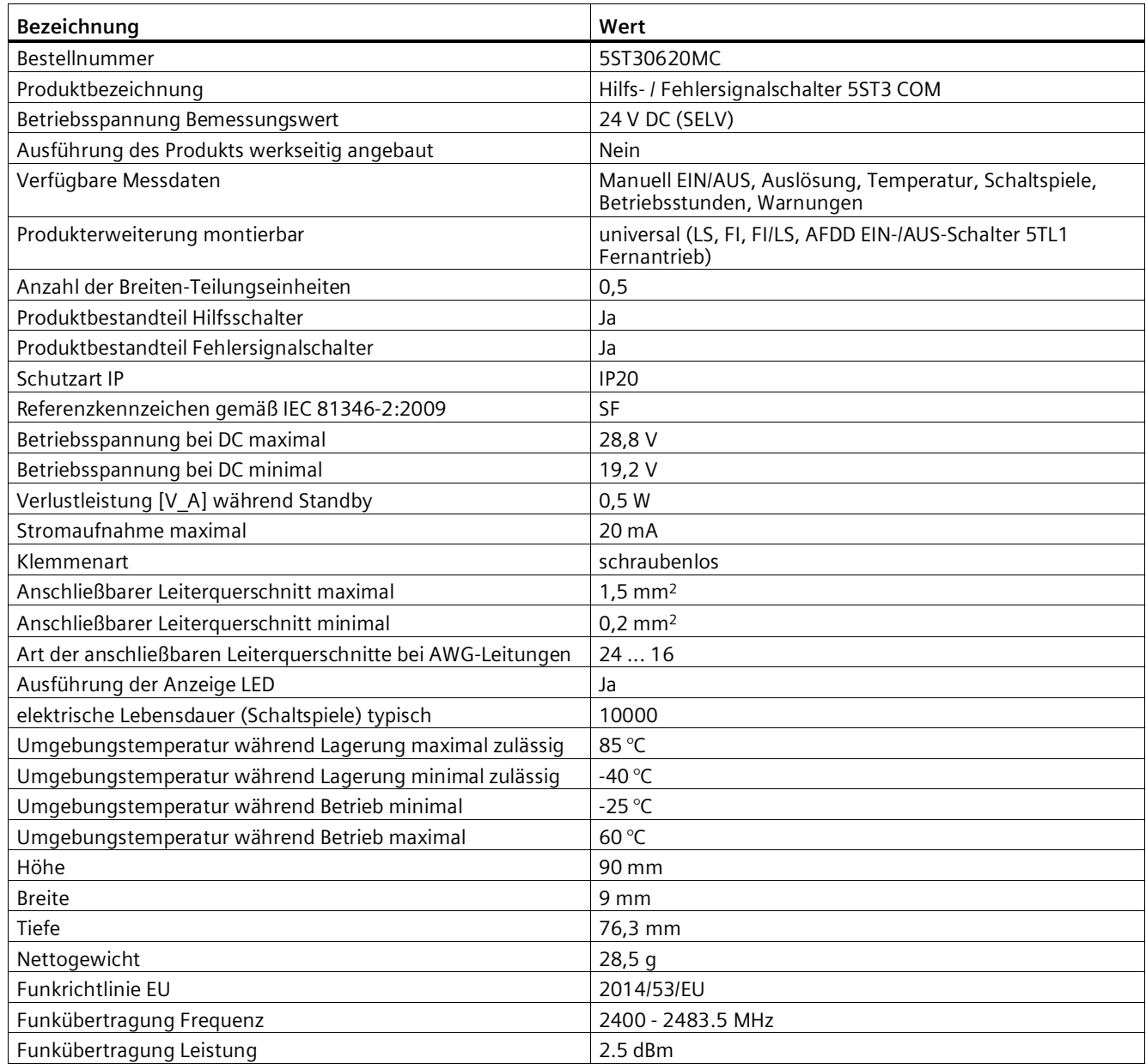

#### **10.3 Leitungsschutzschalter 5SL6 COM**

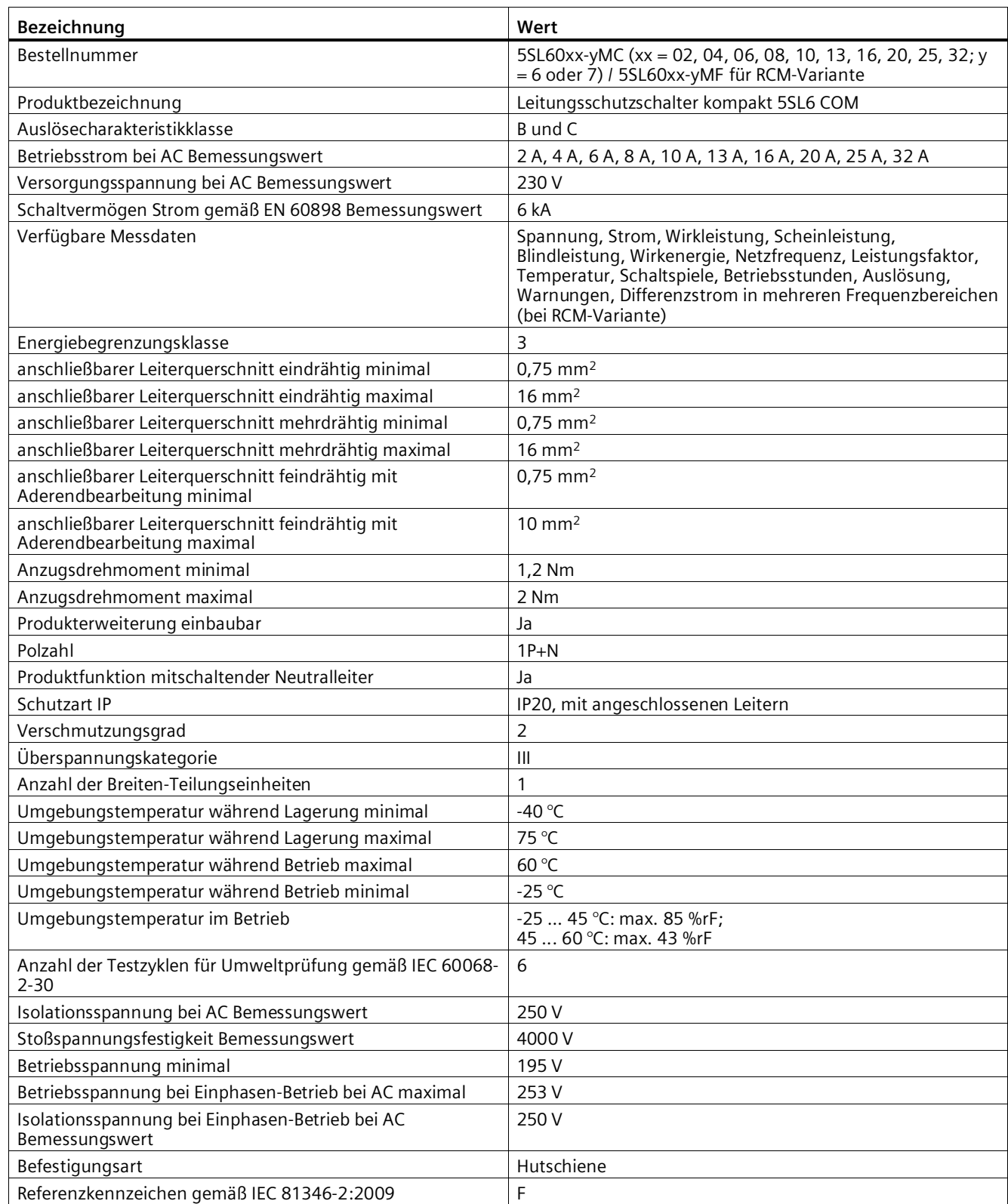

Schutzschaltgeräte mit Kommunikations- und Messfunktion

*10.3 Leitungsschutzschalter 5SL6 COM*

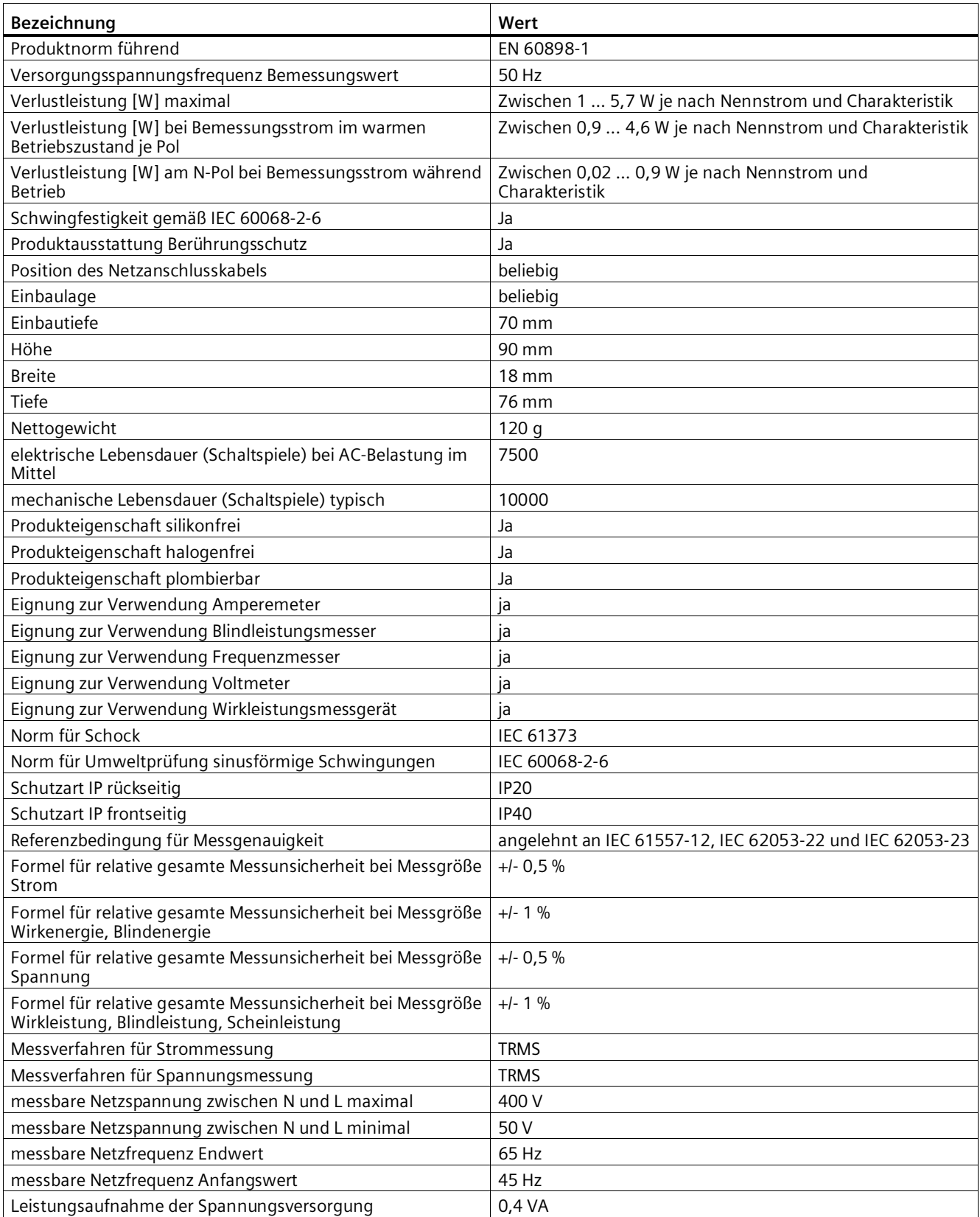

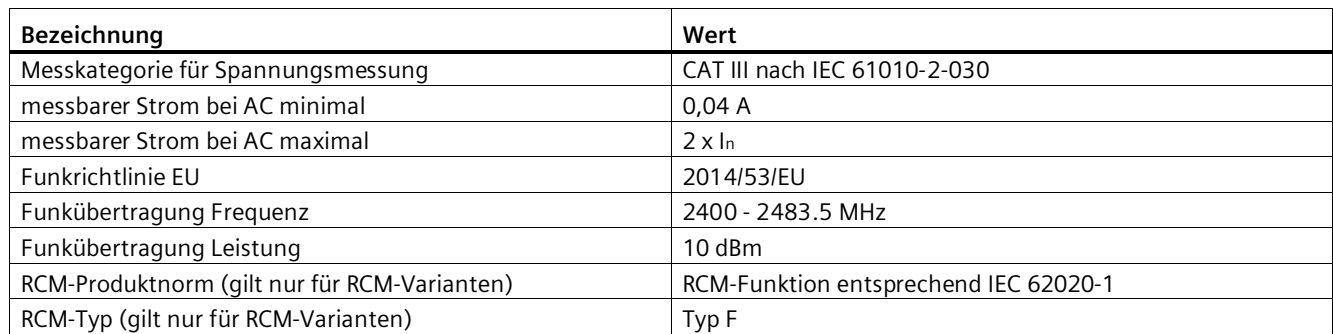

#### **10.4 Brandschutzschalter 5SV6 COM**

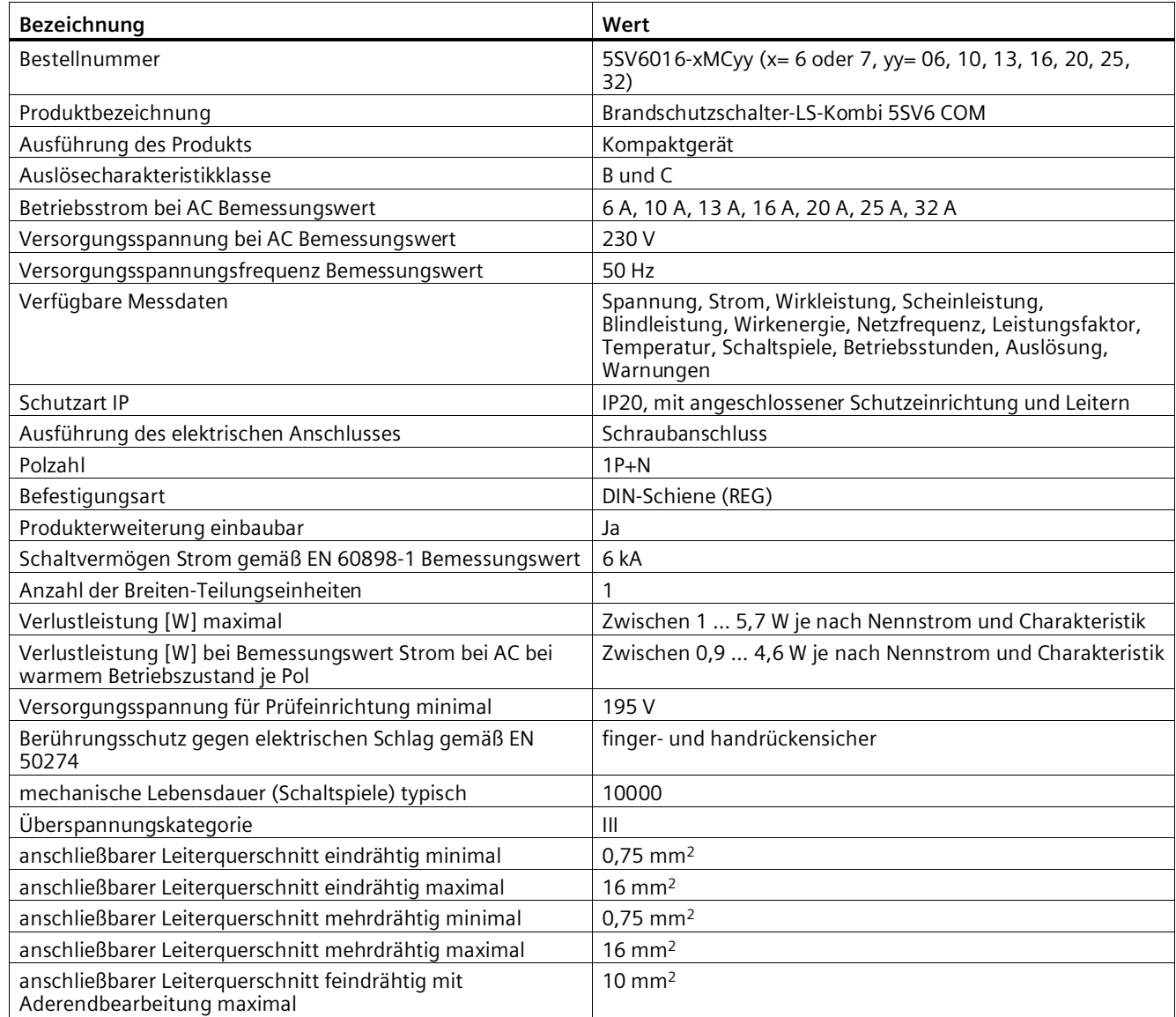

#### *Technische Daten*

#### *10.4 Brandschutzschalter 5SV6 COM*

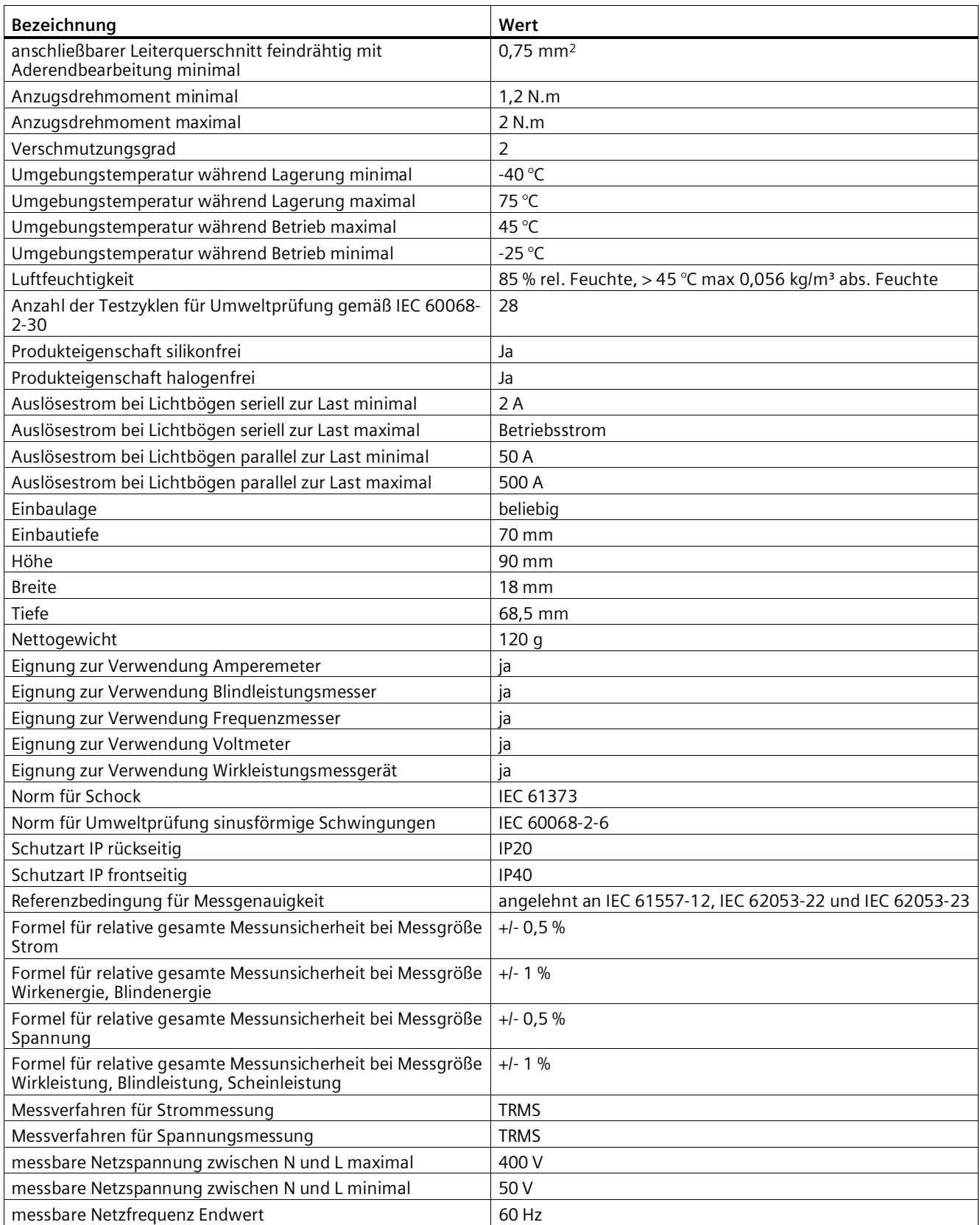

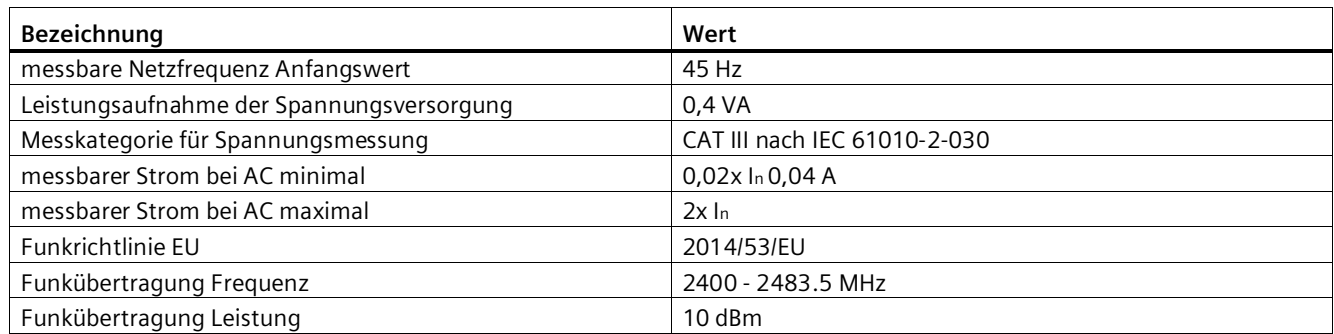

#### **10.5 Sicherung 3NA COM**

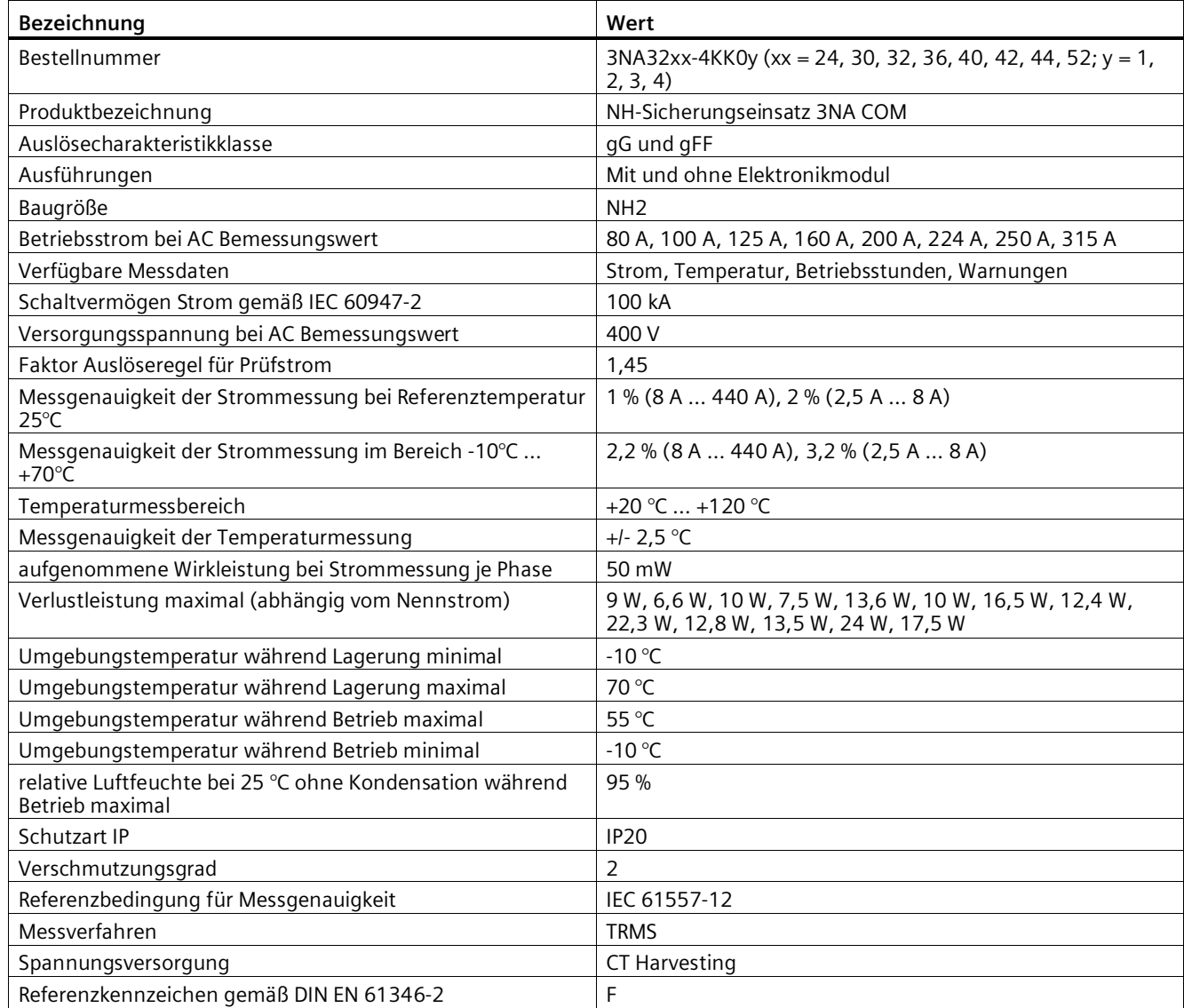

#### *Technische Daten*

*10.5 Sicherung 3NA COM*

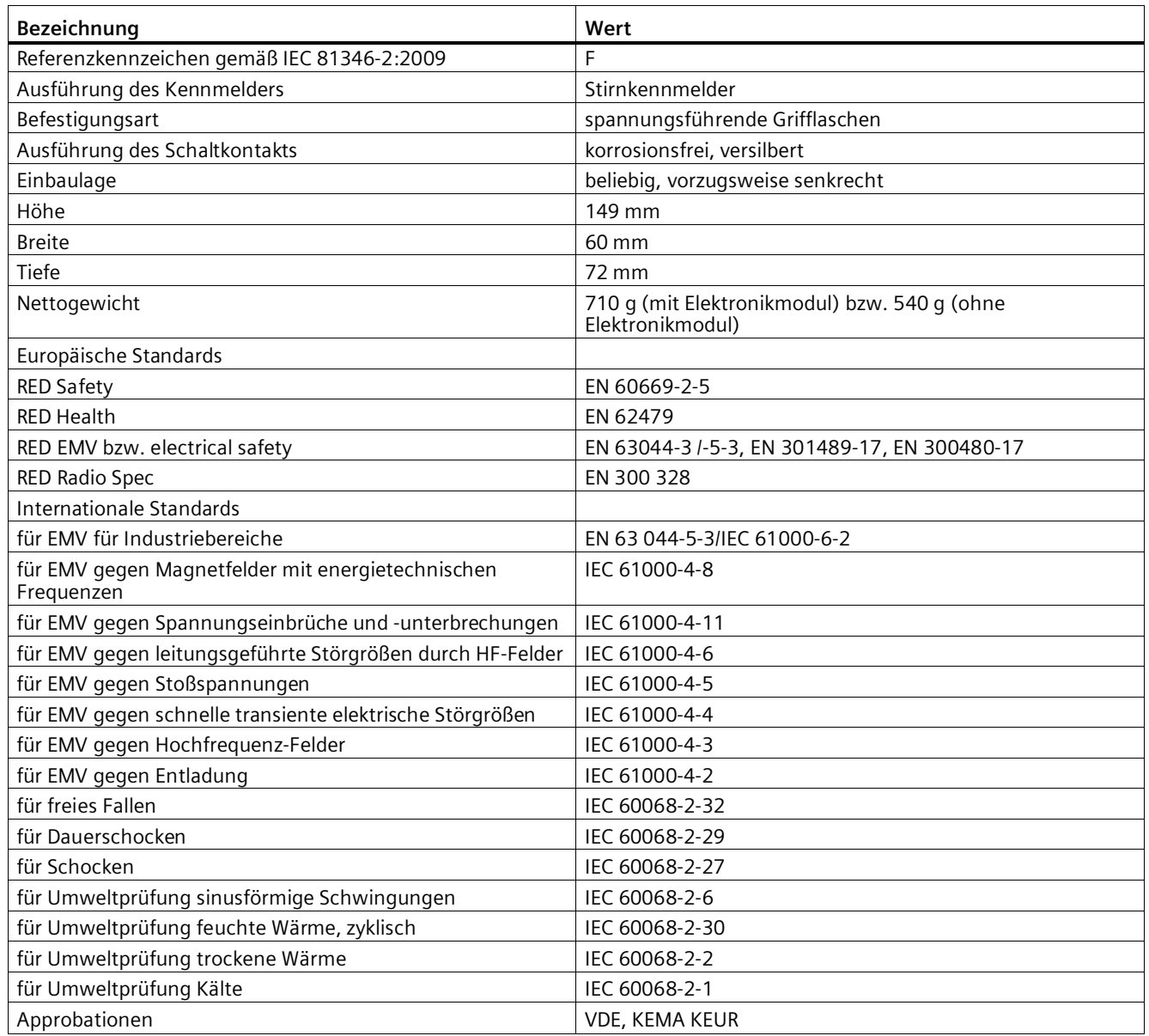

#### **10.6 Funk-Hilfs- und Meldeschalter 3RV2 COM für Leistungsschalter 3RV2**

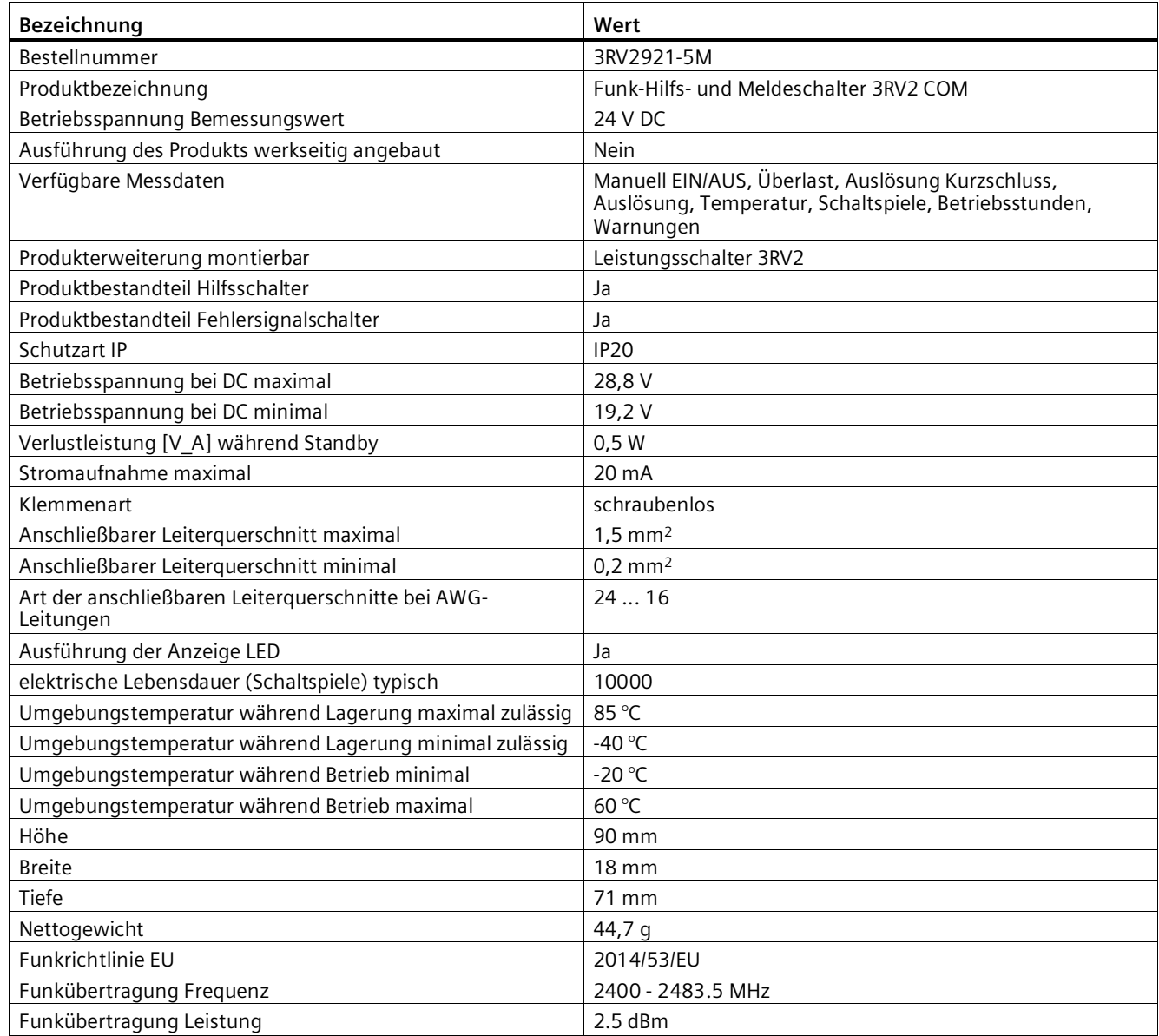

#### **10.7 Fernantrieb 5ST3 COM**

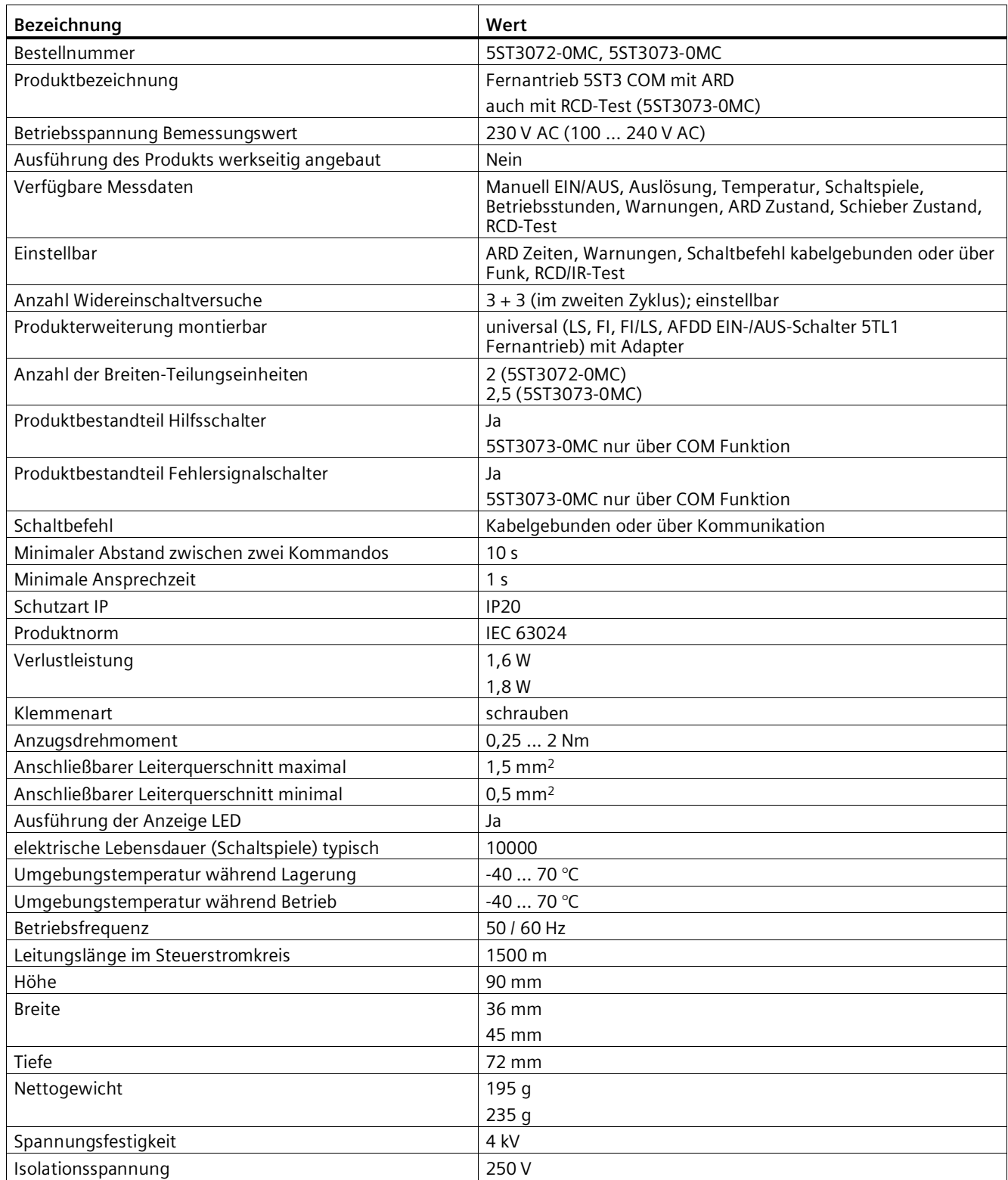

#### *10.8 Elektronisches Schutzschaltgerät (ECPD) 5TY1 COM*

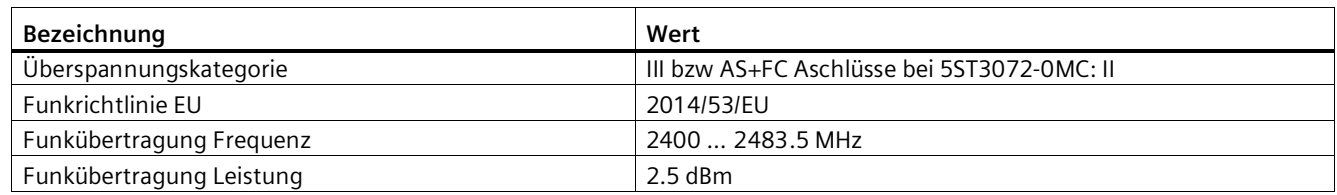

#### **10.8 Elektronisches Schutzschaltgerät (ECPD) 5TY1 COM**

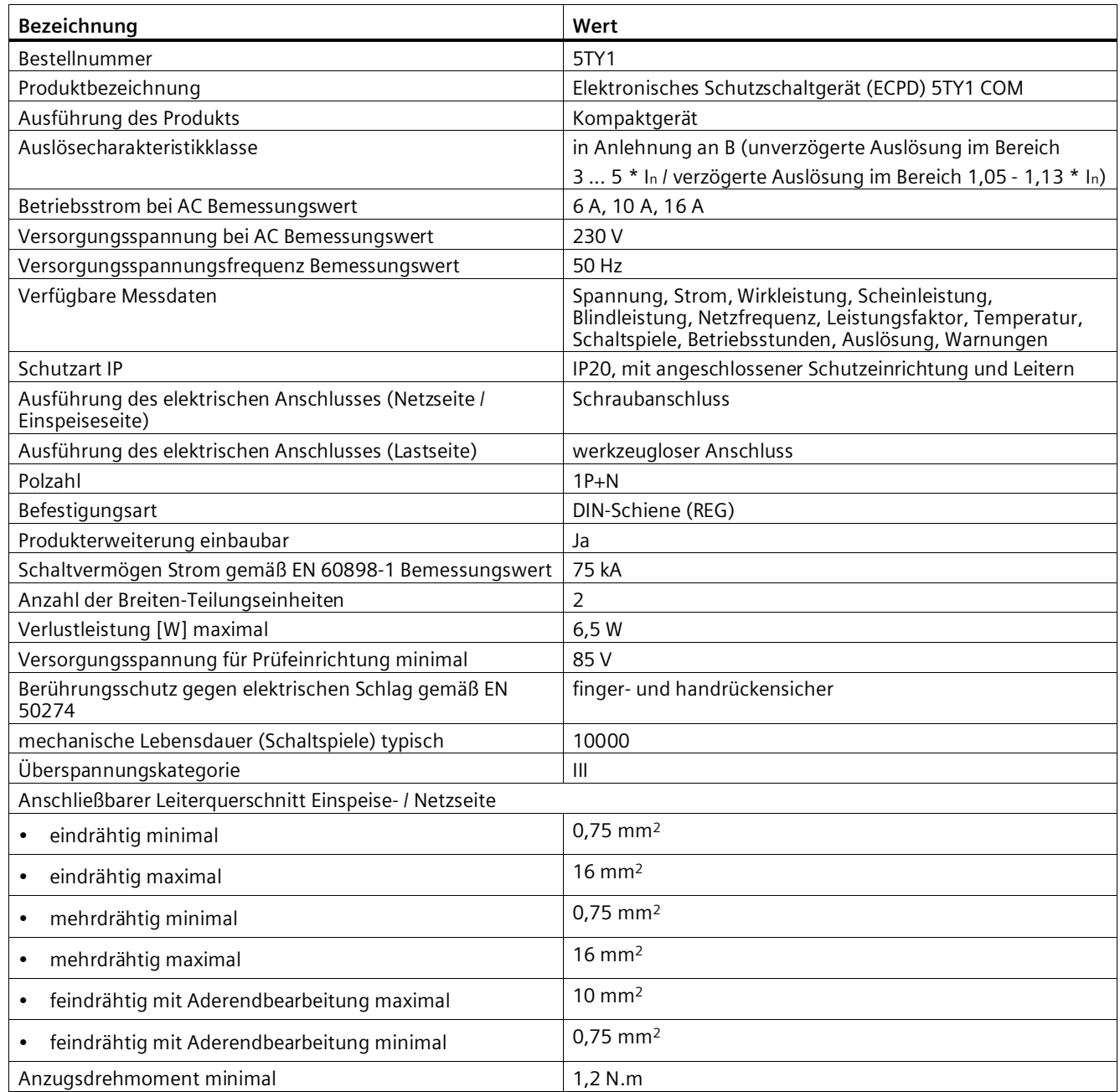

Schutzschaltgeräte mit Kommunikations- und Messfunktion

*10.8 Elektronisches Schutzschaltgerät (ECPD) 5TY1 COM*

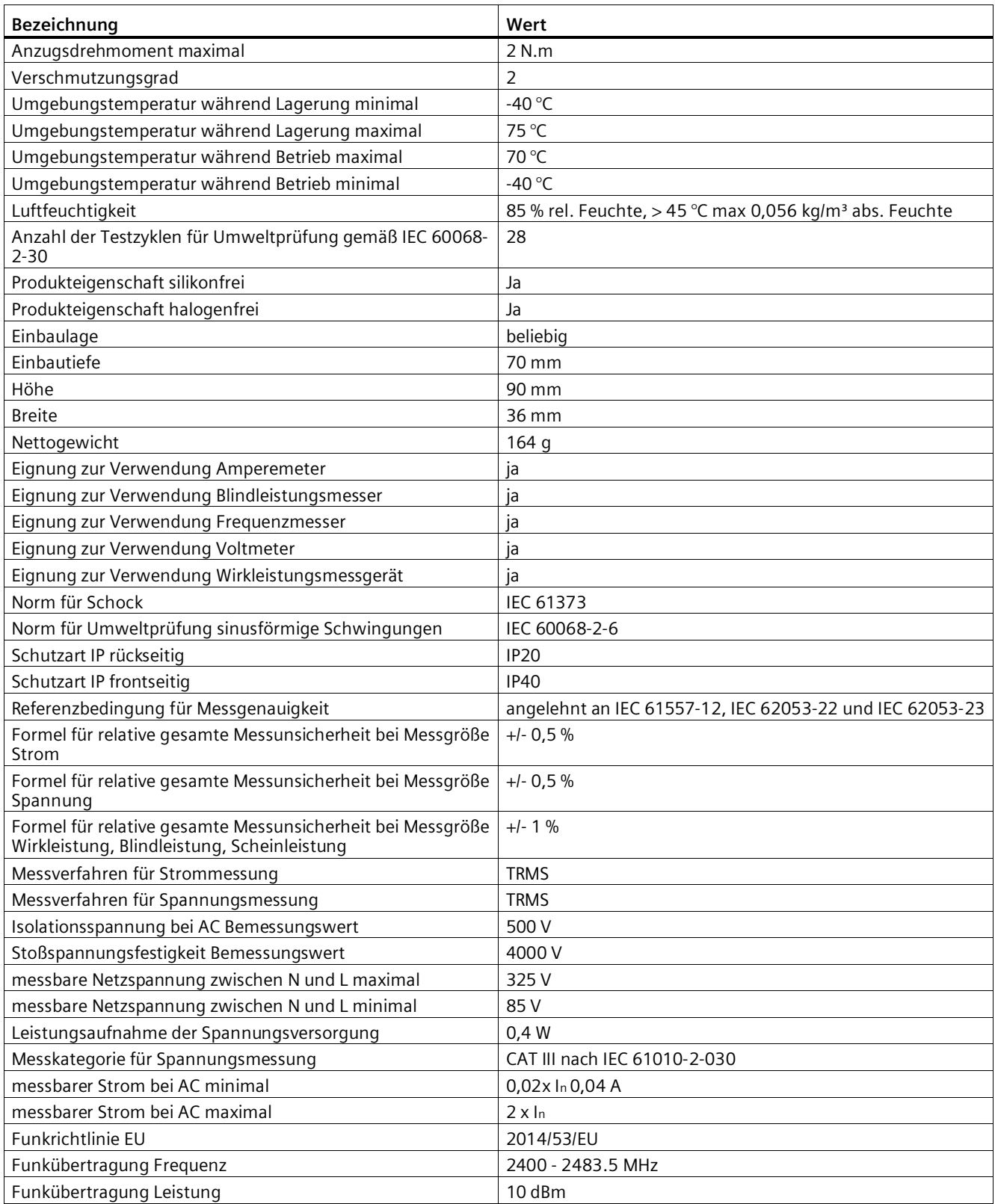

# **Maßbilder 11**

#### **11.1 Powercenter 1000**

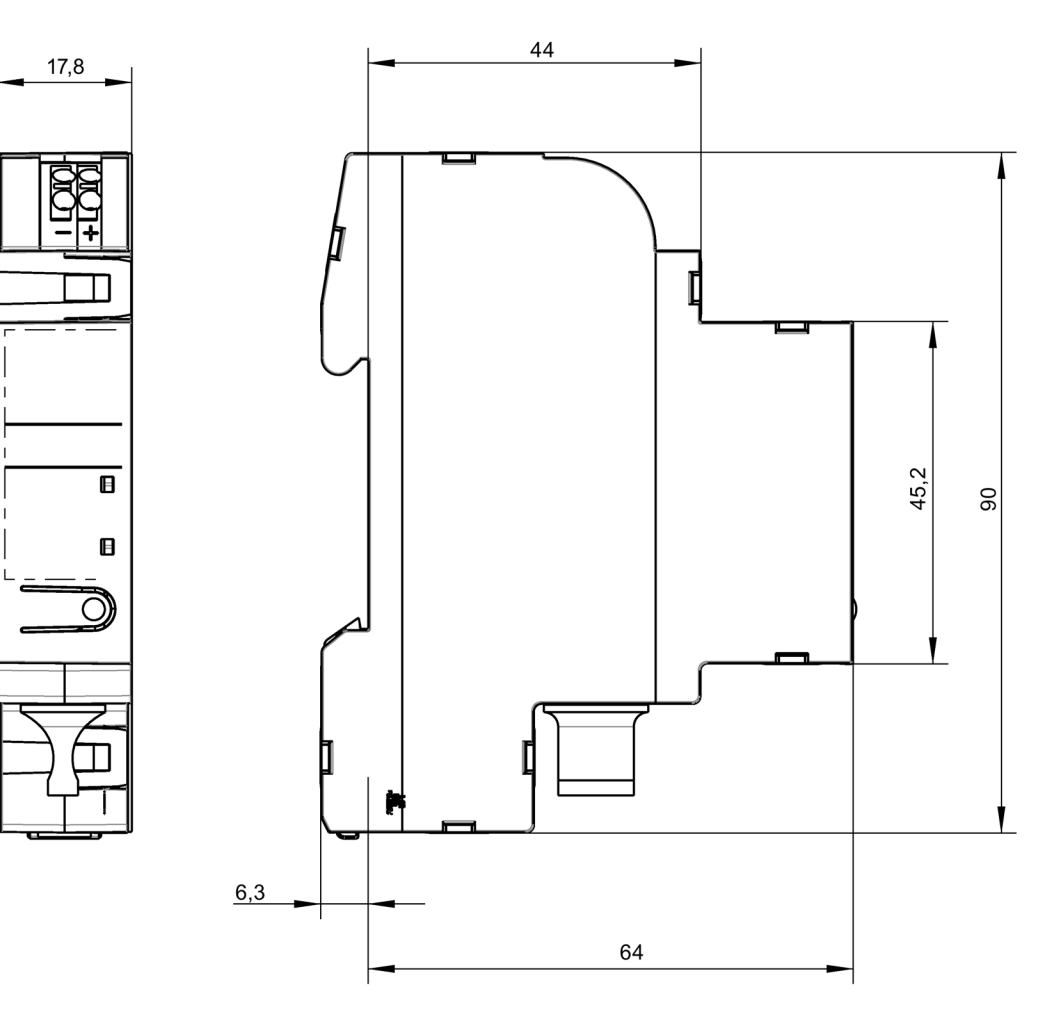

*11.2 Hilfs- und Fehlersignalschalter 5ST3 COM*

#### **11.2 Hilfs- und Fehlersignalschalter 5ST3 COM**

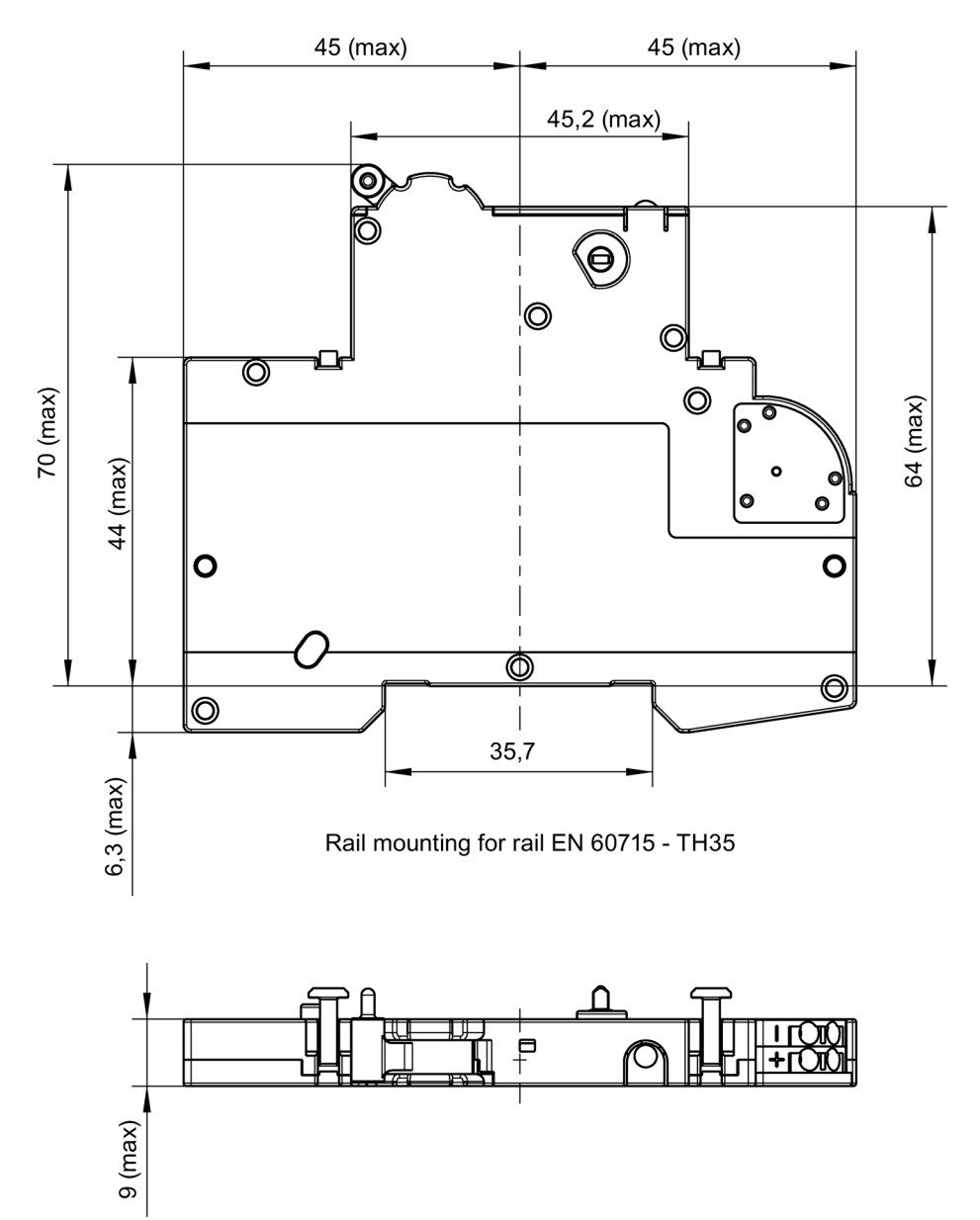

## **11.3 Leitungs- und Brandschutzschalter 5SL6 COM / 5SV6 COM**

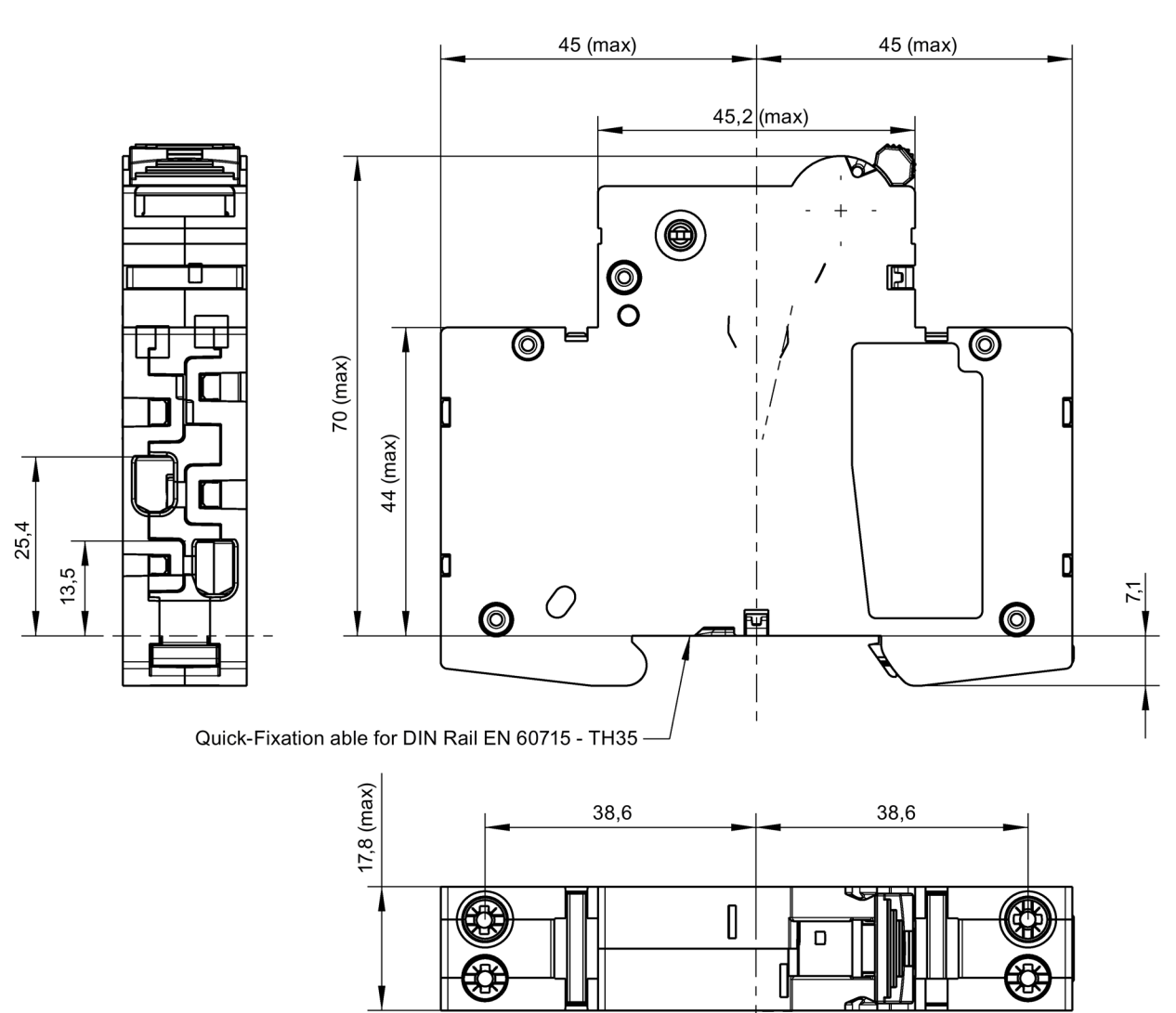

*11.4 Sicherung 3NA COM*

#### **11.4 Sicherung 3NA COM**

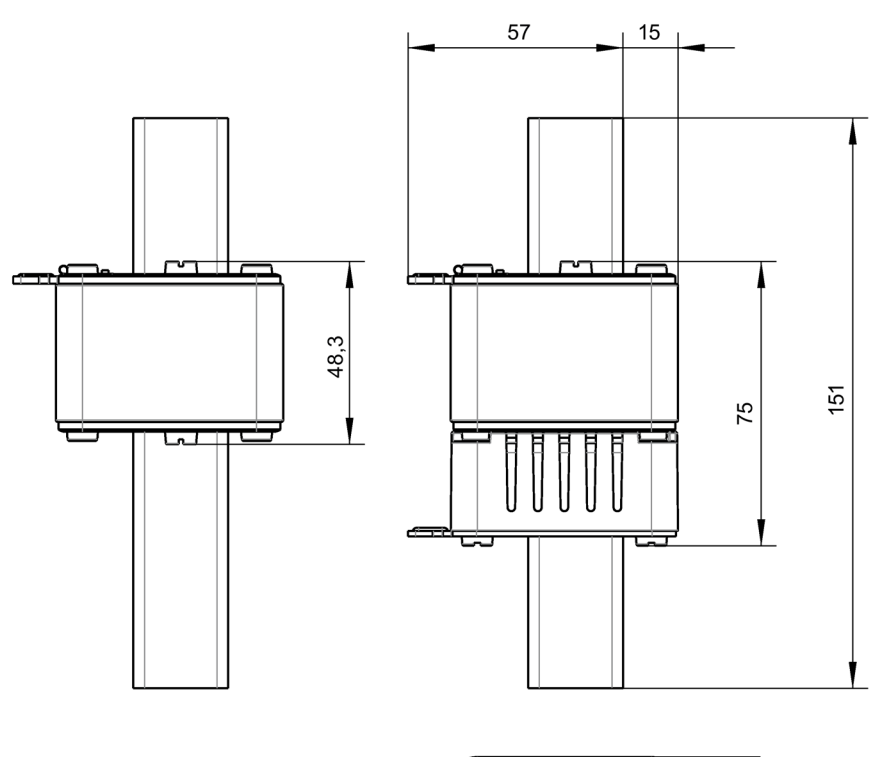

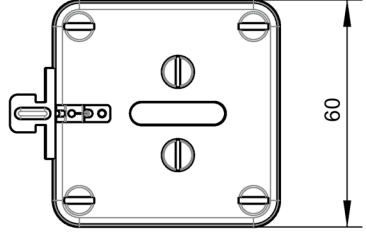

#### **11.5 Funk-Hilfs- und Meldeschalter 3RV2 COM für Leistungsschalter 3RV2**

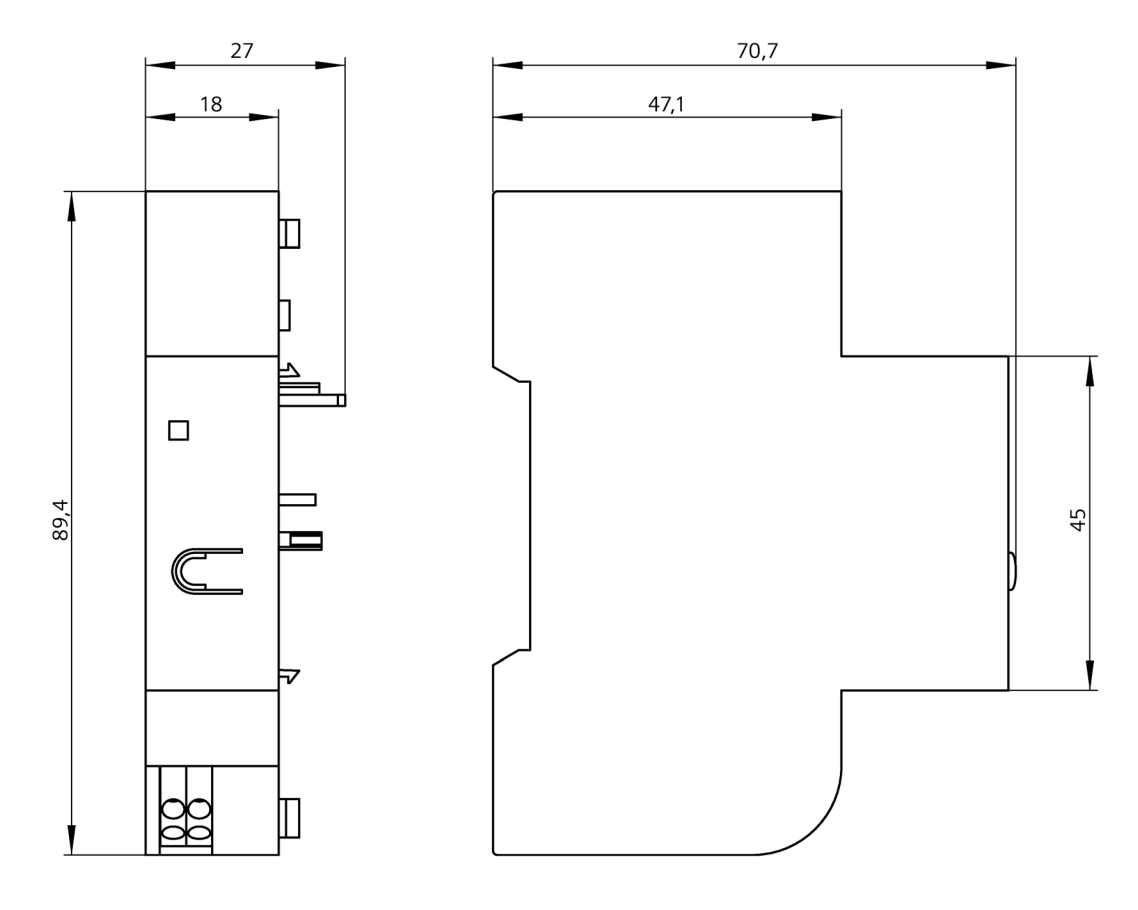

*11.6 Fernantrieb 5ST3 COM*

#### **11.6 Fernantrieb 5ST3 COM**

Maße in mm

#### **5ST3072-0MC (Standardversion)**

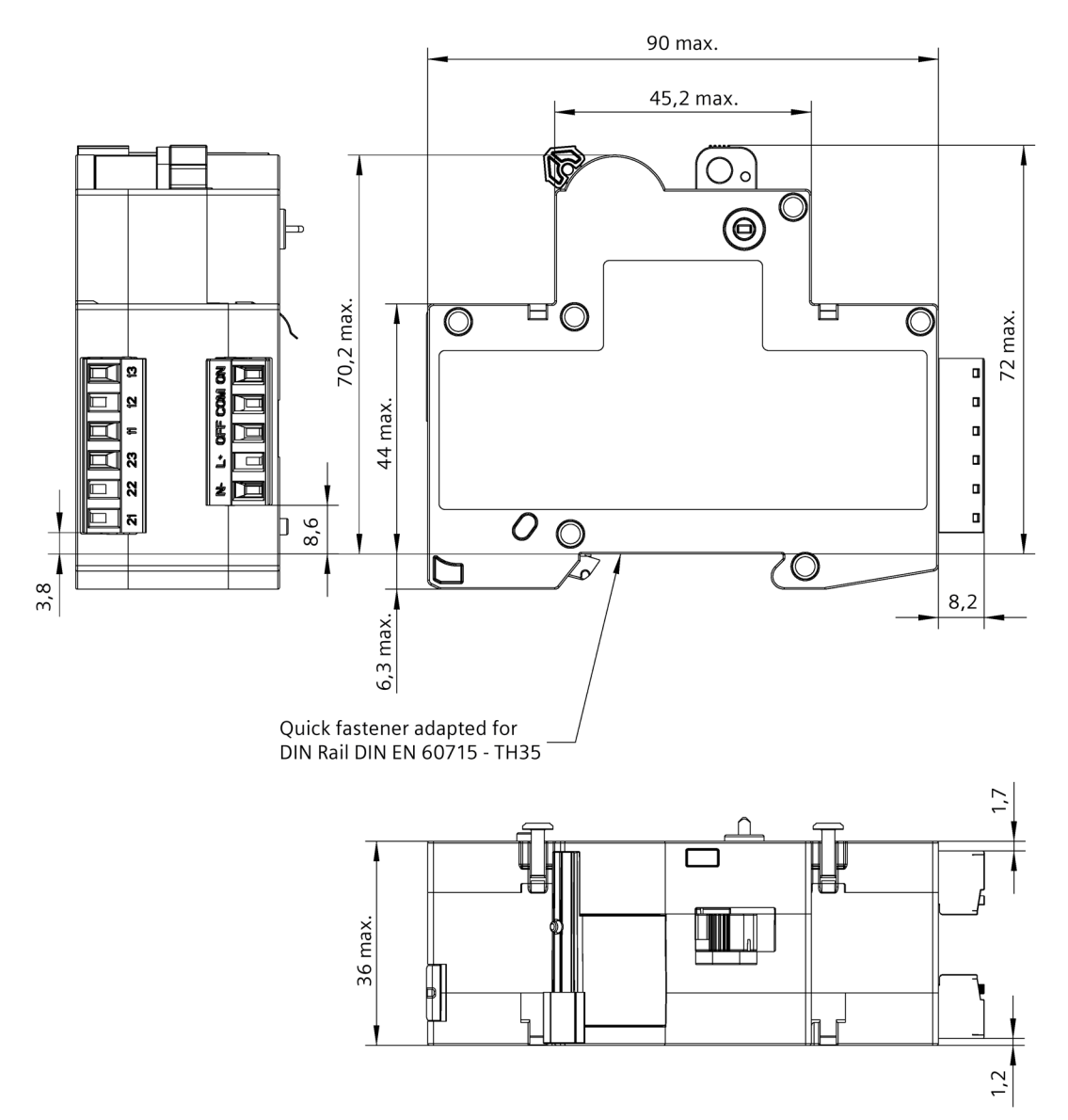

#### **5ST3073-0MC (RCD-Test-Variante)**

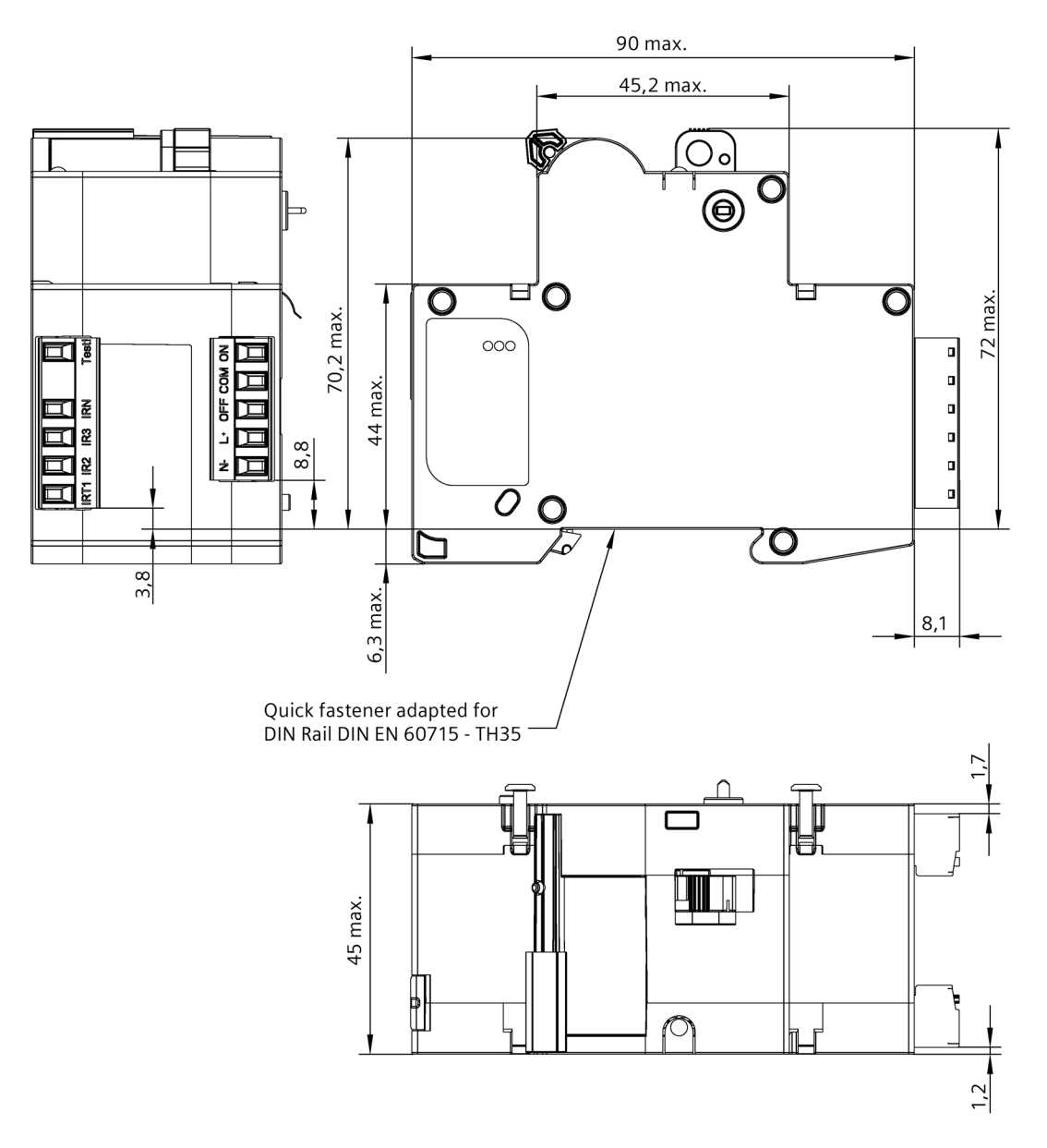

*11.7 Elektronisches Schutzschaltgerät (ECPD) 5TY1 COM*

#### **11.7 Elektronisches Schutzschaltgerät (ECPD) 5TY1 COM**

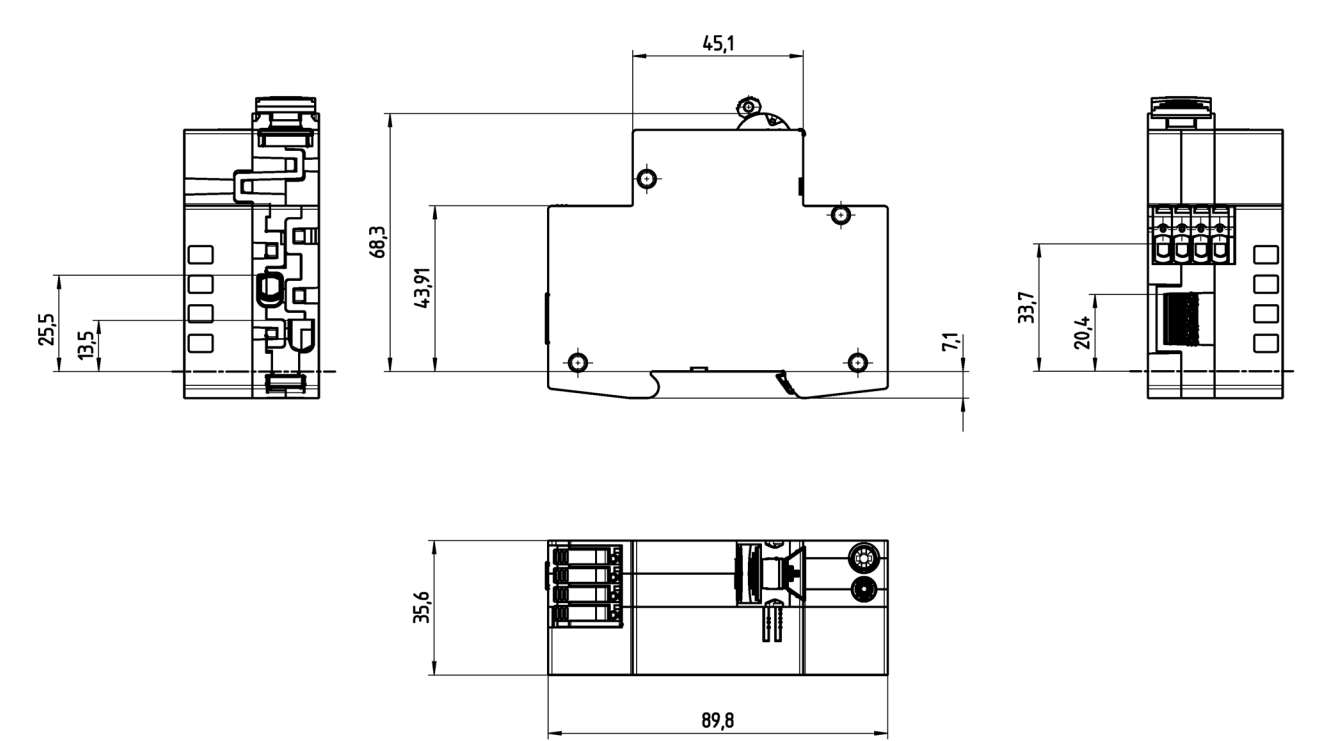

**12.1 Powercenter 1000**

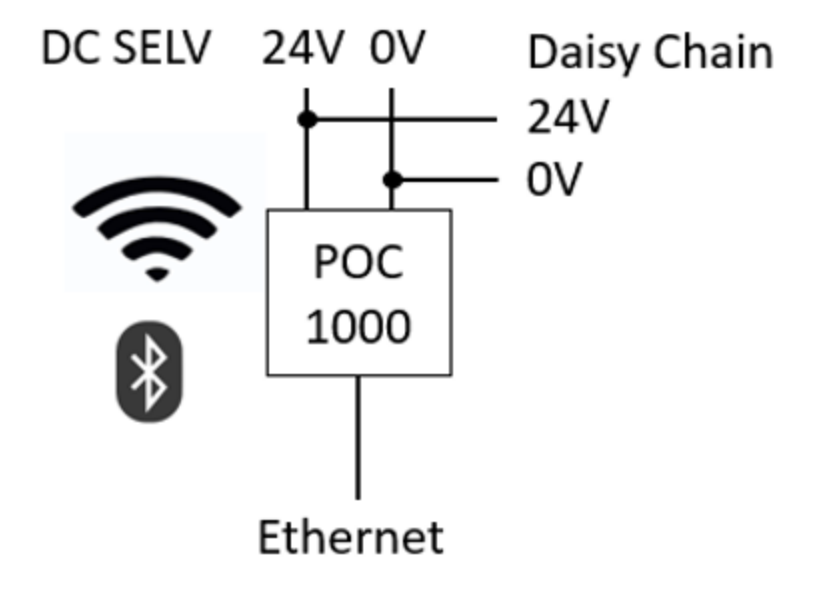

*12.2 Hilfs- und Fehlerstromschalter 5ST3 COM*

#### **12.2 Hilfs- und Fehlerstromschalter 5ST3 COM**

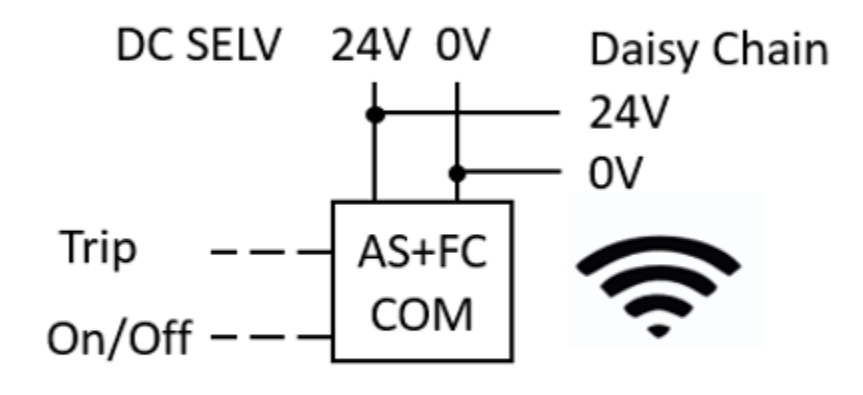

#### **12.3 Leitungsschutzschalter 5SL6 COM**

**Leitungsschutzschalter 5SL6 COM mit Energiemessung**

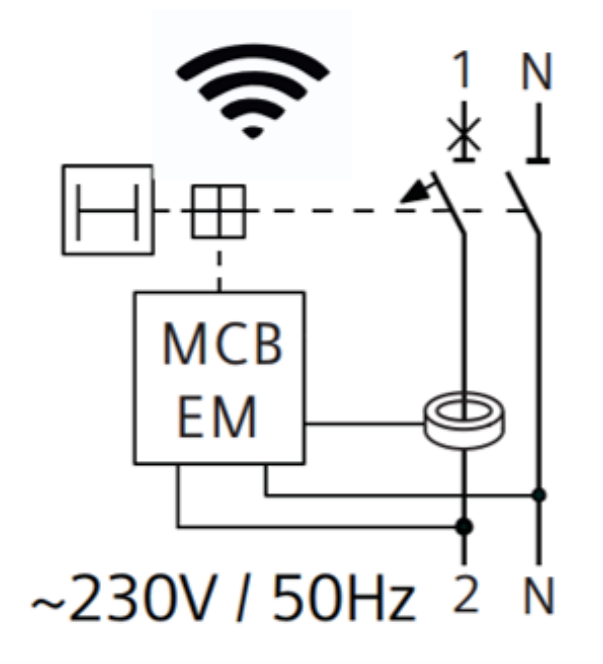

**Leitungsschutzschalter 5SL6 COM mit Energiemessung und RCM-Funktion**

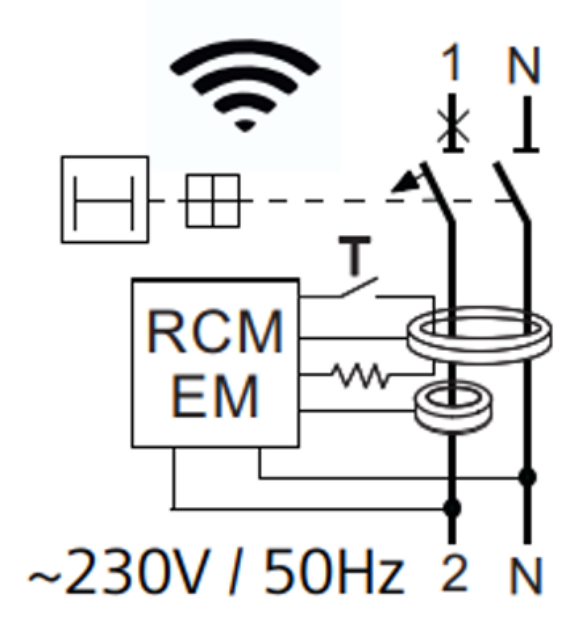

*12.4 Brandschutzschalter 5SV6 COM*

#### **12.4 Brandschutzschalter 5SV6 COM**

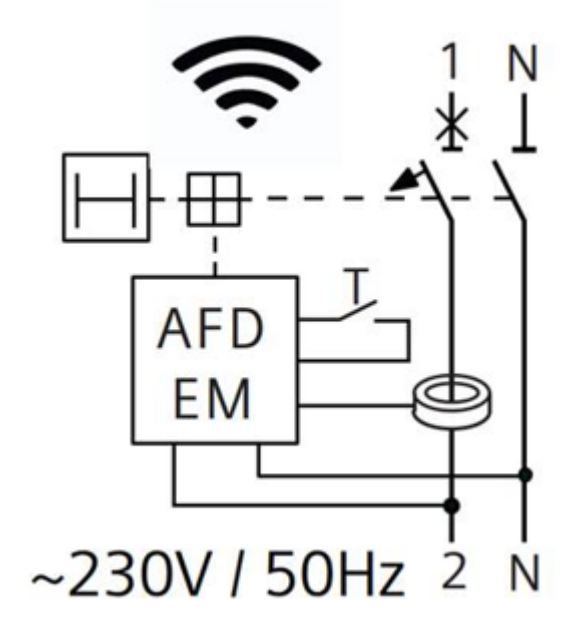

#### **12.5 Sicherung 3NA COM**

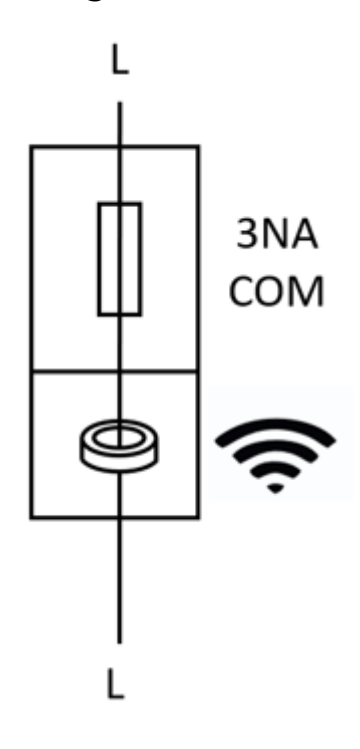
# **12.6 Funk-Hilfs- und Meldeschalter 3RV2 COM für Leistungsschalter 3RV2**

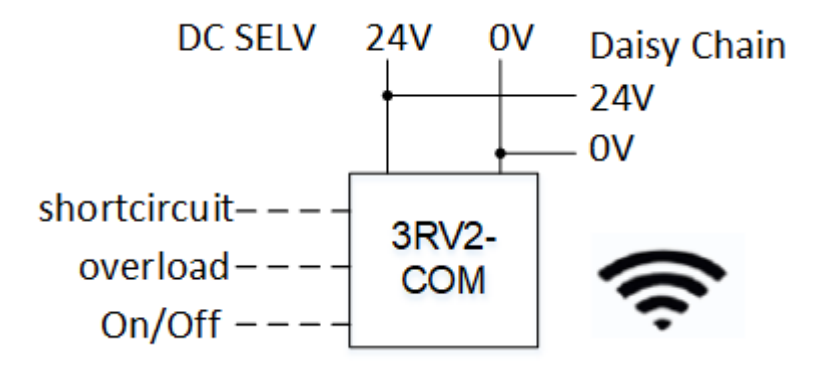

## **12.7 Fernantrieb 5ST3 COM**

**5ST3072-0MC**

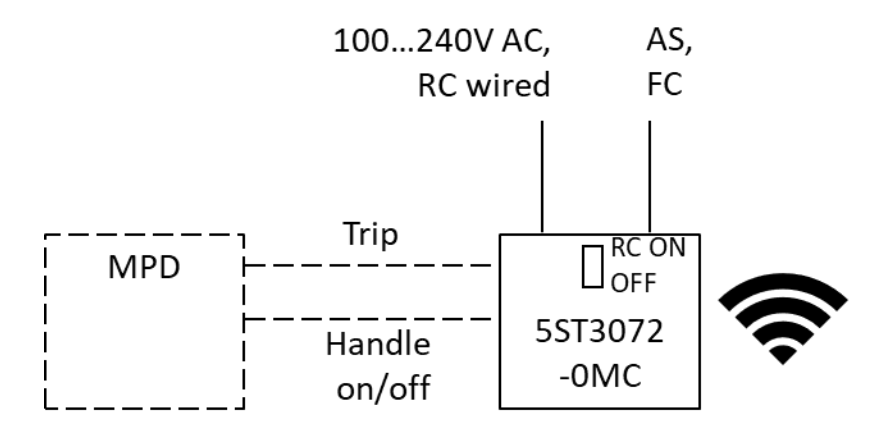

*12.8 Elektronisches Schutzschaltgerät 5TY1 COM*

### **5ST3073-0MC**

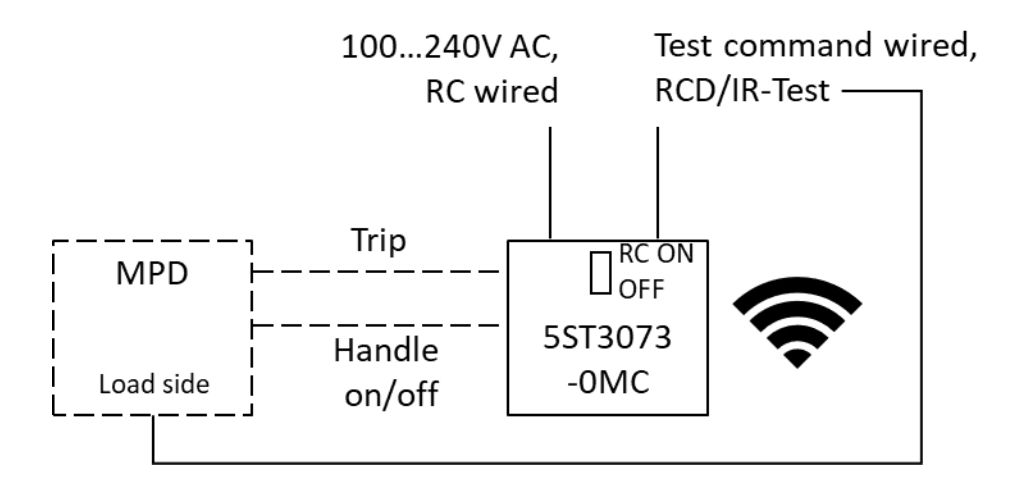

## **12.8 Elektronisches Schutzschaltgerät 5TY1 COM**

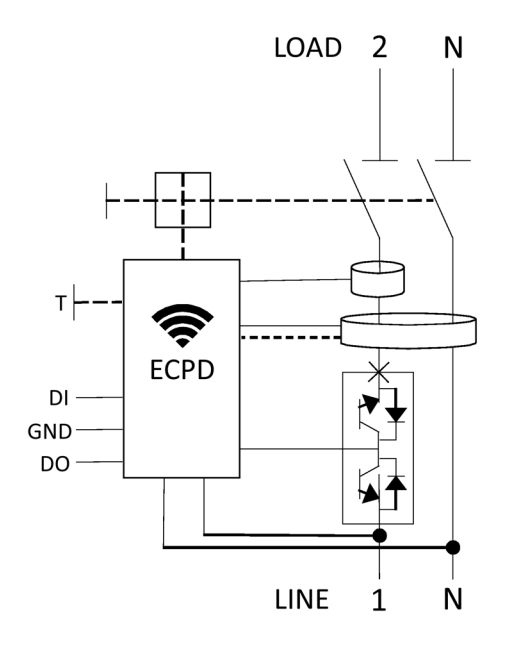

# **A.1 Elektrostatisch gefährdete Bauelemente (EGB)**

Elektrostatisch gefährdete Baugruppen werden durch Spannungen und Energien zerstört, die weit unterhalb der Wahrnehmungsgrenze des Menschen liegen. Solche Spannungen treten bereits auf, wenn ein Bauelement oder eine Baugruppe von einer nicht elektrostatisch entladenen Person berührt wird. Elektrostatisch gefährdete Baugruppen, die solchen Überspannungen ausgesetzt wurden, werden in den meisten Fällen nicht sofort als fehlerhaft erkannt, da sich erst nach längerer Betriebszeit ein Fehlverhalten einstellt.

## **EGB-Richtlinien**

#### **ACHTUNG**

#### **Elektrostatisch gefährdete Bauelemente**

Elektronische Baugruppen enthalten Bauelemente, die bei unsachgemäßer Handhabung durch elektrostatische Entladung beschädigt werden können.

- Entladen Sie Ihren Körper elektrostatisch unmittelbar bevor Sie eine elektronische Baugruppe berühren. Berühren Sie dazu einen leitfähigen, geerdeten Gegenstand, z. B. ein metallblankes Schaltschrankteil oder die Wasserleitung.
- Fassen Sie die Baugruppe nur am Kunststoffgehäuse an.
- Bringen Sie elektronische Baugruppen nicht mit elektrisch isolierendem Material in Berührung, z. B. Plastikfolie, Kunststoffteile, isolierenden Tischauflagen oder Kleidung aus synthetischen Fasern.
- Legen Sie die Baugruppe nur auf leitfähigen Unterlagen ab.
- Lagern und transportieren Sie elektronische Baugruppen und Bauteile nur in EGB-sicherer leitfähiger Verpackung, z. B. metallisierten Kunststoffbehältern oder Metallbehältern. Belassen Sie die Baugruppe bis zu ihrem Einbau in der Verpackung.

#### **ACHTUNG**

#### **Lagerung und Transport**

Wenn Sie die Baugruppe dennoch in nicht leitender Verpackung lagern oder transportieren, müssen Sie die Baugruppe vorher in EGB-sicheres, leitendes Material einpacken, z. B. leitfähigen Schaumgummi, EGB-Beutel.

## *A.1 Elektrostatisch gefährdete Bauelemente (EGB)*

Die folgenden Zeichnungen veranschaulichen die erforderlichen EGB-Schutzmaßnahmen für elektrostatisch gefährdete Bauelemente.

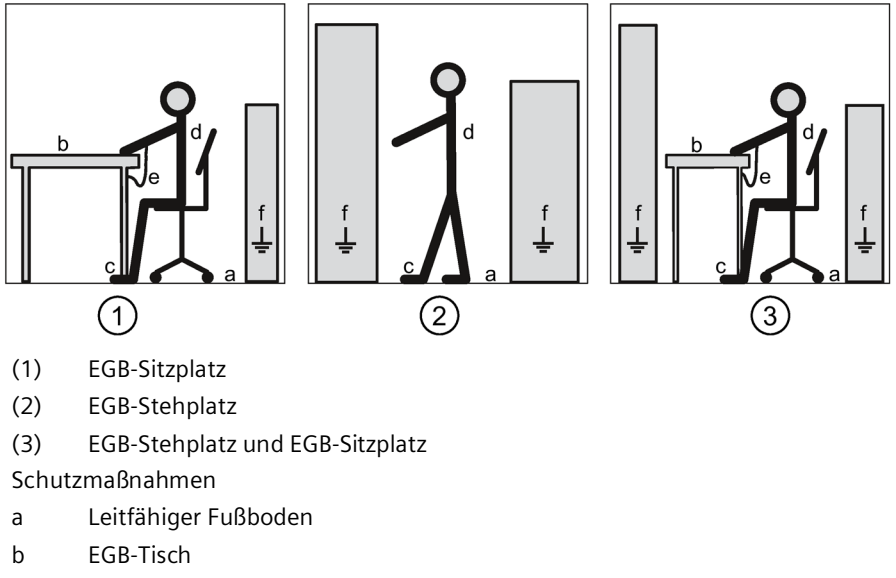

- c EGB-Schuhe
- d EGB-Mantel
- e EGB-Armband
- f Erdungsanschluss der Schränke

# **Liste der Abkürzungen B**

## **Abkürzungen**

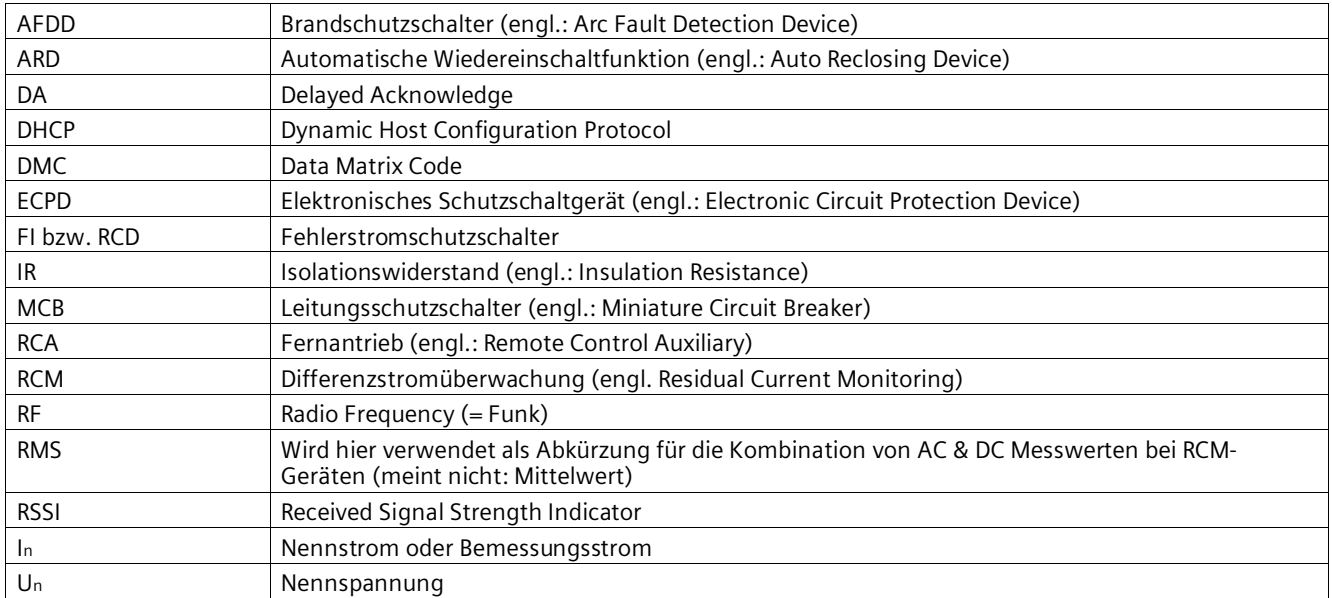

## **Weitere Informationen**

Immer für Sie da: Unser umfassender Support www.siemens.de/online-support

Siemens AG Smart Infrastructure **Electrical Products** Postfach 10 09 53 93009 REGENSBURG Deutschland

Änderungen und Irrtümer vorbehalten. Die Informationen in diesem Dokument enthalten lediglich allgemeine Beschreibungen bzw. Leistungsmerkmale, welche im konkreten Anwendungsfall nicht immer in der beschriebenen Form zutreffen bzw. welche sich durch Weiterentwicklung der Produkte ändern können. Die gewünschten Leistungsmerkmale sind nur dann verbindlich, wenn sie bei Vertragsschluss ausdrücklich vereinbart werden.

Alle Erzeugnisbezeichnungen können Marken oder Erzeugnisnamen der Siemens AG oder anderer Unternehmen sein, deren Benutzung durch Dritte für deren Zwecke die Rechte der Inhaber verletzen kann.

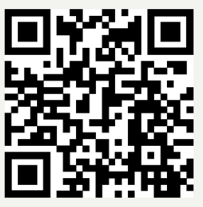

SI EP